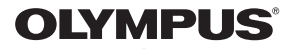

# **ЦИФРОВА ФОТОКАМЕРА**

**E-M1** 

# **Інструкція з експлуатації**

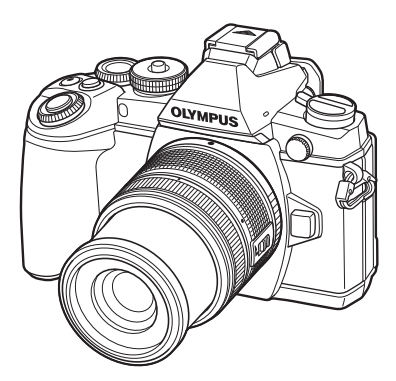

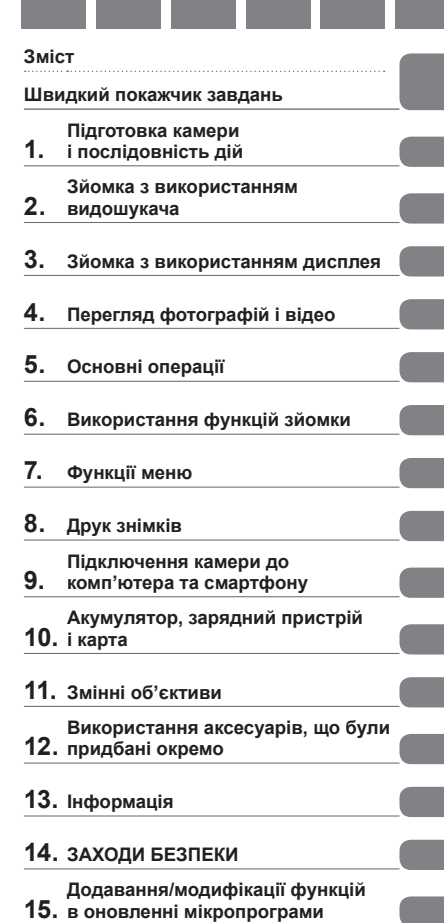

- Дякуємо за придбання цифрової камери Olympus. Перш ніж почати користуватися камерою, уважно прочитайте цей посібник для забезпечення оптимальної роботи та подовження терміну служби камери. Зберігайте цей посібник у надійному місці, щоб у майбутньому звертатися до нього за допомогою.
- Радимо зробити кілька пробних знімків, щоб навчитися користуватися камерою, перш ніж робити важливі знімки.
- Ілюстрації вікон і камери, наведені в цьому посібнику, створено на етапі розробки камери, тому вони можуть відрізнятися від фактичного вигляду виробу.
- У разі додавання та/або модифікації функцій відповідно до оновлень програмно-апаратних засобів фотокамери зміст даного посібника може відрізнятись. Найновішу інформацію можна знайти на веб-сайті компанії Olympus.

#### **Це попередження стосується спалаху, що входить до комплекту, і призначене головним чином для користувачів у Північній Америці.**

# **Information for Your Safety**

# **IMPORTANT SAFETY INSTRUCTIONS**

When using your photographic equipment, basic safety precautions should always be followed, including the following:

- Read and understand all instructions before using.
- Close supervision is necessary when any flash is used by or near children. Do not leave flash unattended while in use.
- Care must be taken as burns can occur from touching hot parts.
- Do not operate if the flash has been dropped or damaged until it has been examined by qualified service personnel.
- Let flash cool completely before putting away.
- To reduce the risk of electric shock, do not immerse this flash in water or other liquids.
- To reduce the risk of electric shock, do not disassemble this flash, but take it to qualified service personnel when service or repair work is required. Incorrect reassembly can cause electric shock when the flash is used subsequently.
- The use of an accessory attachment not recommended by the manufacturer may cause a risk of fire, electric shock, or injury to persons.

# **SAVE THESE INSTRUCTIONS**

# **XX Примітки**

• На ілюстраціях та в якості прикладів у цьому посібнику використано меню англійською мовою.

У цій камері ви можете вибрати мову для меню.

Докладніше читайте в розділі «Зміна мови дисплея» (стор. 99).

#### **Позначення, використані в цьому посібнику**

У посібнику використовуються такі позначення.

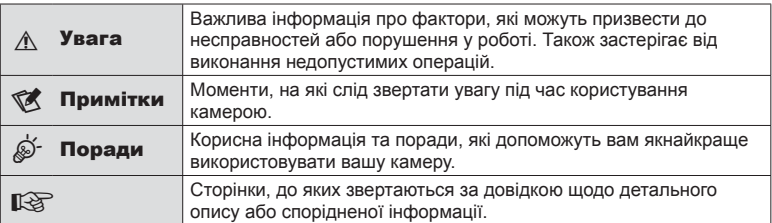

# **Зміст**

# **Швидкий покажчик завдань 7**

## **Комплектність постачання ......10**

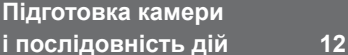

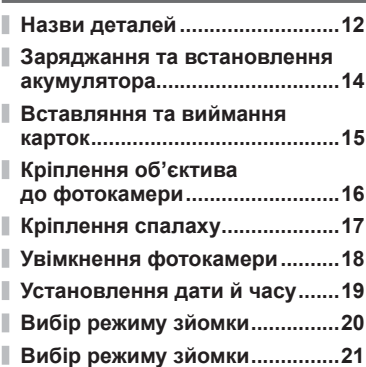

# **Зйомка з використанням видошукача 22**

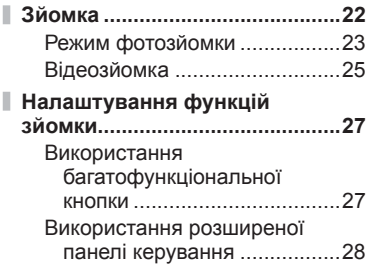

# **Зйомка з використанням дисплея 29**

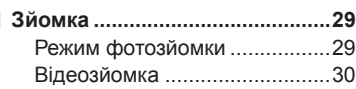

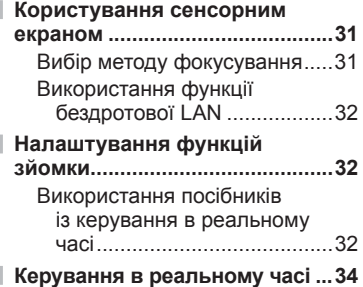

# **Перегляд фотографій і відео 35**

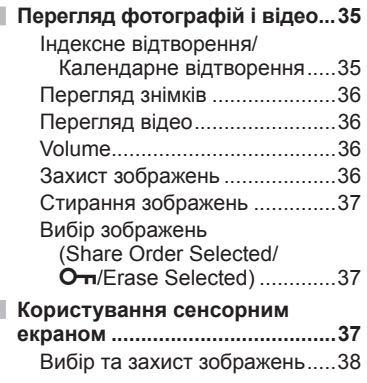

# **Основні операції 39**

I

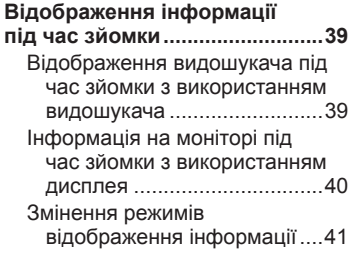

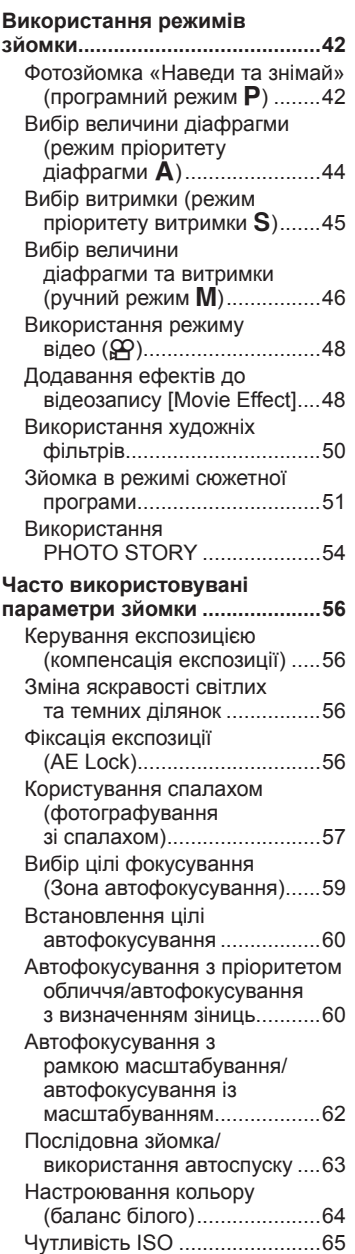

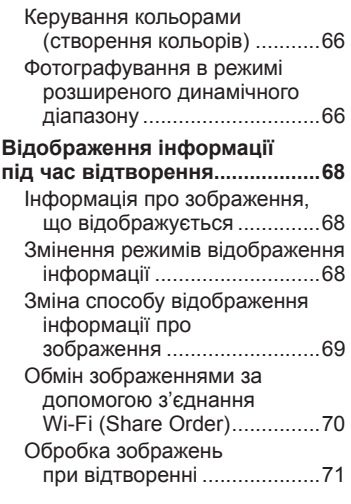

I,

# **Використання функцій зйомки 74**

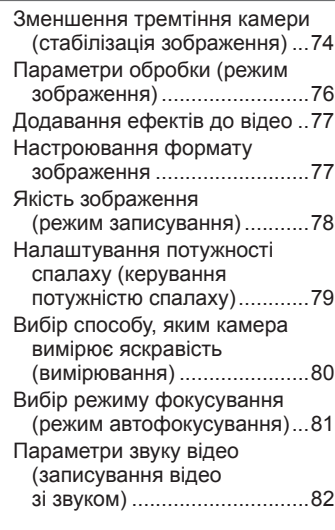

# **Функції меню 83**

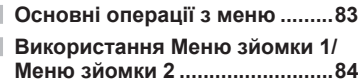

Ī

 $\overline{\phantom{a}}$ 

I

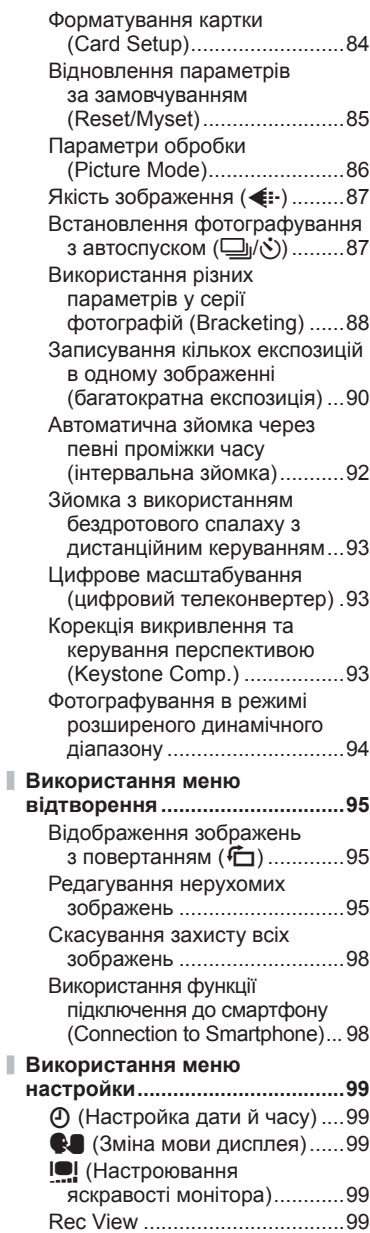

I

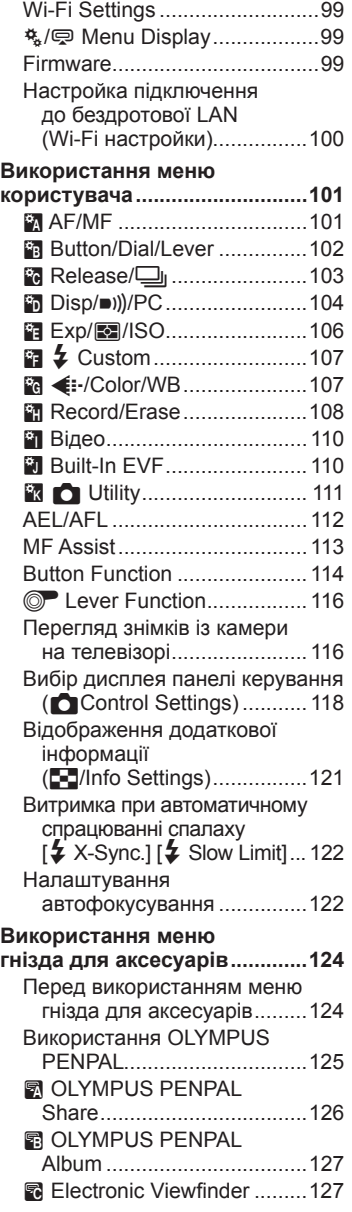

ľ

I

# 3MicT UK **5 Зміст**

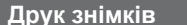

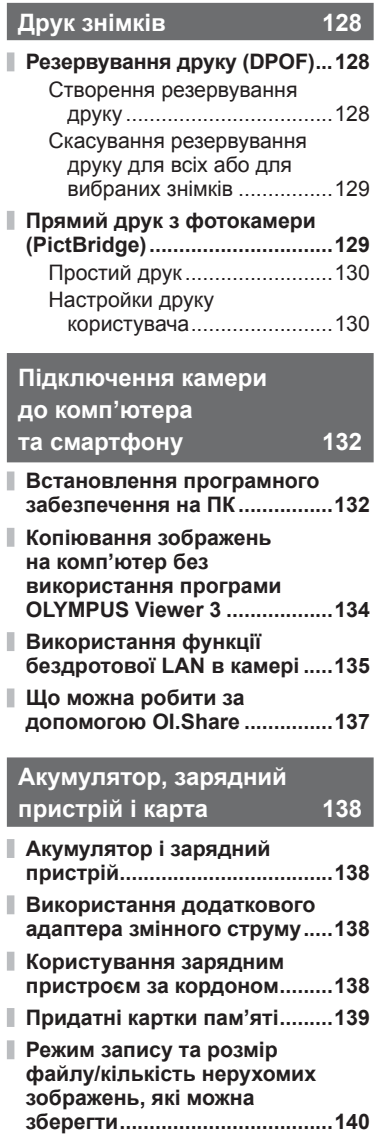

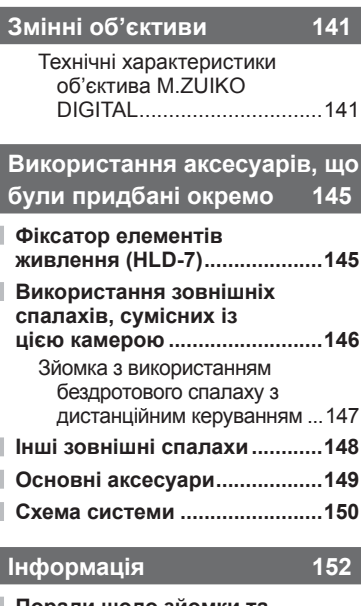

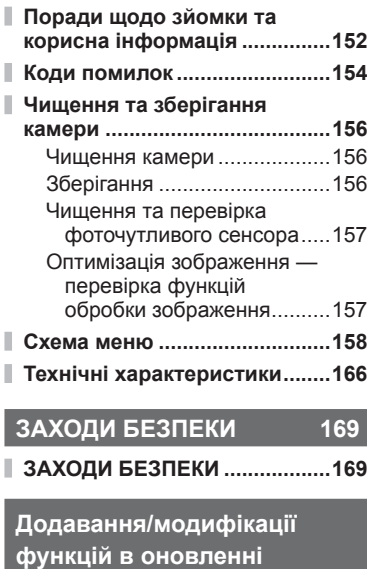

**мікропрограми 181**

**Покажчик 196**

# **Швидкий покажчик завдань**

# **Зйомка** g

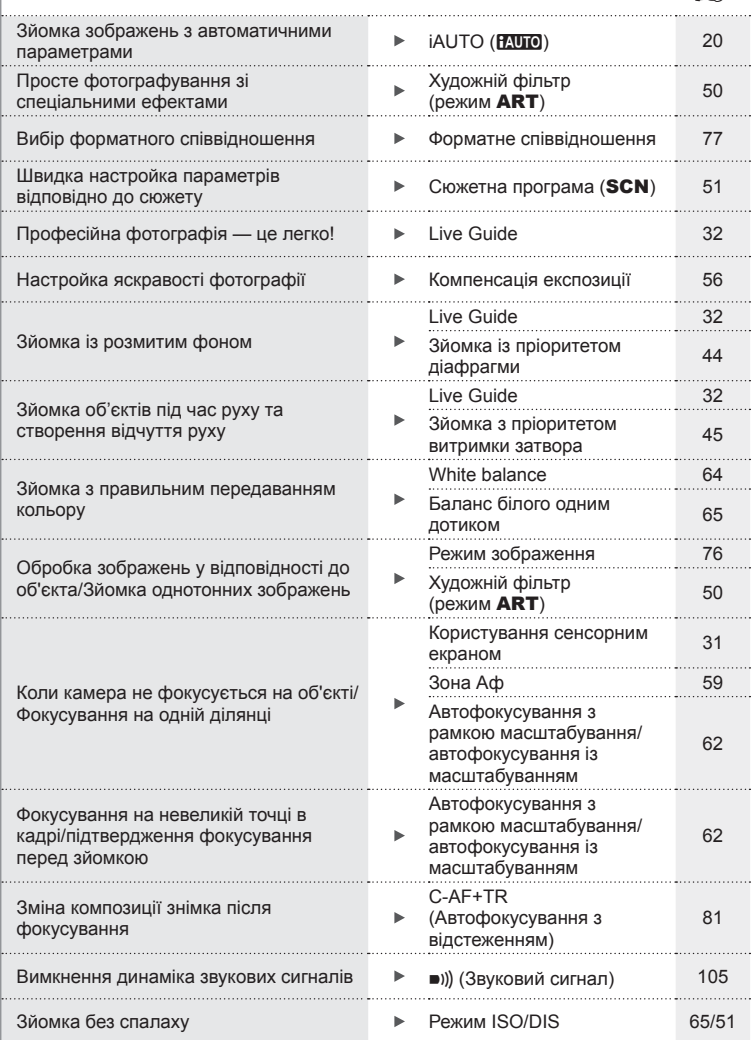

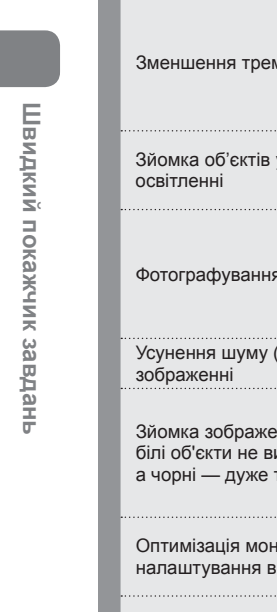

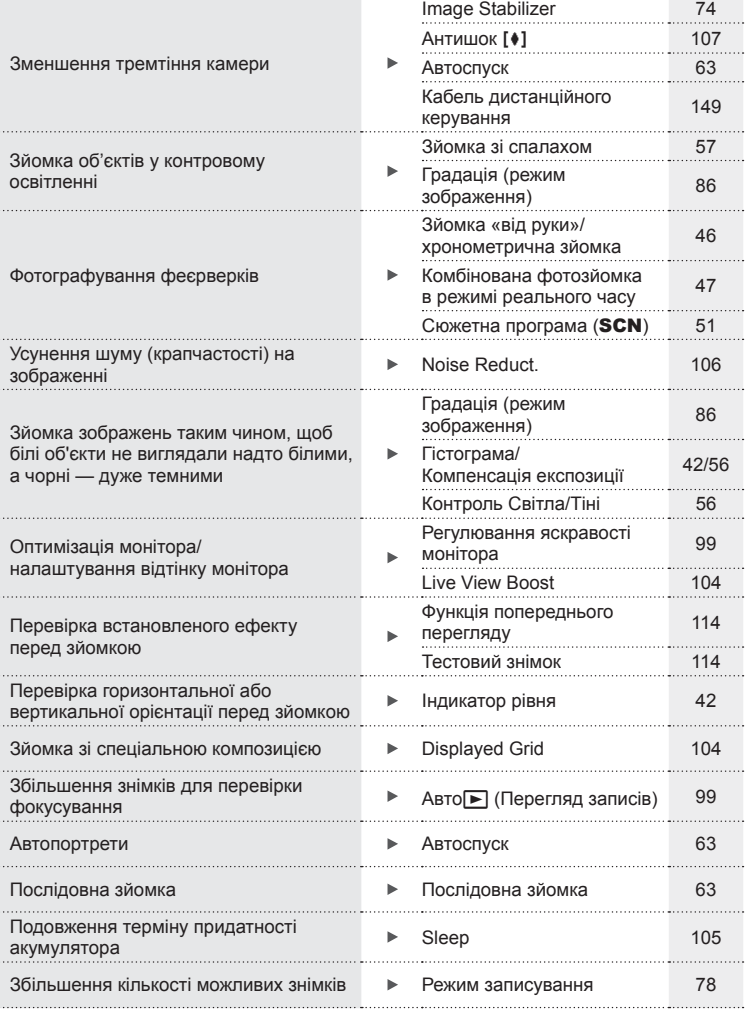

# **Відтворення/Ретушування** g

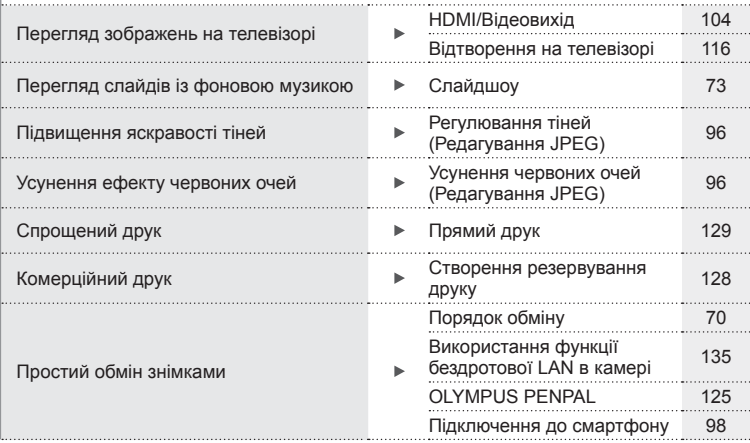

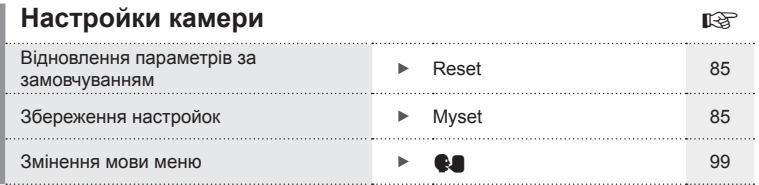

# **Комплектність постачання**

Ці компоненти постачаються разом із камерою. Якщо компонента не вистачає або він пошкоджений, зверніться до продавця камери.

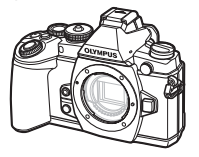

Фотокамера Кришка корпуса Ремінець Кабель USB

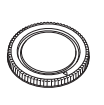

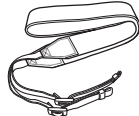

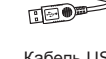

াৰি

CB-USB6

- Футляр для спалаху
- Програмне забезпечення для комп'ютера на компакт-диску
- Інструкція з експлуатації
- Гарантійний талон Спалах

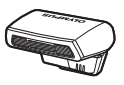

FL-LM2

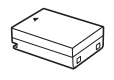

Літій-іонний акумулятор BLN-1

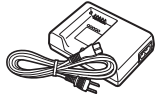

Зарядний пристрій літій-іонного акумулятора BCN-1

#### Приєднання ремінця

**1** Протягніть ремінець у напрямку, вказаному стрілками.

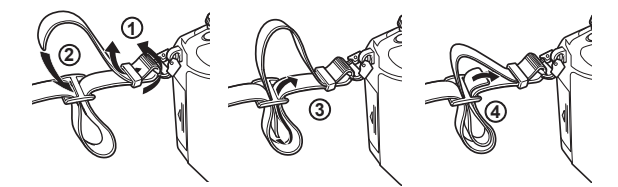

**2** Після цього затягніть ремінець, надійно закріпивши його.

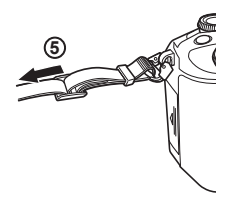

• Прикріпіть другий кінець ремінця до іншого вушка фотокамери в такий самий спосіб.

# **Назви деталей**

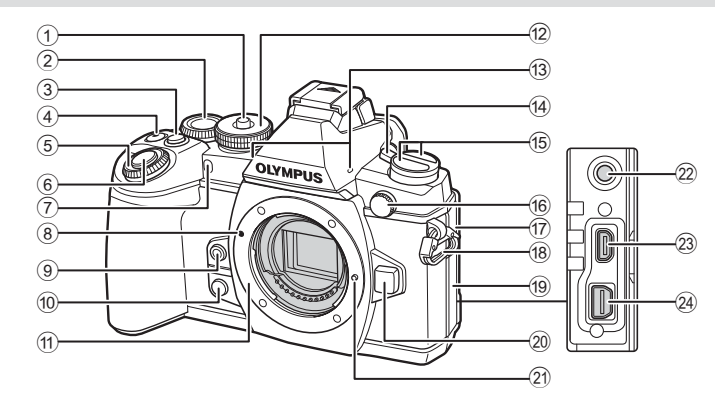

- $(1)$  Фіксатор диску режимів .......... стор. 20  $(2)$  Задній диск\*  $(②)$  ................. cтор. 27, 42 – 46, 64, 66, 122 3 Кнопка **Fn2** ......................... cтор. 27, 56 4 Кнопка  $\Pi/\mathbf{O}$  (відео) ............................cтор. 37/cтор. 25, 114
- $\overline{5}$  Передній диск $^*$  ( $\circledcirc$ )
- ..................................... cтор. 35, 42 46
- 6 Кнопка спуску затвора ............ cтор. 23 7 Індикатор автоспуску/підсвічування
- автофокусування ..................................cтор. 63/cтор. 102
- 8 Позначка кріплення об'єктива .................................................. cтор. 16
- **9 Кнопка © (Баланс білого одним** дотиком) ................................... cтор. 65
- 10 Кнопка <sup>()</sup> (Попередній перегляд)
- ................................................ cтор. 114
- (1) Байонет (перед встановленням об'єктива зніміть кришку з корпусу камери)
- b Диск режимів ........................... cтор. 20
- c Стереомікрофон .......... cтор. 72, 82, 97
- d Важіль ON/OFF ...................... cтор. 18 15 Кнопка Кнопка АF**[•]** (режим автофокусування/вимірювання) ............................................ cтор. 80, 81 Кнопка  $\Box_{\mathbb{I}}$  $\Diamond$ ) НDR (послідовна зйомка/автоспуск/HDR) ............................................ cтор. 63, 66 f Кріплення зовнішнього спалаху .................................. cтор. 148 (17) Кришка роз'єму мікрофона h Вушко для ремінця .................. cтор. 11 19 Кришка роз'єму 20 Кнопка розблокування об'єктива .................................. cтор. 16 21 Фіксатор об'єктива l Роз'єм мікрофона (Мікрофони інших виробників також можуть бути використані. Стерео мініроз'єм l3,5 мм)  $(23)$  Міні-роз'єм HDMI (тип D)....... стор. 116
- n Мультироз'єм ......... cтор. 116, 129, 132
- У цьому посібнику значками  $^{\circledast}$  та  $^{\circledast}$  позначено операції, що виконуються за допомогою переднього й заднього диска.

- $124$  Гніздо для аксесуарів ............. стор. 124
- 2 Диск настроювання діоптрій ... cтор. 22
- 3 Кнопка | | **LV**) ....................... стор. 21
- 4 Дисплей (сенсорний екран)
- .......................... cтор. 18, 31, 37, 40, 68
- 5 Видошукач .................. cтор. 21, 22, 42 6 Сенсор очей
- 7 Наочник .................................. cтор. 149
- 8 Гарячий башмак .................... cтор. 146
- 9 Кнопка **AEL**/**AFL** ........ cтор. 36, 56, 112
- 0 Важіль ....................... cтор. 42 46, 102
- $(n)$  Кнопка **INFO** ........................ стор. 41, 68
- b Кнопка **Fn1** ............................... cтор. 59
- **13** Кнопка ® ........................... стор. 34, 83

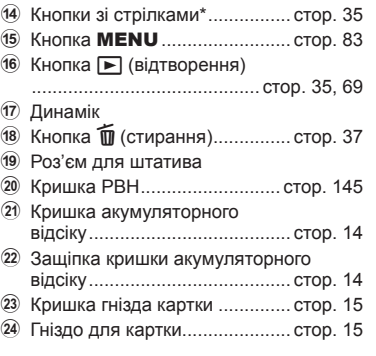

 $*$  У цьому посібнику значками  $\Delta \nabla \triangleleft \triangleright$  позначені операції, що виконуються за допомогою кнопок зі стрілками.

*1*

#### **Заряджання та встановлення акумулятора**

#### **1** Зарядження акумулятора.

#### Індикатор заряджання

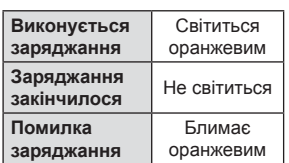

(Тривалість заряджання: приблизно до 4 годин)

# Зарядний пристрій Позначка, що вказує напрямок (А)

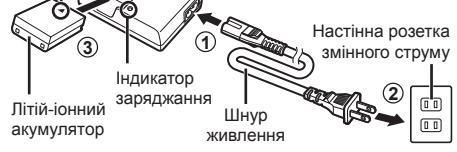

#### $<sup>A</sup>$  Увага</sup>

- Після завершення заряджання від'єднайте зарядний пристрій від розетки.
- **2** Установлення акумулятора.

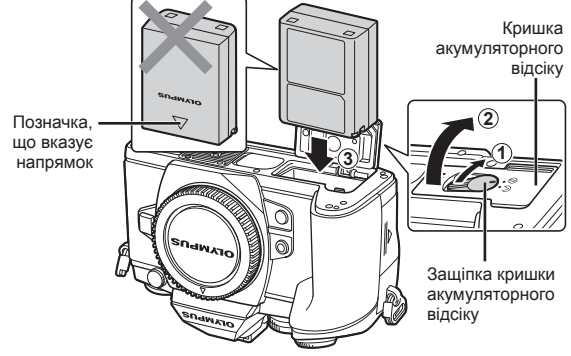

**3** Закривання кришки акумуляторного відсіку.

#### **Виймання акумулятора**

Перш ніж відкривати або закривати кришку акумуляторного відсіку, вимкніть камеру. Щоб вийняти акумулятор, спочатку натисніть фіксатор акумулятора в напрямку стрілки.

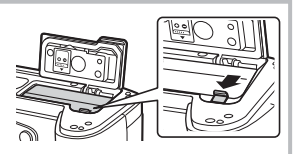

# y Увага

• Зверніться до уповноваженого дилера чи сервісного центру, якщо вам не вдається витягти акумулятор. Не докладайте надмірних зусиль.

# **X** Примітки

- Якщо передбачається тривала зйомка, рекомендується брати з собою запасний акумулятор для використання, коли заряд основного акумулятора вичерпається.
- Також див. «Акумулятор, зарядний пристрій і карта» (cтор. 138).

#### **Вставляння та виймання карток**

#### **1** Встановлення картки пам'яті.

- Відкрийте кришку гнізда картки.
- Вставте картку до кінця. **IS «Придатні картки пам'яті» (стор. 139)**

#### $<sup>A</sup>$  Увага</sup>

• Перш ніж вставляти чи виймати картку, вимкніть фотокамеру.

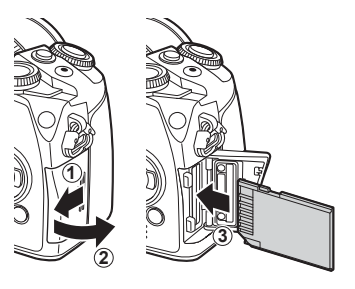

- **2** Закривання кришки гнізда картки.
	- Закривайте міцно, допоки не почуєте клацання.

#### $\land$  Увага

• Перед тим як користуватися камерою, переконайтеся, що кришка гнізда картки закрита.

#### **Виймання карти**

Злегка натисніть карту, після чого вона буде повністю виштовхнута. Вийміть карту.

#### y Увага

• Не виймайте акумулятор чи картку, якщо світиться індикатор запису на картку (cтор. 40).

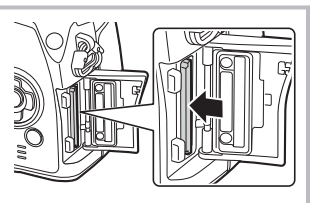

#### **Картки Eye-Fi**

Перед використанням прочитайте «Придатні картки пам'яті» (cтор. 139).

*1*

# **Кріплення об'єктива до фотокамери**

**1** Приєднайте об'єктив до камери.

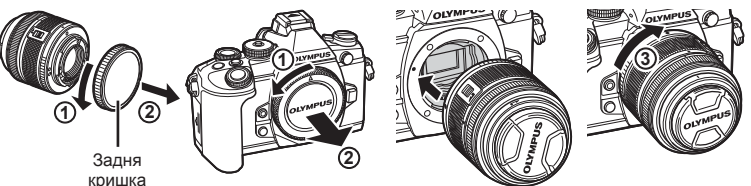

- Зіставте позначку кріплення об'єктива (червона) на камері з позначкою вирівнювання на об'єктиві (червона), а потім вставте об'єктив у корпус камери.
- Повертайте об'єктив за годинниковою стрілкою до клацання (напрямок, вказаний стрілкою 3).

#### y Увага

- Упевніться, що фотокамеру вимкнуто.
- Не натискайте кнопку розблокування об'єктива.
- Не торкайтеся внутрішніх деталей фотокамери.
- **2** Зніміть кришку об'єктива.

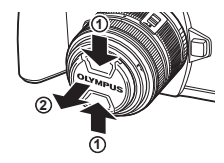

#### **Використання об'єктива з перемикачем UNLOCK (розблокування)**

Телескопічний об'єктив із перемикачем UNLOCK використовується в розкладеному стані. Поверніть кільце масштабування в напрямку стрілки (1), щоб висунути об'єктив (2). Коли об'єктив не використовується, поверніть кільце масштабування в напрямку стрілки  $((\overline{4})),$ пересуваючи перемикач UNLOCK (3).

#### **Знімання об'єктива з камери**

Утримуючи натиснутою кнопку розблокування об'єктива, поверніть його в напрямку стрілки.

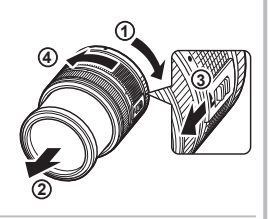

Кнопка розблокування об'єктива

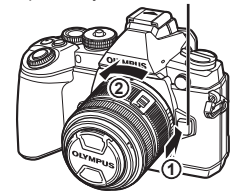

# **Змінні об'єктиви** Див. «Змінні об'єктиви» (cтор. 141).

*1*

# **Кріплення спалаху**

- **1** Зніміть кришку з контактів спалаху і приєднайте спалах до камери.
	- Закріпіть спалах до кінця, щоб він торкався задньої стінки роз'єму башмака і надійно тримався на місці.

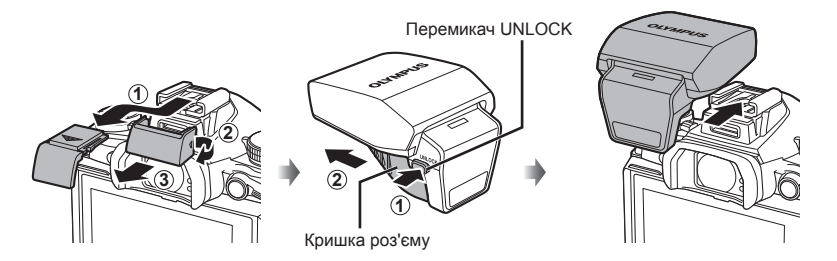

- **2** Щоб скористатися спалахом, підніміть головку спалаху.
	- Опустіть головку спалаху, якщо спалах не використовується.

#### $<sup>^</sup>$  Увага</sup>

• Якщо порт для аксесуарів не використовується, обов'язково встановіть кришку.

#### **Знімання спалаху**

Натисніть та утримуйте перемикач UNLOCK

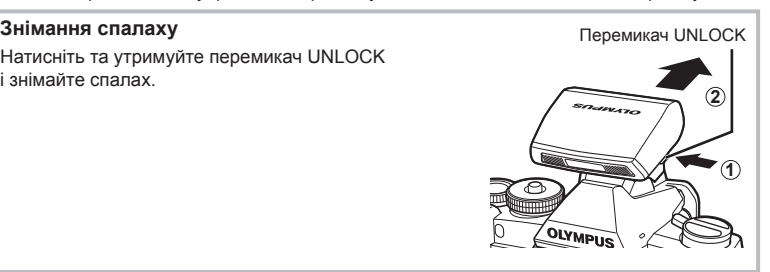

**OLYMPUS** 

# **Увімкнення фотокамери**

- **1** Переключіть важіль ON/OFF в положення ON, щоб увімкнути камеру.
	- Увімкнення камери призводить до увімкнення монітора.
	- Переключіть важіль ON/OFF в положення OFF, щоб вимкнути камеру.

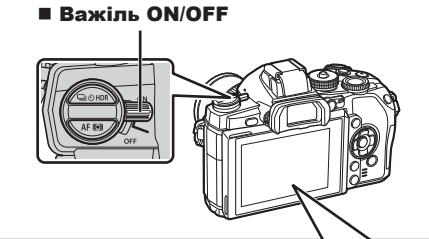

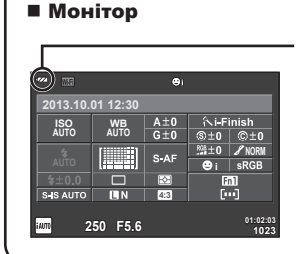

#### **Рівень заряду акумулятора**

- ; (зелений): камера готова до зйомки.
- : (зелений): низький рівень заряду акумулятора
- $\Box$  (блимає червоним): акумулятор потрібно зарядити.

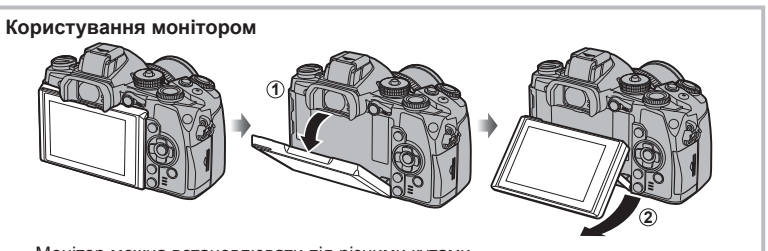

Монітор можна встановлювати під різними кутами.

#### **Камера в режимі «сну»**

Якщо впродовж однієї хвилини не виконується жодна операція, камера переходить у режим «сну» (очікування) для вимкнення монітора та скасування всіх дій. Камера активується одразу ж після натискання будь-якої кнопки (кнопки спуску затвора, кнопки  $\blacktriangleright$  тощо). Якщо залишити камеру на 4 години в режимі сну, вона автоматично вимкнеться. Увімкніть камеру перед використанням.

*1*

# **Установлення дати й часу**

Інформація про дату та час записується на картку разом зі знімками. До інформації про дату і час додається також назва файлу. Обов'язково встановіть правильну дату та час перед використанням фотокамери.

- **1** Відкрийте меню.
	- Натисніть кнопку **MENU**, щоб відобразилося меню.

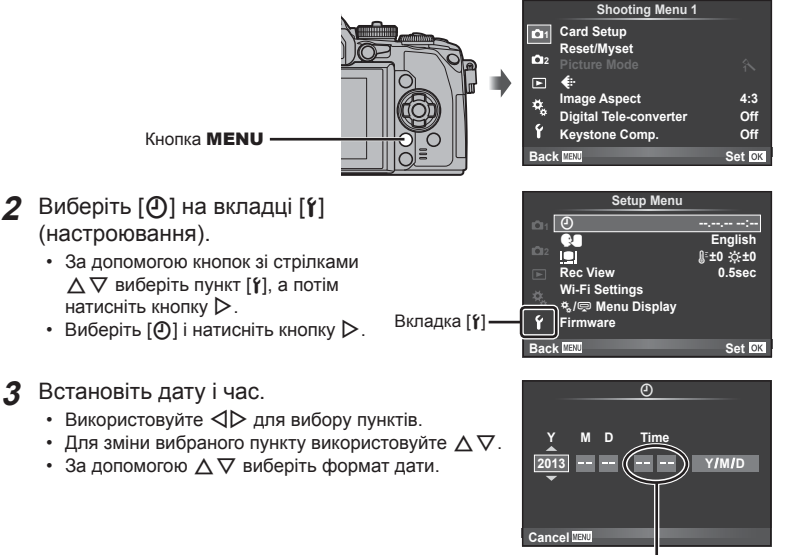

Час відображається у 24-годинному форматі.

**4** Збережіть параметри та вийдіть із меню.

- Щоб налаштувати годинник камери та вийти в головне меню, натисніть кнопку  $\circledast$ .
- Щоб вийти з меню, натисніть кнопку MENU.

# **Вибір режиму зйомки**

Виберіть режим зйомки за допомогою диска режимів.

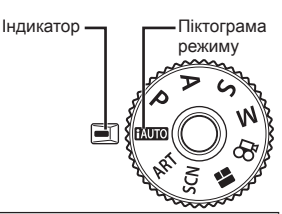

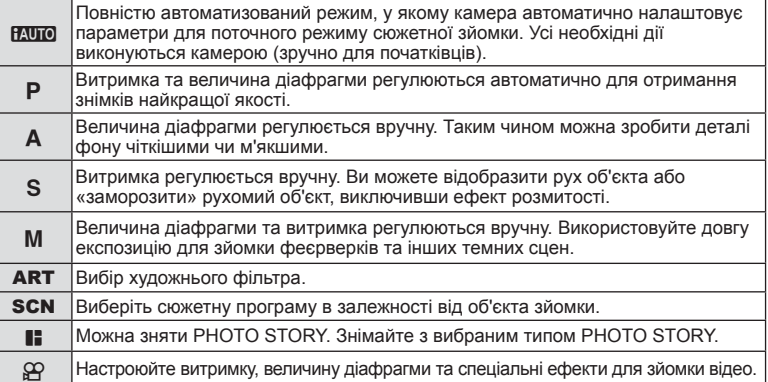

Спочатку спробуйте виконати зйомку в повністю автоматичному режимі.

- **1** Натисніть на фіксатор диску режимів, щоб звільнити його, а потім виставте диск режимів в положення НАЛО.
	- Якщо натиснути на фіксатор диску режимів, диск режимів буде заблоковано. Кожного разу, коли ви натискаєте на фіксатор диску режимів, він перемикається між положеннями «заблоковано/розблоковано».

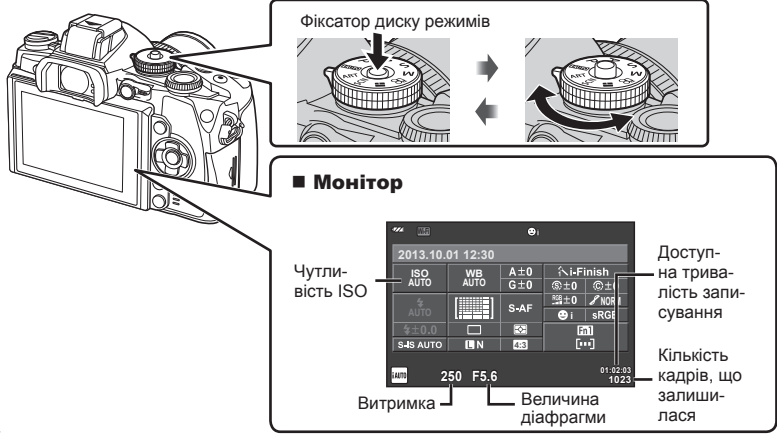

*1*

# **Вибір режиму зйомки**

З цією камерою ви можете вибирати з-поміж двох режимів зйомки: зйомка з використанням видошукача та зйомка з використанням дисплея монітора. Натисніть кнопку  $\vert \bigcirc \vert$ , щоб перемикатися поміж режимами зйомки.

Додатково ви можете встановити різноманітні функції зйомки за допомогою розширеної панелі керування, контролю в режимі реального часу та розширеної панелі керування LV залежно від режиму зйомки.

**Зйомка з використанням видошукача**

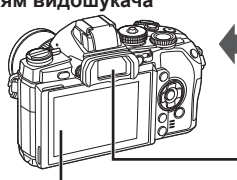

 **Монітор** Загоряється, коли ви віддаляєте око від видошукача.

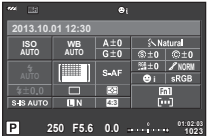

Розширена панель керування

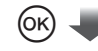

Курсор

| w.<br>IS                  |                          |                        |                           |                 |
|---------------------------|--------------------------|------------------------|---------------------------|-----------------|
| <b>ISO</b><br><b>AUTO</b> | <b>WB</b><br><b>AUTO</b> | $A \pm 0$<br>$G \pm 0$ | KNatural<br>$\otimes$ + 0 |                 |
|                           |                          |                        |                           | @#0<br>$2$ NORM |
| <b>ALITO</b>              |                          | S-AF                   | Ĉ)                        | sRGB            |
| \$±0.0                    |                          | ₩                      | Fn1                       |                 |
| <b>S-IS AUTO</b>          | πк                       | 4:3                    | [m]                       |                 |
| P<br>250 F5.6             |                          | 01:02:03<br>1023       |                           |                 |

Якщо під час настройки функцій зйомки натиснути кнопку (%), на розширеній панелі керування з'явиться курсор. Торкніться функції, яку ви бажаєте настроїти.

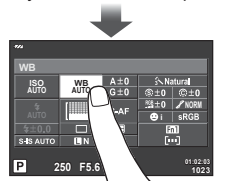

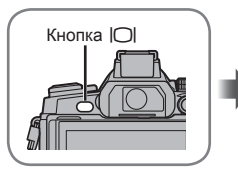

**■ Видошукач** 

Автоматично загоряється, коли його піднести до ока. Коли загоряється видошукач, вимикається монітор.

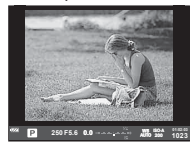

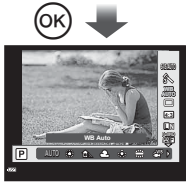

Якщо натиснути кнопку  $\circledast$ , коли світиться видошукач, у ньому появляться елементи керування в реальному часі.

(У режимі НАШО відображається посібник із керування в реальному часі.)

**Зйомка з використанням дисплея**

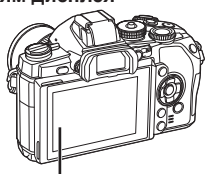

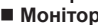

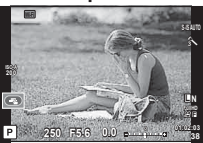

Зображення в реальному часі

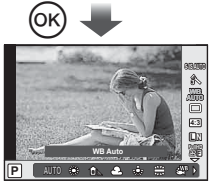

Якщо під час настройки функцій зйомки натиснути кнопку ®, відобразяться елементи керування в реальному часі та ви зможете вибрати функцію, обертаючи задній диск.

# **Зйомка**

Кожного разу, коли ви натискаєте кнопку  $\Box$ , ви можете перемикатися поміж зйомкою з використанням видошукача та зйомкою з використанням дисплея. Якщо для зйомки використовується видошукач, то на моніторі відображається розширена панель керування.

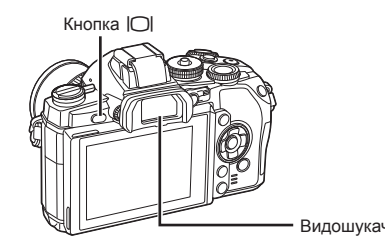

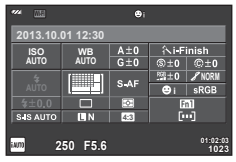

Видошукач Розширена панель керування

#### **Якщо інформація у видошукачі є розмитою**

Дивіться у видошукач і обертайте диск настройки діоптрій, поки зображення не стане чітким.

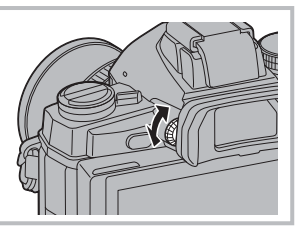

#### **Режим фотозйомки**

- **1** Настройте камеру та виберіть композицію.
	- Якщо притиснути око до видошукача, то видошукач автоматично увімкнеться, а монітор вимкнеться.
	- Пильнуйте, щоб не затулити об'єктив пальцями чи ремінцем камери.

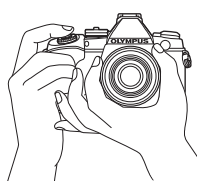

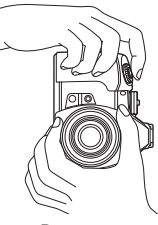

Горизонтальне положення

- Вертикальне положення
- **2** Злегка натисніть кнопку спуску затвора в перше положення. (Натиснення наполовину.)
	- З'явиться позначка підтвердження автофокусування (•), а на місці фокусування — зелена рамка (зона автофокусування).

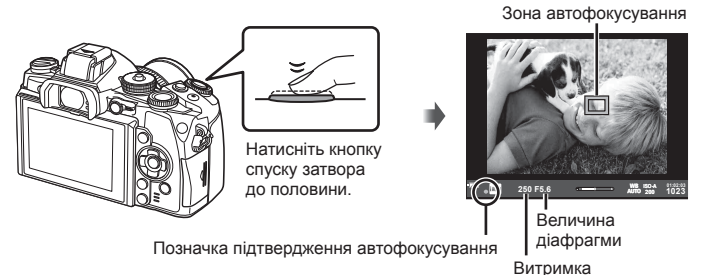

- Відображаються автоматично встановлені величини чутливості ISO, витримки та діафрагми.
- Якщо блимає позначка підтвердження автофокусування, значить камера не сфокусувалася на об'єкті. (cтор. 152)

*2*

- **3** Натисніть знову кнопку спуску затвора, щоб зробити знімок. (Натисніть повністю.)
	- Лунає звук спуску затвора та виконується зйомка зображення.
	- Відзняте зображення відображається на моніторі.

#### **Натиснення кнопки спуску затвора наполовину та повністю**

Кнопка спуску затвора має два положення. Легке натиснення кнопки спуску затвора до першого положення й утримання її в цьому положенні називається «натисненням кнопки затвора наполовину», а натиснення її повністю до другого положення — «натисненням кнопки спуску затвора повністю (або до кінця)».

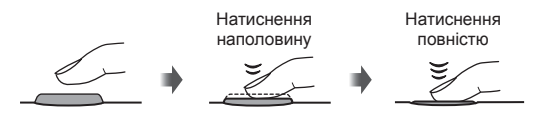

#### $<sup>A</sup>$  Увага</sup>

- Ви можете змінити стиль відображення у видошукачі. У цьому посібнику використовується [Style 1]. ПЭЭ [Built-in EVF Style] (стор. 110)
- Якщо кут розташування монітора було змінено, видошукач не вмикається автоматично.
- Натисніть і утримуйте кнопку  $\vert \bigcirc \vert$ , щоб відобразити параметри автоматичного ввімкнення видошукача.

**IIS** [EVF Auto Switch] (стор. 110)

# **Відеозйомка**

Можна записувати відео в усіх режимах зйомки, окрім **II** (PHOTO STORY). Спочатку спробуйте виконати запис у повністю автоматичному режимі.

- **1** Установіть диск режимів у положення **НАЛО**.
- **2** Щоб розпочати записування, натисніть кнопку <sup>®</sup>.
	- Відзняте зображення відображається на моніторі.
	- Якщо ви дивитесь через видошукач, буде відображено записуване зображення.
	- Для зміни положення фокусу під час зйомки посуньте його, користуючись сенсорним екраном (cтор. 31).
- **3** Натисніть кнопку © знову, щоб зупинити запис.
	- Коли зйомку буде завершено, на моніторі відобразиться поширена панель керування.

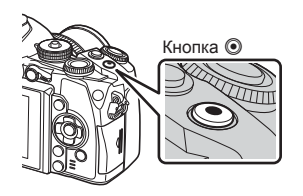

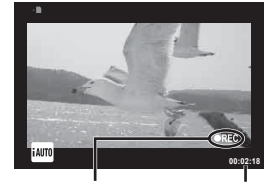

Відображається під час записування

Тривалість запису

# $<sup>A</sup>$  Увага</sup>

• Якщо використовується фотокамера з датчиком зображення CMOS, об'єкти, що рухаються, можуть вийти спотвореними через ефект шторного затвора. Він спричиняє спотворення на записаних зображеннях, якщо об'єкт зйомки швидко рухається або камера тремтить.

Ефект стає помітнішим при використанні великої фокусної відстані.

- Тривала робота з камерою призводить до нагрівання фоточутливого сенсора, внаслідок чого на фотознімках може з'являтися шум та кольоровий туман. Вимкніть камеру на деякий час. Крім того, шум та кольоровий туман можуть з'являтися на фотознімках, зроблених за високих значень чутливості ISO. При подальшому підвищенні температури камера автоматично вимикається.
- У разі використання об'єктива системи «4/3» автофокус при записуванні відео не буде працювати.

#### Створення фотознімків під час відеозйомки

- Під час запису відео натисніть кнопку спуску затвора, щоб призупинити запис відео та зробити фотознімок. Після зйомки фотографії запис відео поновиться. Щоб зупинити записування, натисніть кнопку R. На картку пам'яті буде записано три файли: знятий перед фотографуванням відеофрагмент, фотознімок та відеофрагмент, знятий після фотографування.
- Під час відеозйомки можна зробити лише один фотознімок за раз; автоспуск і спалах не працюють.

#### $\Lambda$  Увага

- Розмір та якість фотографій не залежать від розміру відеокадрів.
- Автофокусування та вимірювання, які застосовуються в режимі відеозйомки, можуть відрізнятися від потрібних для фотографування.
- У наведених нижче випадках кнопку  $\textcircled{\tiny{\textsf{R}}}$  не можна використовувати для відеозйомки: Використовується багаторазова експозиція (фотозйомка також припиняється)/кнопка спуску затвора натиснута наполовину/зйомка «від руки», хронометрична зйомка або комбінована фотозйомка в режимі реального часу/послідовна зйомка/панорамна зйомка/режим **SCN** (e-Portrait, нічна зйомка з рук, 3D)/інтервальна зйомка

# **Налаштування функцій зйомки**

# **Використання багатофункціональної кнопки**

У разі компонування кадру за допомогою видошукача можна швидко настроювати параметри, використовуючи багатофункціональну кнопку. За замовчуванням роль багатофункціональної кнопки виконує кнопка **Fn2**.

#### Вибір функції

- **1** Натисніть і утримуйте кнопку **Fn2** та обертайте диск.
	- Відображаються меню.
- **2** Обертаючи диск, виберіть потрібну функцію.
	- Відпустіть кнопку після вибору потрібної функції.

#### Використання багатофункціональної кнопки

Натисніть кнопку **Fn2**. З'явиться вікно вибору функції.

#### **[**a**] призначено кнопці Fn2**

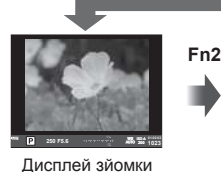

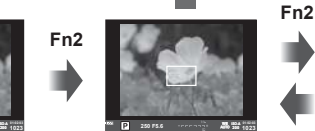

Автофокусування за допомогою рамки масштабування

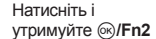

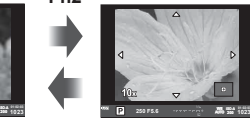

Автофокусування із масштабуванням

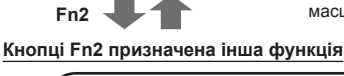

Параметри керування яскравістю і тінню **250 F5.6 0.0** e**ISO-A**

**1023**

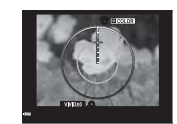

Опція Color Creator

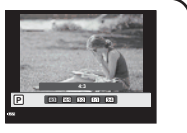

Значення форматного співвідношення

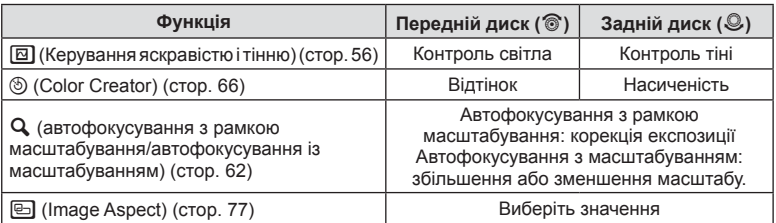

#### **Використання розширеної панелі керування**

Якщо для зйомки використовується видошукач, то на моніторі відображається розширена панель керування. Настройте основні функції зйомки за допомогою розширеної панелі керування.

#### **Розширена панель керування**

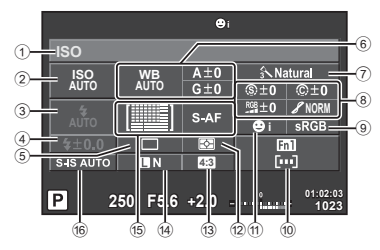

#### **Параметри, які можна змінювати за допомогою розширеної панелі керування**

- $(1)$  Наразі вибрана опція
- 2 Чутливість ISO ......................... cтор. 65
- 3 Режим спалаху ........................ cтор. 57
- 4 Індикатор потужності спалаху .................................... cтор. 79
- 5 Послідовна зйомка/ автоспуск ................................. cтор. 63 6 Баланс білого .......................... cтор. 64 Компенсація балансу білого
- $(7)$  Режим зображення..................... стор. 76
- 8 Різкість N ................................ cтор. 86 Контрастність © .......................... стор. 86 Насиченість RGB ............................ стор. 86

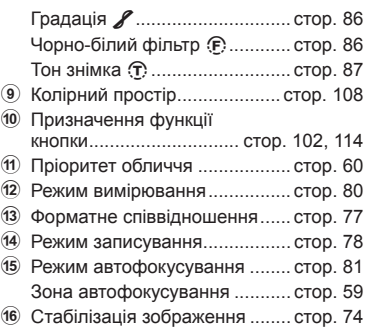

#### y Увага

- Не відображається в режимах  $SCN$ ,  $\Box$  або  $Q$ .
- **1** Натисніть кнопку  $\circledcirc$ .
	- З'явиться курсор. Ви також можете двічі торкнутися екрану (швидко натиснути), щоб відобразити курсор.
- **2** Торкніться функції, яку необхідно налаштувати.
	- Над цією функцією з'явиться курсор.
- **3** Поверніть передній диск, щоб вибрати значення параметру. **<sup>250</sup> F5.6**

# **<sup><u>58</u></sup> Примітки**

• Ви можете вибрати меню, які відображатимуться для кожної функції, за допомогою вибору функції та натискання  $@$ .

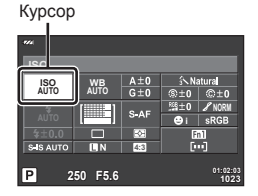

# **Зйомка з використанням дисплея**

# **Зйомка**

*3*

Кожного разу, коли ви натискаєте кнопку  $\Box$ , ви можете перемикатися поміж зйомкою з використанням видошукача та зйомкою з використанням дисплея. Під час зйомки з використанням дисплея на моніторі відображається об'єкт зйомки.

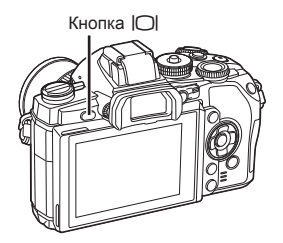

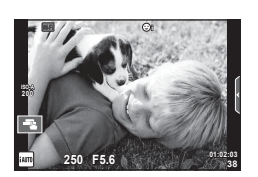

Монітор

#### **Режим фотозйомки**

- **1** Настройте камеру та виберіть композицію.
	- Пильнуйте, щоб не затулити об'єктив пальцями чи ремінцем камери.
- **2** Торкніться зони об'єкту зйомки, на якій ви бажаєте сфокусуватися.
	- Камера автоматично фокусується на вказаній зоні та автоматично робить знімок.
	- На моніторі відображається записане зображення.

# \$ Примітки

- Ви також можете застосувати кнопку спуску затвора для фотографування, як ніби ви знімали за допомогою видошукача.
- Також виконати зйомку можна, натиснувши кнопку спуску затвора, після того як камера сфокусується на області, якої ви торкнулись.  $\mathbb{R}$  «Користування сенсорним екраном» (cтор. 31)
- Натисніть і утримуйте кнопку  $\vert \bigcirc \vert$ , щоб відобразити меню налаштувань автоматичного ввімкнення видошукача. **■ [EVF Auto Switch] (стор. 110)**

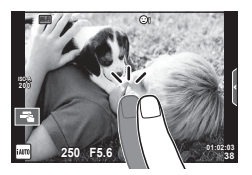

## **Відеозйомка**

Можна записувати відео в усіх режимах зйомки, окрім **I** (PHOTO STORY). Спочатку спробуйте виконати запис у повністю автоматичному режимі.

- **1** Установіть диск режимів у положення **НАЛО**.
- **2** Щоб розпочати записування, натисніть кнопку **.** 
	- Для зміни положення фокусу під час зйомки посуньте його, користуючись сенсорним екраном (cтор. 31).
- **3** Натисніть кнопку © знову, щоб зупинити запис.

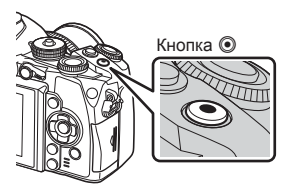

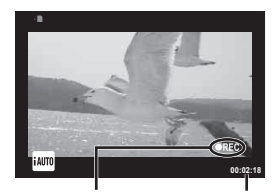

Відображається під час записування

Тривалість запису

#### $<sup>A</sup>$  Увага</sup>

• Якщо використовується фотокамера з датчиком зображення CMOS, об'єкти, що рухаються, можуть вийти спотвореними через ефект шторного затвора. Він спричиняє спотворення на записаних зображеннях, якщо об'єкт зйомки швидко рухається або камера тремтить.

Ефект стає помітнішим при використанні великої фокусної відстані.

- Тривала робота з камерою призводить до нагрівання фоточутливого сенсора, внаслідок чого на фотознімках може з'являтися шум та кольоровий туман. Вимкніть камеру на деякий час. Крім того, шум та кольоровий туман можуть з'являтися на фотознімках, зроблених за високих значень чутливості ISO. При подальшому підвищенні температури камера автоматично вимикається.
- У разі використання об'єктива системи «4/3» автофокус при записуванні відео не буде працювати.

#### Створення фотознімків під час відеозйомки

- Під час запису відео натисніть кнопку спуску затвора, щоб призупинити запис відео та зробити фотознімок. Після зйомки фотографії запис відео поновиться. Щоб зупинити записування, натисніть кнопку R. На картку пам'яті буде записано три файли: знятий перед фотографуванням відеофрагмент, фотознімок та відеофрагмент, знятий після фотографування.
- Під час відеозйомки можна зробити лише один фотознімок за раз; автоспуск і спалах не працюють.

## $<sup>A</sup>$  Увага</sup>

- Розмір та якість фотографій не залежать від розміру відеокадрів.
- Автофокусування та вимірювання, які застосовуються в режимі відеозйомки, можуть відрізнятися від потрібних для фотографування.
- У наведених нижче випадках кнопку  $\textcircled{\tiny{\textsf{R}}}$  не можна використовувати для відеозйомки: Використовується багаторазова експозиція (фотозйомка також припиняється)/ кнопка спуску затвора натиснута наполовину/зйомка «від руки», хронометрична зйомка або комбінована фотозйомка в режимі реального часу/послідовна зйомка/ панорамна зйомка/режим **SCN** (e-Portrait, нічна зйомка з рук, 3D)/інтервальна зйомка

# **Користування сенсорним екраном**

Під час зйомки з використанням дисплея можна використовувати функції сенсорної панелі.

#### **Вибір методу фокусування**

Встановлювати фокус і виконувати зйомку можна шляхом постукування по монітору. Торкніться  $\blacksquare$  для прокручування параметрів сенсорного екрана.

- О Сенсорний екран вимкнений.
- $F = T$ оркніться об'єкта, щоб сфокусуватися на ньому і автоматично спустити затвор. Ця функція недоступна в режимі  $\mathfrak{P}$ .
- **В Стукніть, щоб відобразити зону** автофокусування і сфокусуватися на об'єкті у вибраній області. За допомогою сенсорного екрана можна вибрати положення і розміри рамки фокусування. Щоб зробити знімок, натисніть кнопку спуску затвора.

#### **■ Попередній перегляд об'єкта (<sup>14</sup>48)**

- **1** Торкніться об'єкта на дисплеї.
	- Відобразиться зона автофокусування.
	- Виберіть розмір рамки за допомогою повзунка.
	- Натисніть  $\Box$  щоб вимкнути відображення рамки автофокусування.
- **2** За допомогою повзунка налаштуйте розмір рамки і стукніть  $\blacksquare$ , щоб збільшити об'єкт у рамці.
	- Використовуйте палець для прокручування вмісту дисплея після збільшення зображення.
	- Торкніться  $\blacksquare$ , щоб скасувати масштабування.

#### $<sup>A</sup>$  Увага</sup>

• При використанні об'єктивів системи «мікро 4/3» зменшується діапазон можливості автофокусування. Якщо торкнутись екрану поза межами можливого діапазону, камера зробить знімок без автофокусування.

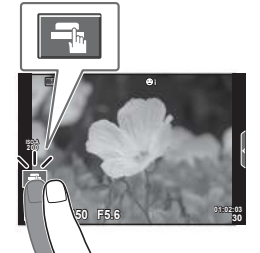

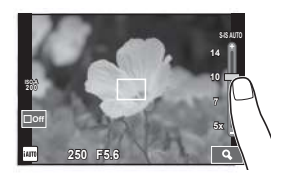

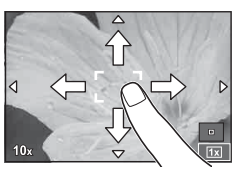

# **Використання функції бездротової LAN**

Можна підключити камеру до смартфону і керувати камерою через Wi-Fi. Для використання цієї функції необхідно встановити відповідний додаток на смартфоні.  $\mathbb{R}$  «Використання функції бездротової LAN в камері» (cтор. 135), «Що можна робити за допомогою OI.Share» (cтор. 137)

# **250 F5.6 01:02:03 30 Wi-Fi ISO-A Wi-Fi**

# **Налаштування функцій зйомки**

# **Використання посібників із керування в реальному часі**

Посібники з керування в реальному часі доступні у режимі iAUTO (**RUIO**). Оскільки режим iAUTO є повністю автоматичним, посібники з керування в реальному часі надають простий доступ до різних технік зйомки.

- **1** Установіть диск режимів у положення **НАЛО**.
- **2** Торкніться вкладки, щоб відобразити посібники з керування в реальному часі.
	- Виберіть пункт посібника та торкніться його для налаштування.

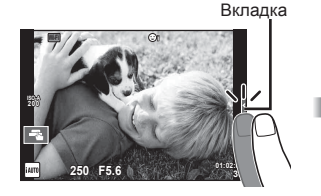

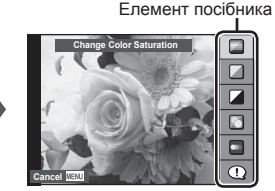

#### **3** Пересувайте повзунки за допомогою пальця.

- Торкніться **[електа, щоб ввести настройку.**
- Щоб скасувати настройку посібника з керування в реальному часі, торкніться **ПЕНЕР** на екрані.
- Якщо вибрано пункт [Shooting Tips], виділіть потрібний елемент і натисніть  $@$ , щоб переглянути його опис.
- Ефект від обраного рівня можна побачити на екрані. Якщо вибрано пункт [Blur Background] або [Express Motions], екран повернеться у режим звичайного відображення, але вибраний ефект буде помітний на кінцевому знімку.

Панель рівня/вибір

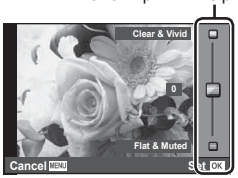

- **4** За потреби повторіть кроки 2 і 3, щоб вибрати додаткові посібники.
	- На вибрані посібники вказує позначка  $\blacktriangleright$ .

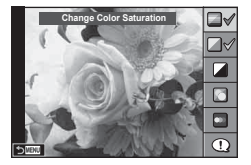

- **5** Виконайте зйомку.
	- Щоб посібник із керування в реальному часі не відображався на дисплеї, натисніть кнопку MENU.

# \$ Примітки

• Під час зйомки з використанням видошукача також можна використовувати посібники у режимі реального часу.

Під час зйомки з використанням видошукача налаштування здійснюються за допомогою диску та кнопок. Якщо натиснути кнопку Q, відобразиться посібник у реальному часі, а задній диск буде використовуватися для вибору пунктів меню та керування повзунками.

# $<sup>A</sup>$  Увага</sup>

- Не можна використовувати одночасно [Blur Background] та [Express Motions].
- Якщо встановлено якість зображення [RAW], то вона буде автоматично змінена на  $IIN+RAWI$ .
- Параметри посібника з керування в реальному часі не застосовуються до копії зображення у форматі RAW.
- Під час вибору деяких рівнів у режимі посібника з керування в реальному часі зображення можуть виглядати зернистими.
- Зміна рівнів у режимі посібника з керування в реальному часі може не відображатися на моніторі.
- Якщо вибрати [Blurred Motion], то частота кадрів зменшиться.
- Посібник із керування в реальному часі не можна використовувати разом зі спалахом.
- Якщо в посібнику з керування в реальному часі вибрати параметр, який перевищує допустимі значення камери, фотознімки можуть бути недотриманими або перетриманими.

# **Керування в реальному часі**

За допомогою елементів керування в реальному часі можна налаштувати параметри для режимів  $\overline{P}$ ,  $\overline{A}$ , S, M,  $\overline{S}$  та  $\blacksquare$  під час зйомки з використанням дисплея. Керування в реальному часі забезпечує попередній перегляд на моніторі результатів застосування різних параметрів.

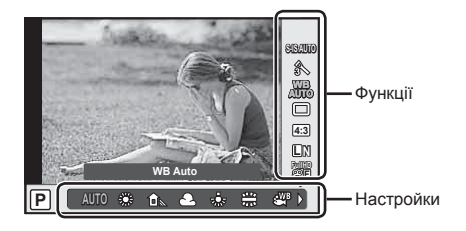

#### Доступні параметри

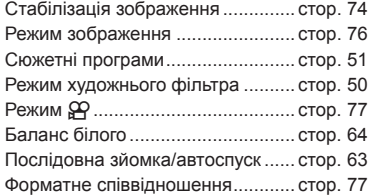

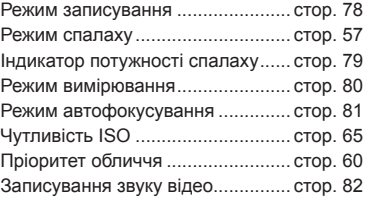

- **1** Натисніть кнопку  $\circledcirc$ , щоб відобразити елементи керування в реальному часі.
	- Щоб приховати елементи керування в реальному часі, натисніть кнопку  $\circledast$  ще раз.
- **2** Використайте задній диск для вибору настройок, а передній диск для зміни вибраної настройки, потім натисніть  $\circledcirc$ .
	- Вибрані параметри наберуть чинності, якщо впродовж 8 секунд не буде виконано жодної операції.

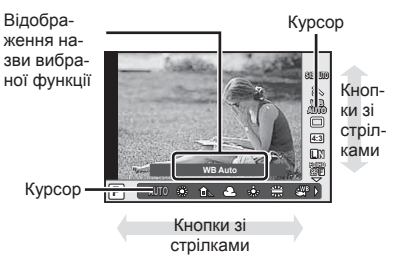

# $<sup>A</sup>$  Увага</sup>

• У деяких режимах зйомки доступні не всі пункти.

# **X Примітки**

• Під час зйомки з використанням видошукача також можна використовувати Live control. Якщо натиснути кнопку ®, коли світиться видошукач, то елементи керування в реальному часі з'являться у видошукачі. Якщо видошукач вимкнути під час зйомки, керування в реальному часі також буде скасовано.

# *4* **Перегляд фотографій і відео**

# **Перегляд фотографій і відео**

- **1** Натисніть кнопку  $\blacktriangleright$ .
	- Відобразиться остання фотографія або відеоролик.
	- Виберіть необхідну фотографію або відеоролик за допомогою переднього диску або кнопок зі стрілками.

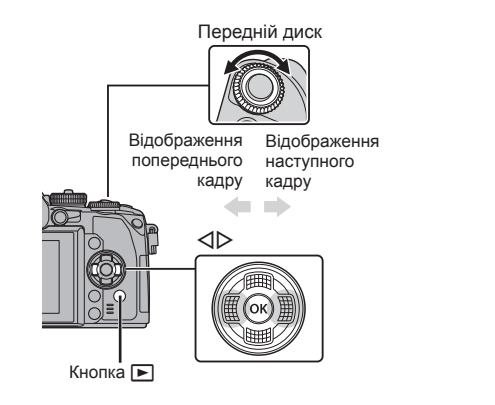

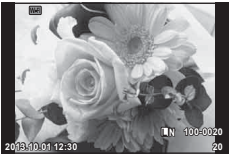

Нерухоме зображення

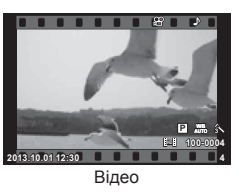

# **Індексне відтворення/Календарне відтворення**

- Шоб розпочати індексне відтворення поверніть задній диск до позначки  $\Box$  під час покадрового відтворення. Щоб розпочати календарне відтворення, поверніть диск управління трохи далі.
- Щоб повернутись до покадрового відтворення, поверніть задній диск до позначки  $\mathbf{Q}$ .

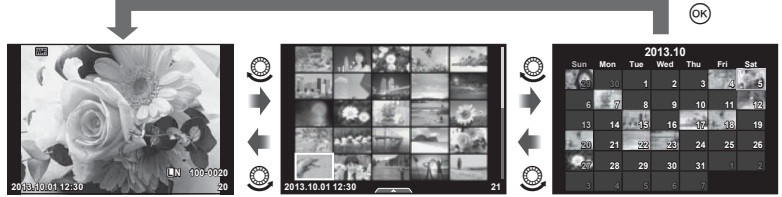

Індексне відтворення

Календарне відображення

*4*

# **Перегляд знімків**

#### **Відтворення крупним планом**

У режимі покадрового відтворення поверніть задній диск до позначки  ${\bf Q}$ , щоб збільшити зображення. Поверніть до позначки  $\blacksquare$ , щоб повернутись в режим покадрового відтворення.

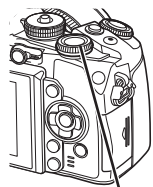

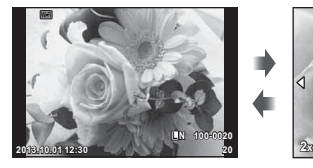

Задній диск

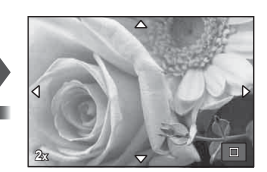

#### **Перегляд відео**

Виберіть відеоролик і натисніть Q для відображення меню відтворення. Виберіть [Movie Play] і натисніть кнопку Q, щоб розпочати відтворення. Ще раз натисніть цю кнопку, щоб припинити відтворення. Щоб зупинити відтворення, натисніть кнопку MENU.

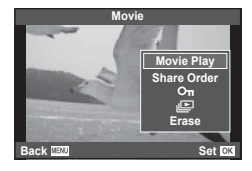

#### **Volume**

Гучність можна настроїти натисканням кнопок  $\Delta$  та  $\nabla$ під час покадрового відтворення та відтворення відео.

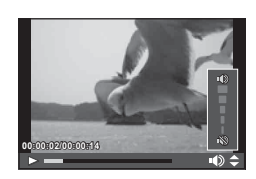

 $I$ конка  $O<sub>m</sub>$  (захист)

**4:3 L N 100-0020**

#### **Захист зображень**

Захищайте зображення від випадкового стирання. Відобразіть зображення, яке потрібно захистити, та натисніть кнопку **AEL/AFL**; на зображенні з'явиться піктограма От (захист). Знову натисніть кнопку **AEL/AFL**, щоб скасувати захист.

Також можна встановити захист для декількох вибраних зображень.  $\mathbb{R}$  «Вибір зображень (Share Order Selected/0/Erase Selected)» (cтор. 37) **2013.10.01 12:30 <sup>20</sup>**

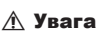

• Форматування картки стирає всі зображення, навіть якщо вони були захищені.

*4*
## **Стирання зображень**

Відобразіть зображення, яке потрібно видалити, і натисніть кнопку  $\widehat{m}$ . Виберіть [Yes] і натисніть кнопку  $@$ .

Налаштування кнопки можна змінити таким чином, щоб підтвердження не відображалось.  $\mathbb{I}\mathbb{F}$  [Quick Erase] (стор. 108)

# **Вибір зображень (Share Order Selected/**0**/Erase Selected)**

Виберіть зображення. Також можна вибрати декілька зображень для захисту або видалення. Для вибору зображення натисніть кнопку  $\mathbb{N}$ ; на зображенні  $3'$ явиться значок  $\blacktriangleright$ . Натисніть кнопку  $\blacktriangleright$  ще раз, щоб скасувати вибір.

Натисніть ®, а потім виберіть команду [Share Order Selected], **[О-п**] або [Erase Selected].

## **Користування сенсорним екраном**

Можна використовувати дотикову панель для операцій зі зображеннями.

#### Повнокадрове відтворення

#### **Перегляд додаткових зображень**

• Проведіть пальцем вліво для перегляду наступних зображень. Для перегляду попередніх зображень проведіть пальцем вправо.

#### **Масштабування під час відтворення**

- Пересувайте повзунок угору або вниз для збільшення чи зменшення зображення.
- Використовуйте палець для прокручування вмісту дисплея після збільшення зображення.
- Натисніть  $\blacktriangleright$  , щоб перейти в режим індексного відтворення.

Торкніться  $\Box$  ще раз, щоб запустити календарне відтворення.

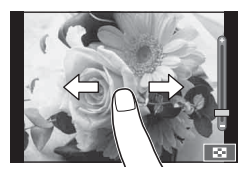

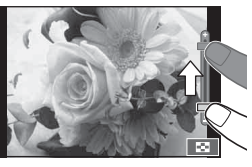

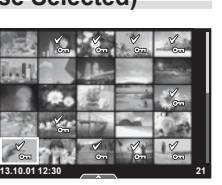

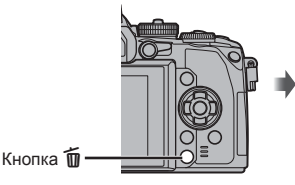

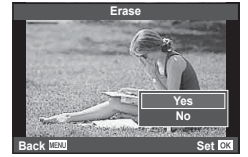

#### Індексне/календарне відтворення **Наступна сторінка/попередня сторінка**

- Проведіть пальцем угору для перегляду наступної сторінки або вниз для відображення попередньої сторінки.
- Використовуйте  $\Box$  або  $\Box$ , щоб вибрати кількість відображуваних зображень.
- Щоб повернутися до покадрового відтворення, торкніться кілька разів  $\blacksquare$

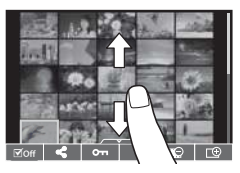

#### **Перегляд зображень**

• Стукніть зображення, щоб відобразити його на весь екран.

#### **Вибір та захист зображень**

В режимі покадрового відтворення легенько торкніться екрану, щоб відобразити сенсорне меню. Після цього ви можете виконувати необхідні дії торкаючись іконок в сенсорним меню.

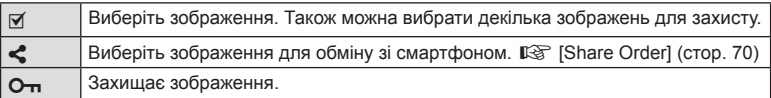

## y Увага

- У наступних ситуаціях операції керування за допомогою сенсорного екрана недоступні: Панорамна зйомка/3D/e-portrait/багаторазова експозиція/зйомка «від руки», хронометрична зйомка або комбінована фотозйомка в режимі реального часу/діалогове вікно встановлення балансу білого одним дотиком/ коли використовуються кнопки або диски керування
- Не торкайтеся до дисплея нігтями чи іншими гострими предметами.
- Захисна плівка на моніторі та рукавички на ваших руках можуть унеможливити керування за допомогою сенсорного екрана.
- Ви також можете використовувати сенсорний екран для роботи з меню ART, SCN та **|** . Щоб вибрати піктограму, торкніться її.

# **Відображення інформації під час зйомки**

## **Відображення видошукача під час зйомки з використанням видошукача**

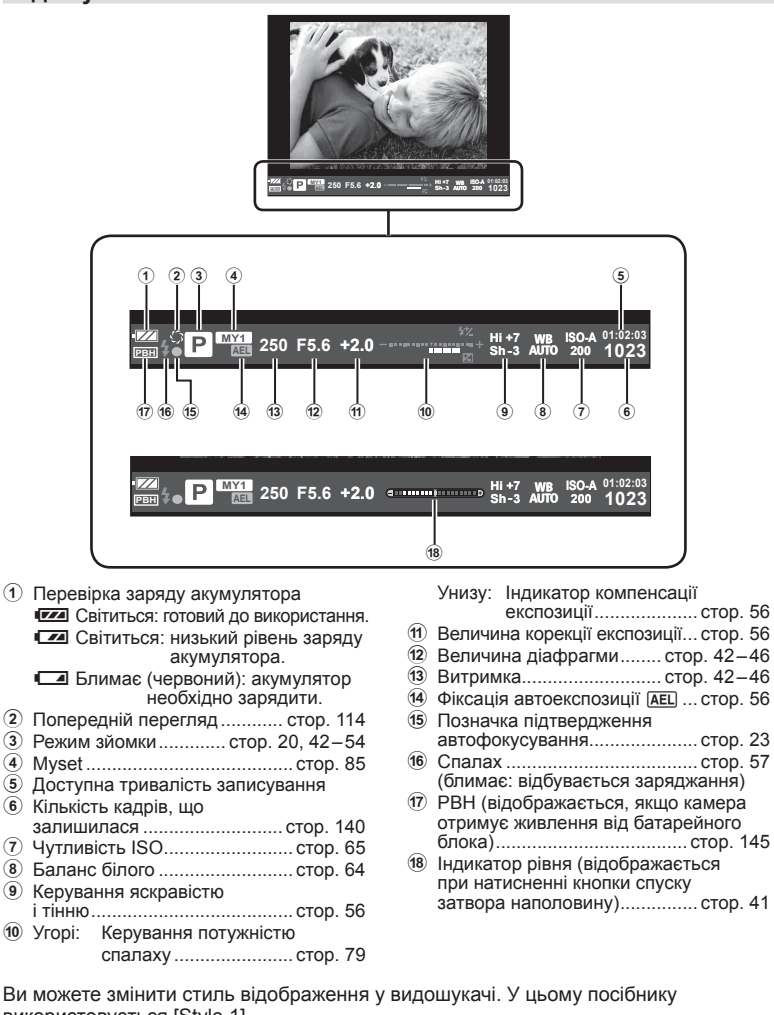

використовується [Style 1]. **II⊗** [Built-in EVF Style] (стор. 110)

## UK 39

## **Інформація на моніторі під час зйомки з використанням дисплея**

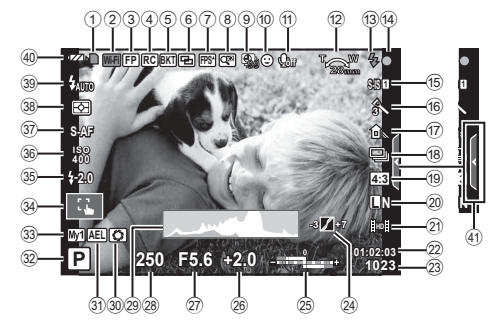

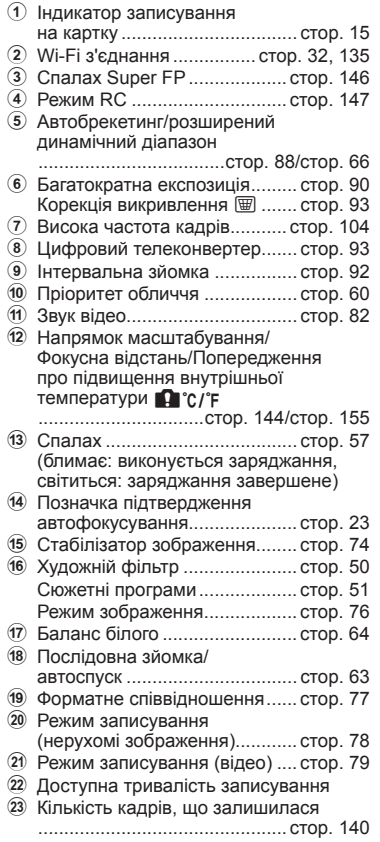

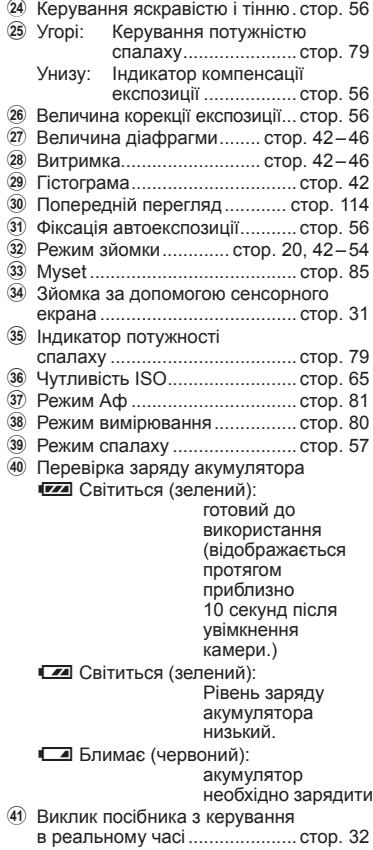

## **Змінення режимів відображення інформації**

Відображення індикатора рівня

За допомогою кнопки INFO можна змінювати інформацію, що відображається на моніторі під час зйомки.

#### Відображення видошукача під час зйомки з використанням видошукача

**Інформація на моніторі**

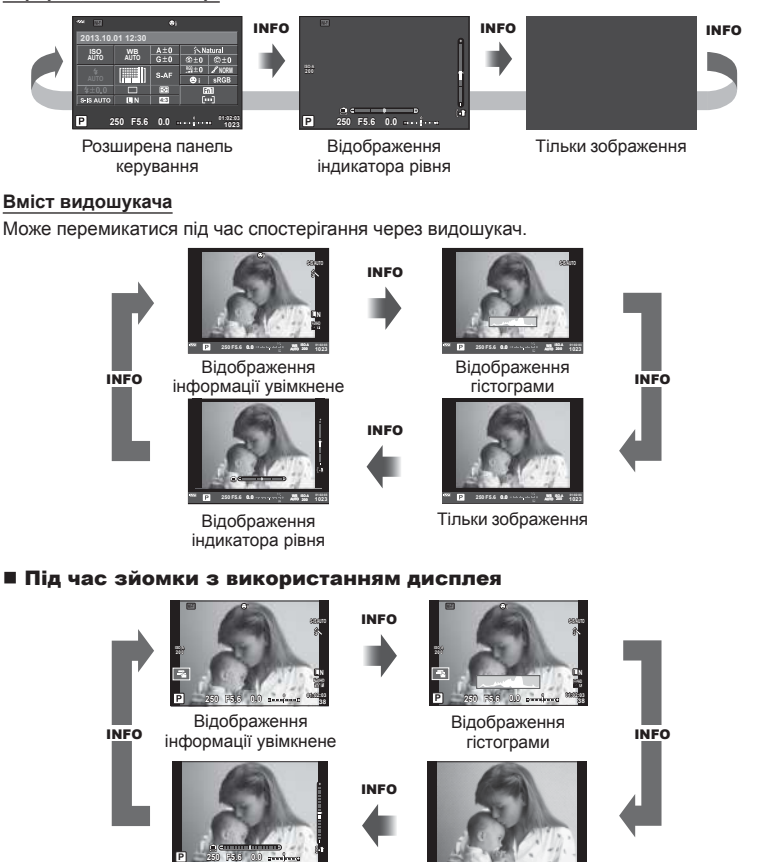

Тільки зображення

UK 41

#### **Відображення гістограми**

Відображення гістограми, на якій показано розподіл світла на зображенні. Горизонтальна вісь відповідає яскравості, а вертикальна — кількості пікселів кожного рівня яскравості в зображенні. Червоним кольором позначено пікселі з рівнем яскравості, вищим за встановлене максимальне значення, а синім — пікселі, рівень яскравості яких менший за встановлене мінімальне значення. Зеленим кольором позначені пікселі, які перебувають у зоні точкового вимірювання.

#### **Відображення індикатора рівня**

Індикатор показує положення камери. Напрямок «нахилу» позначається вертикальною смугою, а напрямок «горизонту» позначається горизонтальною смугою. Ці індикатори можна використовувати для вирівнювання.

# **Використання режимів зйомки**

## **Фотозйомка «Наведи та знімай» (програмний режим** P**)**

У режимі P камера автоматично настроює витримку та величину діафрагми відповідно до яскравості об'єкта. Установіть диск режимів у положення P.

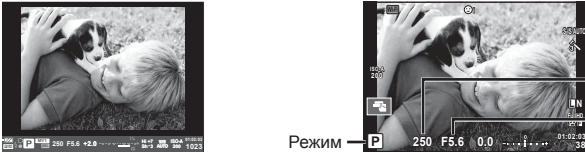

Під час зйомки з використанням видошукача

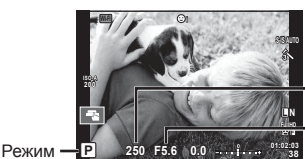

Витримка Величина діафрагми

зйомки

Під час зйомки з використанням дисплея

• Функції, які ви можете настроїти за допомогою дисків управління, залежать від позиції важеля.

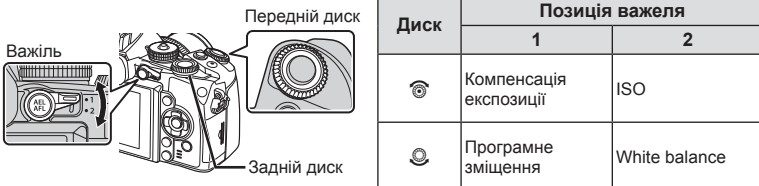

- Відображаються обрані камерою значення витримки й діафрагми.
- Якщо камері не вдається досягнути оптимальної експозиції, значення витримки та величини діафрагми будуть блимати.

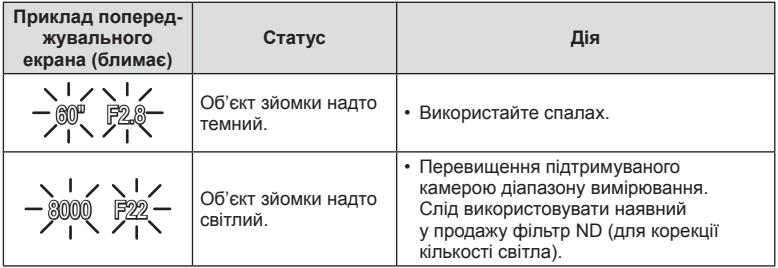

- Величина діафрагми, за якої починає блимати її позначка, залежить від типу об'єктива та його фокусної відстані.
- Змініть настройку в разі використання фіксованого значення [ISO].  $\mathbb{R}$  [ISO] (стор. 65)

#### $\Pi$ рограмне зміщення (Ps)

У режимах Р і ART можна вибрати різні комбінації діафрагми і витримки без зміни експозиції. «**s**» відображається поруч із режимом зйомки, коли працює програмне зміщення. Щоб скасувати програмне зміщення, повертайте задній диск, допоки не зникне «**s**».

#### $\Lambda$  Увага

• Функція програмного зміщення недоступна за використання спалаху.

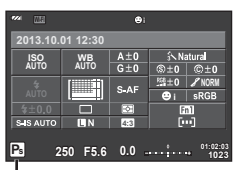

Програмне зміщення

# **Вибір величини діафрагми (режим пріоритету діафрагми** A**)**

У режимі  $\blacktriangle$  користувач самостійно вибирає величину діафрагми, а камера автоматично настроює витримку для оптимальної експозиції. Поверніть диск режимів у положення A.

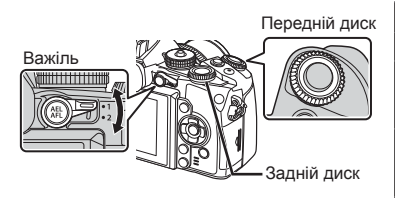

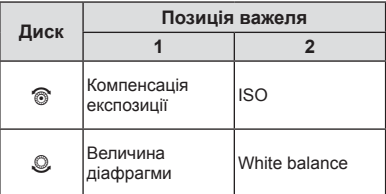

• Більші величини діафрагми (менші числа F) призводять до зменшення глибини різкості (області перед точкою фокусування або за нею, яка перебуває у фокусі) та розмиття фонових деталей. Менші величини діафрагми (більші числа F) призводять до збільшення глибини різкості.

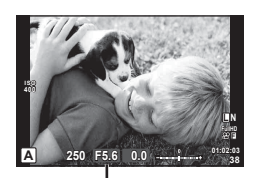

Величина діафрагми

Під час зйомки з використанням дисплея

#### **Установлення величини діафрагми**

Зменшення величини діафрагми  $\leftarrow$   $\rightarrow$  3більшення величини діафрагми

 $F2 \leftarrow F3,5 \leftarrow F5,6 \rightarrow F8,0 \rightarrow F16$ 

• Якщо камері не вдається досягнути оптимальної експозиції, значення витримки блимає.

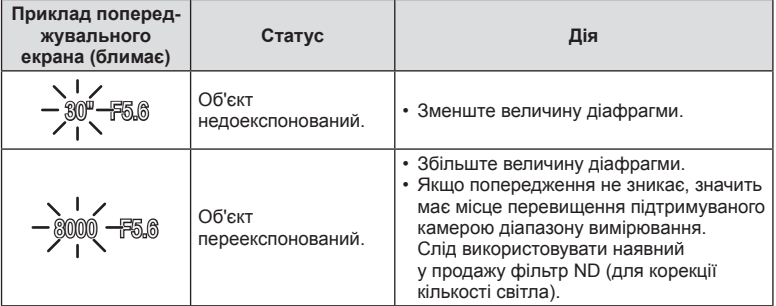

- Величина діафрагми, за якої починає блимати її позначка, залежить від типу об'єктива та його фокусної відстані.
- Змініть настройку в разі використання фіксованого значення [ISO].  $\mathbb{I}\mathfrak{F}$  [ISO] (стор. 65)

**38 L N**

# **Вибір витримки (режим пріоритету витримки** S**)**

Передній диск

У режимі S користувач самостійно вибирає витримку, а камера автоматично настроює величину діафрагми для оптимальної експозиції. Поверніть диск режимів у положення S.

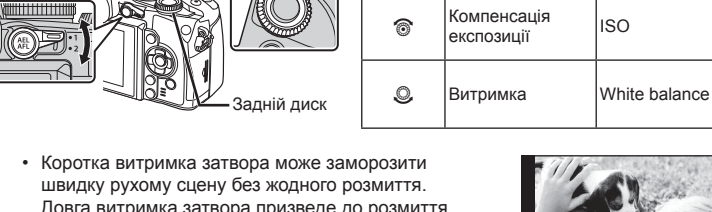

• Коротка витримка затвора може заморозити швидку рухому сцену без жодного розмиття. Довга витримка затвора призведе до розмиття рухомого об'єкта зйомки. Це розмиття створює враження динаміки руху.

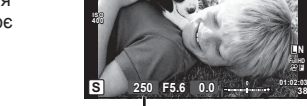

**Диск Позиція важеля**

компенсація |ISO<br>експозиції |ISO

**1 2**

Витримка

Під час зйомки з використанням дисплея

#### **Встановлення витримки**

Важіль

Довша витримка затвора  $\leftarrow$   $\rightarrow$  Коротша витримка затвора

 $2" \leftarrow 1" \leftarrow 15 \leftarrow 60 \rightarrow 100 \rightarrow 400 \rightarrow 1000$ 

• Якщо камері не вдається досягнути оптимальної експозиції, величина діафрагми блимає.

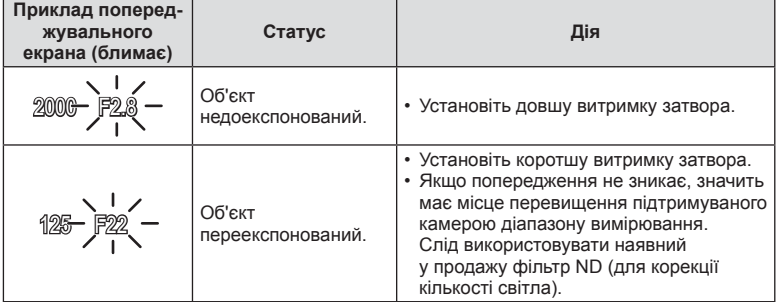

• Величина діафрагми, за якої починає блимати її позначка, залежить від типу об'єктива та його фокусної відстані.

• Змініть настройку в разі використання фіксованого значення [ISO].  $\mathbb{I}\mathfrak{F}$  [ISO] (стор. 65)

# **Вибір величини діафрагми та витримки (ручний режим** M**)**

У режимі M користувач самостійно вибирає величину діафрагми та витримку. За витримки BULB затвор залишається відкритим, допоки натиснута кнопка спуску затвора. Установіть диск режимів у положення M.

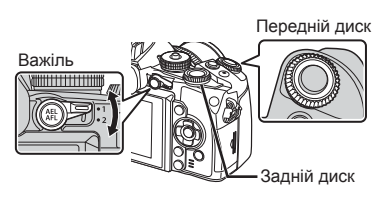

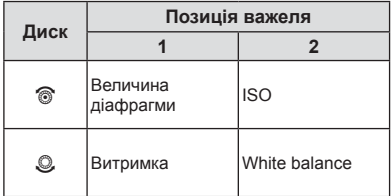

• Підтримується витримка в діапазоні від 1/4000 до 60 секунд, а також значення [BULB], [LIVE TIME] та [LIVECOMP].

#### $\Lambda$  Увага

• Компенсація експозиції недоступна в режимі M.

#### **Вибір завершення експозиції (зйомка «від руки»/хронометрична зйомка)**

Використовуйте для зйомки нічних пейзажів і феєрверків. У режимі M доступні значення витримки [BULB] і [LIVE TIME].

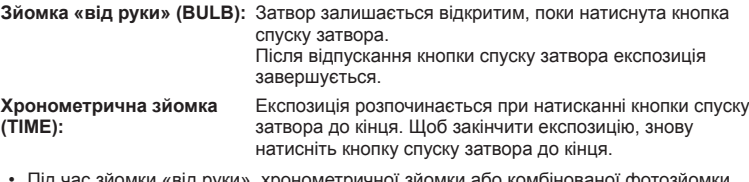

- Під час зйомки «від руки», хронометричної зйомки або комбінованої фотозйомки в режимі реального часу яскравість екрана змінюється автоматично. **■ [BULB/TIME Monitor] (стор. 106)**
- У режимі [LIVE TIME] процес експозиції відображається на екрані під час зйомки. Для оновлення вмісту дисплея можна натиснути кнопку спуску затвора наполовину.
- У режимі [Live BULB] (cтор. 106) експозиція зображення відображається під час зйомки «від руки».

#### **Комбінована фотозйомка (в режимі реального часу)**

Створення комбінованого зображення з яскравих фрагментів знімка (феєрверки, зірки тощо) без зміни яскравості тла.

- **1** Встановіть еталонний час експозиції за допомогою параметра [Composite Settings] (cтор. 107).
- **2** У режимі M установіть для витримки значення [LIVECOMP].
	- Якщо встановлено витримку [LIVECOMP], то для відображення параметра [Composite Settings] натисніть кнопку MENU.
- **3** Натисніть кнопку спуску затвора, щоб увімкнути камеру.
	- Повідомлення про готовність камери відобразиться на моніторі.
- **4** Натисніть кнопку спуску затвора, щоб почати зйомку.
	- Почнеться комбінована фотозйомка в режимі реального часу. Після кожного стандартного часу експозиції відображається комбіноване зображення, що дозволяє спостерігати за змінами освітлення.
	- У процесі комбінованої фотозйомки яскравість екрана автоматично змінюється.
- **5** Натисніть кнопку спуску затвора, щоб завершити зйомку.
	- Максимальна тривалість комбінованої зйомки становить 3 години. Проте доступний час зйомки залежить від умов фотозйомки та стану заряду акумулятора камери.

## $<sup>A</sup>$  Увага</sup>

- Для зйомки «від руки, хронометричної зйомки або комбінованої фотозйомки в режимі реального часу існують обмеження щодо доступних значень чутливості ISO.
- Щоб зменшити тремтіння камери при зйомці «від руки», хронометричній зйомці або комбінованій фотозйомці в режимі реального часу, встановіть камеру на надійному штативі й використовуйте кабель дистанційного керування (cтор. 149).
- Для зйомки «від руки», хронометричної зйомки та комбінованої фотозйомки в режимі реального часу існують обмеження щодо значень таких функцій.

Послідовна зйомка/зйомка з автоспуском/інтервальна зйомка/зйомка із брекетингом автоекспозиції/стабілізація зображення/брекетинг спалаху/ багатократна експозиція\* тощо.

- \* Для параметра [Live BULB] або [Live TIME] встановлено значення, відмінне від [Off] (cтор. 106).
- Навіть якщо функція [Noise Reduct.] увімкнена, під час зйомки на відображенні монітора можуть бути помітні шуми.

## **Шум зображень**

Під час зйомки з довгою витримкою на екрані можуть виникати шуми. Цей феномен виникає, коли відбувається нагрівання фоточутливого сенсора або внутрішнього контуру фоточутливого сенсора, внаслідок чого виникає струм у тих ділянках фоточутливого сенсора, на які зазвичай не потрапляє світло. Він може також виникати під час зйомки з високим значенням ISO у приміщенні з високою температурою. Щоб зменшити цей шум, у камері активується функція зменшення шуму.  $R$  [Noise Reduct.] (стор. 106)

# **Використання** режиму відео ( $\Omega$ )

Режим відео  $\circledast$ ) дозволяє записувати відеоролики зі спеціальними ефектами. Можна записувати відео з використанням ефектів, доступних у режимі фотозйомки. Вибір настройок здійснюється за допомогою елементів керування в реальному часі.  $\mathbb{R}$  «Додавання ефектів до відео» (стор. 77) Також можна застосувати ефект післясвітіння або збільшити ділянку зображення під час запису відео.

# **Додавання ефектів до відеозапису [Movie Effect]**

- **1** Встановіть диск вибору режимів у положення  $\mathbb{R}$ .
- **2** Щоб розпочати записування, натисніть кнопку  $\odot$ .
	- Щоб зупинити записування, знову натисніть кнопку  $\textcircled{\tiny{}}$ .

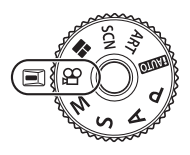

**3** Торкніться іконки на екрані, що відповідає тому ефекту, який ви бажаєте використати.

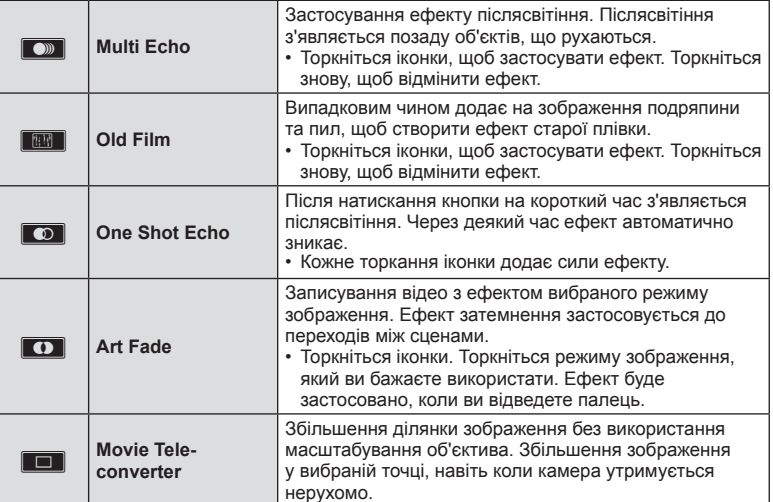

#### **Movie Tele-converter**

- **1** Торкніться до іконки, щоб відобразити рамку масштабування.
	- Для зміни положення рамки масштабування використовуйте  $\Delta \nabla \langle \mathcal{D} \rangle$  або сенсорний екран.
	- Натисніть і утримуйте  $\circledast$ , щоб повернути рамку масштабування в центр монітора.
- **2** Торкніться **MAR** або натисніть кнопку Fn2, щоб збільшити область у рамці масштабування.
	- Торкніться  $\blacksquare$  або натисніть кнопку  $\blacksquare$  щоб повернутись до рамки масштабування.
- **3** Торкніться OG або натисніть кнопку  $\circledcirc$ , щоб прибрати рамку масштабування та вийти з режиму телеконвертера відео.

#### $<sup>A</sup>$  Увага</sup>

- Під час записування частота кадрів трохи зменшується.
- Неможливо застосувати 2 ефекти одночасно.
- Використовуйте картку пам'яті із класом швидкості SD 6 або вище. У разі використання повільнішої картки записування відео може раптово припинитися.
- Якщо зробити фотознімок під час записування відео, то ефект буде скасований; на фотографії ефект відсутній.
- Режими [e-Portrait], [Diorama] та [Color Creator] не можна використовувати одночасно з Art Fade.
- Може записуватись звук операцій з сенсорним екраном та роботи кнопок.

## **Використання художніх фільтрів**

- **1** Встановіть диск вибору режимів у положення ART.
	- Відобразиться меню художніх фільтрів. Виберіть фільтр за допомогою кнопок  $\Delta \nabla$ .
	- Натисніть  $\circledcirc$  або наполовину натисніть кнопку спуску затвора, щоб вибрати виділений елемент і вийти з меню художніх фільтрів.

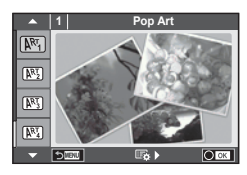

#### Типи художніх фільтрів

- 
- 
- **网** Pale&Light Color W 图 Key Line
- **网** Light Tone **A** Watercolor
- $\overline{N_3}$  Grainy Film Graing Graing Graing Graing Graing Graing Grain Grain Grain Grain Grain Grain Grain Grain Grain Grain Grain Grain Grain Grain Grain Grain Grain Grain Grain Grain Grain Grain Grain Grain Grain Grain
- 
- 
- **THE Cross Process Cross Access** (Фильтра)
- **网** Pop Art u Gentle Sepia
- **图 Soft Focus** v Dramatic Tone
	-
	-
	-
- $\mathbb{F}$  Pin Hole **H** Partial Color
- **图 Diorama NAT BKT (брекетинг художнього** 图 ART BKT (брекетинг художнього
- **2** Виконайте зйомку.
	- Для вибору іншого параметра натисніть кнопку  $\circledast$ , щоб відобразити меню художніх фільтрів.

#### **Брекетинг художнього фільтра**

Коли знімається один кадр, знімки записуються для кожного вибраного художнього фільтру. Натисніть  $\triangleright$ , щоб вибрати фільтри.

#### **Художні ефекти**

Можна вносити зміни до художніх фільтрів та додавати ефекти. Для відображення додаткових параметрів натисніть кнопку  $\triangleright$  в меню художніх фільтрів.

#### **Модифікація фільтрів**

Параметр I є оригінальним фільтром, а параметр II і наступні додають ефекти, які змінюють оригінальний фільтр.

#### **Додавання ефектів\***

М'який фокус, пін-хол, рамки, білі краї, світло зірок, фільтр, тон, розмиття, ефект тіні \* Перелік доступних ефектів залежить від обраного фільтра.

## $<sup>A</sup>$  Увага</sup>

- Якщо встановлено якість зображення [RAW], то вона буде автоматично змінена на [YN+RAW]. Ефект художнього фільтра буде застосований лише до копії у форматі JPEG.
- Залежно від об'єкта зйомки можуть виникнути нерівні переходи тону, менш помітний ефект або «зернисте» зображення.
- Деякі ефекти можуть бути непомітними в режимі відображення в реальному часі або під час записування відео.
- Відтворювані зображення можуть відрізнятися залежно від вибраних фільтрів, ефектів чи якості відео.

## Використання функції [Partial Color]

Зберігає тільки вибрані відтінки кольору.

- **1** Встановіть диск вибору режимів у положення ART.
- **2** Виберіть [Partial Color].
- **3** Виберіть тип або ефект та натисніть  $\circledcirc$ .
	- На екрані з'явиться палітра.
- **4** Оберіть колір за допомогою переднього або заднього диска.
	- Ефект можна побачити на екрані.
- **5** Виконайте зйомку.

## **Зйомка в режимі сюжетної програми**

- **1** Встановіть диск вибору режимів у положення SCN.
	- Відобразиться меню сюжетних програм. Виберіть сюжетну програму за допомогою кнопок  $\Delta \nabla$ .
	- На екрані з меню сюжетних програм натисніть  $\triangleright$ . щоб відобразити інформацію про режим сюжетної програми на моніторі.
	- Натисніть  $\circledast$  або наполовину натисніть кнопку спуску затвора, щоб вибрати виділений елемент і вийти з меню сюжетних програм.

## Типи сюжетних режимів

- 
- **Portrait** Candle
- **A** Landscape R Sunset
- **A** Landscape+Portrait Soluments
- 
- **2** Hand-Held Starlight ( 图 Fireworks
- 
- $\Box$  Night+Portrait  $\Box$   $\Box$  Fisheve Effect
- 
- $\boxed{H}$  High Key m  $\boxed{H}$  Macro
- 
- **Q** Panning
- **JE** Macro
- O Portrait **R** Nature Macro
	-
	-
	-
- Sport Sport Sport Sport Superintendent Service Contract (CTOP. 53)
	-
- **EX** Night Scene General Beach & Snow
	-
- G Children Wide-Angle
	-
- I Low Key **The Community Community** Community Community Community Community Community Community Community Community
	-

- **2** Виконайте зйомку.
	- Для вибору іншого параметра натисніть кнопку  $\circledast$ , щоб відобразити меню сюжетних програм.

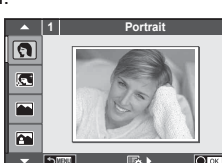

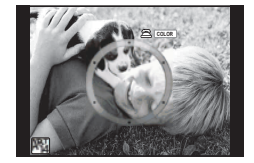

# **XX** Примітки

- У режимі [Panning] визначається рух камери та дотримується оптимальне значення витримки під час пересування камери за об'єктом, що рухається. Використовуйте для фотографування об'єктів, що рухаються, щоб створити враженння, що фон рухається повз об'єкт зйомки.
- У режимі [Panning] на екрані відображається <br />
В. якщо камера відстежує рух для панорамування, або **••** лякщо камера не рухається.

## $<sup>A</sup>$  Увага</sup>

- У режимі [e-Portrait] зберігаються два зображення: вихідне зображення і зображення, до якого було застосовано ефект [e-Portrait]. Запис може зайняти деякий час. Додатково, якщо встановлений режим якості зображення [RAW], тільки перший знімок записується у форматі RAW+JPEG.
- Неможливо записати відео в режимі [e-Portrait], [Hand-Held Starlight], [Panorama] чи [3D Photo].
- В режимі [Hand-Held Starlight] робиться 8 знімків за раз, а потім комбінується. Якщо встановлений режим якості зображення [RAW], зображення у форматі JPEG об'єднується з першим зображенням у форматі RAW та записується у форматі RAW+JPEG.
- До режиму [3D Photo] застосовуються наступні обмеження. Режим [3D Photo] можна використовувати тільки з 3D-об'єктивом. Монітор камери не дозволяє відтворювати зображення в режимі 3D. Використовуйте пристрій, що підтримує відображення в режимі 3D. Фокус фіксується. Спалах і автоспуск не працюють. Зображення має фіксований розмір 1920 × 1080. Зйомка зображень у форматі RAW не підтримується. Покриття кадру не досягає 100%.
- Якщо об'єктив із функцією стабілізації зображення використовується в режимі [Panning], вимкніть стабілізацію зображення.
- Бажаний результат не можна отримати у яскровому світлі. Для підсилення ефекту можна використовувати фільтр ND, доступний у продажу.
- Режими [C] Fisheye Effect], [C] Wide-Angle] і [C] Масго] використовуються з конвертором об'єктивів (продається окремо).

#### **Панорамна фотографія**

Встановивши на комп'ютері програмне забезпечення, що додається, ви зможете об'єднувати окремі фотографії в панорамний знімок.  $\mathbb{R} \mathbb{R}^3$  «Підключення камери до комп'ютера та смартфону» (cтор. 132)

- **1** Встановіть диск вибору режимів у положення SCN.
- **2** Виберіть [Panorama] і натисніть  $\circledcirc$ .
- **3** За допомогою кнопок  $\Delta \nabla \triangleleft \triangleright$  укажіть напрямок розгортання панорами.
- **4** Зробіть фотознімок, використовуючи напрямні для компонування знімка.
	- Фокус, експозиція та інші параметри закріплюються такими, якими їх визначено для першого знімка.

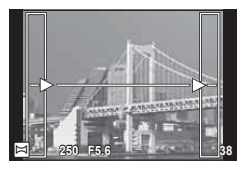

**5** Зробіть решту фотознімків, компонуючи кадри таким чином, щоб кожен наступний знімок накладався на попередній.

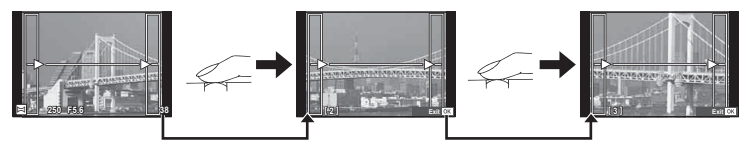

- Панорамний фотознімок може включати до 10 зображень. Коли зроблено десятий знімок, відображається індикатор попередження ( $[\mathbb{M}],$
- **6** Зробивши останній знімок, натисніть кнопку ®, щоб завершити зйомку панорамного ряду.

#### y Увага

• Під час панорамної зйомки зображення, зняті попередньо для вирівнювання позиції, не відображаються. За допомогою рамок або інших маркерів, що відображаються на зображенні, встановлюйте композицію таким чином, щоб краї зображень, що перекриваються, перекривались в межах рамок.

# **X Примітки**

• Натискання кнопки  $\circledast$  перед зйомкою першого кадру повертає фотокамеру в меню вибору сюжетної програми. Натискання кнопки « у процесі панорамної зйомки закриває поточну послідовність знімків та дозволяє розпочати нову панорамну зйомку.

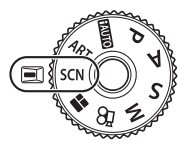

# **Використання PHOTO STORY**

**1** Встановіть диск вибору режимів у положення J. • Відобразиться меню PHOTO STORY.

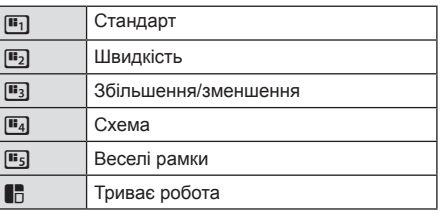

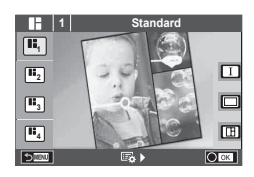

- **2** Використайте  $\Delta \nabla$  для вибору теми PHOTO STORY.
	- Можна вибрати різні ефекти, кількість рамок та форматні співвідношення для кожної теми. Можна також змінити співвідношення сторін, шаблон розподілу та ефект рамки для окремих зображень.

#### **Переключання поміж варіаціями**

Натисніть  $\triangleright$ , а потім виберіть варіант за допомогою кнопок  $\Delta \triangledown$ .

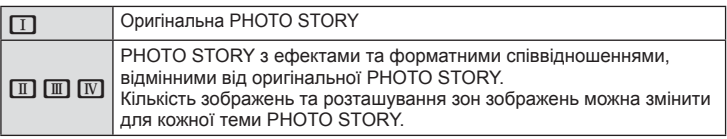

- Можна змінити колір рамки та ефекту, оточуючого рамку, в кожній варіації.
- Кожна тема та варіація створює іншу PHOTO STORY.
- **3** Після завершення настройок, натисніть  $\infty$ .
	- Монітор переключиться на відображення PHOTO STORY.
	- Об'єкт поточного кадру буде відображено в реальному режимі.
	- Торкніться будь-яких схованих рамок, щоб переключити сховану рамку на поточну рамку.
	- Шоб змінити тему, натисніть кнопку **MENU**.
- **4** Зробіть знімок для першої рамки.
	- Відзняте зображення відображається в першій рамці.
	- Щоб закінчити зйомку перед отриманням усіх кадрів, натисніть кнопку MENU та оберіть метод збереження зображень. **<sup>1</sup> F5.0 0.0**

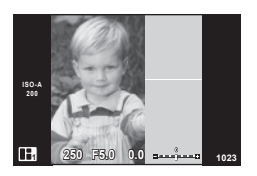

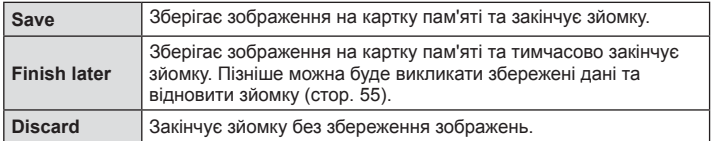

- **5** Зробіть знімок для наступної рамки.
	- Передивіться та зніміть об'єкт для наступної рамки.
	- Натисніть  $\overline{m}$ , шоб скасувати зображення в попередній рамці і заново зробити знімок.
	- Торкніться будь-якої рамки, щоб скасувати зображення в ній і заново зробити знімок. зображення в ній і заново зробити знімок.<br>Торкніться рамки, а потім торкніться **[9]**.

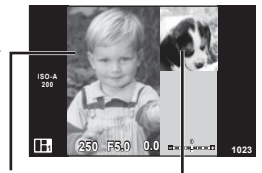

Зняте зображення

Наступний кадр (Зображення в реальному часі)

**2014.07.01 12:30**

- **6** Після зйомки всіх рамок, натисніть  $\circledcirc$ , щоб зберегти зображення.
	- Натисніть кнопку **MENU** і ви зможете вибрати інші теми.

#### Повернення до призупиненого процесу PHOTO STORY

- **1** Встановіть диск вибору режимів у положення J.
- **3а допомогою**  $\Delta \nabla$  **виберіть пункт**  $\blacksquare$ **.** 
	- Збережені дані PHOTO STORY відображаються у списку ескізів.
	- Збережені фотоісторії позначаються піктограмою  $\blacksquare$ .
- **3** Виберіть історію, для якої треба відновити зйомку, за допомогою кнопок зі стрілками й натисніть кнопку  $\circledcirc$ .
	- Зйомка продовжиться з того місця, де ви зупинились.

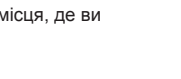

# **X Примітки**

• Під час зйомки PHOTO STORY доступні наступні операції. Компенсація експозиції/Програмний зсув/Зйомка зі спалахом (за винятком ситуації, коли встановлена тема [Speed])/Настройки управління в реальному часі

#### $<sup>A</sup>$  Увага</sup>

- Якщо камера вимкнеться під час зйомки, всі дані по зображенням до цього моменту будуть скасовані та нічого не запишеться на картку пам'яті.
- Якщо встановлено якість зображення [RAW], то вона буде автоматично змінена на [YN+RAW]. Зображення PHOTO STORY зберігається як JPEG, а знімки в рамках як RAW. Знімки RAW зберігаються у форматі [4:3].
- З-поміж [AF Mode] можна встановити [S-AF], [MF] та [S-AF+MF]. Також об'єкт автофокусування встановлюється в одну центральну точку.
- Режим вимірювання встановлюється в цифрове вимірювання ESP.
- Наступні операції недоступні в режимі PHOTO STORY. Відео/Послідовна зйомка (за винятком теми [Speed])/Автоспуск/Відображення INFO/Автофокусування з пріоритетом обличчя/Цифровий телеконвертер/ Режим зображення
- Наступні операції з кнопками вимкнено. Fn1/Fn2/INFO тощо
- Під час зйомки в режимі PHOTO STORY камера не переключатиметься в режим сну. Коли ви призупиняєте зйомку, камера резервує місце на карті пам'яті для решти кадрів.

## **Часто використовувані параметри зйомки**

## **Керування експозицією (компенсація експозиції)**

Щоб вибрати компенсацію експозиції, обертайте передній диск. Виберіть позитивні («+») значення, щоб зробити зображення яскравішими, або негативні («–»), щоб зробити їх темнішими. Експозицію можна настроїти в інтервалі ±5.0 EV.

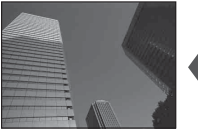

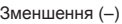

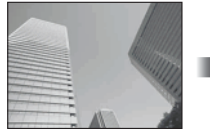

Зменшення (–) Без компенсації (0) Збільшення (+)

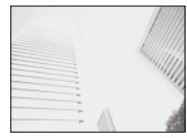

## y Увага

- Компенсація експозиції недоступна в режимі  $M$ ,  $M$  або SCN.
- Відображення в режимі видошукача та дисплея можна змінити тільки в межах ±3.0 EV. Якщо експозиція перевищує ±3.0 EV, стрічка експозиції почне блимати.
- Відео можна редагувати в діапазоні до ±3.0 EV.

## **Зміна яскравості світлих та темних ділянок**

Якщо багатофункціональна кнопка виставлена в [Highlight&Shadow Control], меню налаштувань буде відображуватися при натисканні кнопки Fn2. Налаштуйте затінення за допомогою заднього диска, а пересвіт за допомогою переднього диска.

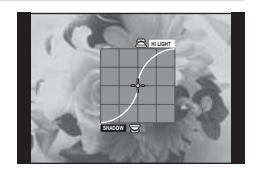

# **Фіксація експозиції (AE Lock)**

Ви можете зафіксувати та утримувати експозицію, натиснувши кнопку **AEL/AFL**. Використовуйте цю можливість, якщо бажаєте налаштувати окремо фокус та експозицію, або якщо бажаєте зняти кілька знімків за тією ж експозицією.

- Якщо натиснути один раз кнопку **AEL/AFL**, експозиція буде зафіксована та з'явиться позначка [AEL]. [G [AEL/AFL] (стор. 112)
- Знову натисніть кнопку **AEL/AFL**, щоб скасувати фіксацію експозиції.

## ∧\ Увага

• Фіксацію буде скасовано, якщо скористатися диском режимів, кнопкою MENU або кнопкою @.

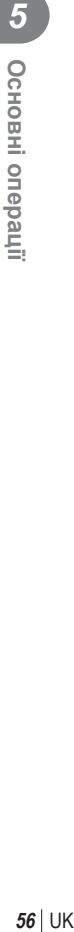

# **Користування спалахом (фотографування зі спалахом)**

Спалах можна налаштувати вручну. Спалах можна використовувати для зйомки зі спалахом у різних умовах.

- **1** Прикріпіть спалах до камери і підніміть головку спалаху.
	- $\mathbb{R}$  «Кріплення спалаху» (стор. 17)

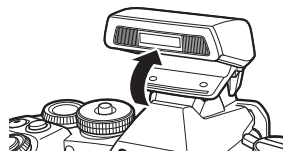

**WB AUTO**

nasa<br>Vit

Режим спалаху

**2** Натисніть кнопку  $\circledcirc$  і виберіть режим спалаху.

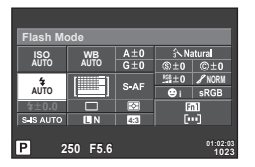

Під час зйомки з використанням видошукача

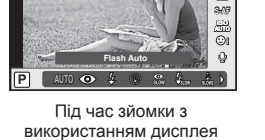

- **3** Виберіть настройку з використанням заднього диска та натисніть кнопку  $\circledast$ .
	- Перелік доступних параметрів і порядок їх відображення залежать від режиму зйомки.  $\mathbb{R}$  «Режими спалаху, які можна встановити в режимі зйомки» (стор. 58)

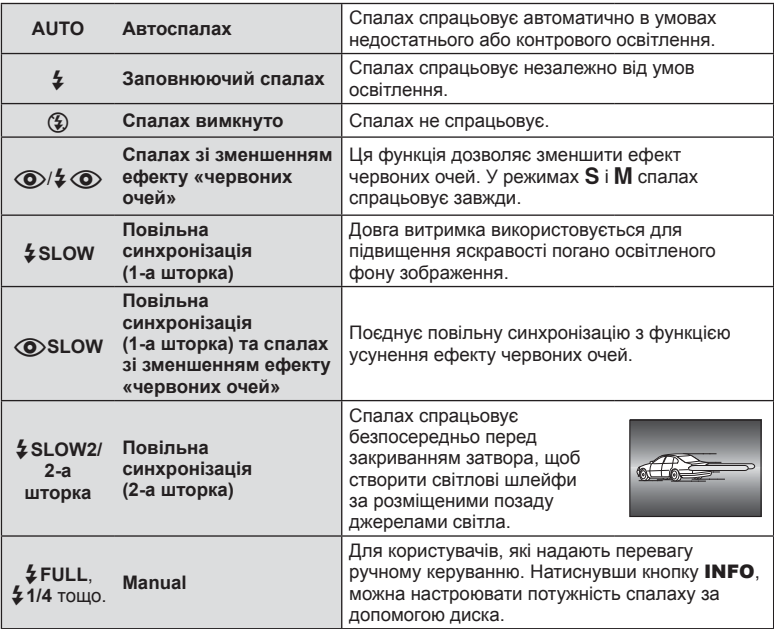

**4** Натисніть кнопку спуску затвора повністю.

## y Увага

- У режимі  $\langle \textcircled{\bullet}/\clubsuit \textcircled{\bullet}$  (Red-eye reduction flash)] після попереднього засвічування спалаху затвор розблоковується приблизно через 1 секунду. Не рухайте камеру, поки зйомка не завершиться.
- $[①$   $\frac{1}{4}$   $④$  (Red-eye reduction flash)] у деяких умовах зйомки може не працювати належним чином.
- Зі спалахом для витримки використовується значення 1/320 сек. або більше. Під час зйомки об'єкта на яскравому фоні з використанням заповнюючого спалаху фон може вийти перетриманим.

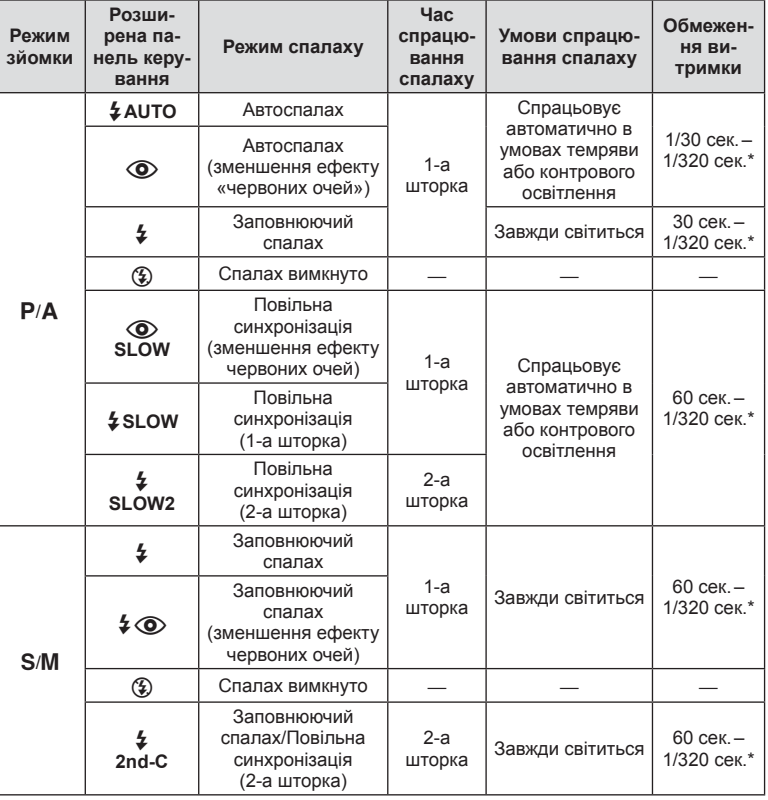

#### **Режими спалаху, які можна встановити в режимі зйомки**

•  $\sharp$  AUTO,  $\circledast$  можна встановити в режимі  $\overline{\text{RUC}}$ .

\* 1/250 сек. за умови використання зовнішнього спалаху (продається окремо)

#### **Мінімальний діапазон**

Об'єктив може створити тіні навколо об'єктів, які знаходяться занадто близько до камери, що призведе до він'єтування або надмірної яскравості навіть за найменшої потужності спалаху.

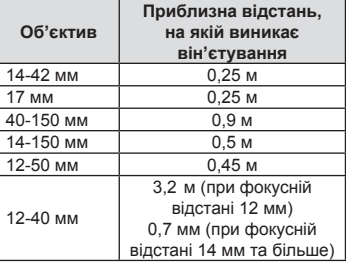

• Зовнішній спалах допомагає уникнути він'єтування. Виберіть режим  $\bm{A}$  або  $\bm{M}$ і встановіть високе число f або низьку чутливість ISO, щоб уникнути надмірної експозиції на знімках.

## **Вибір цілі фокусування (Зона автофокусування)**

Виберіть, яку з 81 цілей автофокусування слід використовувати.

- **1** Натисніть кнопку зі стрілками або кнопку Fn1, щоб вивести на екран рамку автофокусування.
- **2** Повертайте диск управління, щоб вибрати позицію автофокусування.
	- Якщо перемістити курсор за межі екрана, відновиться режим автофокусування з використанням усіх цілей.

**Усі цілі Одна ціль Усі цілі** -------<u> 22222222</u>

Камера автоматично вибирає з-поміж повного набору цілей фокусування.

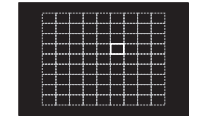

Виберіть ціль фокусування вручну.

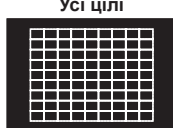

**Різниця у зображенні зон автофокусування, залежно від об'єктива**

Зони автофокусування будуть відрізнятися, залежно від об'єктива, який ви використовуєте.

При використанні об'єктива системи «мікро 4/3» відображається 81 зона автофокусування.

При використанні об'єктива системи «4/3» відображається 37 зон автофокусування.

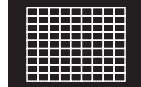

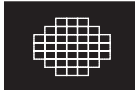

## **Встановлення цілі автофокусування**

Можна вибрати метод вибору цілі або розміру зони. Ви можете вибрати режим автофокусування з пріоритетом обличчя (cтор. 60).

**1** Натисніть кнопку INFO під час вибору цілі автофокусування та виберіть метод вибору за допомогою  $\Delta \nabla$ .

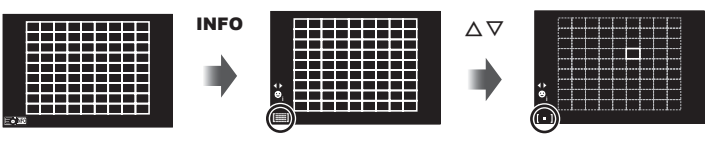

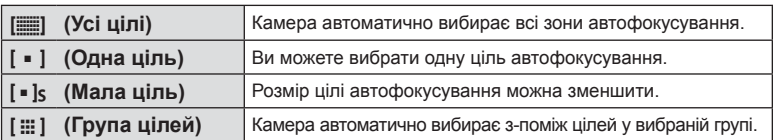

## $\triangle$  Увага

• Повертається до налаштувань «одна ціль» при зйомці відео.

## **Автофокусування з пріоритетом обличчя/автофокусування з визначенням зіниць**

Камера виявляє обличчя і настроює фокус та цифрове вимірювання ESP.

- **1** Натисніть кнопку Fn1, щоб вивести на екран рамку автофокусування.
- **2** Натисніть кнопку INFO.
	- Можна вибрати метод вибору цілі автофокусування.
- $3$  За допомогою  $\triangleleft$  виберіть значення і натисніть  $@$ .

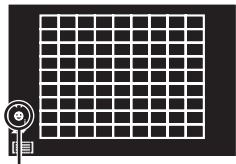

Спосіб вибору

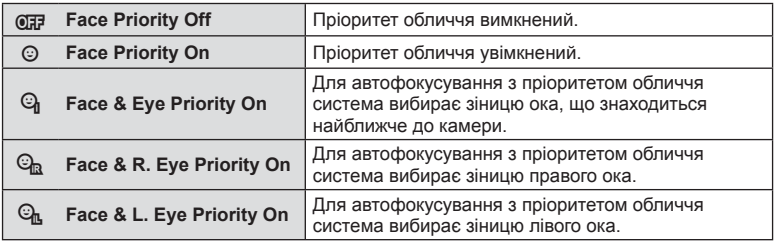

- **4** Спрямуйте камеру на об'єкт.
	- Під час зйомки з використанням видошукача, дивіться через видошукач.
	- Визначене обличчя позначається білою рамкою.
- **5** Для фокусування натисніть кнопку спуску затвора наполовину.
	- Коли камера фокусується на обличчі у рамці, колір рамки стає зеленим.
	- У разі виявлення камерою очей об'єкта навколо вибраного ока відобразиться зелена рамка. (Автофокусування з визначенням зіниць)
- **6** Натисніть кнопку спуску затвора повністю, щоб зробити знімок.

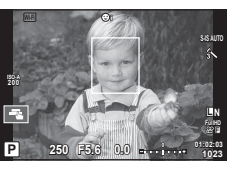

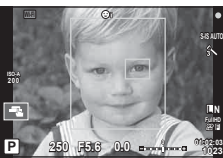

## y Увага

- Пріоритет обличчя застосовується лише до першого знімка у кожній серії, створеній шляхом послідовної зйомки.
- Автофокусування з визначенням зіниць недоступно, якщо вибрано режим [C-AF].
- Для деяких об'єктів та художніх фільтрів камера не зможе правильно визначити обличчя.
- Якщо вибрати  $[\mathbf{\Xi}]$  (Digital ESP metering)], то вимірювання виконуватиметься із пріоритетом обличчя.
- При використанні об'єктива системи «4/3», навіть, якщо буде виявлено обличчя, але поза зоною автофокусування, опція пріоритету обличчя не спрацює.

## **<u>В Примітки</u>**

• Пріоритет обличчя доступний також у режимі [MF]. Визначені камерою обличчя позначаються білою рамкою.

## **Автофокусування з рамкою масштабування/автофокусування із масштабуванням**

Під час налаштування фокусу можна збільшити певну частину кадру. Вибір високого коефіцієнта масштабування дозволяє виконувати автофокусування на меншій, ніж звичайно доступна для рамки автофокусування, ділянці. Крім того, ви зможете точніше встановлювати рамку фокусування.

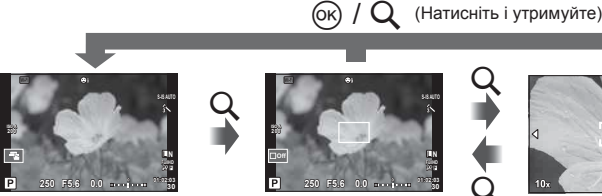

Дисплей зйомки

Автофокусування за допомогою рамки масштабування

**L N F**

Q

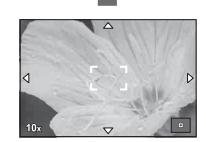

Автофокусування із масштабуванням

- **1** Призначте заздалегідь [Q] одній зі кнопок, використовуючи [Button Function] (cтор. 114).
	- $Q$  може бути також встановлена як багатофункціональна кнопка.
- **2** Натисніть кнопку Q, щоб відобразити рамку масштабування.
	- Якщо фокус був встановлений шляхом автофокусування безпосередньо перед натисканням кнопки, рамка масштабування відобразиться у поточному положенні фокуса.
	- За допомогою кнопок  $\Delta \nabla \langle \mathcal{D} \rangle$  розташуйте рамку масштабування.
	- Натисніть кнопку INFO та виберіть коефіцієнт масштабування за допомогою  $\Delta \nabla$  (×3, ×5, ×7, ×10, ×14).
- **3** Знову натисніть кнопку U, щоб збільшити область у рамці масштабування.
	- За допомогою кнопок  $\Delta \nabla \triangleleft \triangleright$  розташуйте рамку масштабування.
	- Виберіть коефіцієнт масштабування шляхом обертання диска.
- **4** Щоб ініціювати автофокусування, натисніть кнопку спуску затвора наполовину.
	- Камера буде фокусуватися, використовуючи об'єкт в рамці в центрі екрану. Для зміни положення фокусу посуньте його, користуючись сенсорним екраном.

# **XX** Примітки

• Ви можете відобразити і переміщувати рамку масштабування, використовуючи операції керування за допомогою сенсорного екрана.

## $\triangle$  Увага

- Масштабування помітне лише на моніторі і не впливає на кінцеві знімки.
- Якщо використовується об'єктив системи «4/3», автофокусування не працюватиме під час масштабування.

## **Послідовна зйомка/використання автоспуску**

Щоб зробити серію знімків, повністю натисніть і утримуйте кнопку спуску затвора. Також можна виконати зйомку за допомогою автоспуску.

- **1** Виставте важіль в позицію 1 та натисніть кнопку  $\Box$   $\Diamond$ **HDR**, щоб відобразити варіанті вибору.
- **2** Поверніть задній диск та виберіть варіант.

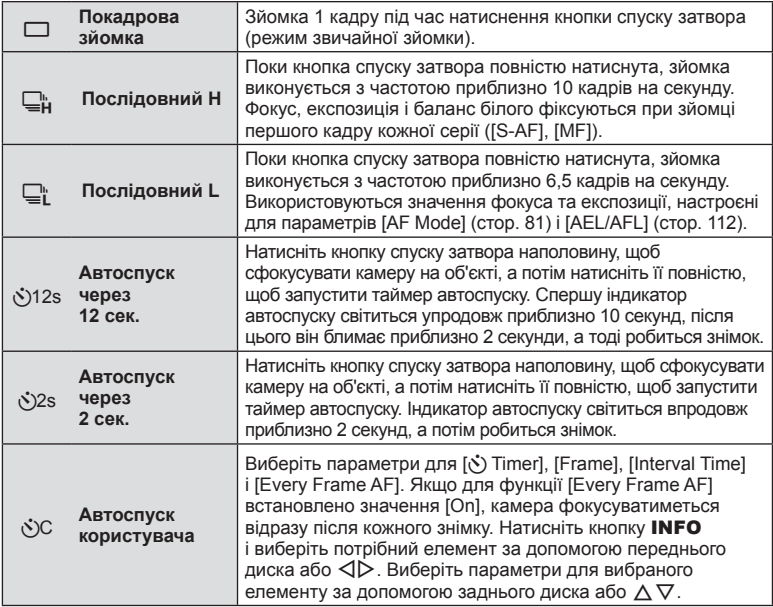

# **12 Примітки**

• Щоб скасувати зйомку з автоспуском, натисніть кнопку  $\Box$ 

## $\land$  Увага

- Під час зйомки в режимі  $\Box$  контрольне зображення не відображається. Зображення з'являється лише після завершення зйомки. В режимі  $\Box_{\mathfrak{p}}^{\mathfrak{b}}$  відображається останній знімок.
- Швидкість послідовної зйомки залежить від об'єктива та фокуса об'єктива з масштабуванням.
- Якщо під час послідовної зйомки починає блимати індикатор заряду акумулятора, камера припиняє зйомку та починає зберігати зняті зображення на карту. Камера може не встигнути зберегти усі знімки залежно від залишкового заряду акумулятора.
- Для зйомки з автоспуском надійно встановіть фотокамеру на штатив.
- Якщо під час використання автоспуску натиснути кнопку спуску затвора наполовину, стоячи навпроти камери, фотографія може вийте розмитою.

# **Настроювання кольору (баланс білого)**

Баланс білого (ББ) гарантує, що білі об'єкти на зображеннях, записаних камерою, будуть дійсно білими. У більшості випадків можна використовувати значення [AUTO], але можна вибрати інші значення відповідно до джерела світла, якщо за використання значення [AUTO] не вдається досягти потрібних результатів, або якщо на зображеннях необхідно відтворити спеціальний колірний відтінок.

**1** Встановіть важіль в положення 2 та поверніть задній диск для вибору елементів.

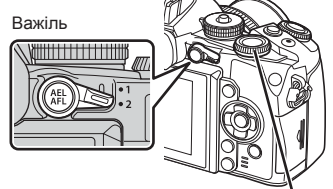

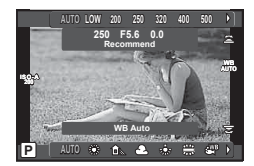

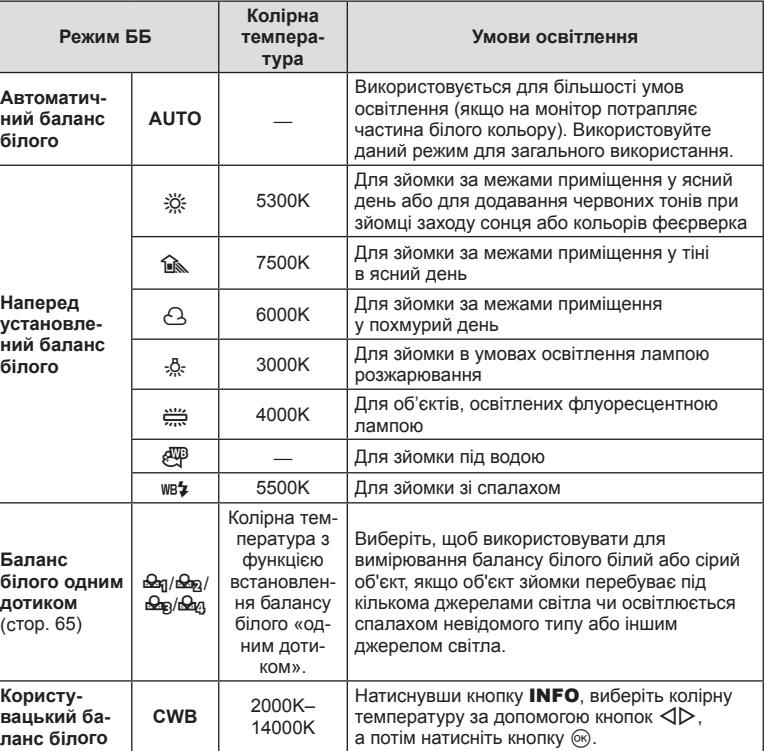

Задній диск

#### **Баланс білого одним дотиком**

Виміряйте баланс білого, узявши в кадр аркуш паперу або інший білий об'єкт в умовах освітлення, яке використовуватиметься під час зйомки кінцевої фотографії. Це знадобиться під час зйомки об'єкта в умовах природного освітлення, а також в умовах освітлення різними джерелами світла з різними колірними температурами.

- **1** Підготуйте папір нейтрального кольору, наприклад, білого або сірого.
	- Скомпонуйте кадр таким чином, щоб об'єкт повністю заповнив екран і на нього не падали жодні тіні.
- **2** Зніміть його, натиснувши кнопку © (баланс білого одним дотиком).
	- Ви також можете знімати, вибравши  $\mathcal{Q}_q$ ,  $\mathcal{Q}_q$ ,  $\mathcal{Q}_q$  або  $\mathcal{Q}_q$  з меню варіантів балансу білого та натиснувши INFO.
- **3** Виберіть поміж  $\mathfrak{B}_0$ ,  $\mathfrak{B}_0$ ,  $\mathfrak{B}_0$  або  $\mathfrak{B}_0$  та збережіть вибір.
	- Якщо цей вибір вже зроблено у меню балансу білого, натисніть [Yes] та кнопку  $\circledast$ .
	- Нове значення буде збережено як наперед установлене значення параметра балансу білого.
	- Нове значення зберігатиметься до повторного вимірювання балансу білого одним дотиком. Вимкнення живлення не стирає даних.

# % Поради

• Якщо об'єкт надто яскравий, надто темний чи помітно затемнений, відобразиться повідомлення [WB NG Retry] і не буде записано жодного значення. Усуньте проблему та повторіть процес, починаючи із кроку 1.

# **Чутливість ISO**

Збільшення чутливості ISO призводить до появи шуму (зернистості), але дає змогу робити фотографії в умовах слабкого освітлення. У більшості ситуацій рекомендується використовувати значення [AUTO]: спочатку встановлюється значення ISO 200, за якого досягається баланс між шумом і динамічним діапазоном, а потім чутливість ISO настроюється відповідно до умов зйомки.

**1** Встановіть важіль в положення 2 та поверніть передній диск для вибору елементів.

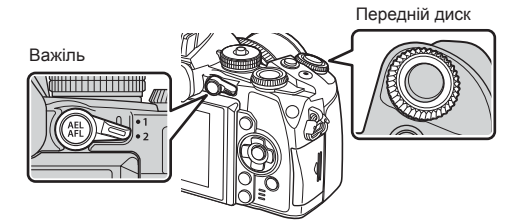

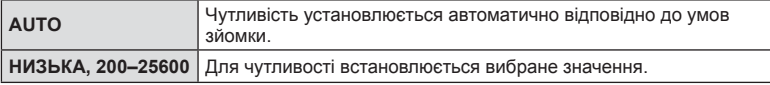

# **Керування кольорами (створення кольорів)**

Ви можете налаштувати колір об'єкту, дивлячись на нього у видошукач. Виберіть цю функцію для використання за допомогою багатофункціональної кнопки. Заздалегідь встановіть багатофункціональну кнопку в положення ® (Color Creator) (cтор. 27).

- **1** Дивлячись через видошукач, натисніть кнопку Fn2.
	- У видошукачі відобразиться меню опцій.

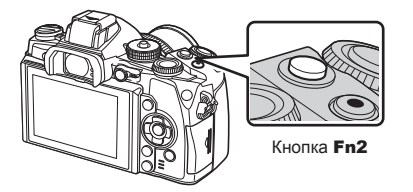

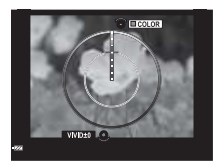

- **2** Налаштуйте відтінок за допомогою переднього диска, а насиченість за допомогою заднього диска.
	- Натисніть і утримуйте кнопку ®, щоб скасувати зміни.
	- Натисніть кнопку **MENU**, щоб вийти з меню без збереження змін.
- **3** Натисніть кнопку (%), щоб зберегти зміни.
	- Налаштування зберігаються в режимі зображення  $\circledS$  (Color Creator) (стор. 76).

## $<sup>A</sup>$  Увага</sup>

- Баланс білого фіксується у положенні AUTO.
- Якщо вибрано якість зображення [RAW], то зображення зберігається у форматі RAW+JPEG.

## **Фотографування в режимі розширеного динамічного діапазону**

Камера робить кілька знімків та автоматично поєднує їх в одне HDR зображення. Ви також можете зробити кілька знімків та здійснити HDR обробку на комп'ютері (фотозйомка з HDR брекетингом). Компенсація експозиції доступна з функціями [HDR1] і [HDR2] в режимах  $P$ ,  $A$  і S. У режимі  $M$  експозицію можна налаштувати за бажанням для фотографій HDR.

**1** Виставте важіль в позицію 1 та натисніть кнопку  $\Box$ <sub>I</sub> $\Diamond$ **HDR**, щоб відобразити варіанті вибору.

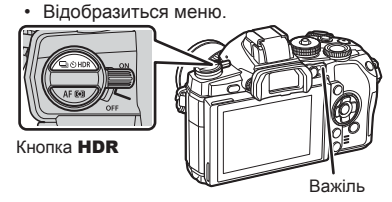

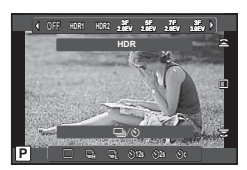

Під час зйомки з використанням дисплея

## **2** Поверніть передній диск, щоб вибрати налаштування.

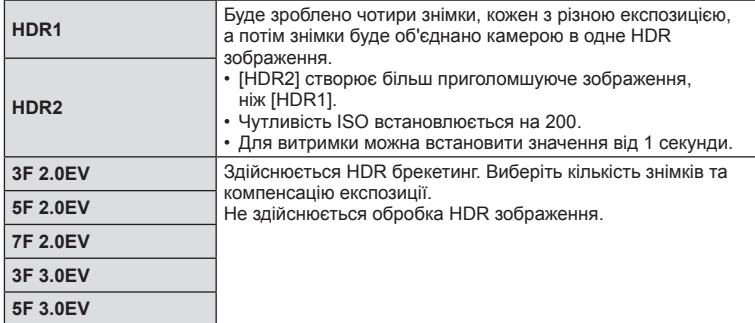

#### **3** Виконайте зйомку.

- Коли натиснута кнопка затвору, камера автоматично робить встановлену кількість знімків.
- Під час зйомки на моніторі або у видошукачі відображається спрощене комбіноване зображення.

#### $<sup>^</sup>$  Увага</sup>

- Якщо знімати з малою витримкою, буде більш помітний шум.
- Установіть камеру на штатив або інший стабілізуючий пристрій, а потім знімайте.
- Зображення, що відображається на моніторі або у видошукачі під час зйомки, відрізняється від зображення після HDR обробки.
- У випадку застосування [HDR1] і [HDR2] зображення з HDR обробкою буде збережено в форматі JPEG. Якщо вибрано якість зображення [RAW], то зображення зберігається у форматі RAW+JPEG. У форматі RAW зберігається тільки зображення з необхідною експозицією.
- При використанні [HDR1]/[HDR2], режим зображення фіксується в положенні [Natural], а налаштування кольору фіксуються в положенні [sRGB]. [Full-time AF] не працює.
- Зйомку зі спалахом, брекетинг, зйомку з багаторазовою експозицією та інтервальну зйомку неможливо використовувати одночасно зі зйомкою в режимі розширеного динамічного діапазону.

# **Відображення інформації під час відтворення**

## **Інформація про зображення, що відображується**

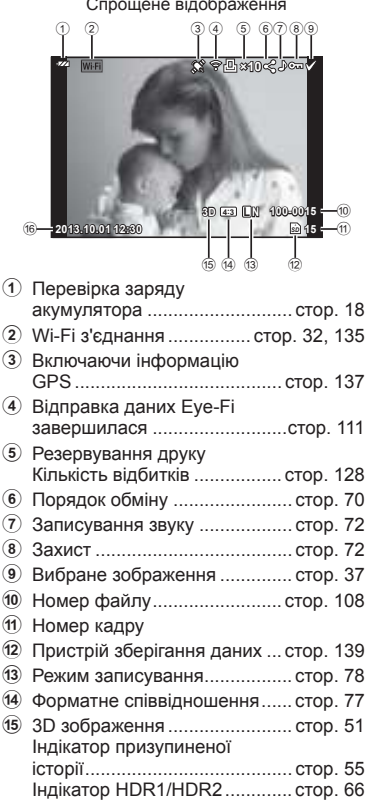

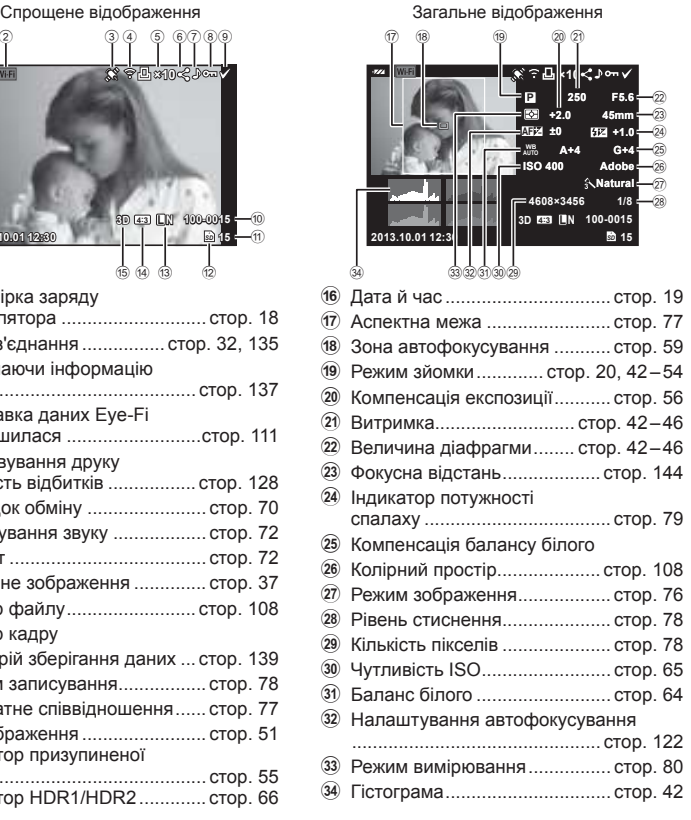

## **Змінення режимів відображення інформації**

За допомогою кнопки INFO можна змінювати інформацію, що відображається на моніторі під час відтворення.

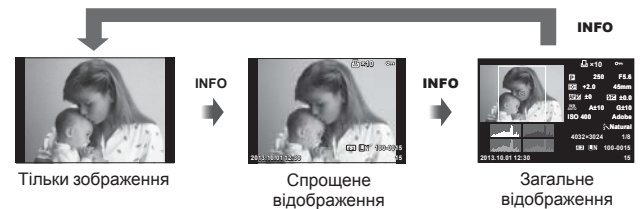

# **Зміна способу відображення інформації про зображення**

Щоб переглянути зображення в режимі повнокадрового відтворення, натисніть кнопку q. Натисніть кнопку спуску затвора наполовину, щоб повернутися до режиму зйомки.

#### **Індексне відтворення/Календарне відтворення**

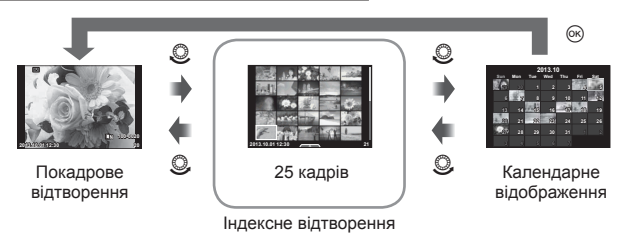

#### **Масштабування під час відтворення (відтворення крупним планом)**

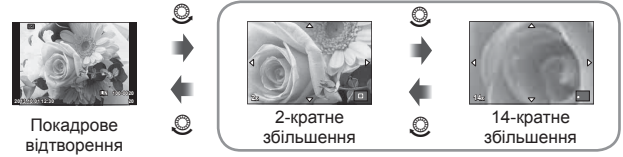

відтворення крупним планом

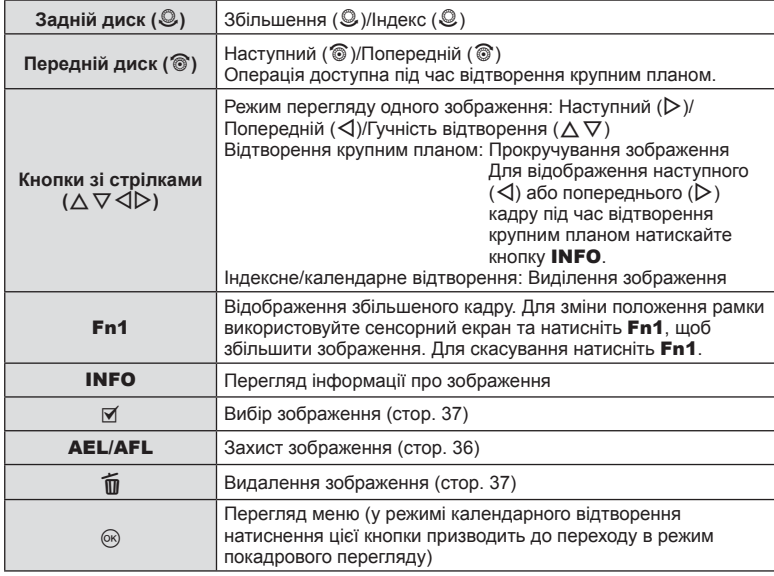

# **Обмін зображеннями за допомогою з'єднання Wi-Fi (Share Order)**

Камеру можно підключити до смартфону з використанням функції бездротової LAN (cтор. 135). Після підключення смартфону ви можете використовувати його для перегляду зображень, збережених на картці, і передачі зображень між камерою та смартфоном.

За допомогою [Share Order] ви можете заздалегідь вибрати зображення для обміну.

- **1** На екрані відтворення торкніться екрана.
	- Відобразиться сенсорне меню.
- **2** Виберіть зображення за допомогою сенсорного екрана або кнопок  $\triangleleft\triangleright$ , а потім натисніть  $\leq$  у сенсорному меню.
	- $\leq$  відобразиться на зображеннях, вибраних для обміну.
	- Щоб скасувати вибір, знову натисніть кнопку
- **3** Натисніть на екран для виходу з [Share Order].
	- Після вибору зображення для обміну вибране зображення буде передано, коли буде встановлено підключення до Wi-Fi-з'єднання в режимі [One-Time].

#### $<sup>A</sup>$  Увага</sup>

- Можна встановити порядок обміну приблизно для максимум 200 знімків.
- Недоступно для [SD] або [HD] відео.
- Порядки обміну не можуть включати зображення RAW та відео у форматі Motion JPEG (HID ] або || SD|| ).

# **Обробка зображень при відтворенні**

Під час відтворення натисніть ®, щоб відобразити меню функцій, доступних у режимі відтворення.

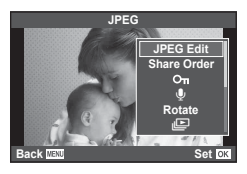

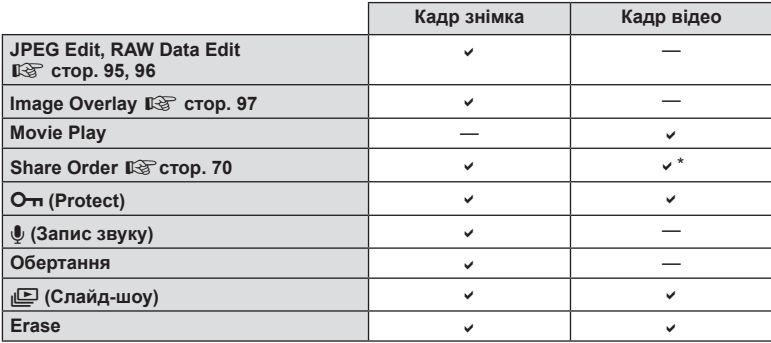

\* Недоступно для [SD] або [HD] відео.

#### **Операції з кадром відео (Movie Play)**

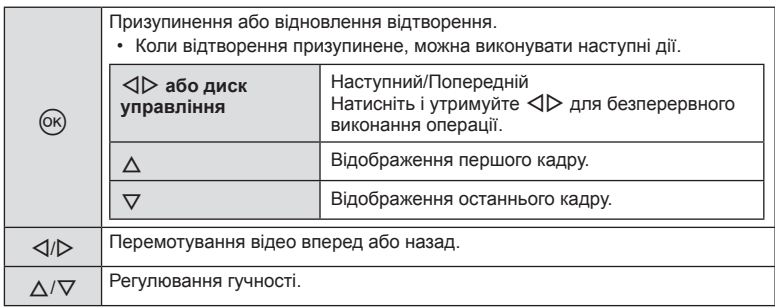

#### $\triangle$  Увага

• Для відтворення відеороликів на комп'ютері рекомендується використовувати програмне забезпечення з комплекту постачання. Перед першим використанням програмного забезпечення підключіть камеру до комп'ютера.

#### **Захист зображень**

Захищайте зображення від випадкового стирання. Виведіть на екран зображення, яке необхідно захистити, і натисніть  $\circledcirc$  для відображення меню відтворення. Виберіть [ $O$ т], натисніть  $\circledast$ , а потім  $\Delta$ , щоб захистити зображення. Захищені зображення позначаються значком О- (захист). Натисніть  $\nabla$ , щоб скасувати захист. Натисніть кнопку  $\circledast$ , щоб зберегти параметри та вийти з меню. Також можна встановити захист для декількох вибраних зображень.  $\mathbb{R}$  «Вибір зображень (Share Order Selected/<sup>O</sup>TI/Erase Selected)» (стор. 37)

#### $<sup>A</sup>$  Увага</sup>

• Форматування картки стирає всі зображення, навіть якщо вони були захищені.

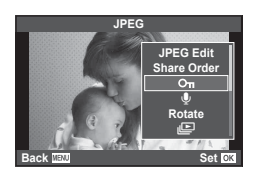

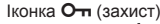

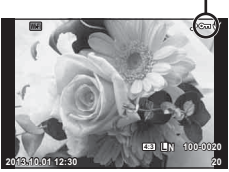

#### **Аудіозапис**

Додавання аудіозапису (тривалістю до 30 сек.) до поточної фотографії.

- **1** Відобразіть зображення, до якого потрібно додати аудіозапис, і натисніть кнопку Q.
	- Записування звуку неможливе для захищених зображень.
	- Записування звуку також доступне в меню відтворення.
- **2** Виберіть [ $\bigcirc$ ] і натисніть кнопку  $\circledcirc$ .
	- Щоб вийти, не додаючи запис, виберіть [No].
- **3** Виберіть [ $\bigcirc$  Start] і натисніть  $\circledcirc$ , щоб розпочати записування.
	- Щоб припинити незавершений сеанс записування, натисніть кнопку Q.
- **4** Натисніть кнопку  $\circledcirc$ , щоб припинити записування.
	- Зображення з аудіозаписами позначаються піктограмою  $\Box$ .
	- Щоб видалити запис, виберіть [Erase] у кроці 2.

#### **Обертання**

Вибір необхідності обертання фотографій.

- **1** Відтворіть фотографію та натисніть кнопку  $\circledcirc$ .
- **2** Виберіть [Rotate] і натисніть  $\circledcirc$ .
- **3** Натисніть кнопку  $\Delta$ , щоб обернути зображення проти годинникової стрілки, або кнопку  $\nabla$ , щоб обернути зображення за годинниковою стрілкою; зображення обертається після кожного натискання кнопки.
	- Натисніть кнопку ®, щоб зберегти параметри та вийти з меню.
	- Повернуте зображення зберігається в поточній орієнтації.
	- Відео, 3D-фотографії та захищені зображення не можна обертати.

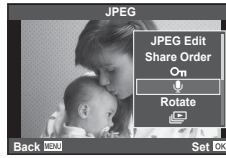

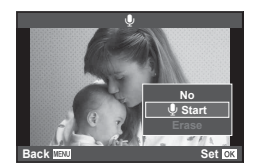

*5*
### **Slideshow**

Ця функція послідовно відображає зображення, збережені на карті.

**1** Натисніть кнопку  $\circledcirc$  під час відтворення і виберіть [j□].

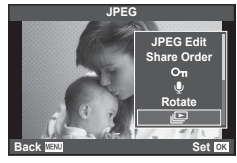

### **2** Настройте параметри.

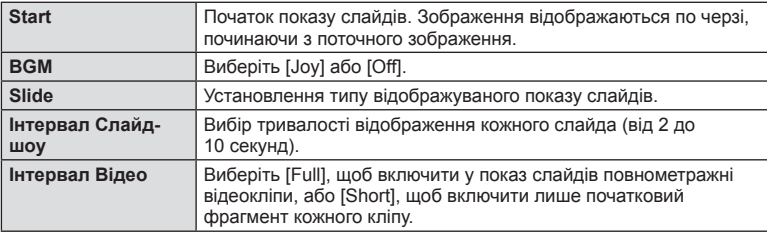

### **3** Виберіть [Start] і натисніть  $\circledcirc$ .

- Почнеться показ слайдів.
- Натисніть кнопку (%), щоб зупинити показ слайдів.

### **Volume**

Натискайте кнопки  $\Delta \nabla$  під час показу слайдів, щоб відрегулювати загальну гучність динаміка камери. Натискайте кнопки  $\triangleleft\triangleright$ , щоб настроїти баланс між фоновою музикою та звуком, записаним із фотографіями або відео.

# **X** Примітки

• Можна змінити фонову музику [Joy] на іншу. Запишіть на картку дані, завантажені із сайту Olympus, виберіть [Joy] у [BGM] на кроці 2 і натисніть  $\triangleright$ . Для завантаження даних звертайтеся на наступний веб-сайт: http://support.olympus-imaging.com/bgmdownload/

## **Зменшення тремтіння камери (стабілізація зображення)**

Можна зменшити вплив струсів фотокамери, які можуть статися під час зйомки в умовах недостатнього освітлення або з великим збільшенням. Стабілізація зображення розпочинається, коли користувач наполовину натискає кнопку затвора.

**1** Натисніть кнопку  $\circledcirc$  та виберіть стабілізатор зображення.

Стабілізація зображення

**WB AUTO** j **WB L N 4:3**

**S-IS AUTO**

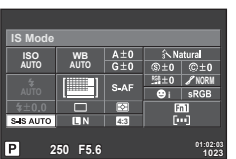

Під час зйомки з використанням видошукача

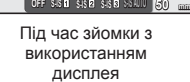

**Focal Length Auto**

**2** Виберіть елемент за допомогою переднього диска й натисніть кнопку  $\omega$ .

**P**

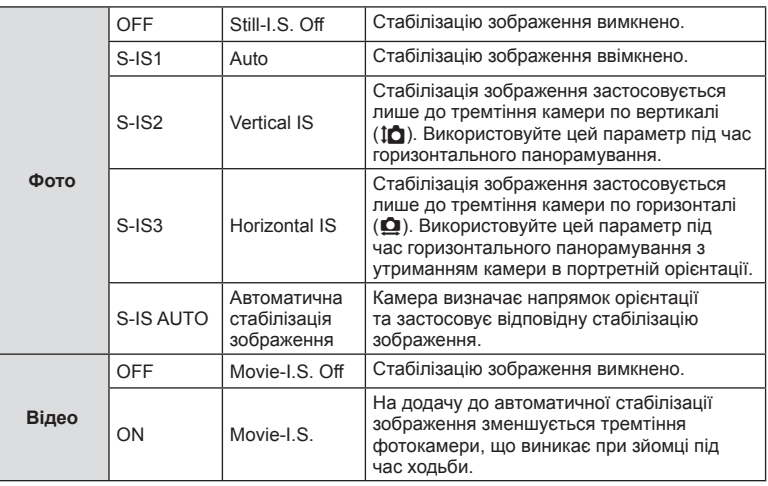

### **Вибір фокусної відстані (за виключенням об'єктивів систем «мікро 4/3»/«4/3»)**

Використовуйте інформацію про фокусну відстань, щоб зменшити тремтіння камери під час зйомки за допомогою об'єктивів, відмінних від системи «мікро 4/3» або «4/3».

- Виберіть [Image Stabilizer], натисніть кнопку INFO, виберіть фокусну відстань за допомогою  $\triangleleft$  і натисніть  $\circledcirc$ .
- Оберіть фокусну відстань у межах від 8 мм до 1000 мм.
- Виберіть значення, яке найбільше відповідає значенню, наведеному на об'єктиві.

### $<sup>A</sup>$  Увага</sup>

- Стабілізація зображення не може виправляти вплив великих струсів фотокамери або струсів фотокамери при встановленні найбільшої витримки затвору. В таких випадках рекомендується використовувати штатив.
- У разі використання штатива встановлюйте для параметра [Image Stabilizer] значення [OFF].
- При використанні об'єктива з вимикачем функції стабілізації зображення пріоритет надається настройці, що була зроблена на об'єктиві.
- Коли надається пріоритет стабілізації зображення з боку об'єктива, а параметр камери встановлений в [S-IS-AUTO], [S-IS1] використовується замість [S-IS-AUTO].
- Коли активується стабілізація зображення, можна почути звук виконання операції або відчути вібрацію.

# **Параметри обробки (режим зображення)**

Виберіть режим зображення й виконайте індивідуальне налаштування контрасту, різкості та інших параметрів (cтор. 86). Зміни для кожного режиму зображення зберігаються окремо.

**1** Натисніть кнопку  $\circledcirc$  та виберіть [Picture Mode].

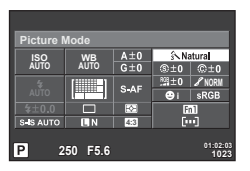

Під час зйомки з використанням видошукача

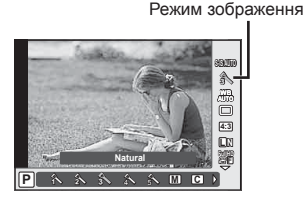

Під час зйомки з використанням дисплея

**2** Виберіть елемент за допомогою переднього диска й натисніть кнопку  $\circledast$ .

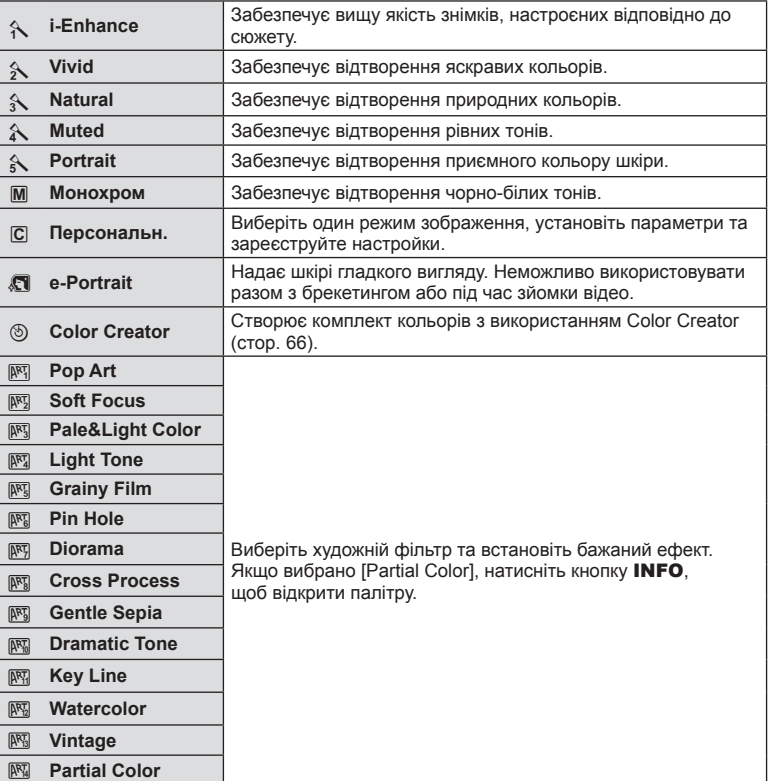

# **Додавання ефектів до відео**

Ви можете додавати ефекти, доступні в режимі фотографування, до своїх відео. Щоб увімкнути настройки, поверніть диск у положення  $\Omega$ .

- **1** Встановіть режим зйомки в  $\mathbb{R}$ , натисніть кнопку  $\circledcirc$ , та за допомогою заднього диску виберіть опцію режиму зйомки.
- **2** Переключіть режим зйомки за допомогою переднього диска й натисніть кнопку <sub>( $\circ$ к)</sub>.

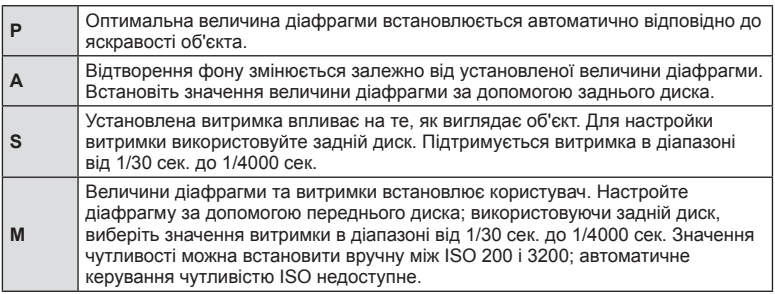

### $<sup>A</sup>$  Увага</sup>

- Під час записування відео не можна змінити параметри компенсації експозиції, величину діафрагми та витримку.
- Якщо під час записування відео активовано функцію [Image Stabilizer], записане зображення дещо збільшується.
- У разі надмірного тремтіння фотокамери стабілізація неможлива.
- Коли внутрішні деталі фотокамери нагріваються, для її захисту зйомка автоматично припиняється.
- З деякими художніми фільтрами обмежується використання режиму [C-AF].
- Для запису відео рекомендується використовувати картки із класом швидкості SD 6 або вище.

### **Настроювання формату зображення**

Можна змінювати форматне співвідношення (відношення розміру по горизонталі до розміру по вертикалі) під час зйомки. Відповідно до власних уподобань можна встановити форматне співвідношення [4:3] (стандартно), [16:9], [3:2], [1:1] або [3:4].

- **1** Натисніть кнопку  $\circledast$  та виберіть форматне співвідношення.
- **2** Виберіть значення за допомогою переднього диска й натисніть кнопку  $\circledast$ .

### y Увага

- Зображення у форматі JPEG обрізаються до вибраного форматного співвідношення. Зображення у форматі RAW не обрізаються, а зберігаються з інформацією про вибране форматне співвідношення.
- Під час відтворення зображень у форматі RAW вибране форматне співвідношення відображається як рамка.

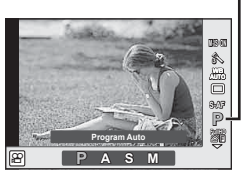

Режим зйомки

*6*

# **Якість зображення (режим записування)**

Виберіть якість зображення для фотографій та відео відповідно до їх призначення, наприклад, для ретушування на комп'ютері або публікації в Інтернеті.

**1** Натисніть кнопку  $\circledcirc$  та виберіть якість зображення для фотографій та відео.

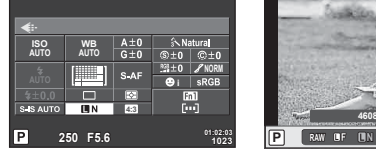

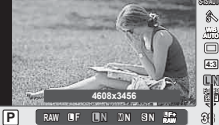

Режим записування

Під час зйомки з використанням видошукача

Під час зйомки з використанням дисплея

**2** Виберіть елемент за допомогою переднього диска й натисніть кнопку  $\omega$ .

### Режими запису (нерухомі зображення)

Виберіть з-поміж RAW і JPEG ( $E$ F, EN,  $E$ N та  $S$ N). Щоб із кожним знімком зберігалися зображення RAW і JPEG, оберіть параметр RAW+JPEG. У режимах JPEG поєднано розмір зображення  $(\blacksquare, \blacksquare \top a \blacksquare)$  і коефіцієнт стиснення (SF, F, N та B).

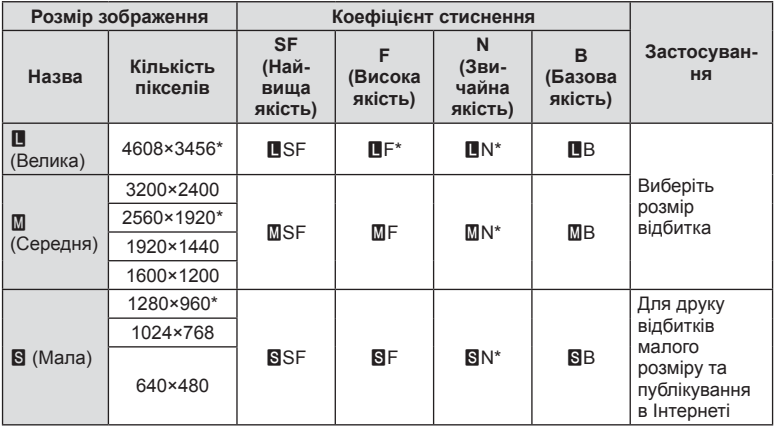

\* Стандарт

### **Файли зображень у форматі RAW**

Цей формат (розширення «.ORF») зберігає необроблені дані зображення для подальшої обробки. Знімки у форматі RAW не можна переглянути за допомогою інших камер чи програмного забезпечення або вибрати для друку. Ця камера дозволяє створювати для зображень RAW копії у форматі JPEG.  $\mathbb{R}$  «Редагування нерухомих зображень» (cтор. 95)

### Режими записування (відео)

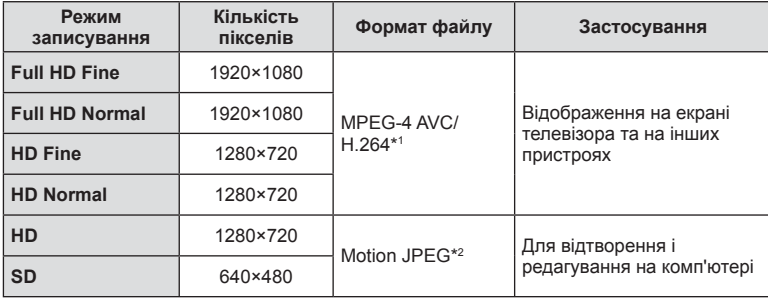

• У залежності від типу використовуваної картки запис може завершитися до досягнення максимальної тривалості відеокліпа.

\*1 Максимальна тривалість відеороликів становить 29 хвилин.

\*2 Максимальний розмір файлів становить 2 ГБ.

### **Налаштування потужності спалаху (керування потужністю спалаху)**

Потужність спалаху можна відрегулювати, якщо об'єкт надмірно чи недостатньо експонований, хоча інші ділянки кадру мають нормальний вигляд.

**1** Натисніть кнопку  $\circledast$  і виберіть параметр керування потужністю спалаху.

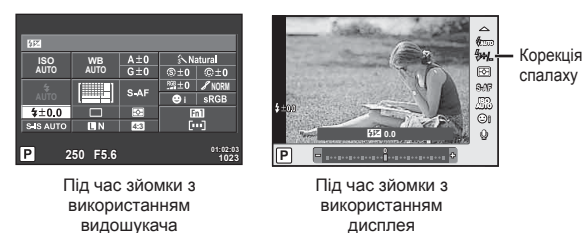

**2** Виберіть елемент за допомогою переднього диска й натисніть кнопку  $\omega$ .

### $\land$  Увага

- Ця настройка не діє, якщо для зовнішнього спалаху вибрано керування в ручному режимі.
- Значення потужності спалаху, встановлене на зовнішньому спалаху, додається до значення потужності, настроєного в камері.

# **Вибір способу, яким камера вимірює яскравість (вимірювання)**

Вибір способу вимірювання яскравості об'єкта камерою.

- **1** Виставте важіль в позицію 1 та натисніть кнопку АГС).
	- Ви можете також натиснути кнопку  $\otimes$  для вибору вимірювання.

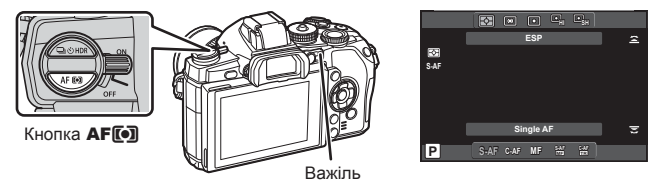

**2** Поверніть передній диск, щоб вибрати пункт меню.

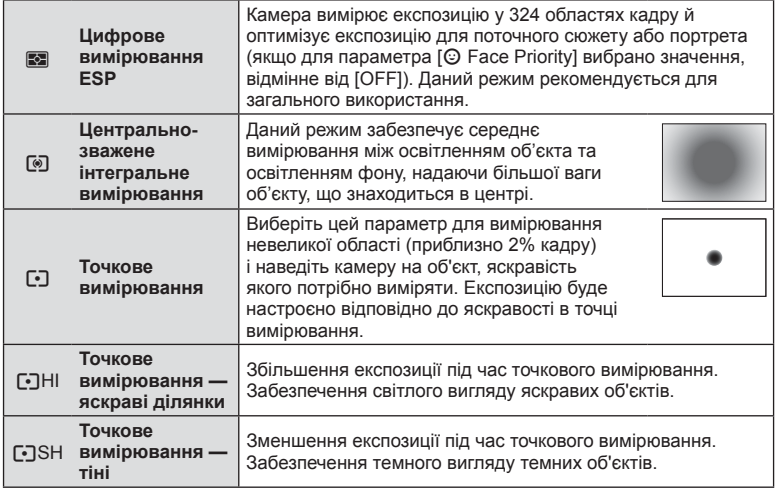

- **3** Натисніть кнопку спуску затвора до половини.
	- Зазвичай камера розпочинає вимірювання після натискання кнопки спуску затвора наполовину та фіксує експозицію, доки кнопка спуску затвора утримується в цьому положенні.

# **Вибір режиму фокусування (режим автофокусування)**

Виберіть спосіб фокусування (режим фокусування). Можна вибрати окремі режими фокусування для фотозйомки і режиму  $\mathbb{S}$ .

- **1** Виставте важіль в позицію 1 та натисніть кнопку АГ**[•**].
	- Ви можете також натиснути кнопку  $\circledast$  для вибору режиму автофокусування.

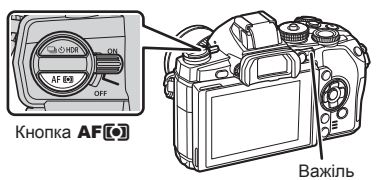

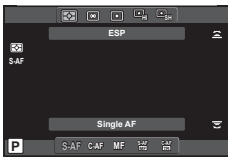

**2** Поверніть задній диск для вибору варіанту.

• На моніторі відобразиться вибраний режим автофокусування.

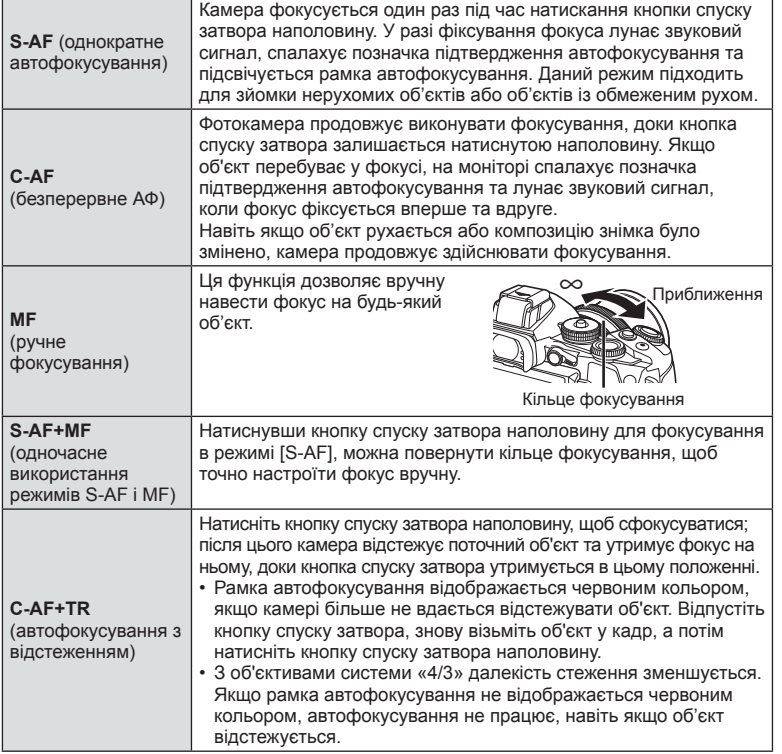

## $<sup>A</sup>$  Увага</sup>

- Камера може не сфокусуватися на об'єкті, якщо він недостатньо освітлений, оточений туманом чи димом або має недостатній контраст.
- Режим [AF Mode] не можна змінити, якщо ручне фокусування обрано за допомогою перемикача на об'єктиві (cтор. 142).
- У разі використання об'єктива системи «4/3» автофокус при записуванні відео не буде працювати.

# **Параметри звуку відео (записування відео зі звуком)**

**1** Натисніть кнопку  $\circledcirc$  під час зйомки з використанням дисплея та виберіть звук відео.

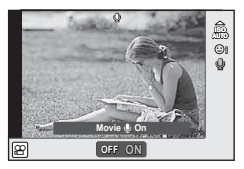

Під час зйомки з використанням дисплея

- **2** Увімкніть/вимкніть (ON/OFF) за допомогою переднього диска й натисніть кнопку <sub>( $\odot$ </sub>).
- Якщо під час відеозйомки для запису звуку встановлено значення [Off], відображається  $\Omega$ .

### $\Lambda$  Увага

- Під час записування відео зі звуком може записатися звук об'єктива та роботи фотокамери. За потреби можна зменшити кількість цих звуків, установивши для режиму [AF Mode] значення [S-AF], або рідше натискаючи кнопки. Ви можете використовувати зовнішній мікрофон.
- У режимі  $\overline{N}$  (Diorama) звук не записується.

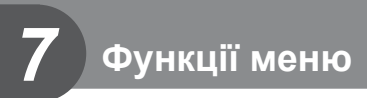

# **Основні операції з меню**

Меню містять параметри зйомки й відтворення, що відсутні серед елементів керування в реальному часі. Вони дозволяють оптимізувати параметри камери для зручності використання.

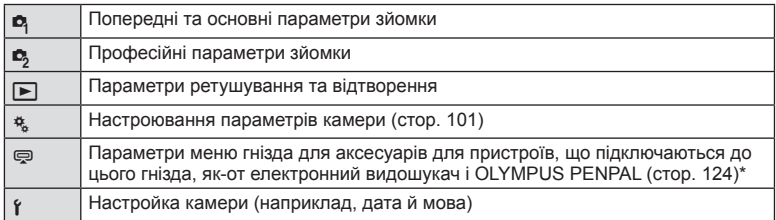

- Не відображається у параметрах за замовчуванням.
- **1** Натисніть кнопку MENU, щоб відобразити меню.

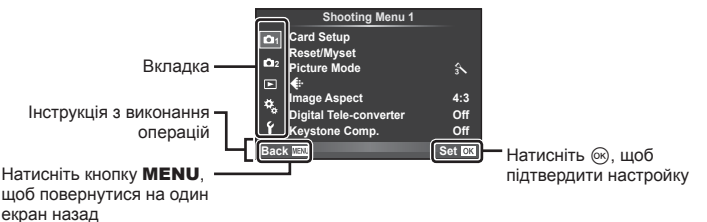

- **2** Виберіть вкладку за допомогою  $\Delta \nabla$  і натисніть  $\infty$ .
- **3** За допомогою кнопок  $\Delta \nabla$  виберіть відповідний пункт, а потім натисніть кнопку Q, щоб відобразити доступні для нього параметри.

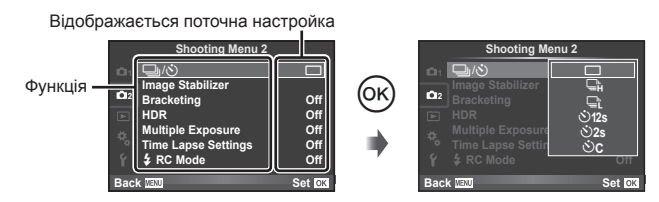

- **4** За допомогою кнопок  $\Delta \nabla$  виділіть параметр та натисніть кнопку  $\circledcirc$ для вибору.
	- Натискайте повторно кнопку **MENU**, щоб вийти з меню.

# **XX** Примітки

- Значення за замовчуванням для кожного параметра див. у «Схема меню» (cтор. 158).
- Після вибору параметра на протязі приблизно 2 секунд відображається підказка.
- Натисніть кнопку INFO, щоб переглянути чи приховати підказку.

# **Використання Меню зйомки 1/Меню зйомки 2**

- **Shooting Menu 1 1 Card Setup Reset/Myset Picture Mode 2**  $\mathcal{A}$  $\Box$ D **Image Aspect 4:3** ¢, **Digital Tele-converter Coff**<br> **Kevstone Comp.** Coff K **Keystone Comp. Back** *Set*
- $\bullet$  Card Setup (стор. 84) Reset/Myset (cтор. 85) Picture Mode (cтор. 86)  $\leftarrow$  (стор. 87) Image Aspect (cтор. 77) Digital Tele-converter (cтор. 93) Keystone Comp. (cтор. 93)
- $\Box$ <sub>I</sub>/ $\Diamond$ ) (Послідовна зйомка/автоспуск) (cтор. 63, 87) Image Stabilizer (cтор. 74) Bracketing (cтор. 88) HDR (cтор. 66) Multiple Exposure (cтор. 90) Time Lapse Settings (cтор. 92)  $\div$  RC Mode (стор. 93)

# **Форматування картки (Card Setup)**

Перед першим використанням та після використання в іншій фотокамері чи на комп'ютері картки слід форматувати за допомогою цієї камери.

Під час форматування буде стерто всі збережені на картці дані, включно зі захищеними зображеннями.

Перед форматуванням картки, що вже використовувалася, перевірте, чи не містить вона знімків, які потрібно зберегти.  $\mathbb{I}\mathbb{F}\times\mathbb{I}$  «Придатні картки пам'яті» (стор. 139)

- **1** Виберіть [Card Setup] у меню зйомки  $\blacksquare$  1.
- **<sup>2</sup>**Виберіть пункт [Format]. **All Erase**

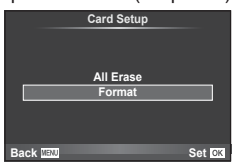

- **3** Виберіть [Yes] і натисніть  $\infty$ .
	- Виконується форматування.

### **Відновлення параметрів за замовчуванням (Reset/Myset)**

Зареєстровані настройки камери можна легко відновити.

### **Використання параметрів відновлення**

Відновлення параметрів за замовчуванням.

- **1** Виберіть [Reset/Myset] у меню зйомки 1 W.
- **2** Виберіть [Reset] і натисніть кнопку  $\circledcirc$ .
	- Виділіть [Reset] і виберіть тип відновлення за допомогою  $\triangleright$ . Щоб відновити значення за замовчуванням для всіх параметрів, окрім дати й часу та деяких інших, виберіть [Full] і натисніть  $\circledcirc$ . **ДЭ «Схема меню» (стор. 158)**

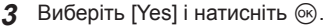

### **Збереження Myset**

Можна зберегти усі поточні налаштування камери для усіх режимів окрім режиму зйомки. Збережені налаштування можна відновити в режимах P, A, S та M.

- **1** Для збереження слід виконати налаштування параметрів.
- **2** Виберіть [Reset/Myset] у меню зйомки 1 W.
- **3** Виберіть потрібний пункт призначення ([Myset1]–[Myset4]) і натисніть  $\triangleright$ .
	- Поруч із пунктами ([Myset1]–[Myset4]), у яких вже були збережені певні налаштування, з'являється піктограма [Set]. Якщо знову вибрати [Set], попередня настройка буде перезаписана.
	- Щоб скасувати реєстрацію, виберіть [Reset].
- **4** Виберіть [Set] і натисніть  $\circledcirc$ .
	- Настройки можна зберегти у Myset  $\mathbb{R}$  «Схема меню» (стор. 158)

### **Використання Myset**

Встановлення настройок камери, збережених за допомогою Myset.

- **1** Виберіть [Reset/Myset] у меню зйомки 1 W.
- **2** Виберіть потрібні настройки ([Myset1]–[Myset4]) і натисніть <sub>( $\infty$ )</sub>.
- **3** Виберіть [Set] і натисніть  $\infty$ .

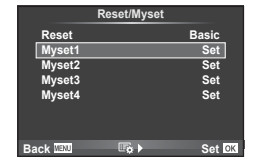

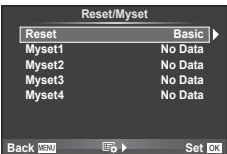

# **Параметри обробки (Picture Mode)**

Можна виконати індивідуальні налаштування контрасту, різкості та інших параметрів у налаштуваннях [Picture Mode] (cтор. 76). Зміни для кожного режиму зображення зберігаються окремо.

**1** Виберіть [Picture Mode] у меню зйомки 1 W.

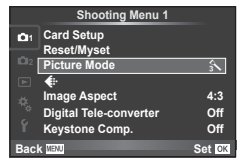

- **2** Виберіть параметр за допомогою  $\Delta \nabla$  і натисніть кнопку  $\circledast$ .
- **3** Натисніть кнопку  $\triangleright$ , щоб відобразити настройки вибраного параметра.

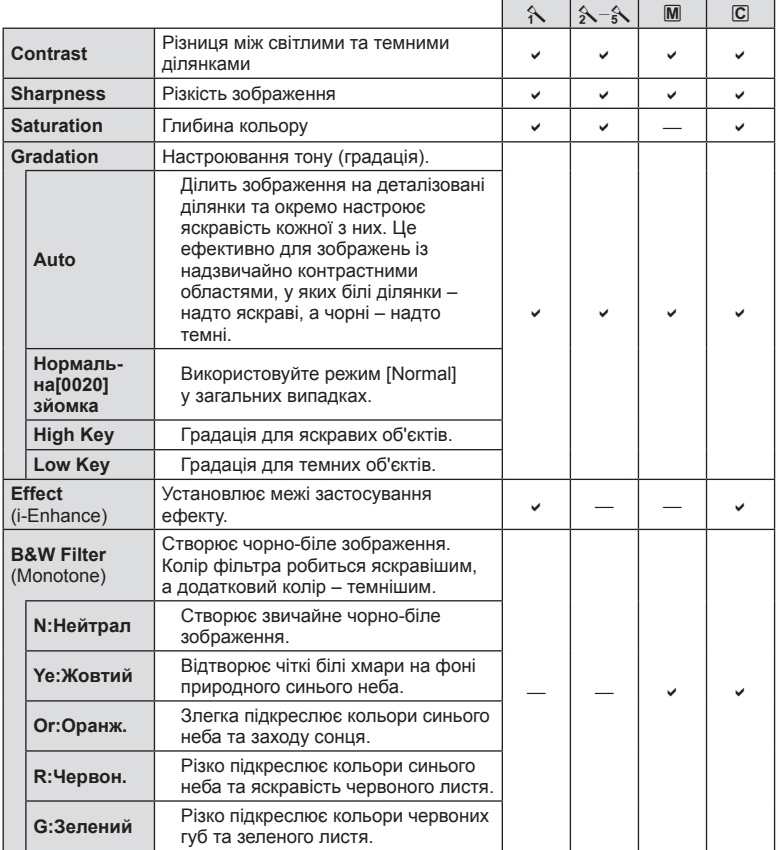

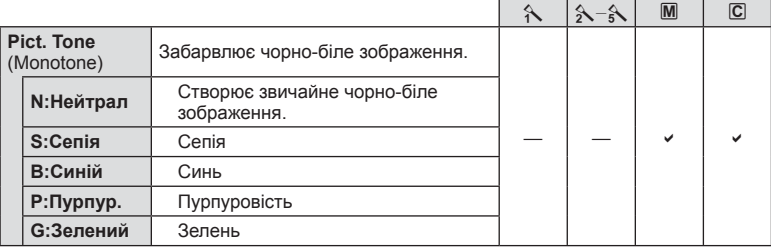

### $<sup>^</sup>$  Увага</sup>

• Зміни контрастності не впливають на параметри, відмінні від [Normal].

# **Якість** зображення ( **€:**⋅)

Виберіть якість зображення. Можна вибрати якість зображення окремо для фотографій і для відео. Цей параметр має те ж саме значення, що й [ $\leftarrow$ :-] у [Live Control].

• Можна змінювати комбінації розміру зображення та ступеню стиснення для JPEG, а також кількість пікселів [M] і [S]. [ i Set], [Pixel Count]  $\mathbb{R}$  «Використання меню користувача» (cтор. 101)

### **Встановлення фотографування з автоспуском (** j**/**Y**)**

Можна настроїти параметри автоспуску.

1 Виберіть [Julyo] у  $\blacksquare$  меню зйомки 2.

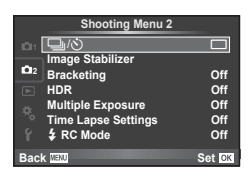

- **2** Виберіть  $\left[\check{\check{C}}\right]$  (користувач) і натисніть кнопку  $\triangleright$ .
- **3** За допомогою  $\Delta \nabla$  виберіть пункт і натисніть  $\triangleright$ .

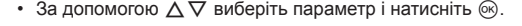

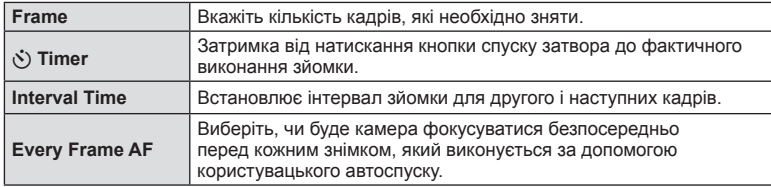

# **Використання різних параметрів у серії фотографій (Bracketing)**

«Брекетинг» — це автоматична зміна поточних значень параметрів для серії знімків або серії зображень. Можна зберегти налаштування зйомки серії фотографій (брекетингу) та вимкнути зйомку серії фотографій (брекетинг).

- 1 Виберіть [Bracketing] у меню зйомки 2  $\blacksquare$  та натисніть кнопку Q. **<sup>1</sup>** <sup>j</sup>/<sup>Y</sup> <sup>o</sup>
- **2** Виберіть [On], натисніть  $\triangleright$  і виберіть тип брекетингу.
	- Під час вибору зйомки брекетингу, на екрані з'явиться ВКТ.

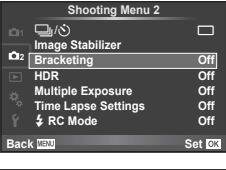

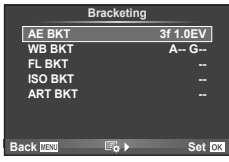

- **3** Натисніть  $\triangleright$  та виберіть кількість знімків та інші параметри, а потім натисніть кнопку Q.
	- Натискайте кнопку  $\circledast$ , поки не повернетесь до меню з етапу 1.
	- Якщо вибрати [Off] на етапі 2, налаштування зйомки з брекетингом буде збережено, і ви зможете знімати у звичайному режимі.

# $\overline{\mathscr{D}}$  Поради

• Налаштування брекетингу можна змінити за допомогою кнопок, якщо для  $[@\rightarrow 2^+@]$ в користувацьких меню обрано [On] (cтор. 102). Установіть важіль у положення 2 та поверніть диск, одночасно натискаючи кнопку  $\Box$  NDR. Виберіть тип зйомки брекетингу за допомогою переднього диска, а кількість знімків та інші параметри за допомогою заднього диска. Здійснивши ці налаштування, ви зможете перемикатись між зйомкою брекетингу та звичайною зйомкою, натискаючи кнопку  $\Box$ 

### y Увага

- Неможливо використовувати під час зйомки HDR.
- Неможливо використовувати одночасно з багатократною експозицією та покадровою зйомкою.
- Якщо функція брекетингу ввімкнена, зйомка відбудеться тільки за наявності на картці пам'яті достатнього вільного місця для всіх зображень у серії брекетинга.

 $UK$  89

### **AE BKT (брекетинг автоекспозиції)**

Камера змінює експозицію для кожного знімка. Виберіть інтервал зміни: 0.3 EV, 0.7 EV або 1.0 EV. Під час покадрової зйомки щоразу після повного натискання кнопки спуску затвора створюється один знімок, а під час послідовної зйомки після повного натискання кнопки спуску затвора камера продовжує робити знімки у наступній послідовності: без модифікації, менша експозиція, більша експозиція. Кількість знімків:

2, 3, 5 або 7

- Під час брекетингу індикатор ВКТ світиться зеленим.
- Камера змінює експозицію, настроюючи величину діафрагми й витримку (режим  $\mathsf{P}$ ), витримку (режими  $\mathsf{A}$ та M) або величину діафрагми (режим S).
- Камера виконує брекетинг значення, вибраного для компенсації експозиції.
- Інтервал брекетингу змінюється на значення, вибране за допомогою параметра [EV Step].  $\mathbb{R}$  «Використання меню користувача» (cтор. 101)

### **WB BKT (брекетинг балансу білого)**

Для одного кадру автоматично створюються три зображення з різними значеннями балансу білого (з заданими напрямками зміни кольору), починаючи зі значення, поточно вибраного для балансу білого. Брекетинг балансу білого доступний у режимах

P, A, S і M.

- Баланс білого можна змінити на 2, 4 або 6 кроків на кожній вісі A–B (жовтий–синій) і G–M (зелений– пурпуровий).
- Камера виконує брекетинг значення, поточно вибраного для компенсації балансу білого.

### **FL BKT (брекетинг потужності спалаху)**

Камера робить три знімки з різною потужністю спалаху (жодних змін для першого, менша потужність для другого та більша для третього знімків). Під час покадрової зйомки щоразу після натискання кнопки спуску затвора робиться один знімок; під час послідовної зйомки після натискання кнопки спуску затвора робляться всі знімки.

- Під час брекетингу індикатор [ВКТ] світиться зеленим.
- Інтервал брекетингу змінюється на значення, вибране за допомогою параметра IEV Stepl.  $\mathbb{R}$  «Використання меню користувача» (cтор. 101)

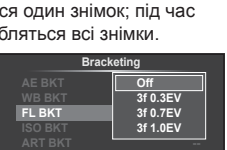

**Back IIENI Set Set** 

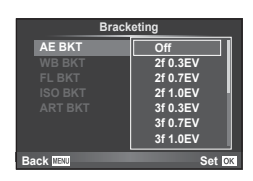

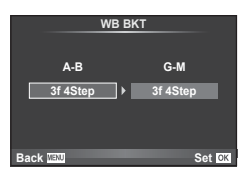

### **ISO BKT (брекетинг ISO)**

Камера робіть три знімки, змінюючи чутливість; величина витримки і діафрагми залишається фіксованою. Виберіть інтервал зміни: 0.3 EV, 0.7 EV або 1.0 EV. При кожному натисканні кнопки спуску затвора камера знімає три кадри: перший кадр із заданою чутливістю (або з оптимальним значенням чутливості, якщо встановлено автоматичне визначення чутливості), другий кадр із меншою чутливістю, третій кадр із більшою чутливістю.

- Розмір кроку брекетингу не залежить від значення, вибраного для параметра [ISO Step]. [ S «Використання меню користувача» (cтор. 101)
- Брекетинг виконується незалежно від верхньої межі, встановленої у пункті [ISO-Auto Set].  $\mathbb{R}$  «Використання меню користувача» (cтор. 101)

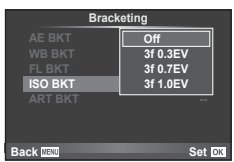

### **ART BKT (брекетинг художнього фільтра)**

При кожному спусканні затвора камера записує декілька зображень із різними настройками художнього фільтра. Брекетинг художнього фільтра можна вмикати і вимикати для кожного режиму зображення окремо.

- Запис може зайняти деякий час.
- Режим ART BKT не можна поєднувати з WB BKT чи ISO BKT.

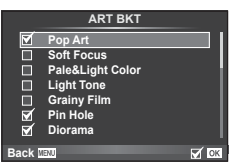

### **Записування кількох експозицій в одному зображенні (багатократна експозиція)**

Запис декількох експозицій в одному зображенні з використанням поточного значення якості зображення.

- 1 Виберіть [Multiple Exposure] у меню зйомки 2  $\mathbb{Z}_2$ .
- **2** Настройте параметри.

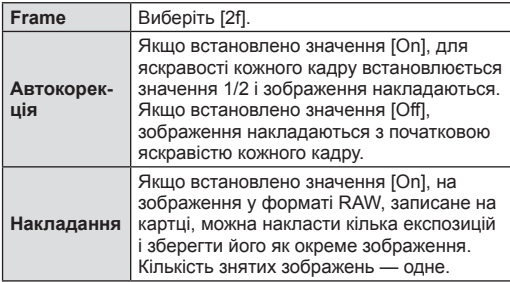

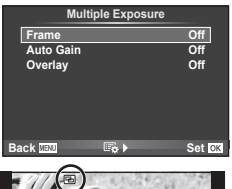

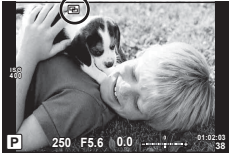

• Якщо увімкнена функція багаторазової експозиції, на моніторі відображається піктограма

### **3** Виконайте зйомку.

- Після початку зйомки піктограма  **Починає світитися зеленим.**
- Натисніть кнопку  $\overline{m}$ , щоб видалити останній знімок.
- Попередній знімок накладається на зображення з об'єктива для довідки, щоб скомпонувати наступний знімок.

# % Поради

- Щоб накласти 3 і більше кадрів: виберіть значення RAW для пункту [ $\leq$ :-] і скористайтеся функцією [Overlay], щоб створити повторні багаторазові експозиції.
- Докладніше про накладання зображень у форматі RAW:  $\mathbb{R}$  [Edit] (стор. 95)

### $\land$  Увага

- Якщо увімкнена функція багаторазової експозиції, камера не переходить у режим сну.
- Фотографії, створені іншими камерами, не можна включити до багаторазової експозиції.
- Якщо для параметра [Overlay] встановлено значення [On], до зображень, які відображаються під час вибору зображення у форматі RAW, застосовуються параметри, установлені на момент зйомки.
- Щоб настроїти функції зйомки, спочатку скасуйте мультиекспозицію. Деякі функції настроїти неможливо.
- Багатократна експозиція автоматично скасовується з першого зображення в описаних нижче ситуаціях.
	- Якщо вимкнути камеру: якщо натиснути кнопку  $\blacktriangleright$ : якщо натиснути кнопку MENU; якщо встановити режим зйомки, відмінний від P, A, S і M; якщо розрядився акумулятор; якщо підключити до камери будь-який кабель
- Якщо за допомогою функції [Overlay] вибрати зображення у форматі RAW замість зображення, записаного у форматі JPEG+RAW, відображається зображення у форматі JPEG.
- Під час зйомки з мультиекспозицією з використанням брекетингу, перевага надається зйомці з мультиекспозицією. Під час збереження багатошарового зображення параметр брекетингу скидається до стандартного значення за замовчуванням.

# **Автоматична зйомка через певні проміжки часу (інтервальна зйомка)**

Можна налаштувати камеру на автоматичну інтервальну зйомку. Такі кадри також можна записати як один відеофайл. Ця функція доступна тільки в режимах P/A/S/M.

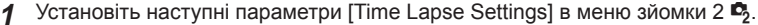

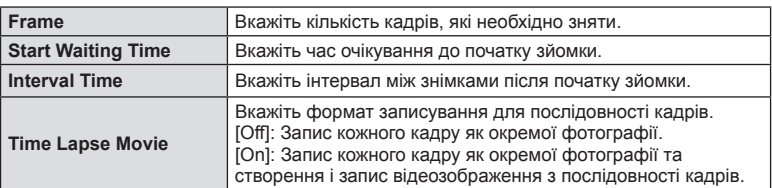

• Відеозображення записується в якості [M-JPEG HD] з частотою кадрів 10 кадрів на секунду.

### **2** Виконайте зйомку.

- Кадри знімаються, навіть якщо зображення не знаходиться у фокусі після автофокусування. Щоб налаштувати фокус, виберіть ручне фокусування.
- [Rec View] триває 0,5 секунди.
- Якщо час перед початком зйомки або інтервал між знімками встановлено на 1 хвилину 30 секунд або більше, монітор та камера вимикаються через 1 хвилину. За 10 секунд до зйомки камера автоматично вмикається знову. Якщо монітор вимкнено, натисніть кнопку затвора, щоб увімкнути його знову.

# % Поради

• Триваліший час зйомки можливий при використанні тримача акумулятора (продається окремо) (cтор. 145) та адаптера перемінного струму. Можна зробити максимально 999 знімків.

### $\triangle$  Увага

- Якщо режим AF встановлено на [C-AF] або [C-AF+TR], він автоматично змінюється на [S-AF].
- Сенсорний екран вимикається під час інтервальної зйомки.
- Не підтримується для фотографування в режимі розширеного динамічного діапазону.
- Функції брекетингу та багатократної експозиції не можна використовувати одночасно.
- Спалах не спрацьовує, якщо час заряджання спалаху більше за інтервал між знімками.
- Для режимів зйомки [BULB] та [TIME] витримка складає 60 секунд.
- Якщо камера автоматично вимикається у проміжку між знімками, вона вмикається перед наступним знімком.
- Якщо деякі фотографії не було записано правильно, інтервальне відеозображення не створюється.
- Якщо на картці недостатньо місця, інтервальне відеозображення не записується.
- Інтервальна зйомка зупиняється, якщо виконуються дії з такими елементами: диск режимів, кнопка MENU, кнопка  $\blacktriangleright$ , кнопка від'єднання об'єктиву, або підключення USB кабеля.
- Якщо вимкнути камеру, інтервальну зйомку буде зупинено.
- Якщо заряду акумулятора недостатньо, зйомка може припинитися передчасно. Переконайтеся, що акумулятор має достатній заряд перед початком зйомки.

### **Зйомка з використанням бездротового спалаху з дистанційним керуванням**

Ви можете використовувати спалах з комплекту та встановлений спалах разом з функцією режиму дистанційного керування для фотографування із бездротовим  $c$ палахом.  $\mathbb{R}$  «Зйомка з використанням бездротового спалаху з дистанційним керуванням» (cтор. 147)

# **Цифрове масштабування (цифровий телеконвертер)**

Цифровий телеконвертер забезпечує збільшення понад поточний коефіцієнт масштабування. Камера обрізає зображення і зберігає його центральну частину. Коефіцієнт масштабування збільшується приблизно у 2 рази.

- **1** Виберіть значення [On] для параметра [Digital Tele-converter] у меню зйомки 1 $\blacksquare$ .
- **2** Зображення на моніторі збільшиться вдвічі.
	- Об'єкт буде записаний так, як він виглядає на моніторі.

### $\land$  Увага

- Цифрове масштабування недоступне, якщо виконується зйомка з мультиекспозицією, в режимі  $\blacksquare$ , або якщо в режимі SCN вибрано значення  $\mathfrak{g}_0$ ,  $\blacktriangleright$ ,  $\boxdot$ ,  $\boxdot$  aбо  $\boxdot$ .
- Ця функція недоступна, якщо в режимі  $\mathfrak{P}$  для параметра [Movie Effect] встановлено значення [On].
- При відображенні зображення RAW з'являється рамка, яка вказує область, видиму на моніторі.
- Зона автофокусування скидається.

### **Корекція викривлення та керування перспективою (Keystone Comp.)**

Використовуйте корекцію викривлення під час зйомки високих будівель або для навмисного підсилення ефектів перспективи. Ця функція доступна тільки в режимах P/A/S/M.

- **1** Виберіть [On] для параметра [Keystone Comp.] в меню зйомки 1 W.
- **2** Налаштуйте ефект на екрані та скомпонуйте кадр.
	- Використовуйте передній або задній диск для корекції викривлення.
	- За допомогою кнопок  $\Delta \nabla \triangleleft \triangleright$  виберіть область запису.
	- Натисніть і утримуйте кнопку  $\circledast$ , щоб скасувати зміни.
	- Щоб налаштувати компенсацію експозиції або інші функції зйомки, коли активовано корекцію викривлення, натисніть кнопку **INFO** для перегляду екрана з іншими функціями. Щоб повернутися до корекції викривлення, натискайте кнопку INFO, поки не відобразиться відповідний екран.
- **3** Виконайте зйомку.
	- Щоб вимкнути корекцію викривлення, виберіть [Off] для функції [Keystone Comp.] у меню зйомки 1 W.

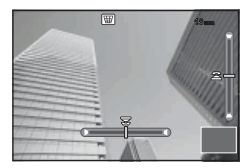

# **XX** Примітки

• Якщо кнопці призначена функція [ $\boxplus$  (Корекція викривлення)] (стор. 115) за допомогою [Button Function], при натискання вибраної кнопки відображаються параметри цифрового зсуву.

### $<sup>A</sup>$  Увага</sup>

- Якщо вибрано якість зображення [RAW], то фотографії зберігається у форматі RAW+JPEG.
- Бажаний результат не можна отримати за допомогою конвертера для об'єктива.
- Залежно від об'єму корекції деякі рамки автофокусування можуть опинитися за межами області відображення. Якщо камера фокусується на рамці, яка знаходиться за межами області відображення, з'являється піктограма ( $\hat{\mathbf{g}}, \hat{\mathbf{g}}, \leftarrow$ або  $\Rightarrow$ ).
- Під час зйомки з цифровим зсувом недоступні наступні функції: зйомка «від руки, хронометрична зйомка або комбінована фотозйомка в режимі реального часу/послідовна зйомка/брекетинг/HDR/мультиекспозиція/цифровий телеконвертер/відео/режими автофокусування [C-AF] та [C-AF+TR]/постійне автофокусування/режими зображення [e-Portrait] і ART/користувацький автоспуск/ корекція контурів
- Якщо для функції [Image Stabilizer] вибрана фокусна відстань, корекція буде налаштована для обраної фокусної відстані. Виберіть фокусну відстань за допомогою параметра [Image Stabilizer] (cтор. 75), якщо використовується інший об'єктив, крім «мікро 4/3» чи «4/3».

### **Фотографування в режимі розширеного динамічного діапазону**

Автоматично зніміть комбінацію кадрів HDR, або зніміть зображення з брекетингом для використання в комбінації HDR. Це так само, як натиснути кнопку **J**j $\bullet$ **HDR** для здійснення налаштувань (стор. 66).

### **Використання меню відтворення**

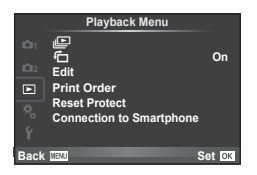

 $E$  (стор. 73)  $\overline{F}$  (ctop. 95) Edit (cтор. 95) Print Order (cтор. 128) Reset Protect (cтор. 98) Connection to Smartphone (cтор. 98)

### **Відображення** зображень з повертанням ( $\left(\begin{matrix} 0 \\ 1 \end{matrix}\right)$ )

Якщо вибрати [On], то фотографії, для зйомки яких камера використовувалася в портретній орієнтації, будуть автоматично повертатися і відображатися в портретній орієнтації.

### **Редагування нерухомих зображень**

Записані зображення можна редагувати та зберігати як нові зображення.

- **1** Виберіть [Edit] у меню відтворення  $\blacktriangleright$  і натисніть  $\textcircled{\tiny{\textcircled{\tiny{R}}}}$ .
- **2** За допомогою  $\Delta \nabla$  виберіть пункт [Sel. Image] і натисніть  $\textcircled{s}$ .
- **3** За допомогою  $\triangleleft$  виберіть зображення, яке необхідно редагувати, і натисніть Q.
	- Відобразиться повідомлення [RAW Data Edit], якщо зображення має формат RAW, або повідомлення [JPEG Edit], якщо зображення має формат JPEG. Якщо зображення було записане у форматі RAW+JPEG, то відображаються меню [RAW Data Edit] і [JPEG Edit]. Виберіть меню для редагування зображення.
- **4** Виберіть [RAW Data Edit] або [JPEG Edit] і натисніть  $\textcircled{\tiny{\textcircled{\tiny{R}}}}$ .

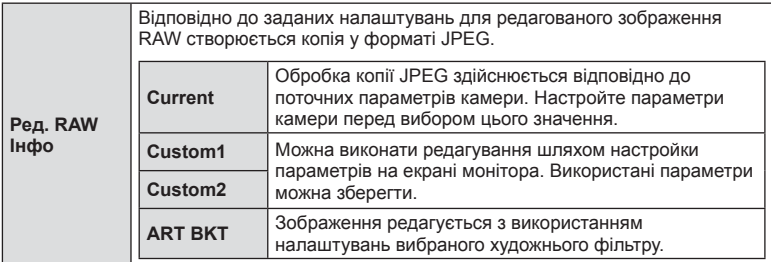

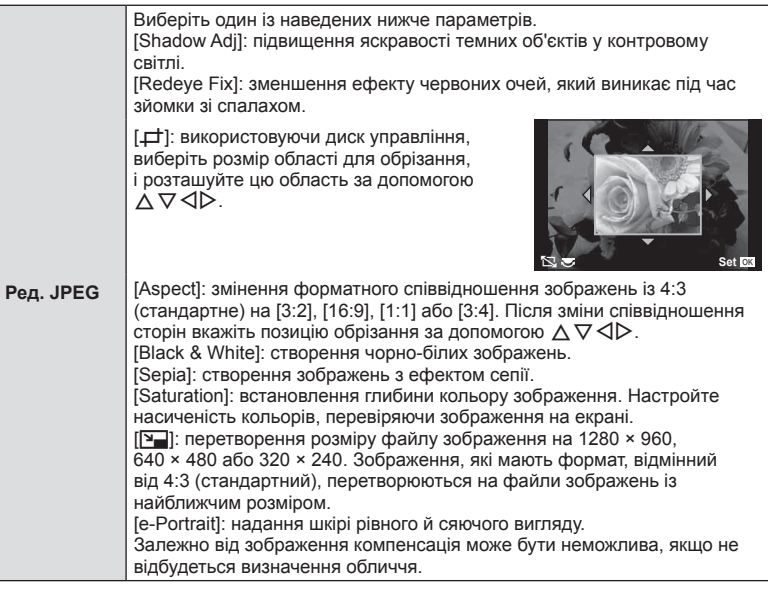

- **5** Після завершення настройки натисніть  $\infty$ .
	- Настройки будуть застосовані до зображення.
- **6** Виберіть [Yes] і натисніть  $\circledcirc$ .
	- Відредаговане зображення зберігається на картці.

### $<sup>A</sup>$  Увага</sup>

- Неможливо редагувати відеоролики і 3D-фотографії.
- Функція зменшення ефекту червоних очей може не працювати у залежності від знімка.
- У перелічених нижче випадках редагування зображення JPEG неможливе. Якщо зображення оброблялося на ПК; якщо на картці пам'яті недостатньо вільного місця; якщо зображення було записане іншою фотокамерою
- Під час змінення розмірів зображення ( $[2]$ ) не можна вибрати більшу роздільну здатність, ніж роздільна здатність оригінального зображення.
- Функції [ $\pm$ ] і [Aspect] можна використовувати лише для редагування зображень, що мають формат 4:3 (стандартний).
- Якщо для [Picture Mode] встановлено значення [ART], параметр [Color Space] отримує фіксоване значення [sRGB].

### **Накладання зображень**

Можна накладати та зберігати як окреме зображення до 3 кадрів у форматі RAW, знятих за допомогою камери.

Зображення зберігається у тому режимі запису, який встановлено на момент збереження зображення. (Якщо вибрано пункт [RAW], копія буде збережена  $v$  форматі  $[IN+RAW].$ 

- **1** Виберіть [Edit] у меню відтворення **►** і натисніть ®.
- **2** За допомогою  $\Delta \nabla$  виберіть [Image Overlay] і натисніть  $\textcircled{\tiny{\textsf{R}}}$ .
- **3** Виберіть кількість зображень для накладання та натисніть кнопку  $\circledast$ .
- **4** За допомогою  $\wedge \nabla \triangleleft \triangleright$  виберіть зображення RAW, які використовуватимуться для накладання.
	- Після вибору кількості зображень, вказаної на кроці 3, відобразиться накладання.
- **5** Настройте коефіцієнт підсилення.
	- За допомогою кнопок  $\triangleleft$  виберіть зображення, а за допомогою кнопок  $\Delta \nabla$  настройте коефіцієнт підсилення.
	- Коефіцієнт підсилення можна настроїти в діапазоні від 0,1 до 2,0. Перевірте результати операцій на моніторі.

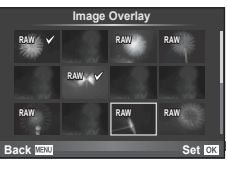

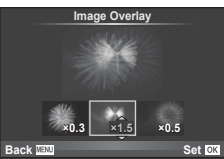

**6** Натисніть  $\circledast$ . Відобразиться діалогове вікно підтвердження. Виберіть [Yes] і натисніть  $@$ .

# % Поради

• Щоб накласти 4 та більше кадрів, збережіть багатошарове зображення у форматі RAW та кілька разів застосуйте функцію [Image Overlay].

### **Аудіозапис**

Додавання аудіозапису (тривалістю до 30 сек.) до поточної фотографії. Це та ж сама функція, що й [R] під час відтворення. (cтор. 72)

### **Скасування захисту всіх зображень**

Дана функція дозволяє скасувати захист декількох зображень одночасно.

- **1** Виберіть [Reset Protect] у **•** меню відтворення.
- **2** Виберіть [Yes] і натисніть  $\circledcirc$ .

### **Використання функції підключення до смартфону (Connection to Smartphone)**

Камеру можно підключити до смартфону з використанням функції бездротової LAN. Після підключення знімки з камери можна переглядати або передавати на інший пристрій.

П «Використання функції бездротової LAN в камері» (стор. 135)

# **Використання меню настройки**

Користуйтеся меню настроювання, щоб настроїти основні функції камери. X характери стати стати стати стати стати стати стати стати стати стати стати стати ст

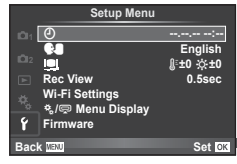

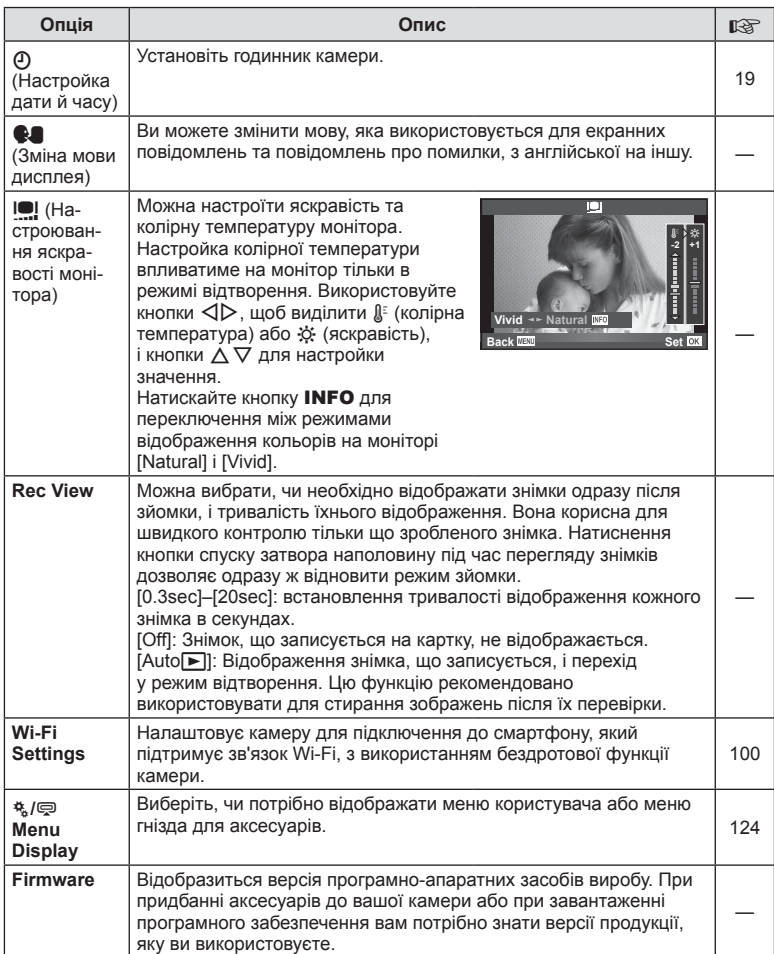

# **Настройка підключення до бездротової LAN (Wi-Fi настройки)**

Для використання функції камери з підключення до бездротової LAN (cтор. 135), вам необхідно зробити налаштування, як, наприклад, ввести пароль для використання при підключенні. Доступні режими [Private] та [One-Time] для одноразового підключення**.**

### **Спосіб вибору пароля**

- **1** Виберіть [Wi-Fi Settings] в меню настройок  $\gamma$  та натисніть  $\infty$ .
- **2** Виберіть [Wi-Fi Connect Settings] та натисніть  $\triangleright$ .
- **3** Виберіть спосіб підключення бездротової LAN та натисніть  $\textcircled{\tiny W}$ .
	- [Private]: Підключитись з використанням раніше настроєного пароля.
	- [One-Time]: Підключатись, кожного разу використовуючи різний пароль.
	- [Select]: кожного разу обирати, який спосіб використовувати.
	- [Off]: функцію Wi-Fi вимкнено.

### **Зміна пароля приватного підключення**

Змініть пароль, використовуваний для режиму [Private].

- **1** Виберіть [Wi-Fi Settings] в меню настройок  $\gamma$  та натисніть  $\otimes$ .
- **2** Виберіть [Private Password] та натисніть  $\triangleright$ .
- **3** Дійте згідно з інструкціями та натисніть кнопку <sup>(6)</sup>.
	- Буде встановлено новий пароль.

### **Скасування сумісного використання зображень**

Скасовує виділення зображень, вибраних для сумісного використання (cтор. 70), при підключенні до мережі бездротової LAN.

- **1** Виберіть [Wi-Fi Settings] в меню настройок  $\gamma$  та натисніть  $\infty$ .
- **2** Виберіть [Reset share Order] та натисніть  $\triangleright$ .
- **3** Виберіть [Yes] і натисніть  $\circledcirc$ .

## **Активація настройок бездротової LAN**

Активує вміст [Wi-Fi Settings].

- **1** Виберіть [Wi-Fi Settings] в меню настройок  $\gamma$  та натисніть  $\otimes$ .
- **2** Виберіть [Reset Wi-Fi Settings] та натисніть  $\triangleright$ .
- **3** Виберіть [Yes] і натисніть  $\infty$ .

# **Використання меню користувача**

Параметри камери настроюються за допомогою меню користувача  $\frac{a}{b}$ .

### **Меню користувача**

- R AF/MF (cтор. 101)
- **В Button/Dial/Lever (стор. 102)**
- $\blacksquare$  Release/ $\blacksquare$  (стор. 103)
- $\ddot{p}$  Disp/ $\ddot{p}$ ))/PC (стор. 104)
- **В Ехр/ Exp/ ISO** (стор. 106)
- $\bullet$  Custom (стор. 107)
- **X** <del>€</del> K-/Color/WB (стор. 107)
- Record/Erase (стор. 108)
- **E** Movie (стор. 110)
- **B** Built-In EVF (стор. 110)
- $R$  Utility (стор. 111)

# R **AF/MF**

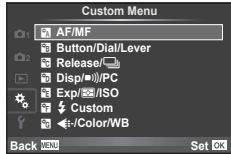

**MENU → R** 

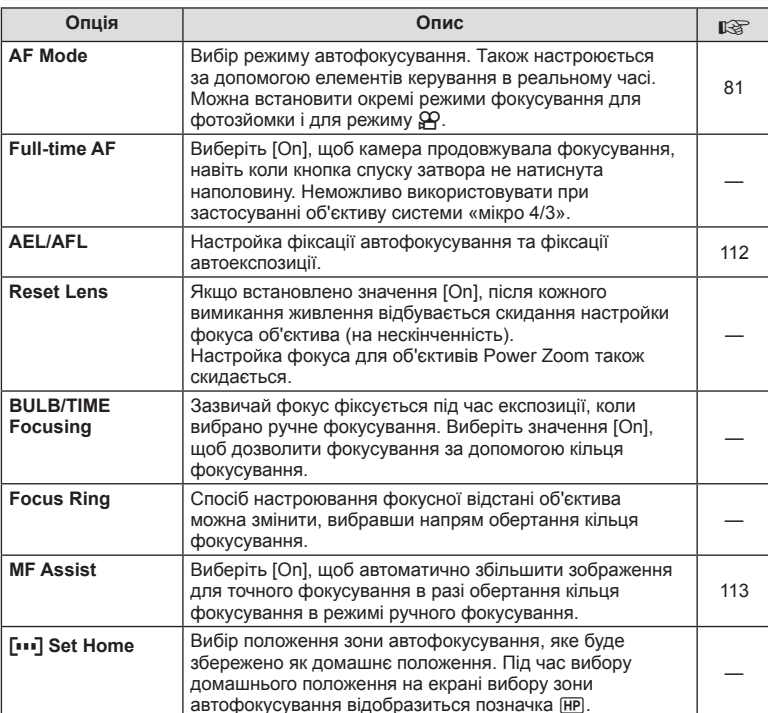

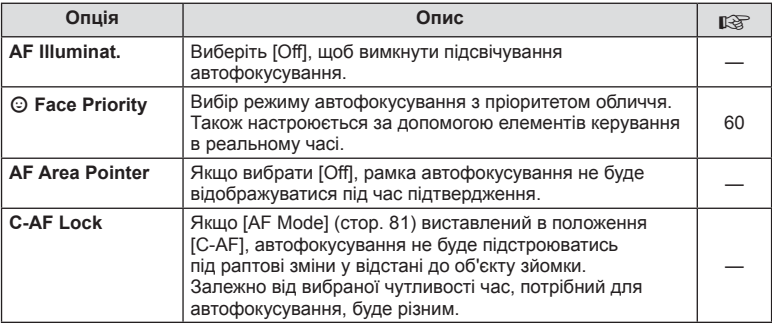

# S **Button/Dial/Lever**

**MENU→%→圖** 

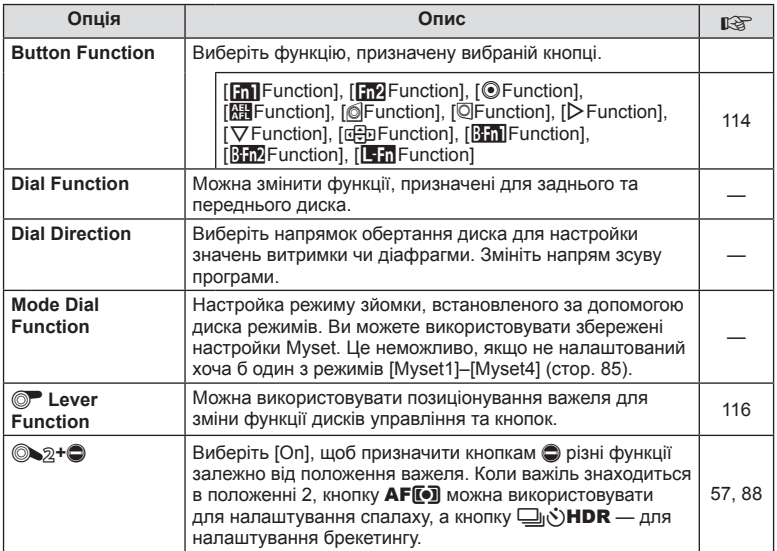

# **The Release/**

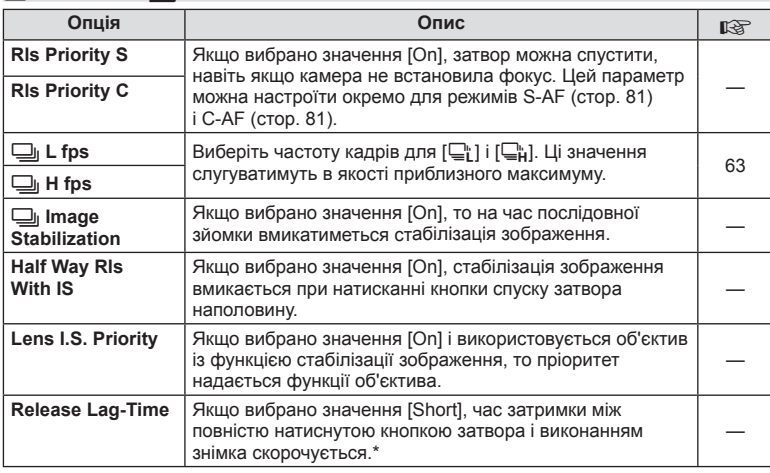

\* Це скорочує час роботи від акумулятора. Також захищайте камеру від дотиків гострих предметів під час використання. Такі дотики можуть вплинути на відображення об'єктів на моніторі. Якщо монітор вимкнеться, вимкніть та увімкніть камеру знову.

# U **Disp/**8**/PC**

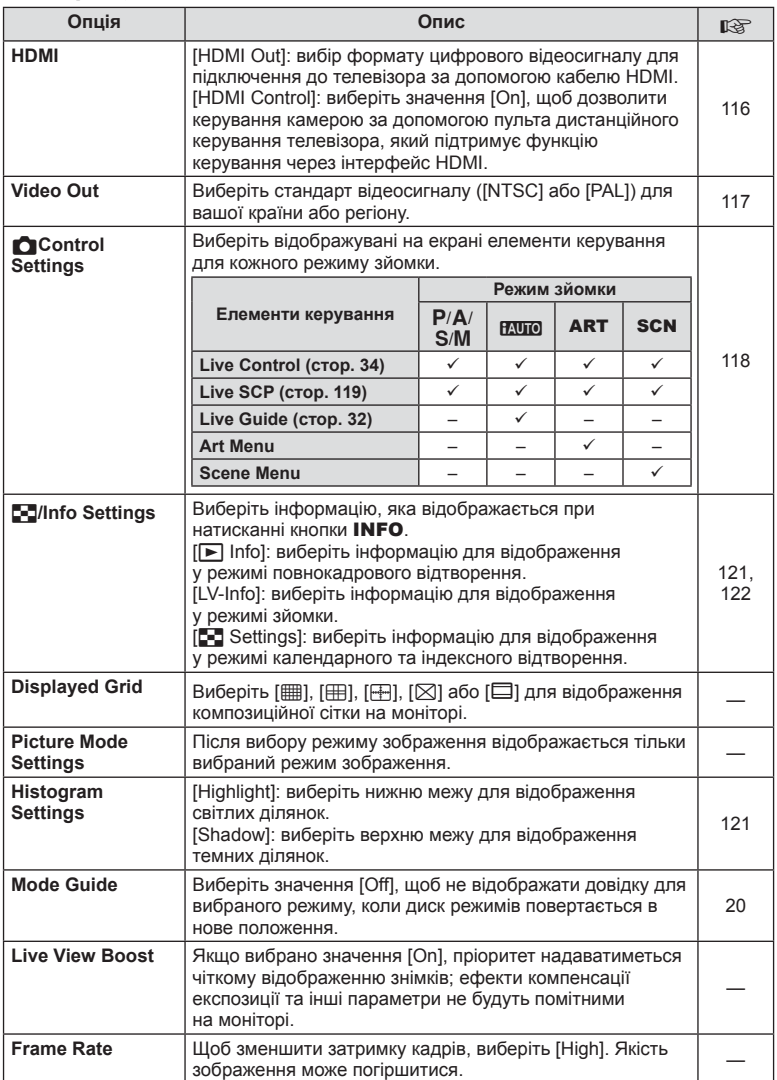

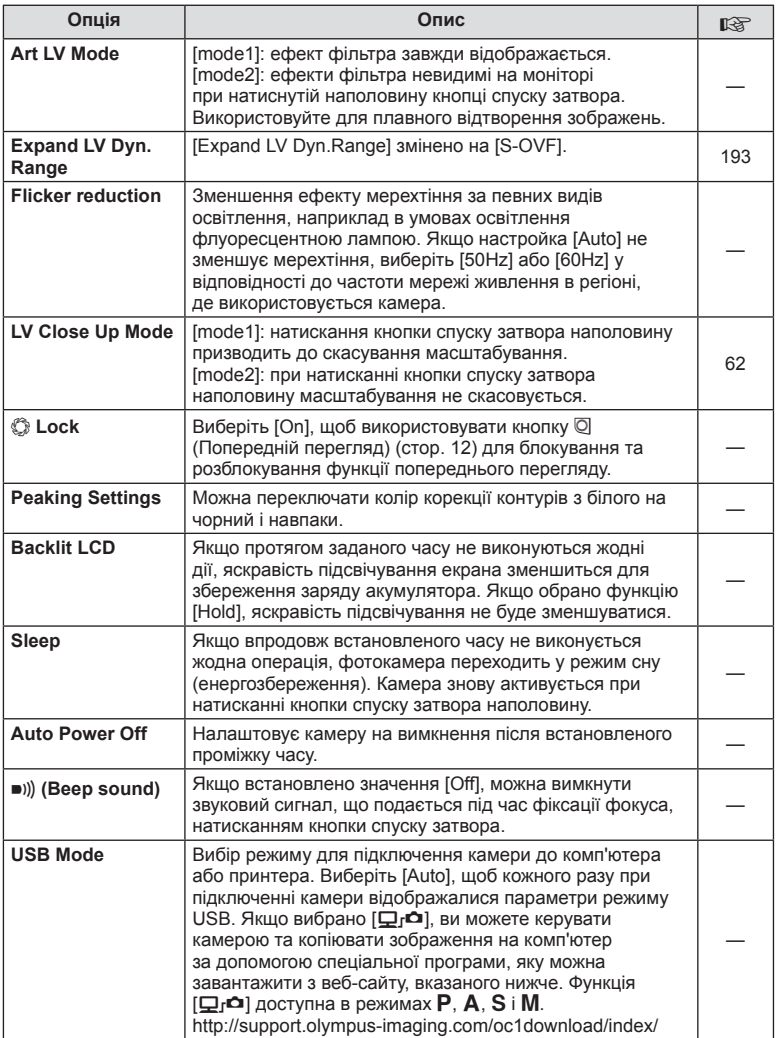

# V **Exp/**p**/ISO**

# **MENU → % → 图**

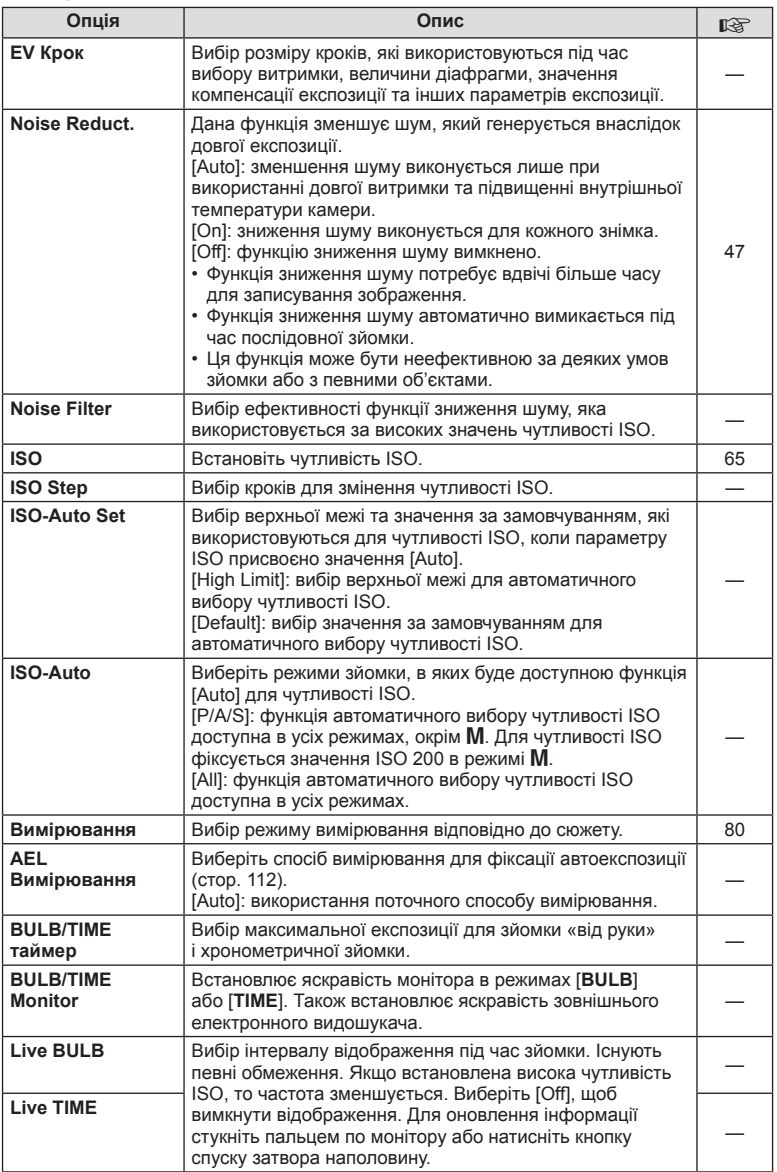

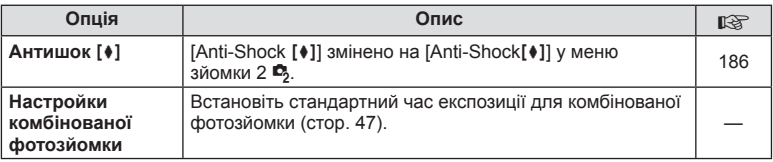

# **图 2 Custom**

### **MENU→ <<br → 图**

**MENU→%→岡** 

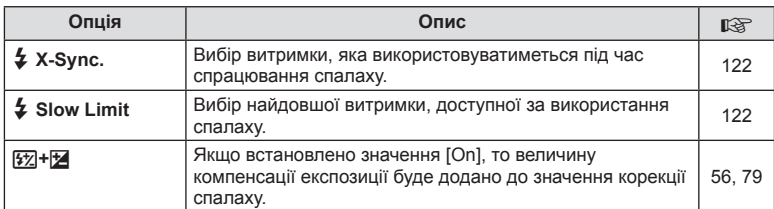

# <sup>R</sup><sub>d</sub> **←**i:-/Color/WB

### **Опція Опис** g **E**: Set | Для режиму JPEG можна вибрати якість зображення, яка утворюється поєднанням одного з трьох розмірів зображення та одного з чотирьох ступенів стиснення. D **Set 1)** За допомогою  $\triangleleft$ виберіть комбінацію **2 3 4 1**  $([4:1]–[4:4]),$ 78  $\bar{u}$  sf X **F** W **N** W **SF** а за допомогою кнопок  $\Delta \nabla$  змініть **Pixel Count** Large параметри. **Back Set Set** lox **2)** Натисніть кнопку  $\circledcirc$ . Розмір Коефіцієнт зображення стиснення **Pixel Count** | Вибір кількості пікселів для зображень розміру [M] і [S]. **1)** Виберіть [Xiddle] або **Pixel Count I** Midd 0×1920<sup>|</sup>  $[Small]$  та натисніть  $\triangleright$ . W**mall 1280×960** 78 **2)** Виберіть кількість пікселів і натисніть кнопку <sub>( $\odot$ )</sub>. **Back Set Set Set**

# UK **107 Функції меню (меню користувача)** *7* Иткції меню (меню користувача)

# **UK 107**

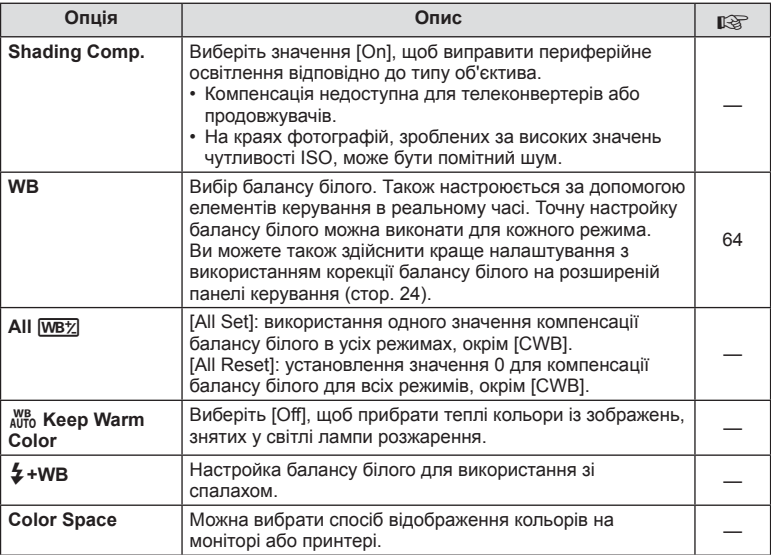

# Y **Record/Erase**

# $MENU \rightarrow \alpha$   $\rightarrow$  **c**

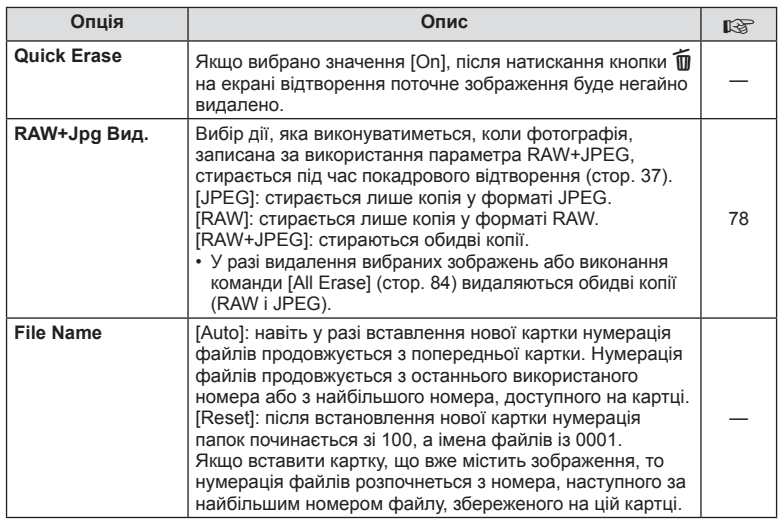
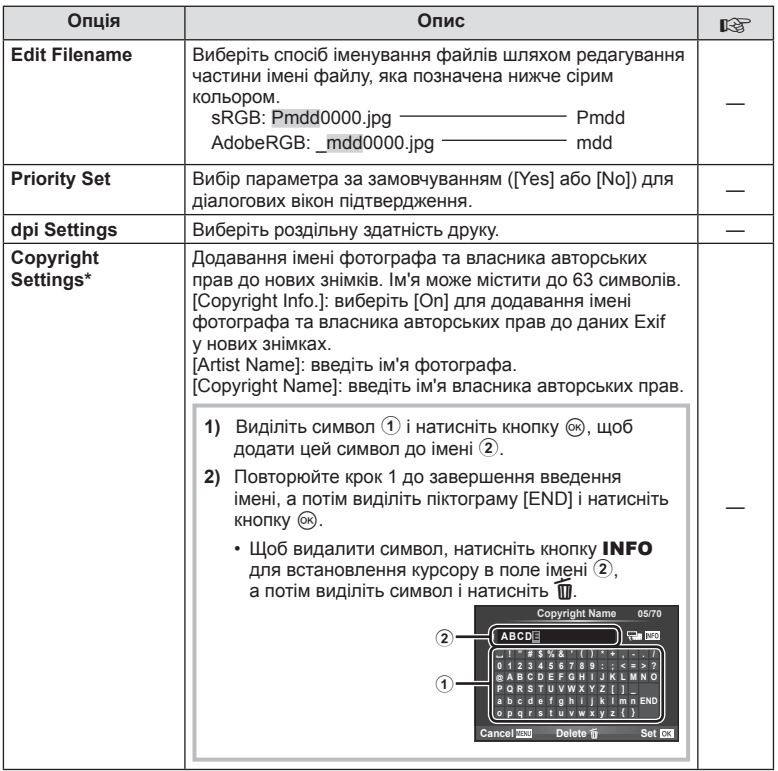

\* Компанія OLYMPUS не несе відповідальності за збитки внаслідок суперечок щодо використання функції [Copyright Settings]. Використовуйте цю функцію на власний ризик.

## **21 Відео**

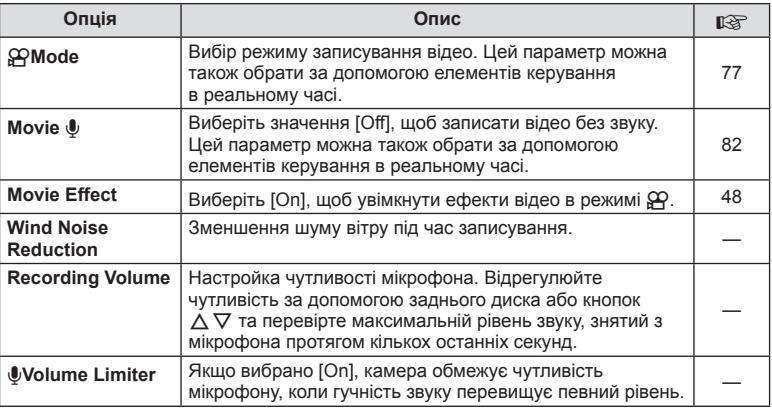

# **b** Built-In EVF

 $MENU \rightarrow \phi_0 \rightarrow \Box$ 

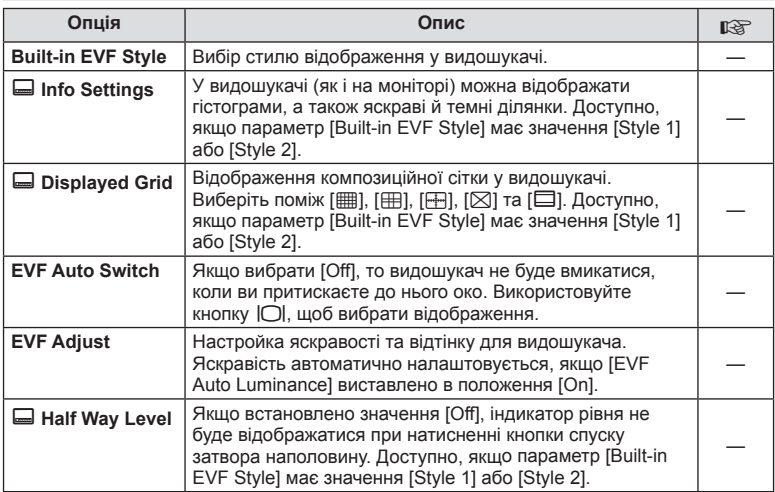

## **k O** Utility

### **MENU → kg → 國**

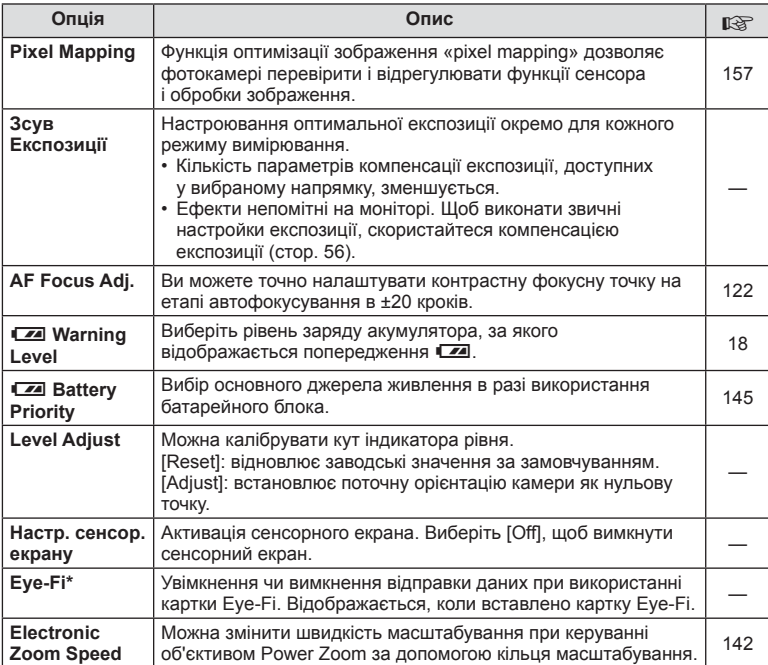

\* При використанні дотримуйтеся вимог місцевого законодавства. Перебуваючи на борту літака чи в іншому місці, де користуватися бездротовими пристроями заборонено, виймайте картку Eye-Fi з камери або вибирайте значення [Off] для параметра [Eye-Fi]. Камера не підтримує режим Endless для картки Eye-Fi.

## **AEL/AFL**

 $MENU \rightarrow \alpha_{\circ} \rightarrow \alpha \rightarrow [AEL/AFL]$ Для вимірювання та автофокусування можна використовувати кнопку, якій призначена функція AEL/ AFL. Виберіть режим для кожного режиму фокусування.

#### **AEL AEL AFL mode1 S-AF AEL/AFL AEL/S-AF**<br>Exposure **Half Way Back Set Set Set**

#### **AEL/AFL**

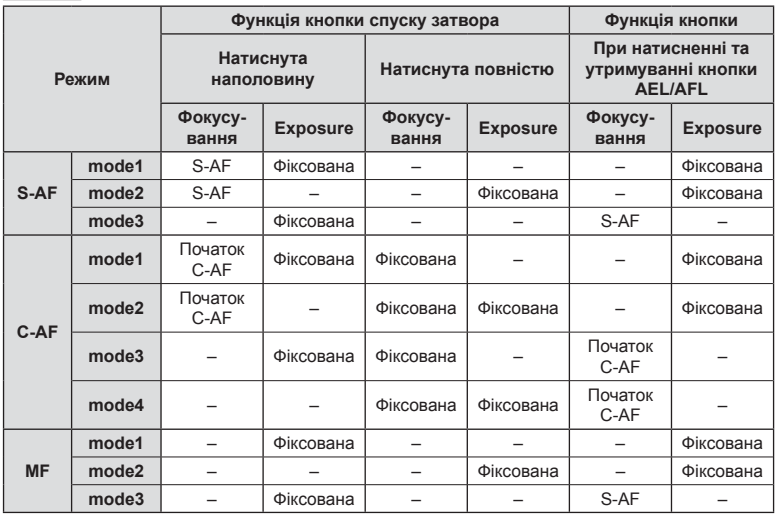

## **MF Assist**

### **MENU → % → 2 → [MF Assist]**

Це функція допомоги з фокусуванням при ручному фокусуванні. Коли обертається кільце фокусування, контур об'єкта підкреслюється або збільшується частина екранного зображення. Після припинення роботи з кільцем фокусування екран повертається в первинний режим.

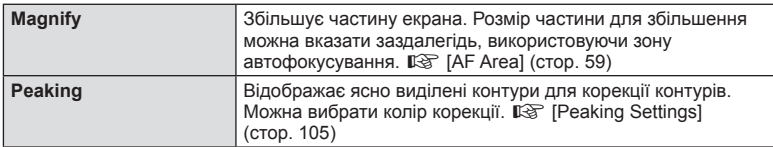

## **12 Примітки**

• [Magnify] та [Peaking] можна відобразити за допомогою використання кнопок. Відображення перемикається кожного разу, як натискається кнопка. Призначте заздалегідь функцію переключення одній з кнопок, використовуючи [Button Function] (cтор. 114).

### $\triangle$  Увага

• Коли використовується Peaking, контури малих об'єктів візуально коригуються сильніше. Неможливо гарантувати точне фокусування.

## **Button Function**

### **MENU → % → 图 → [Button Function]**

Функції, які можна призначити кнопкам, див. у нижченаведеній таблиці. Перелік доступних функцій залежить від кнопки.

#### **Функції кнопок**

[[n] Function] / [[n2]Function] / [ⓒFunction]\*\* / [隠Function] / [@Function] / [ℚFunction] / [DFunction] / [▽Function] / [d⊕pFunction] / ([Direct Function]\* $^2$  / [[•••]]\* $^3$  / [Bm]Function]\* $^4$  / [BFn2Function]\*4 / [LFnFunction]\*5

- $*$ 1 Недоступно в режимі  $\mathcal{P}$ .
- $*$ 2 Призначте функцію кожній із кнопок  $\Delta \nabla \triangleleft \triangleright$ .
- \*3 Виберіть зону автофокусування.
- \*4 Виберіть функцію кнопки на HLD-7.

\*5 Виберіть функцію кнопки на деяких об'єктивах.

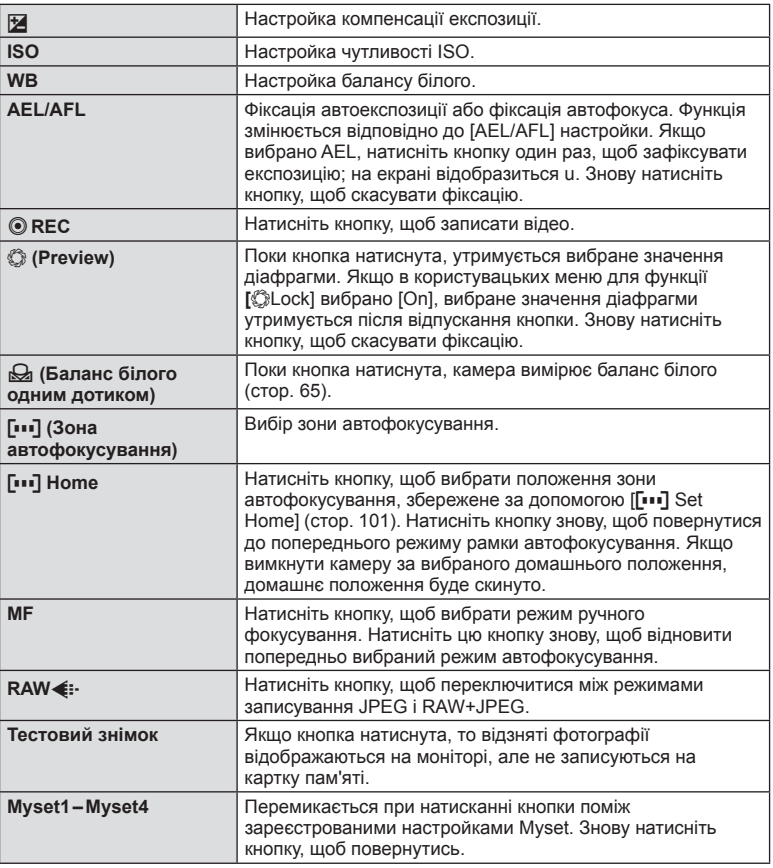

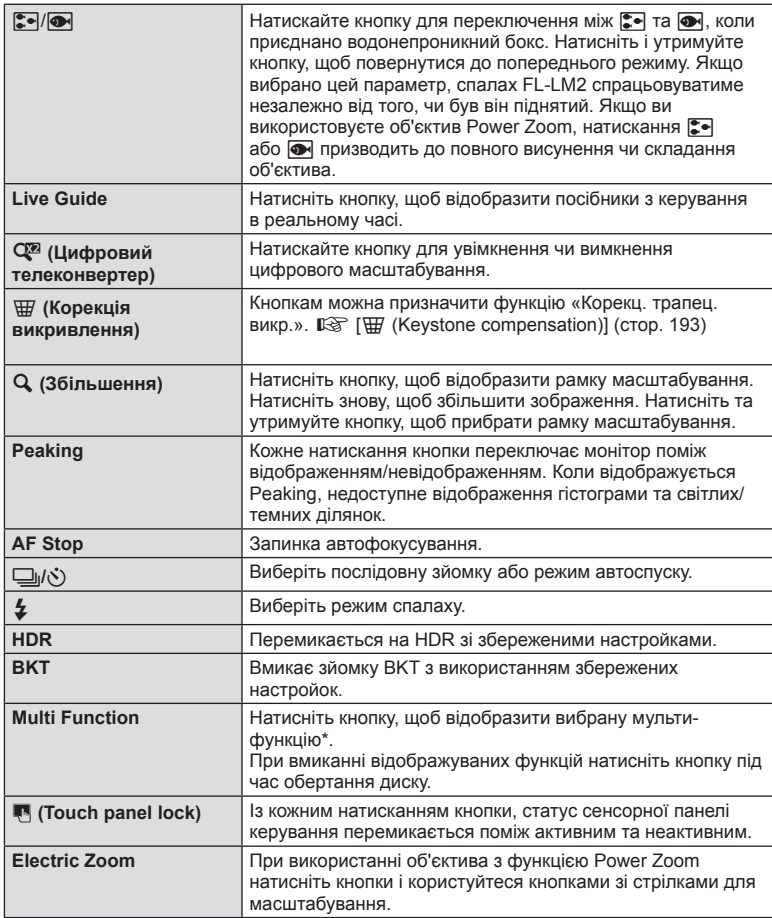

 $^*$  Мультифункція: [ $\overline{\textbf{ \Xi}}$ ] (керування яскравістю і тінню),  $\mathfrak{D}$  (створення кольорів),  $\textbf{Q}$ (збільшення), [ [ форматне співвідношення)

### **MENU → # → F Function]**

Можна використовувати позиціонування важеля для зміни функції дисків управління та кнопок.

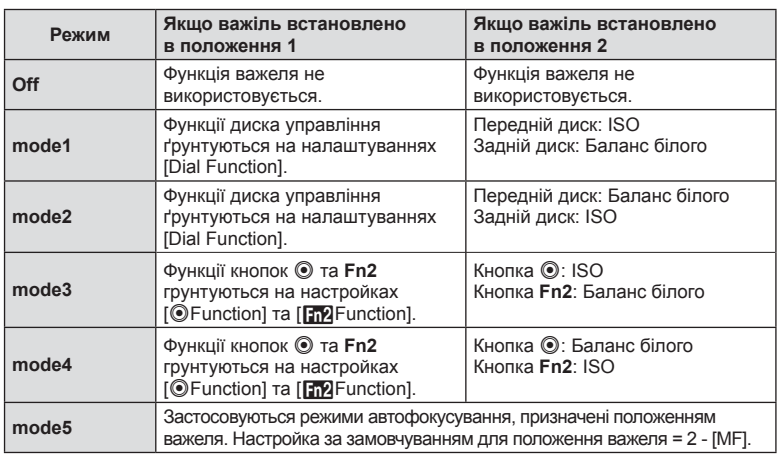

#### **Таблиця положень важеля та функцій, призначених диску управління/кнопкам**

### **Перегляд знімків із камери на телевізорі**

Використовуйте AV-кабель, який продається окремо, для відтворення записаних зображень на телевізорі. Щоб переглянути високоякісні зображення на екрані телевізора, підключіть камеру до телевізора високої чіткості за допомогою кабелю HDMI. При приєднанні пристроїв за допомогою AV кабелю, спочатку здійсніть налаштування камери [Video Out] (cтор. 104).

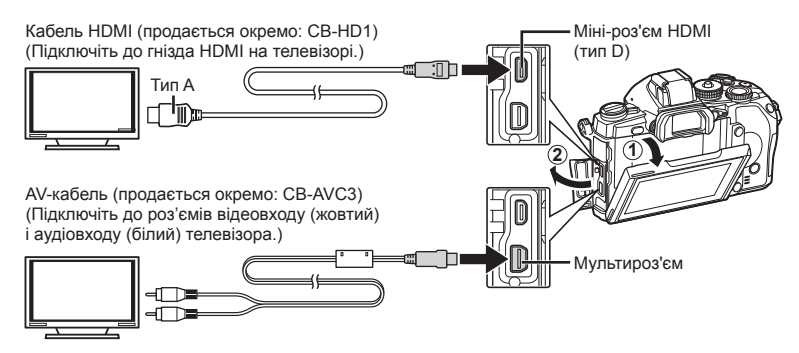

### **1** Підключіть камеру до телевізора та переключіться на вхід телевізора.

- При підключенні кабелю монітор камери вимикається.
- У разі підключення за допомогою AV-кабелю натисніть кнопку  $\blacktriangleright$ .

### $<sup>A</sup>$  Увага</sup>

- Докладні відомості про змінення вхідного джерела телевізора див. у посібнику з експлуатації телевізора.
- Залежно від параметрів телевізора, відображені зображення й інформація можуть обтинатися.
- Якщо камера підключена за допомогою як AV-кабелю, так і кабелю HDMI, то пріоритет має кабель HDMI.
- Якщо камера підключена за допомогою кабелю HDMI, то можна вибрати формат цифрового відеосигналу. Виберіть формат, який відповідає вхідному формату телевізора.

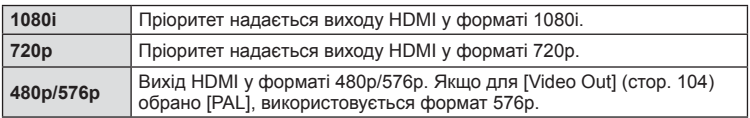

- Коли підключено кабель HDMI, не можна виконувати зйомку чи записування відео.
- Не підключайте фотокамеру до інших пристроїв виведення даних HDMI. Це може пошкодити фотокамеру.
- Виведення даних HDMI не виконується, якщо фотокамеру підключено до комп'ютера або принтера за допомогою кабелю USB.

#### Використання пульта дистанційного керування телевізора

Фотокамерою можна керувати за допомогою пульта дистанційного керування телевізора, якщо її підключено до телевізора, в якому підтримується керування через інтерфейс HDMI.  $\mathbb{R}$  [HDMI] (стор. 104)

## **XX** Примітки

- Можна керувати фотокамерою, виконуючи вказівки щодо операцій, відображені на екрані телевізора.
- Під час покадрового відтворення можна відображати або приховувати інформацію на дисплеї, натискаючи червону кнопку, або відображати чи приховувати режим індексного перегляду, натискаючи зелену кнопку.
- Деякі телевізори можуть підтримувати не всі функції.

## **Вибір дисплея панелі керування (**K**Control Settings)**

Виберіть, чи відображати панелі керування при виборі опцій під час зйомки з використанням дисплея. Якщо відображається кожне меню, меню можна перемикати згідно нижченаведених інструкцій.

### **Як відобразити панелі керування**

**1** Натисніть кнопку  $\Box$  та виберіть режим зйомки з використанням дисплея.

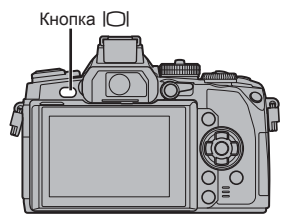

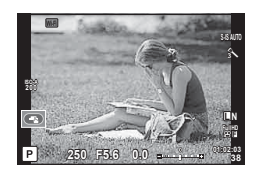

**2** Натисніть кнопку  $\circledcirc$ , коли відобразиться панель керування, потім натисніть кнопку INFO, щоб перемкнути відображення на дисплеї.

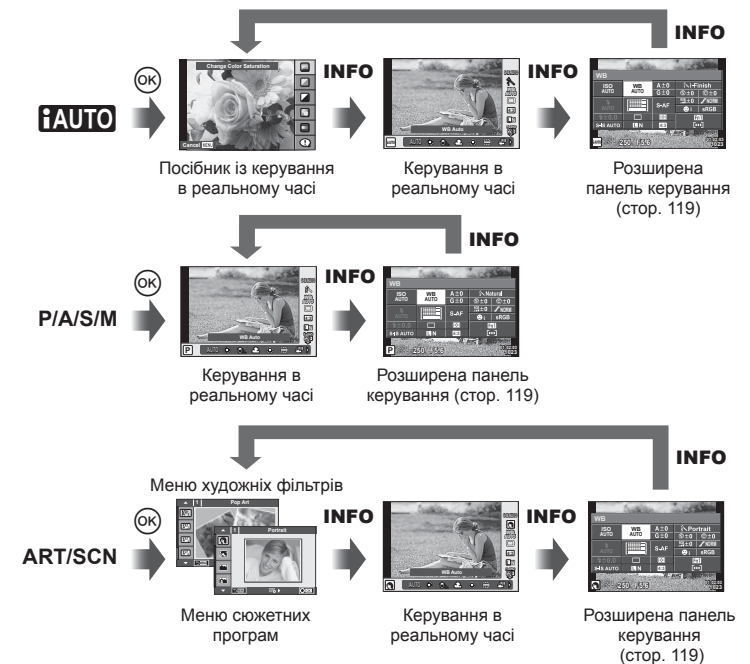

#### **Розширена панель керування**

Це розширена панель керування, яка використовується для настройок опцій під час зйомки з використанням дисплея. Статуси настройок зйомки відображається у переліку. Для вибору та зміни параметрів використовуйте кнопки зі стрілками або сенсорний екран.

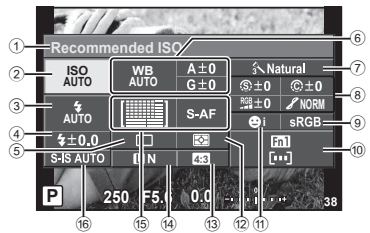

#### **Параметри, які можна змінювати за допомогою розширеної панелі керування**

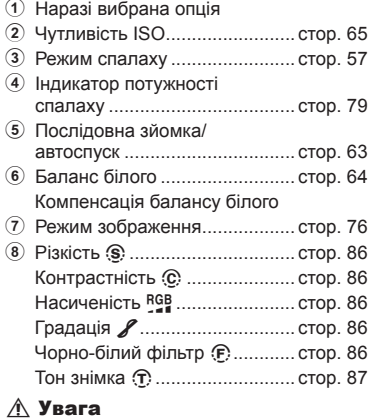

• Не відображається в режимі запису відео.

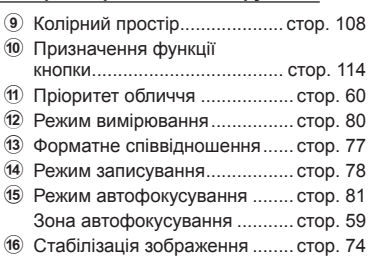

- **1** Натисніть кнопку ® під час зйомки з використанням дисплея.
	- Відобразяться елементи керування в реальному часі.
- **2** Натисніть кнопку INFO, щоб відобразити розширену панель керування LV.
	- 3 кожним натисненням кнопки **INFO** змінюється відображувана інформація.
- **3** Торкніться функції, яку необхідно налаштувати.
	- Над цією функцією з'явиться курсор.
- 4 Натисніть ®, щоб вибрати величину параметра.

### \$ Примітки

• Також доступне на екранах меню ART або SCN. Торкніться іконки функції, яку треба вибрати.

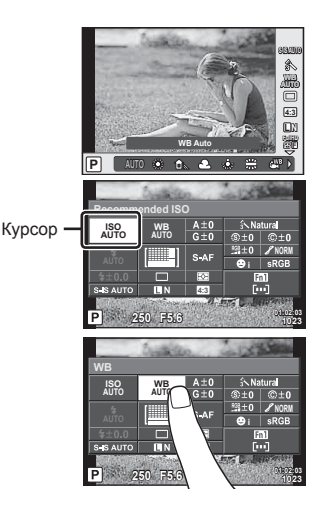

### **LV-Info (відображення інформації про зйомку)**

Використовуйте [LV-Info], щоб додати наступну інформацію про зйомку. Для відображення доданої інформації натискайте кнопку INFO під час зйомки. Також можна не відображати інформацію, задану за замовчуванням.

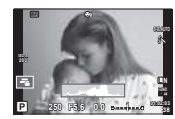

Відображення гістограми

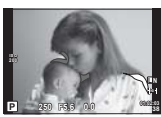

Відображення світлих і темних ділянок

#### **Відображення світлих і темних ділянок**

Червоним кольором позначено пікселі з рівнем яскравості, вищим за встановлене максимальне значення, а синім — пікселі, рівень яскравості яких менший за встановлене мінімальне значення.  $\mathbb{R}$  [Histogram Settings] (стор. 104)

#### q **Info (відображення інформації про відтворення)**

Використовуйте [ $\blacktriangleright$ ] Info], щоб додати наступну інформацію про відтворення. Для відображення доданої інформації натискайте кнопку INFO під час відтворення. Також можна не відображати інформацію, задану за замовчуванням.

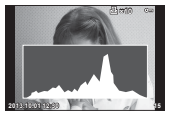

Відображення гістограми

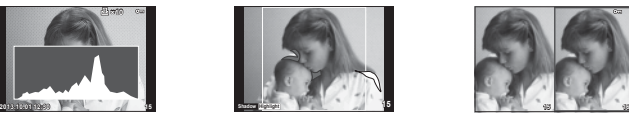

Відображення світлих і темних ділянок

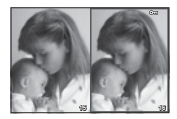

Одночасний перегляд

#### **Одночасний перегляд**

Порівняння двох розташованих поруч зображень. Натисніть кнопку Q, щоб вибрати зображення у протилежній області екрана.

- Основне зображення відображається праворуч. Виберіть зображення за допомогою кнопок  $\triangleleft\triangleright$  та натисніть кнопку  $\circledcirc$ , щоб перемістити його ліворуч. Праворуч можна вибрати зображення, яке потрібно порівняти із зображенням ліворуч. Щоб обрати інше основне зображення, виділіть кадр, що знаходиться праворуч, і натисніть кнопку <sub>( $\odot$ </sub>).
- Натисніть кнопку Fn1, щоб збільшити поточне зображення. Шоб змінити коефіцієнт масштабування, поверніть задній диск. Під час збільшення можна використовувати кнопки  $\wedge \nabla \triangleleft \triangleright$  для гортання до інших зон зображення, а також передній диск для переключення між зображеннями.

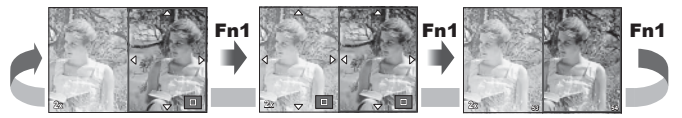

### G **Settings (Індексне відтворення/календарне відтворення)**

Змінити кількість кадрів, які відображаються на індексному або календарному екрані, можна за допомогою параметра [FF] Settings]. Додаткові екрани відображаються повертанням заднього диску під час відтворення.

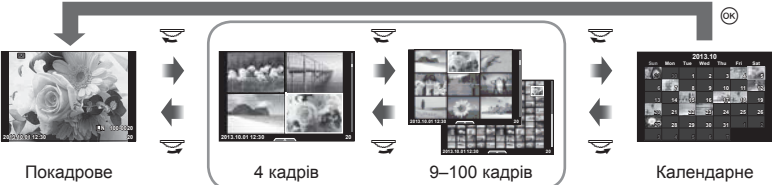

відтворення

Індексне відтворення

відображення

## **Витримка при автоматичному спрацюванні спалаху [**# **X-Sync.] [**# **Slow Limit]**

Можна визначити витримку затвору для випадків використання спалаху.

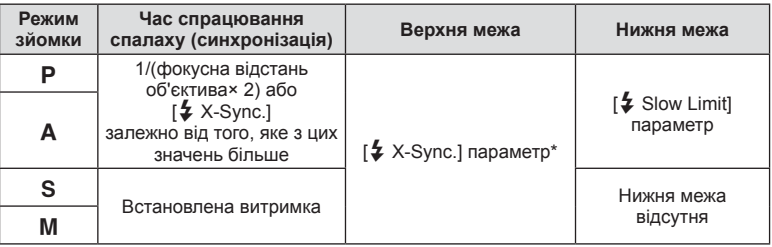

\* 1/320 сек. при використанні комплектного зовнішнього спалаху FL-LM2, та 1/125 сек. при використанні сторонніх спеціальних спалахів.

### **Налаштування автофокусування**

Ви можете налаштувати контрастну фокусну точку автофокусування в діапазоні ±20 кроків (–: Приблизити, +: Віддалити). Зазвичай, немає потреби змінювати ці настройки.

- **1** Виберіть [AF Focus Adj.] за допомогою вкладки к у меню користувача  $\frac{4}{3}$  та натисніть кнопку  $\infty$ .
	- Виберіть налаштування та натисніть  $\triangleright$ . [OFF]: Точна настройка автофокусування не здійснюється. [Default Data]: Точні настройки для усіх об'єктивів введені та застосовуються. Настройки не застосовуються до індивідуально налаштованих об'єктивів. [Lens Data]: Настройки вводяться для кожного об'єктива; значення настройок зберігаються для максимум 20 об'єктивів.

### **Коли вибрано пункт [Default Data]**

- **2** Виберіть значення настройок, використовуючи  $\Delta \nabla$ .
	- Збереження настройок завершено, коли натиснута кнопка  $\circledast$ .
	- Перед натисненням  $\circledast$ , натисніть кнопку спуску затвора та підтвердіть настройки, зробивши знімок.

#### **Якщо вибрано пункт [Lens Data]**

### **2** Виберіть [Create Lens Data Set] і натисніть  $\textcircled{\tiny{\textsf{R}}}$ .

- Якщо дані вже були збережені, відобразиться [Lens Data]. Ви можете підтвердити або видалити інформацію, вибравши її за допомогою  $\Delta \nabla$  та натиснувши $\triangleright$ .
- **3** Виберіть зону автофокусування для точного налаштування та встановіть значення налаштувань за допомогою  $\Delta \nabla$ .
	- Повторіть вибір зони автофокусування та введення значень налаштувань; після завершення натисніть Q.
	- Якщо ви користуєтесь об'єктивом з масштабуванням, ви можете записати значення налаштувань для кожної відстані віддалення та приближення.
	- Перед натисненням  $\circledast$ , натисніть кнопку спуску затвора та підтвердіть настройки, зробивши знімок.
- **4** Натисніть кнопку MENU, щоб повернутися до меню користувача  $\mathbf{x}_s$ , виберіть [Lens Data] в розділі [AF Focus Adj.] на вкладці к та натисніть <sub>( $\infty$ )</sub>.

## % Поради

• На екрані зі знімком для підтвердження налаштувань поверніть передній диск для масштабування зображення, щоб перевірити функцію.

### $\land$  Увага

• Залежно від налаштувань та об'єктивів камера може бути не спроможна сфокусуватися на далеких або близьких відстанях.

## **Використання меню гнізда для аксесуарів**

Ви можете зробити настройки стосовно пристроїв, підключених за допомогою гнізда для аксесуарів.

### **Перед використанням меню гнізда для аксесуарів**

Щоб отримати доступ до меню аксесуарного порту, необхідно вибрати відповідне значення для параметра [ $\frac{4}{3}$  /  $\textcircled{=}$  Menu Display] у меню настроювання.

- **1** Натисніть кнопку MENU для відображення меню і відкрийте вкладку **f** (меню настроювання).
- **2** Виберіть [ $\frac{1}{2}$  Menu Display] і встановіть для параметра [ $\bigcirc$  Menu Display] значення [On].
	- У меню відобразиться вкладка  $\mathbb Q$  (меню гнізда для аксесуарів).

#### **Accessory Port Menu**

- **OLYMPUS PENPAL Share (стор. 126)**
- **B OLYMPUS PENPAL Album (стор. 127)**
- **Electronic Viewfinder (стор. 127)**

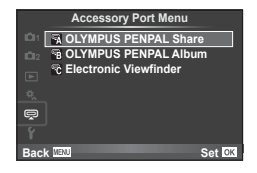

## **Використання OLYMPUS PENPAL**

Додатковий аксесуар OLYMPUS PENPAL можна використовувати для обміну зображеннями з пристроями Bluetooth або іншими камерами, підключеними до OLYMPUS PENPAL. Додаткову інформацію про пристрої Bluetooth див. на веб-сайті OLYMPUS.

### Передавання зображень

Змініть розмір зображень JPEG та завантажте їх до іншого пристрою. Перед надсиланням зображень переконайтеся, що на пристрої, який отримує дані, встановлено відповідний режим.

- **1** Відобразіть на весь екран зображення, яке потрібно передати, і натисніть кнопку Q.
- **2** Оберіть [Send A Picture] і натисніть  $\circledcirc$ .
	- У наступному діалоговому вікні виберіть [Search] і натисніть ®. Камера виконує пошук і відображає пристрої Bluetooth, що знаходяться в зоні дії чи в адресній книзі [Address Book].
- **3** Виберіть потрібний пристрій і натисніть кнопку <sub>( $\infty$ )</sub>.
	- Зображення буде завантажено до пристрою, який отримує дані.
	- Якщо з'явиться відповідний запит, введіть PIN-код 0000 і натисніть  $\circledcirc$ .

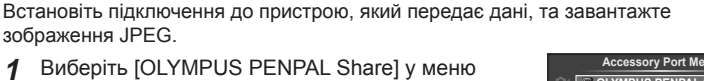

**1** Виберіть [OLYMPUS PENPAL Share] у меню гнізда для аксесуарів  $\mathbb Q$  (стор. 124).

Отримання зображень/додавання вузла

**2** Виберіть [Please Wait] і натисніть  $@$ .

зображення JPEG.

- Виконайте операції з надсилання зображень на пристрої, який передає дані.
- Розпочнеться передача даних і відобразиться діалогове вікно [Receive Picture Request].
- **3** Виберіть [Accept] і натисніть  $\circledcirc$ .
	- Зображення буде завантажено в камеру.
	- Якщо з'явиться відповідний запит, введіть PIN-код 0000 і натисніть  $@$ .

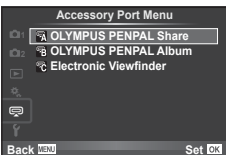

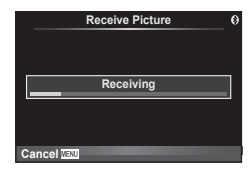

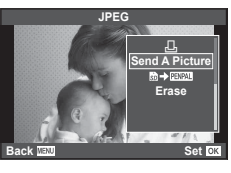

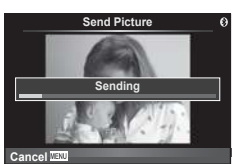

### Редагування адресної книги

Функція OLYMPUS PENPAL може зберігати інформацію про вузли. Можна призначити назви для вузлів або видалити інформацію про них.

- **1** Виберіть [OLYMPUS PENPAL Share] у меню гнізда для аксесуарів  $\mathbb Q$  (стор. 124).
- **2** Виберіть [Address Book] і натисніть  $\circledR$ .
- **3** Виберіть [Address List] і натисніть  $@$ .
	- Відобразиться список існуючих вузлів.
- **4** Виберіть вузол, який потрібно редагувати, та натисніть кнопку  $\circledcirc$ .

### **Видалення вузлів**

Виберіть [Yes] і натисніть  $@$ .

### **Редагування інформації про вузол**

Для відображення інформації про вузол натисніть кнопку Q. Для зміни назви вузла знову натисніть кнопку  $\circledast$  та відредагуйте назву в діалоговому вікні перейменування.

### Створення альбомів

Можна змінити розмір улюблених зображень JPEG та скопіювати їх до OLYMPUS PENPAL.

- **1** Відобразіть на весь екран зображення, яке потрібно скопіювати, і натисніть кнопку Q.
- **2** Виберіть  $[\overline{\mathbb{R}}]$   $\rightarrow$   $[\overline{\mathbb{R}}$   $]\overline{\mathbb{R}}$  **)** натисніть кнопку  $(\overline{\infty})$ .
	- Шоб скопіювати зображення із OLYMPUS PENPAL на картку пам'яті, виберіть  $[$  $\mathbb{R} \rightarrow \mathbb{S}$ ] і натисніть  $\otimes$ .

### $<sup>A</sup>$  Увага</sup>

• Аксесуар OLYMPUS PENPAL можна використовувати лише в регіоні, де він був придбаний. Використання аксесуару в деяких регіонах може порушувати норми допустимої інтенсивності радіохвиль і стати причиною притягнення до відповідальності.

## A **OLYMPUS PENPAL Share**

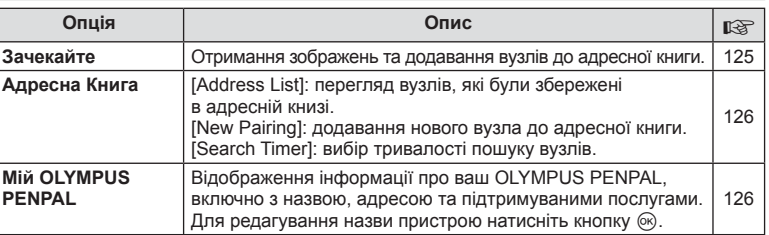

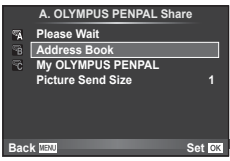

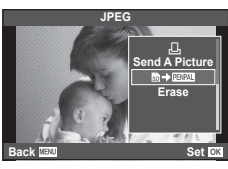

**MENU → Q → K** 

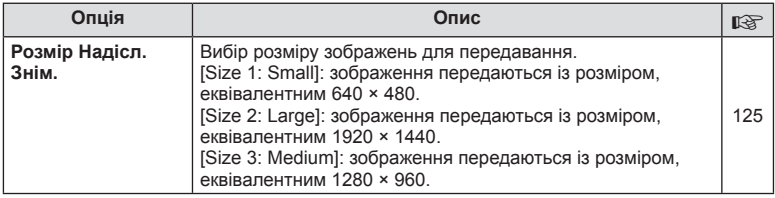

## B **OLYMPUS PENPAL Album**

**MENU → LE** 

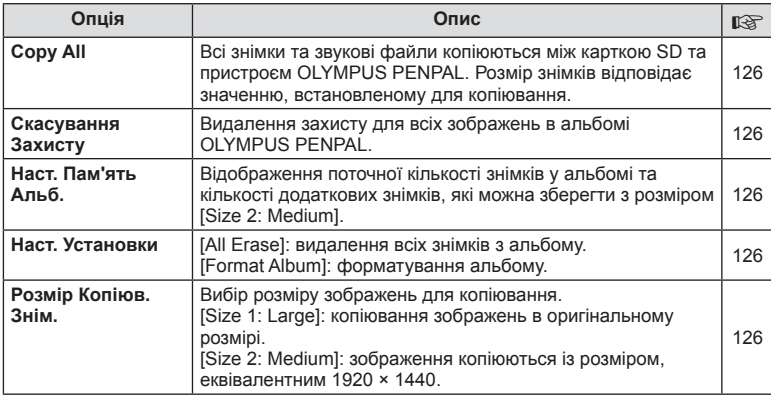

## $F<sub>c</sub>$  Electronic Viewfinder

**MENU → Q → R** 

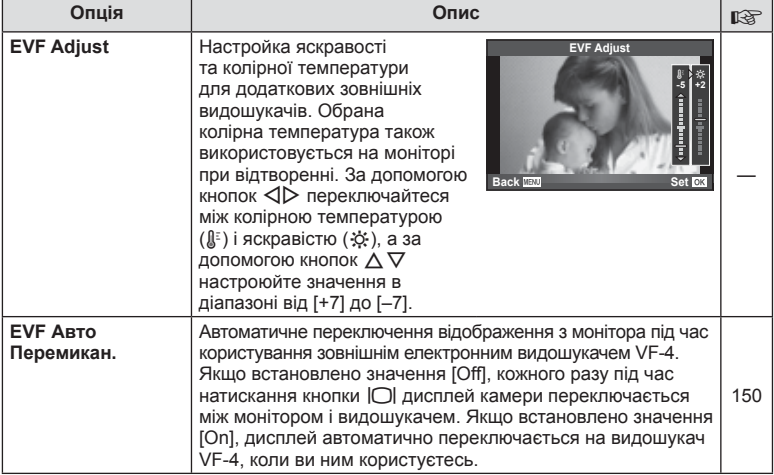

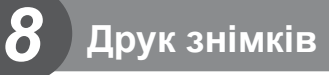

## **Резервування друку (DPOF)**

Можна зберегти цифрові «резервування друку» на картці пам'яті, указавши знімки, які потрібно роздрукувати, і кількість копій кожного відбитка. Після цього знімки можна роздрукувати у друкарні, яка підтримує DPOF, або самостійно, підключивши фотокамеру безпосередньо до DPOF-сумісного принтера. Для створення резервування друку потрібна картка пам'яті.

### **Створення резервування друку**

- **1** Натисніть кнопку  $\circledcirc$  під час відтворення і виберіть [Д].
- **2** Виберіть  $[\Box]$  або  $[\Box]$  і натисніть кнопку  $\otimes$ .

#### **Окремий знімок**

За допомогою кнопок  $\triangleleft$  виберіть кадр, який потрібно включити в резервування друку, а потім натискайте кнопки  $\Delta \nabla$ , щоб установити кількість відбитків.

• Щоб встановити резервування друку для інших зображень, повторіть цей крок. Після вибору потрібних знімків натисніть кнопку Q.

#### **Усі знімки**

Виберіть [ $\lfloor 44 \rfloor$ ] і натисніть  $\circledcirc$ .

#### **3** Виберіть формат дати й часу, а тоді натисніть  $\infty$ .

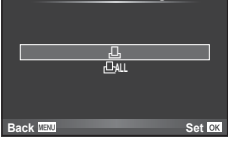

**Print Order Setting**

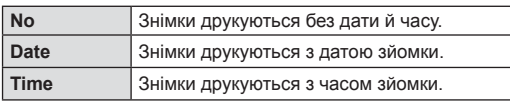

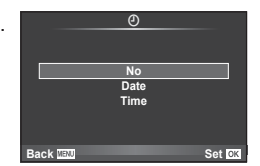

• Під час друку зображень внесення змін до зображень буде заблоковано.

### **4** Виберіть [Set] і натисніть  $\circledcirc$ .

### $<sup>A</sup>$  Увага</sup>

- Камеру не можна використовувати для змінення резервувань друку, створених за допомогою інших пристроїв. Створення нового резервування друку призведе до видалення всіх наявних резервувань друку, створених за допомогою інших пристроїв.
- Резервування друку не можуть включати зображення у форматі RAW, 3D-фотографії або відео.

### **Скасування резервування друку для всіх або для вибраних знімків**

Ви можете скасувати всі дані резервування друку або тільки дані для вибраних знімків.

- **1** Натисніть кнопку  $\circledcirc$  під час відтворення і виберіть [Д].
- **2** Виберіть [Д] і натисніть кнопку  $\circledcirc$ .
	- Щоб видалити всі знімки з резервування друку, виберіть [Reset] і натисніть кнопку ®. Для виходу без видалення всіх знімків виберіть [Keep] і натисніть ®.
- **3** За допомогою кнопок  $\triangleleft$  виберіть знімки, які потрібно видалити із резервування друку.
	- За допомогою кнопки  $\nabla$  встановіть кількість знімків на 0. Після видалення знімків із резервування друку натисніть кнопку @.
- 4 Виберіть формат дати й часу, а тоді натисніть  $\circledast$ .
	- Дана настройка застосовується до всіх кадрів із даними резервування друку.
- **5** Виберіть [Set] і натисніть  $\circledcirc$ .

## **Прямий друк з фотокамери (PictBridge)**

Підключивши фотокамеру за допомогою кабелю USB до принтера, сумісного з технологією PictBridge, ви можете друкувати записані фотографії напряму.

**1** Підключіть камеру до принтера за допомогою кабелю USB з комплекту постачання, а потім увімкніть камеру.

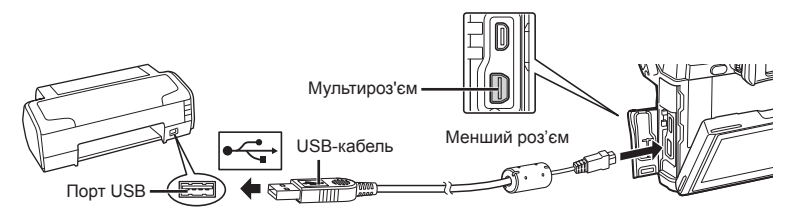

- Для друку використовуйте повністю заряджений акумулятор.
- Після увімкнення камери на моніторі має з'явитися діалогове вікно із пропозицією обрати вузол. Якщо вікно не з'являється, виберіть [Auto] для параметра [USB Mode] (cтор. 105) у меню користувача камери.

**2** За допомогою кнопок  $\triangle \nabla$  виберіть пункт [Print].

- Відобразиться напис [One Moment], а потім з'явиться діалогове вікно вибору режиму друку.
- Якщо екран не відображається впродовж декількох хвилин, від'єднайте кабель USB та розпочніть знову із кроку 1.

#### Див. «Настройки друку користувача» (cтор. 130).

### $<sup>A</sup>$  Увага</sup>

• 3D-фотографії, зображення у форматі RAW та відеоролики роздрукувати не можна.

*8*

**Set**<sup>*a***</sup>**</sup>

**USB**

**MTP Storage Print Exit**

## **Простий друк**

Перш ніж підключити принтер за допомогою кабелю USB, відобразіть на екрані камери знімок, який потрібно надрукувати.

- **1** За допомогою  $\triangleleft$  відобразіть на екрані камери знімки, які потрібно роздрукувати.
- **2** Натисніть  $\triangleright$ .
	- Після завершення друку на моніторі фотокамери відображається екран вибору зображення. Щоб роздрукувати інший знімок, виберіть його за допомогою  $\triangleleft$  і натисніть  $\circledcirc$ .
	- Щоб вийти, відключіть USB-кабель від фотокамери під час відображення на ній екрана вибору зображення.

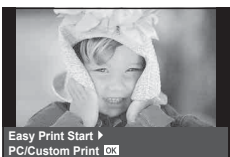

### **Настройки друку користувача**

**1** Для настройки параметрів друку виконайте інструкції з операцій.

#### **Вибір режиму друку**

Виберіть тип друку (режим друку). Нижче наведені доступні режими друку.

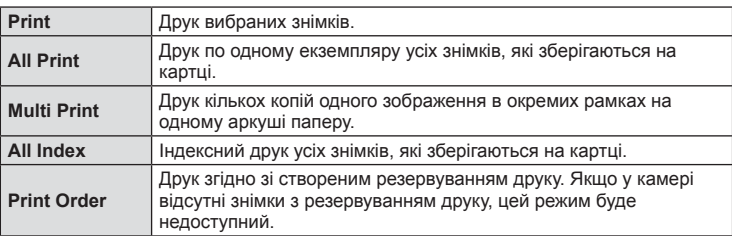

### **Настройки паперу для друку**

Дана настройка залежить від типу принтера. Якщо для принтера доступне лише значення STANDARD, змінити це значення не можна.

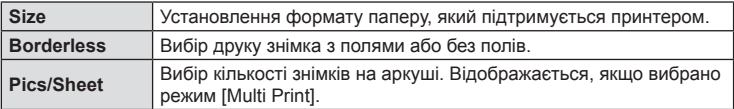

#### **Вибір зображень для друку**

Виберіть знімки для друку. Вибрані знімки можуть бути роздруковані пізніше (покадрове резервування) або знімок, який відображається, може бути роздрукований одразу.

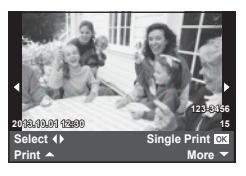

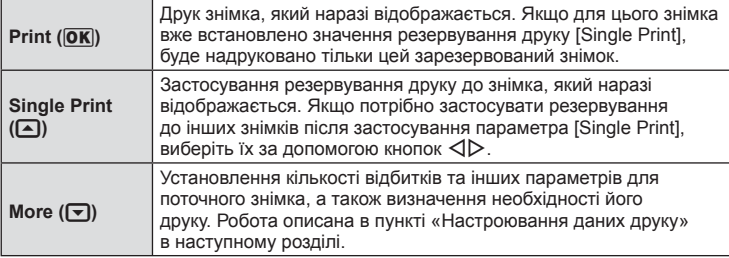

#### **Настроювання даних друку**

Виберіть, чи потрібно друкувати такі дані, як дата, час та ім'я файлу. Якщо встановлено режим друку [All Print] і вибрано параметр [Option Set], відобразяться наведені нижче опції.

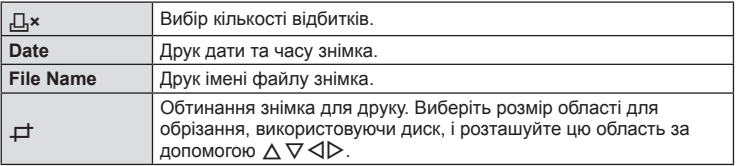

- **2** Після вибору зображень для друку та встановлення даних друку виберіть параметр [Print], а тоді натисніть Q.
	- Для зупинки та скасування друку натисніть  $\circledast$ . Щоб відновити друк, виберіть пункт [Continue].

### Скасування друку

Щоб скасувати друк, виділіть [Cancel] і натисніть кнопку Q. Зверніть увагу, що буде втрачено всі зміни, внесені в резервування друку. Щоб скасувати друк і повернутися до попереднього кроку, у якому можна змінити поточне резервування друку, натисніть кнопку MENU.

## **Встановлення програмного забезпечення на ПК**

### ■ Windows

**1** Вставте компакт-диск із комплекту постачання у пристрій для читання компакт-дисків.

### **Windows XP**

• Відобразиться діалогове вікно «Setup».

#### **Windows Vista/Windows 7/Windows 8/Windows 8.1**

• Відобразиться діалогове вікно «Автозапуск». Натисніть піктограму «OLYMPUS Setup» для відображення діалогового вікна «Setup».

### $<sup>A</sup>$  Увага</sup>

- Якщо вікно «Setup» не відображається, виберіть пункт «My Computer» (Windows XP) або «Computer» (Windows Vista/Windows 7/Windows 8/Windows 8.1) у меню «Start». Двічі натисніть піктограму компакт-диска (OLYMPUS Setup), щоб відкрити вікно «OLYMPUS Setup», а потім двічі натисніть файл «LAUNCHER.EXE».
- Якщо з'явиться діалогове вікно «User Account Control», натисніть кнопку «Yes» або «Continue».
- **2** Дотримуйтесь інструкцій на екрані комп'ютера.

#### $<sup>A</sup>$  Увага</sup>

• Якщо на екрані фотокамери нічого не відображається навіть після її підключення до комп'ютера, можливо, акумулятор розрядився. Використовуйте повністю заряджений акумулятор.

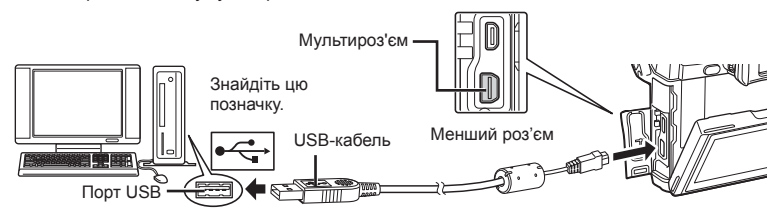

### $<sup>A</sup>$  Увага</sup>

• При підключенні камери до іншого пристрою за допомогою кабелю USB на екрані з'явиться пропозиція вибрати режим з'єднання. Виберіть [Storage].

- **3** Зареєструйте свій виріб Olympus.
	- Натисніть кнопку «Registration» і дотримуйтеся інструкцій на екрані.
- **4** Встановіть програму «OLYMPUS Viewer 3».
	- Перш ніж почати інсталяцію, перегляньте вимоги до системи.
	- Натисніть кнопку «OLYMPUS Viewer 3» та дотримуйтеся інструкцій на екрані, щоб встановити програмне забезпечення.

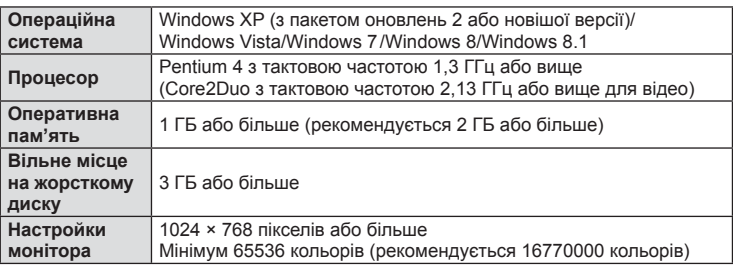

• Див. інтерактивну довідку для отримання відомостей щодо використання програмного забезпечення.

### Macintosh

- **1** Вставте компакт-диск із комплекту постачання у пристрій для читання компакт-дисків.
	- Вміст диска має автоматично відобразитися у вікні Finder. Якщо цього не відбувається, двічі клацніть піктограму компакт-диска на робочому столі.
	- Двічі натисніть піктограму «Інсталяція», щоб відобразити діалогове вікно «Інсталяція».

**2** Встановіть програму «OLYMPUS Viewer 3».

- Перш ніж почати інсталяцію, перегляньте вимоги до системи.
- Натисніть кнопку «OLYMPUS Viewer 3» та дотримуйтеся інструкцій на екрані, щоб встановити програмне забезпечення.

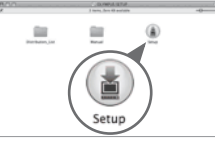

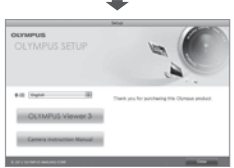

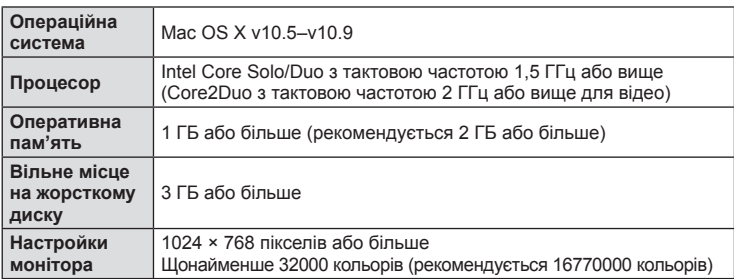

• У списку мов можна вибрати інші мови. Для отримання відомостей щодо використання програмного забезпечення див. інтерактивну довідку.

## **Копіювання зображень на комп'ютер без використання програми OLYMPUS Viewer 3**

Ваша камера підтримує USB Mass Storage Class. Ви можете передавати зображення на комп'ютер, підключивши камеру до комп'ютера за допомогою доданого USB-кабелю. USB-з'єднання підтримують такі операційні системи:

**Windows: Windows XP SP3/Windows Vista SP2/Windows 7 SP1/ Windows 8/Windows 8.1 Macintosh: Mac OS X v10.5 - v10.9**

- **1** Вимкніть камеру та підключіть її до комп'ютера.
	- Розташування порту USB залежить від конструкції комп'ютера. Докладнішу інформацію див. у посібнику з використання комп'ютера.
- **2** Увімкніть камеру.
	- Відобразиться вікно вибору USB-з'єднання.
- **3** За допомогою  $\Delta \nabla$  виберіть [Storage]. Натисніть кнопку Q.

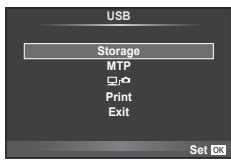

**4** Комп'ютер розпізнає камеру як новий пристрій.

### $<sup>A</sup>$  Увага</sup>

- У разі використання Фотоколекції Windows для Windows Vista, Windows 7, Windows 8 або Windows 8.1 виберіть [MTP] на кроці 3.
- За наступних умов перенесення даних не гарантується, навіть якщо комп'ютер має порт USB:

Комп'ютери з портом USB, встановленим за допомогою плати розширення тощо. Комп'ютери без встановленої на заводі операційної системи Самостійно зібрані комп'ютери.

- Вибір [ $\Box$ ] дозволяє користуватися елементами керування камерою, коли камера підключена до комп'ютера.
- Якщо при підключенні камери до комп'ютера не відображається діалогове вікно із кроку 2, виберіть [Auto] для параметра [USB Mode] (cтор. 105) в меню користувача камери.

## **Використання функції бездротової LAN в камері**

Ви можете використовувати функцію бездротової LAN в камері для підключення до смартфону через бездротову мережу.

- Передивляйтесь та передавайте зображення, збережені на картці камери.
- Додайте інформацію про місцезнаходження до знімку, використовуючи інформацію про місцезнаходження смартфону.
- Керуйте камерою за допомогою вашого смартфону.

Для цих операцій необхідна наявність смартфону зі встановленим додатком. Див. на веб-сторінці Olympus інформацію про додаток для смартфону «OLYMPUS Image Share (OI.Share)».

### $\land$  Увага

- Перед використанням функції бездротової мережі прочитайте розділ «Заходи безпеки при використанні функції бездротової LAN» (cтор. 171).
- При використанні функції бездротової LAN в країні поза регіоном, де було придбано камеру, існує ризик того, що камера не відповідатиме положенням з питань бездротового зв'язку в цій країні. Olympus не буде відповідальною за будь-яку неспроможність дотримуватися таких положень.
- Як і з будь-яким бездротовим зв'язком, завжди є ризик перехоплення третьою особою.
- Функцію бездротової LAN в камері не можна використовувати для підключення до домашньої чи публічної точки доступу.

#### ■ Підготовка вашого смартфону

Встановіть додаток для смартфону «OI.Share», а потім запустіть його на вашому смартфоні.

#### Підготовка вашої камери

Існує 2 способи підключитися до бездротової LAN.

**Private** Підключається кожного разу із заздалегідь встановленим паролем. Використовуйте цей спосіб, коли ви завжди підключаєтесь до тих самих пристроїв, наприклад, до вашого смартфону, для передачі зображень. **One-Time** Підключається із введенням різного паролю кожного разу. Використовуйте цей спосіб для одноразового підключення, наприклад, якщо бажаєте поділитися вибраними зображеннями з декількома друзями.

Заздалегідь виберіть спосіб підключення бездротової LAN.  $\mathbb{R}$  «Настройка підключення до бездротової LAN (Wi-Fi настройки)» (cтор. 100)

### Приватне підключення

Для підключення застосовується наступна процедура.

- **1** Виберіть [Connection to Smartphone] у Меню відтворення  $\blacktriangleright$  та натисніть @.
- **2** Дотримуйтесь інструкцій посібника користувача на моніторі, натискаючи % для продовження.
	- На моніторі будуть відображені SSID, пароль та код QR.
- **3** Введіть SSID та пароль на вашому смартфоні.
	- Якщо ви використовуєте OI.Share на смартфоні для зчитування коду QR, SSID та пароль будуть введені автоматично.
	- Після другого підключення з'єднання буде виконуватись автоматично.
	- Доступні всі функції OI.Share.

### Одноразове підключення

- **1** Виберіть [Connection to Smartphone] у Меню відтворення  $\blacktriangleright$ ] та натисніть @.
	- На моніторі будуть відображені SSID, пароль та код QR.
- **2** Введіть SSID та пароль на вашому смартфоні.
	- Якщо ви використовуєте OI.Share на смартфоні для зчитування коду QR, SSID та пароль будуть введені автоматично.
	- Із другого підключення спочатку відображатиметься повідомлення підтвердження, запитуючи, чи ви бажаєте змінити пароль.

### Для завершення підключення

- **1** Натисніть MENU на камері або торкніться [Stop] на екрані монітора.
	- Також можна припинити з'єднання з OI.Share або вимкнути камеру.
	- З'єднання завершиться.

### $\Lambda$  Увага

- Поєднання функції бездротової LAN з OLYMPUS PENPAL, карткою Eve-Fi чи або подібним може призвести до значного зниження продуктивності камери.
- Антена бездротової LAN знаходиться в ручці камери. При можливості уникайте закриття антени руками.
- Під час підключення бездротової LAN акумулятор вичерпується швидше. Якщо акумулятор майже розряджений, може відбутися утрата підключення під час передачі.
- З'єднання може бути важким або повільним поблизу пристроїв, які генерують магнітні поля, статичний струм або радіохвилі, наприклад, поблизу мікрохвильових печей або бездротових телефонів.

*9*

### **Що можна робити за допомогою OI.Share**

### Додавання інформації про місцезнаходження зі смартфону до знімків

- **1** Розпочніть записування інформації про місцезнаходження в OI.Share перед початком зйомки.
	- Ваш смартфон буде реєструвати інформацію про місцезнаходження із заздалегідь зазначеним проміжком.
	- Не потрібно підключати смартфон, доки триває запис інформації про місцезнаходження.
- **2** Закінчіть записування інформації про місцезнаходження в OI.Share після завершення зйомки.
- **3** Запустіть [Connection to Smartphone] у камері.
	- Ця функція доступна тільки в режимі приватного підключення [Private].
- **4** Розпочніть передачу інформації про місцезнаходження в OI.Share.
	- Інформація про місцезнаходження буде додана до знімків на картці пам'яті. Позначка g буде відображатись на знімках, до яких була додана інформація про місцезнаходження.

### $<sup>A</sup>$  Увага</sup>

- Інформація про місцезнаходження не додається до відео.
- Запис інформації про місцезнаходження доступний лише у смартфонах із підтримкою GPS.

#### Обмін зображеннями

Щоб обмінятися зображеннями, встановіть [Share Order] для зображень, якими ви бажаєте обмінятися.

**1** Відтворіть зображення та встановіть [Share Order] (cтор. 70).

**2** Запустіть [Connection to Smartphone] на камері.

### Керування камерою

Можна робити знімки камерою, виконуючи дії на смартфоні. Ця функція доступна тільки в режимі приватного підключення [Private].

**1** Запустіть [Connection to Smartphone] у камері.

- Також можна підключитися, натиснувши **ШН** на екрані зйомки.
- Можна використовувати режими зйомки  $P/A/S/M/EUIO/ART$ .

### **2** Робіть знімки з використанням смартфону.

### y Увага

• Не всі функції камери доступні при підключенні бездротової LAN.

## *10* **Акумулятор, зарядний пристрій і карта**

## **Акумулятор і зарядний пристрій**

- Використовуйте тільки один літій-іонний акумулятор Olympus. Використовуйте тільки оригінальні акумулятори OLYMPUS.
- Споживання електроенергії фотокамери значно змінюється залежно від її використання та інших умов.
- Наведені нижче операції споживають дуже багато енергії та швидко розряджають акумулятор.
	- Постійне автофокусування неповним натисканням кнопки спуску затвора в режимі зйомки.
	- Тривале відтворення зображень на моніторі.
	- Робота камери, коли вона підключена до комп'ютера чи принтера.
- Під час використання розрядженого акумулятора фотокамера може вимкнутись без попередження про низький заряд акумулятора.
- Фотокамера продається з неповністю зарядженим акумулятором. Перед використанням зарядіть акумулятор за допомогою зарядного пристрою, який надається в комплекті.
- Час заряджання за допомогою зарядного пристрою з комплекту зазвичай становить приблизно 4 години.
- Заряджайте акумулятор з комплекту постачання тільки за допомогою вказаного зарядного пристрою; не заряджайте інші акумулятори за допомогою зарядного пристрою з комплекту постачання.

### $<sup>A</sup>$  Увага</sup>

• Використання акумулятора неправильного типу може призвести до вибуху. Утилізуйте використані акумулятори згідно з інструкціями в «Правила використання елементів живлення» (cтор. 170).

## **Використання додаткового адаптера змінного струму**

Камеру можна підключити до додаткового адаптера змінного струму AC-3 через батарейний блок (HLD-7). Використовувати інші адаптери забороняється. Кабель живлення, що постачається з адаптером змінного струму, не можна використовувати з іншими виробами.

## **Користування зарядним пристроєм за кордоном**

- Зарядний пристрій можна підключати до більшості електричних розеток у всьому світі з діапазоном напруги від 100 до 240 В (50/60 Гц). Однак, залежно від країни або регіону перебування електричні розетки можуть бути різними, а для підключення до них зарядного пристрою може знадобитися спеціальний адаптер. За докладною інформацією зверніться до місцевого постачальника електроенергії або до туристичного агента.
- Забороняється використовувати наявні у продажі мобільні адаптери, оскільки зарядний пристрій може працювати з ними неправильно.

## **Придатні картки пам'яті**

У цьому посібнику всі пристрої для зберігання даних називаються «картками». Із цією камерою можна використовувати наступні типи карток SD (наявні у продажу): SD, SDHC, SDXC та Eye-Fi. Найновішу інформацію можна знайти на веб-сайті компанії Olympus.

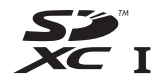

### **Перемикач захисту від записування картки SD**

На картці SD є перемикач захисту від записування. Якщо встановити перемикач у положення «LOCK», не можна буде записувати дані на картку, видаляти їх або форматувати картку. Пересуньте перемикач у положення розблокування, щоб зняти захист від записування.

### **∆ Увага**

- Дані на картці не стираються повністю навіть після її форматування або стирання цих даних. Щоб уникнути витоку особистої інформації, зламайте картку перед її викиданням.
- Дотримуйтеся законів і нормативних актів, що діють у країні, де використовується камера з карткою Eye-Fi. Виймайте картку Eye-Fi з камери чи вимикайте функцію картки в літаках та інших місцях, де користуватися карткою заборонено.  $\mathbb{R}$  [Eve-Fil (стор. 111)
- У процесі використання картка Eye-Fi може сильно нагріватися.
- При використанні картки Eye-Fi заряд акумулятора може витрачатися швидше.
- При використанні картки Eye-Fi камера може функціонувати повільніше.

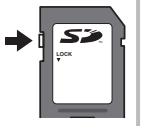

## **Режим запису та розмір файлу/кількість нерухомих зображень, які можна зберегти**

Наведений у таблиці розмір файлу приблизно відповідає розміру файлу з форматним співвідношенням 4:3.

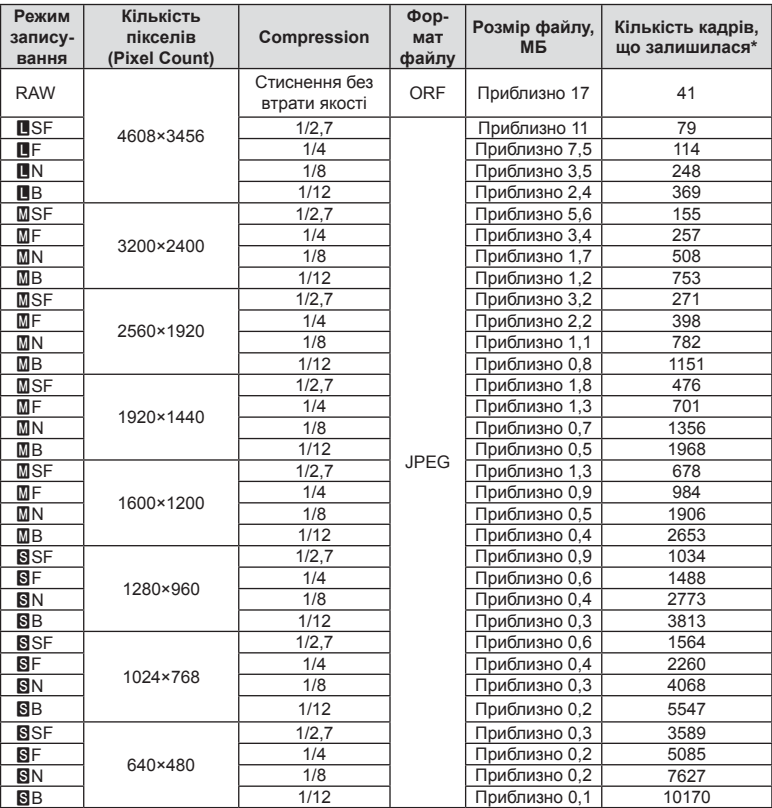

\*Розраховано на картку SD об'ємом 1 ГБ.

### **∆ Увага**

- Кількість фотознімків, які можна записати, залежить від об'єкта зйомки, наявності резервування друку та інших факторів. У деяких випадках відображена на моніторі кількість знімків, які можна записати, не змінюється навіть після зйомки нового зображення або стирання збереженого зображення.
- Дійсний розмір файлу може змінюватись у залежності від об'єкта зйомки.
- Відображувана на моніторі максимальна кількість нерухомих зображень, які можна зберегти — 9999.
- Інформацію щодо доступної тривалості записування відео наведено на веб-сайті компанії Olympus.

Виберіть об'єктив відповідно до сюжету та творчого наміру. Використовуйте лише спеціальні об'єктиви стандарту «мікро 4/3», на яких присутня емблема M.ZUIKO DIGITAL або символ, зображений праворуч.

Разом з адаптером можна також використовувати об'єктиви систем «4/3» та OM.

### $<sup>A</sup>$  Увага</sup>

- При прикріпленні або зніманні кришки або об'єктива до камери утримуйте її корпус байонетом донизу. Це допоможе уникнути потрапляння пилу та інших сторонніх об'єктів всередину камери.
- Не знімайте кришку або об'єктив у запилених місцях.
- Не наводьте прикріплений до камери об'єктив на сонце. Це може спричинити пошкодження камери і навіть її займання внаслідок ефекту фокусування сонячних променів, які проходять через об'єктив.
- Будьте обережні, щоб не загубити кришку корпуса або задню кришку камери.
- Прикріпіть кришку корпуса до камери, щоб уникнути потрапляння всередину пилу, коли об'єктив не встановлений.

## **Технічні характеристики об'єктива M.ZUIKO DIGITAL**

### ■ Назви деталей

- 1 Передня кришка
- 2 Різьба для накручування фільтра
- 3 Кільце фокусування
- 4 Кільце масштабування (лише об'єктиви з масштабуванням)
- 5 Індекс кріплення
- 6 Задня кришка
- 7 Електричні контакти
- 8 Перемикач UNLOCK (тільки телескопічні об'єктиви)
- 9 Декоративне кільце (не в усіх об'єктивів; зніміть перед встановленням бленди об'єктива)
- 0 Кнопка L-Fn\* (тільки в окремих об'єктивах)
- \* Можна призначити функцію за допомогою [Button Function] > [lFunction] (cтор. 114).

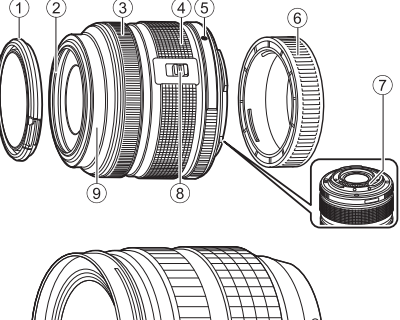

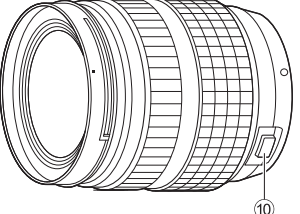

(ED 12-40 мм F2.8 PRO)

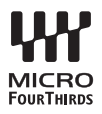

### Використання об'єктивів Power Zoom із функціями макрозйомки (ED12-50 мм f3.5-6.3EZ)

Функціонування об'єктива залежить від положення кільця масштабування.

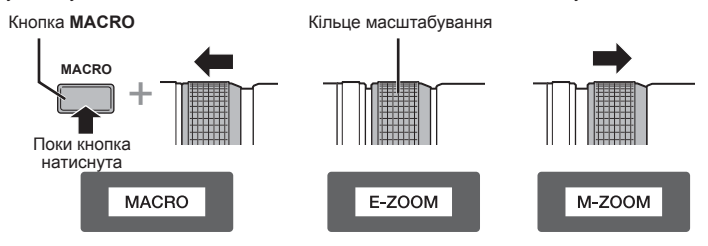

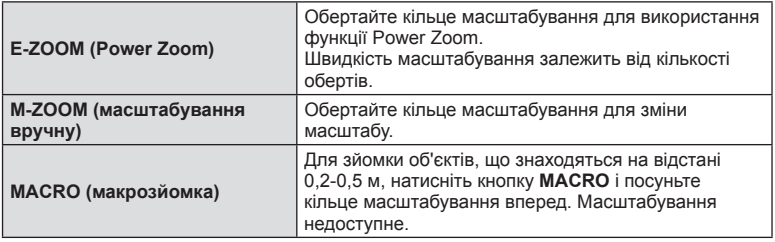

- Функцію кнопки **L-Fn** можна вибрати в меню користувача камери.
- Використання об'єтива з перемикачем ручного фокусування (17 мм f1.8, ED12 мм f2.0 (фокус знімка), ED12-40 мм f2.8PRO)

Поверніть кільце фокусування в напрямку стрілки, щоб змінити метод фокусування.

$$
M_{\text{F}}
$$

AF/MF MF, Моментальне фокусування

Кільце фокусування

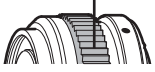

За допомогою моментального фокусування відстань встановлюється з використанням кільця фокусування та на підставі відстані зйомки. Камера фокусується на глибині поля відповідно до виставленої величини діафрагми.

- Ми рекомендуємо виставляти діафрагму на F5.6 чи більше при 17 мм f1.8 або ED12 мм f2.0.
- Ви зможете знімати на виставленій відстані незалежно від режиму автофокусування камери.
- Незалежно від налаштувань камери ручне фокусування використовується, якщо його було обрано на об'єктиві.
- Використовуйте шкалу відстані тільки для довідки.

### Контроль об'єктива (BCL-1580, надширококутний BCL-0980)

Важіль ручного фокуса дозволяє відкривати та закривати заслінку об'єктива, щоб налаштувати фокус між безкінечністю та крупним планом.

- Жодного обміну даними між камерою та об'єктивом не відбувається.
- Деякі функції камери неможливо використати.
- Під час використання камери зі стабілізатором зображення (cтор. 74) виберіть фокусну відстань 9 мм (надширококутний BCL-0980) або 15 мм (BCL-1580).

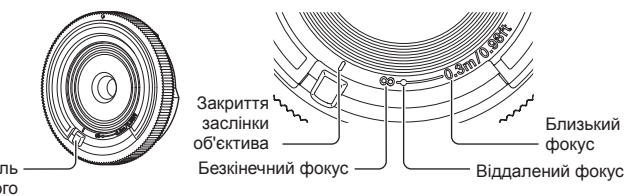

Важіль ручного фокуса

#### Комбінації об'єктива та камери

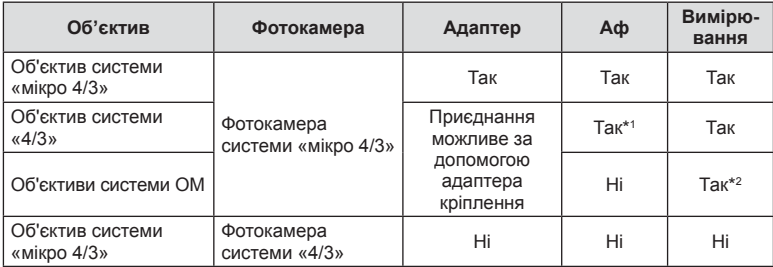

\*1 Під час запису відео ви не можете використовувати [C-AF] чи [C-AF+TR] в режимі [AF mode]. Також під час запису відео недоступне автофокусування.

\*2 Точне вимірювання неможливе.

#### **Параметри ED12-40 мм f2.8PRO ED 40-150 мм f4.0-5.6R ED14-150 мм f4.0-5.6** Кріплення Кріплення стандарту «мікро 4/3» Фокусна відстань 12-40 мм 40-150 мм 14-150 мм Максимальна величина діафрагми f/2.8 f/4.0 – 5.6 f/4.0 – 5.6 Кут зображення  $84,1^{\circ}-30,3^{\circ}$   $30,3^{\circ}-8,2^{\circ}$  75° – 8,2° Конфігурація об'єктива 9 груп, 14 лінз 10 груп, 13 лінз 11 груп, 15 лінз Діапазон значень діафрагми  $\left| 6/2.8 - 22 \right|$  f/4.0 – 22 f/4.0 – 22 Відстань зйомки  $(0.9 \text{ m} - \infty)$   $(0.9 \text{ m} - \infty)$  0,5 м–  $\infty$  0,9 м–  $\infty$  0,5 м–  $\infty$ Настройка фокуса **AF/MF, фокус AF/MF**, фокус Переключення режимів AF/MF Вага (без бленди та кришки) | 382 г | 190 г | 260 г Розміри 1 сэмірл — 1 сомірл — 669,9×84 мм — 663,5×83 мм — 663,5×83 мм Діаметр різьби для накручування фільтра <sup>62</sup>мм <sup>58</sup>мм <sup>58</sup>мм Кришка об'єктиву В комплекті\* LH-61D LH-61C

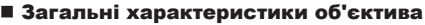

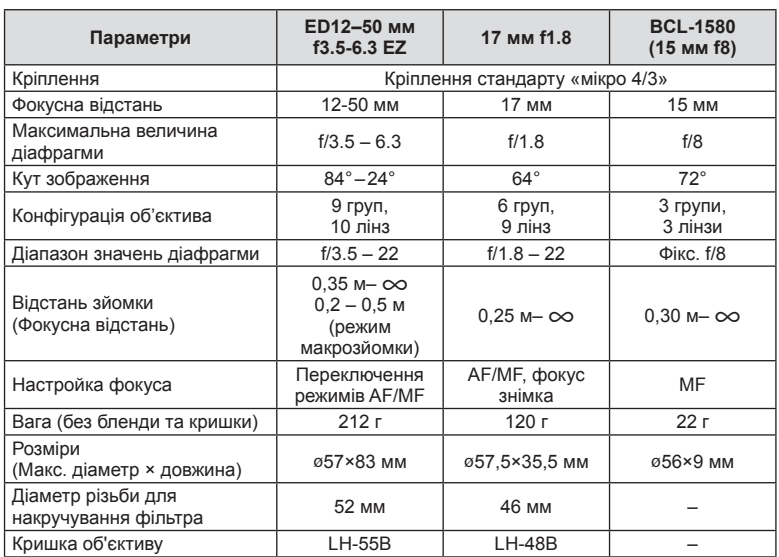

\* Щоб зняти кришку об'єктиву ED12-40 мм повертайте кришку об'єктиву одночасно натиснувши кнопки з обох боків.

### $\triangle$  Увага

• Краї зображення можуть бути обрізані, якщо використовується декілька фільтрів або товстий фільтр.
# *12* **Використання аксесуарів, що були придбані окремо**

# **Фіксатор елементів живлення (HLD-7)**

Можна продовжити час використання камери, використовуючи разом з акумулятором камери батарейний блок. Ви можете призначити функції персонального меню камери за допомогою диска та кнопки Fn. Ви можете використовувати адаптер перемінного струму (продається окремо) за допомогою HLD-7.

Обов'язково вимкніть живлення камери під час приєднання чи від'єднання акумуляторного блоку.

## ■ Назви деталей

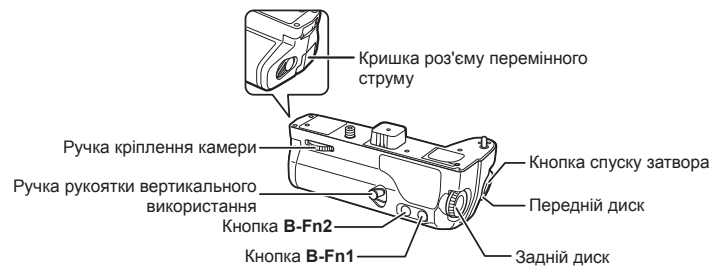

## Встановлення HLD-7

Зніміть кришку PBH (а) з задньої сторони камери та приєднайте HLD-7. Після приєднання HLD-7 міцно затягніть розжимне колесо. Якщо HLD-7 не приєднується, обов'язково встановіть на камеру кришку PBH.

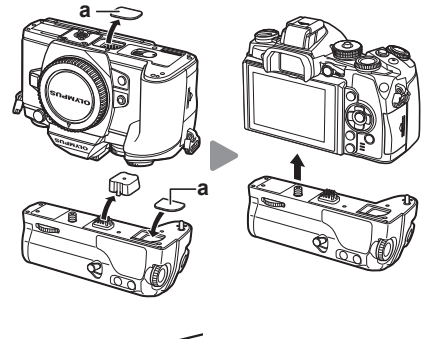

## Вставляння акумулятора

Використовуйте акумулятор BLN-1. Після вставленя акумулятора обов'язково зафіксуйте кришку акумуляторного відсіку.

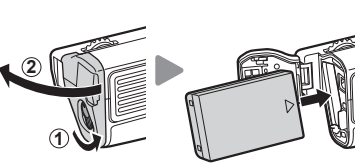

*12* придоані окремо UK **145 Використання аксесуарів, що були придбані окремо** Використання аксесуарів, що були

## Використання адаптеру змінного струму

При використанні адаптеру перемінного струму відкрийте кришку адаптеру перемінного струму та під'єднайте роз'єм перемінного струму.

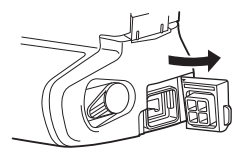

## Використання диска та кнопки

Встановіть функції для диску HLD-7 та кнопки **B-Fn**, використовуючи [Button Function] в персональним меню  $\frac{4}{3}$ .  $\mathbb{R}$  «Button Function» (стор. 114)

## ■ Загальні характеристики (HLD-7)

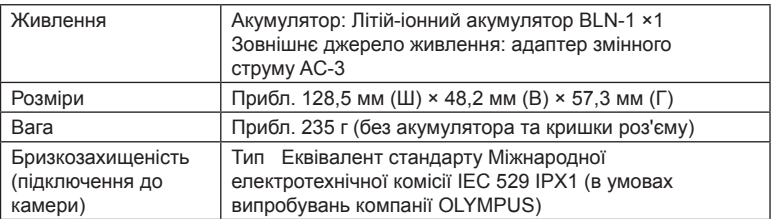

# $<sup>A</sup>$  Увага</sup>

- Не використовуйте інші акумулятори або адаптери змінного струму, ніж вказані. В іншому випадку це може призвести до травми або до несправності чи вибуху пристрою.
- Не відкривайте зажим нігтями. Це може призвести до травми.
- Використовуйте камеру тільки в межах гарантійного діапазону робочих температур.
- Не використовуйте та не зберігайте цей пристрій у місцях з великою кількістю пилу чи високою вологістю.
- Не торгайтесь контактів об'єктиву цього пристрою.
- Якщо корпус або об'єктив забрудняться, витріть їх м'якою сухою тканиною. Для чищення пристрою не використовуйте вологу тканину або органічні розчинники, наприклад, розріджувач фарби чи бензол.

# **Використання зовнішніх спалахів, сумісних із цією камерою**

З цією камерою можна використовувати зовнішній спалах, що продається окремо, щоб отримати потрібний тип спалаху. Зовнішні спалахи обмінюються даними з фотокамерою, даючи змогу керувати режимами спалаху камери за допомогою різноманітних доступних режимів, наприклад TTL-AUTO та Super FP. Зовнішній спалах, сумісний із цією фотокамерою, можна приєднати до відповідного кріплення фотокамери. Можна також приєднати спалах до кріплення для спалаху за допомогою кабелю кріплення (не постачається в комплекті). Також ознайомтеся з документацією з комплекту зовнішнього спалаху. При використанні спалаху верхня межа витримки становить 1/250 сек.

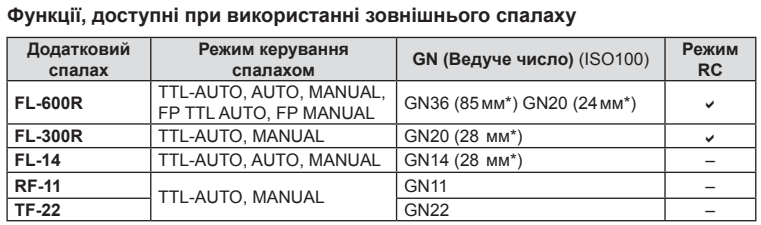

\* Припустима фокусна відстань об'єктива (розрахована на основі даних для 35-міліметрової плівкової камери).

# **Зйомка з використанням бездротового спалаху з дистанційним керуванням**

Для фотографування зі спалахом за допомогою бездротового пульта дистанційного керування придатні зовнішні спалахи, які мають режим віддаленого керування та призначені для використання з цією камерою. Камера може контролювати до трьох окремих груп, які складаються зі зовнішнього спалаху з комплекту постачання і дистанційних спалахів. Докладну інформацію див. у посібнику з експлуатації зовнішнього спалаху.

- **1** Встановіть дистанційні спалахи в режим RC і розташуйте їх, як треба.
	- Увімкніть зовнішні спалахи, натисніть кнопку MODE і виберіть режим RC.
	- Для кожного зовнішнього спалаху виберіть канал та групу.
- **2** Виберіть значення [On] для параметра  $\sharp$  RC Model в меню зйомки 2  $\bullet$ (cтор. 84).
	- Розширена панель керування перейде в режим RC.
	- Повторним натисканням кнопки **INFO** можна вибрати режим відображення розширеної панелі керування.
	- Виберіть режим спалаху (майте на увазі, що функція зниження ефекту червоних очей не працює в режимі RC).
- **3** Налаштуйте параметри для кожної групи у розширеній панелі керування.

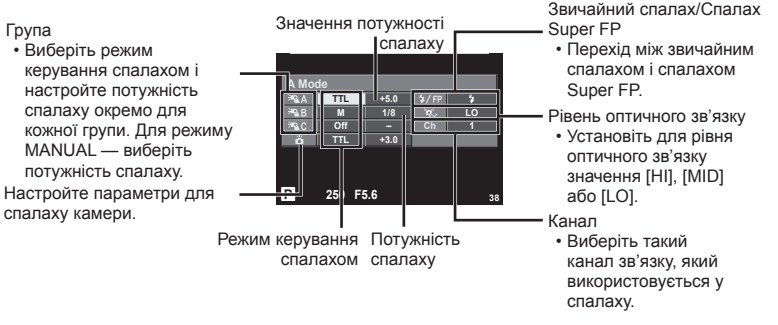

- **4** Прикріпіть зовнішній спалах з комплекту постачання до камери та підніміть головку спалаху.
	- Переконайтеся, що вбудований та зовнішні спалахи заряджені, і зробіть пробний знімок.

*12* Використання аксесуарів, що були<br>придбані окремо UK **147 Використання аксесуарів, що були придбані окремо**

## ■ Зона дії бездротового керування спалахом

Розташуйте бездротові спалахи таким чином, щоб їх датчики дистанційного керування були спрямовані на камеру. На наступній ілюстрації показано приблизні зони, у яких можна розмістити бездротові спалахи. Залежно від умов у кожному конкретному місці фактична зона керування може змінюватися.

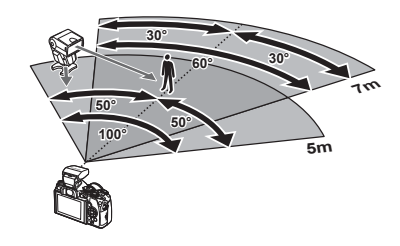

# $<sup>A</sup>$  Увага</sup>

- Рекомендується використовувати одну групу із щонайбільше трьох зовнішніх спалахів.
- Зовнішні спалахи не можна використовувати для повільної синхронізації за 2-ю шторкою або експозиції з використанням функції антишоку тривалістю довше 4 секунд.
- Якщо об'єкт знаходиться заблизько до камери, контрольні спалахи вбудованого спалаху можуть вплинути на експозицію (цей вплив можна зменшити шляхом зниження потужності вбудованого спалаху, наприклад за допомогою розсіювача світла).
- При використанні спалаху в режимі дистанційного керування верхня межа часу синхронізації спалаху становить 1/250 сек.

# **Інші зовнішні спалахи**

Використовуйте після під'єднання кабелю синхронізації до роз'єму гарячого башмака або зовнішнього спалаху. Якщо роз'єм зовнішнього спалаху не використовується, встановіть кришку.

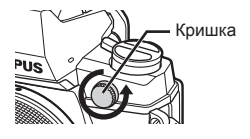

Приєднуючи спалах від іншого виробника до «гарячого башмаку» камери чи роз'єму для зовнішнього спалаху, пам'ятайте про наступні правила.

- Використання застарілих спалахів, які подають на контакт Х напругу понад 250 В, призведе до пошкодження камери.
- Підключення спалахів, які мають сигнальні контакти, що не відповідають специфікації Olympus, може спричинити пошкодження камери.
- Встановіть режим зйомки на M, установіть витримку на значення не вище за синхронну витримку спалаху, і встановіть чутливість ISO на величину, відмінну від [AUTO].
- Керування спалахом реалізується виключно шляхом ручного налаштування відповідно до встановлених у камері чутливості ISO та величини діафрагми. Яскравість спалаху можна налаштувати шляхом зміни чутливості ISO або величини діафрагми.
- Використовуйте спалах з урахуванням кута освітлення, рекомендованого для об'єктива. Кут освітлення зазвичай виражається через фокусні відстані, еквівалентні 35-міліметровій фотокамері.

# **Основні аксесуари**

# **Адаптер для об'єктива системи «4/3» (MMF–2/MMF–3)**

Для підключення до камери об'єктивів системи «4/3» необхідно використовувати адаптер для об'єктива системи «4/3». Оскільки спосіб автофокусування при використанні системи об'єктивів «мікро 4/3» відрізняється, робоча зона автофокусування є вужчою.

## **Кабель дистанційного керування (RM–UC1)**

Використовується у випадках, коли навіть найменший рух камери може призвести до розмиття знімків, наприклад, під час макрозйомки або зйомки «від руки». Дистанційний кабель підключається до мультироз'єма камери.

## **Конвертер об'єктивів**

Конвертер об'єктивів прикріпляються до об'єктива камери і дозволяють швидко та зручно виконувати макрозйомку чи надширококутну зйомку. Інформацію про об'єктиви, які можна використовувати, див. на веб-сайті OLYMPUS.

• Для сюжетних програм режиму **SCN** ( $\boxed{\mathbb{F}_n}$ ,  $\boxed{\mathbb{F}_n}$  або  $\boxed{\mathbb{F}_n}$ ) слід використовувати відповідну насадку для об'єктива.

## **Винесений спалах для макрозйомки (MAL–1)**

Використовується для освітлення об'єктів під час макрозйомки навіть на відстані, на якій використання звичайного спалаху викликало б він'єтування.

# **Набір мікрофонів (SEMA–1)**

Мікрофон можна встановити на певній відстані від камери для уникнення запису сторонніх звуків або шуму вітру. Доступні у продажу мікрофони інших виробників також можуть бути використані в залежності від ваших творчих намірів. Рекомендується використовувати кабель-подовжувач із комплекту постачання. (Живлення забезпечується через стереоскопічний мініроз'єм ø3,5 мм.)

## **Наочник (EP-13)**

Ви можете змінити його на більший наочник.

#### **Знімання**

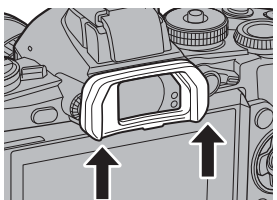

придоанн окремо UK **149 Використання аксесуарів, що були придбані окремо** Використання аксесуарів, що були

*12*

## **Схема системи**

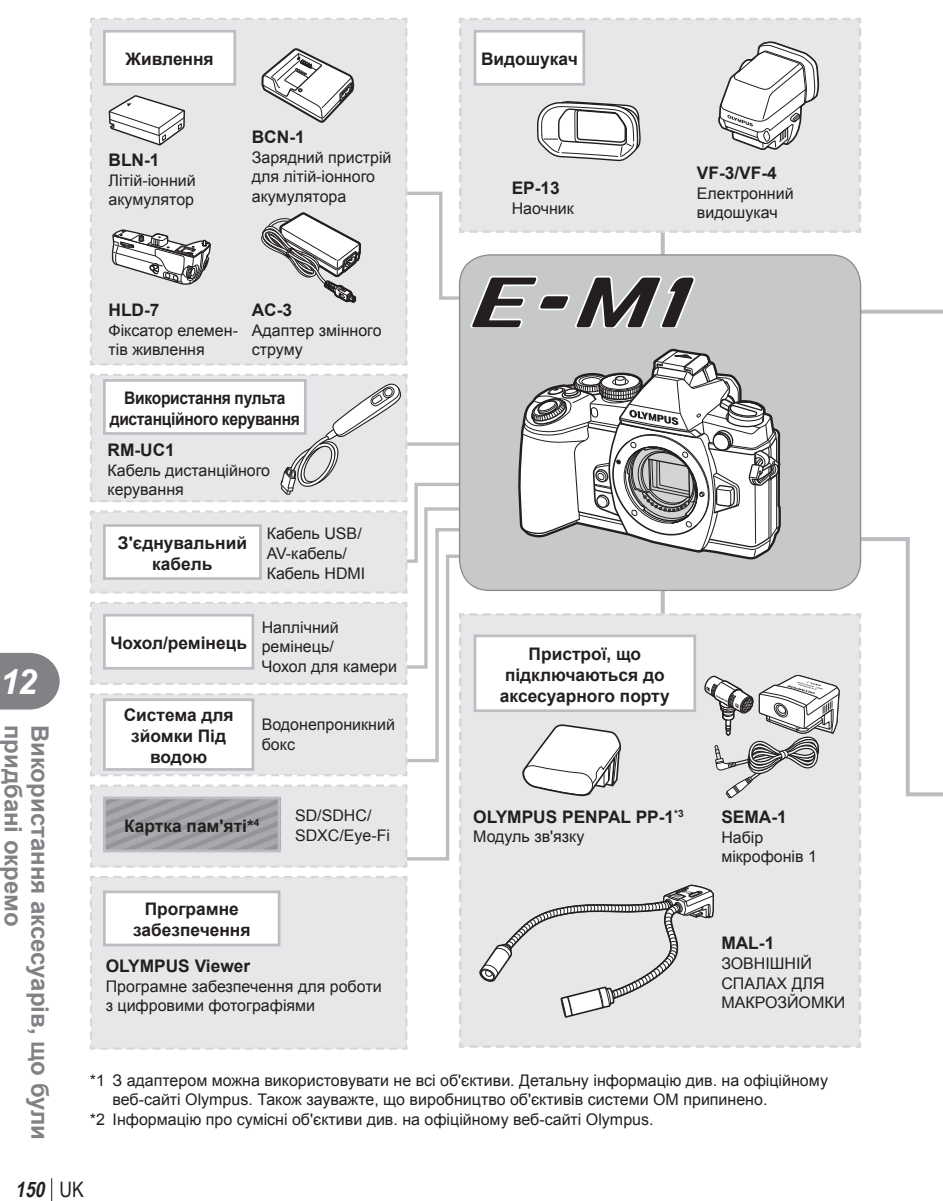

- \*1 З адаптером можна використовувати не всі об'єктиви. Детальну інформацію див. на офіційному веб-сайті Olympus. Також зауважте, що виробництво об'єктивів системи OM припинено.
- \*2 Інформацію про сумісні об'єктиви див. на офіційному веб-сайті Olympus.

*12*

придбані окремо

Використання аксесуарів, що були

: вироби, сумісні з моделлю E-M1

: вироби, наявні у широкому продажу

Найновішу інформацію можна знайти на веб-сайті компанії Olympus.

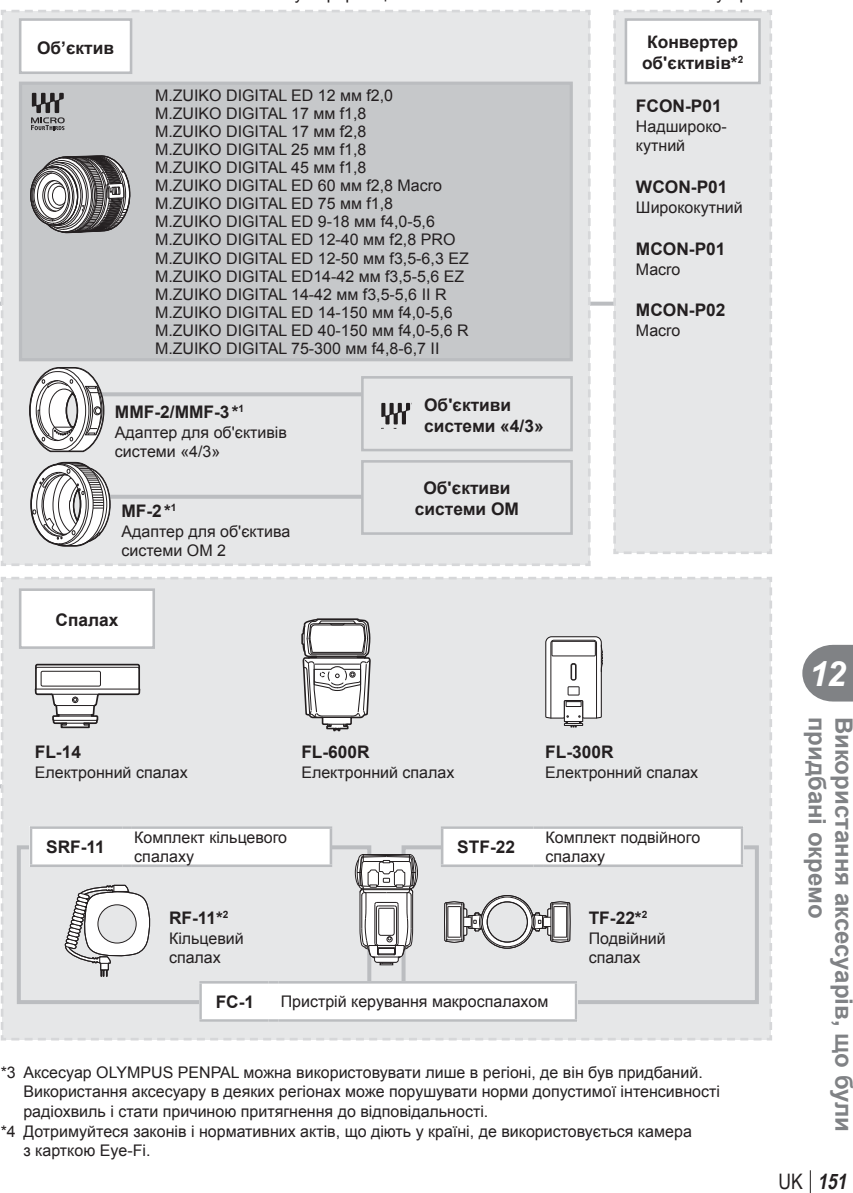

- \*3 Аксесуар OLYMPUS PENPAL можна використовувати лише в регіоні, де він був придбаний. Використання аксесуару в деяких регіонах може порушувати норми допустимої інтенсивності радіохвиль і стати причиною притягнення до відповідальності.
- \*4 Дотримуйтеся законів і нормативних актів, що діють у країні, де використовується камера з карткою Eye-Fi.

*12*

придбані окремо

# *13* **Інформація**

# **Поради щодо зйомки та корисна інформація**

### **Камера з вставленим акумулятором не вмикається**

#### **Акумулятор заряджений не повністю**

• Зарядіть акумулятор за допомогою зарядного пристрою.

#### **Можливо, акумулятор тимчасово не працює через низьку температуру**

• За низьких температур експлуатаційні властивості акумулятора погіршуються. Вийміть акумулятор і покладіть його на кілька хвилин у кишеню.

## **При натисненні кнопки спуску затвора не виконується зйомка**

#### **Фотокамера вимкнулась автоматично**

• Якщо протягом вказаного періоду не виконується жодних дій, камера перейде в режим сну, щоб зменшити використання заряду акумулятора. [Gleep] (стор. 105) Якщо після переходу камери в режим сну протягом встановленого часу (4 годин) не виконуються жодні дії, камера автоматично вимикається.

#### **Спалах заряджається**

• Позначка # на моніторі блимає, коли відбувається заряджання. Зачекайте, доки блимання зупиниться, а тоді натисніть кнопку спуску затвора.

#### **Неможливо сфокусувати фотокамеру**

• Камера не може сфокусуватися на об'єктах, які знаходяться занадто близько до об'єктива або не придатні для автофокусування (на моніторі буде блимати позначка підтвердження автофокусування). Збільште відстань до об'єкта зйомки або сфокусуйтеся на рівновіддаленому об'єкті з вищим контрастом, а потім скомпонуйте і зробіть знімок.

#### **Об'єкти, на яких важко сфокусуватися**

У наведених нижче ситуаціях може бути важче виконати автофокусування.

Позначка підтвердження автофокусування блимає. Неможливо сфокусуватися на таких об'єктах.

Позначка AF світиться, однак об'єкт не у фокусі.

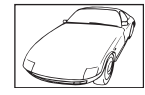

Об'єкт із низькою контрастністю

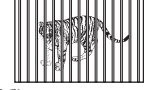

Об'єкти, розташовані на різних відстанях

Надто яскраве світло в центрі кадру

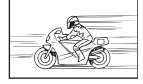

Об'єкт, який швидко рухається

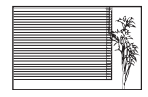

Об'єкт, який не містить вертикальних ліній

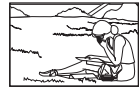

Об'єкт знаходиться за межами рамки автофокусування

### **Увімкнення функції зменшення шуму зображення**

• Шум особливо помітний під час зйомки нічних сюжетів із використанням довгих витримок затвора. Фотокамера автоматично виконує операцію щодо зменшення шуму зображення при зйомці з довгими витримками. У цей час зйомка є недоступною. Можна встановити для параметра [Noise Reduct.] значення [Off]. **в** [Noise Reduct.] (стор. 106)

## **Зменшена кількість зон автофокусування**

Кількість і розміри зон автофокусування залежать від форматного співвідношення, настройок групи зон та значення параметра [Digital Tele-converter]. При використанні об'єктиву системи «мікро 4/3, є 37 зон.

## **Не встановлені дата й час**

### **У фотокамері використовуються настройки, що були встановлені до її придбання**

• Настройки дати та часу на фотокамері в момент придбання не встановлені. Перед використанням фотокамери встановіть дату й час. LS «Установлення дати й часу» (cтор. 19)

## **З фотокамери вийнято акумулятор**

• Якщо залишити камеру без акумулятора на 1 день, будуть відновлені заводські настройки дати й часу за замовчуванням. Настройки буде скасовано швидше, якщо акумулятор установлювався в камеру тільки на короткий час перед вийманням. Перед зйомкою важливих фотографій перевірте правильність установленої дати та часу.

## **Встановлені функції повертаються до стандартних заводських настройок**

Якщо повернути диск режимів або вимкнути живлення в будь-якому режимі зйомки, крім P, A, S або M, функції зі зміненими настройками повертаються до стандартних заводських настройок.

## **Знімок виходить блідим**

Це може траплятись, якщо знімок робився в умовах контрового або напівконтрового освітлення. Цей феномен ще називають засвіченням зображення. Наскільки це можливо, при компонуванні уникайте включення в кадр потужного джерела світла. Ефект засвічення може траплятись навіть без наявності сильного світла. Використовуйте бленду для захисту об'єктива від сильного світла. Якщо бленда об'єктива не допомагає, спробуйте заслонити об'єктив від світла рукою.

**IG «Змінні об'єктиви» (стор. 141)** 

## **На зробленому знімку видно невідомі яскраві точки**

Вони можуть виникати внаслідок «залипання» пікселів на пристрої ПЗЗ. Скористайтеся функцією [Pixel Mapping].

Якщо проблема залишається, повторіть операцію оптимізації зображення декілька разів. g «Оптимізація зображення — перевірка функцій обробки зображення» (cтор. 157)

## **Функції, які не можна вибрати в меню**

Деякі функції не можна вибрати в меню за допомогою кнопок зі стрілками.

- Пункти, які не можна настроїти під час використання фотокамери в поточному режимі зйомки.
- Пункти, які не можна настроїти, через те що вже встановлено певний пункт: Поєднання функцій [ $\Box_H$ ] і [Noise Reduct.] тощо.

# **Коди помилок**

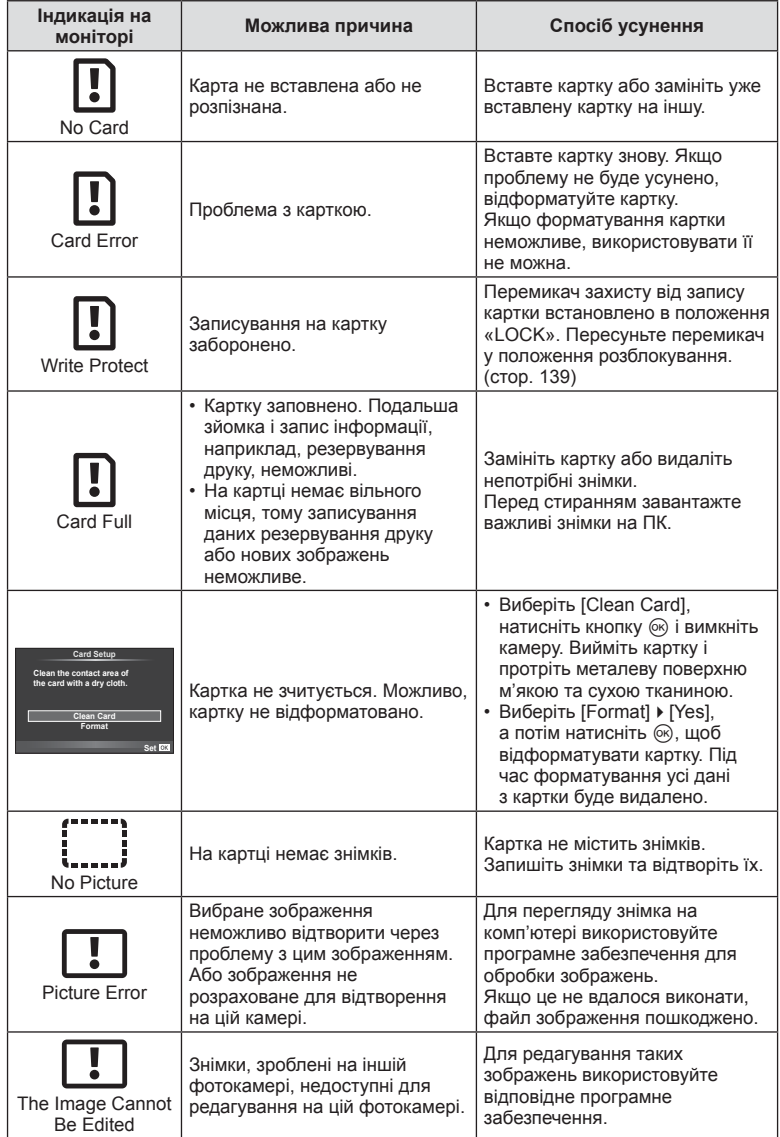

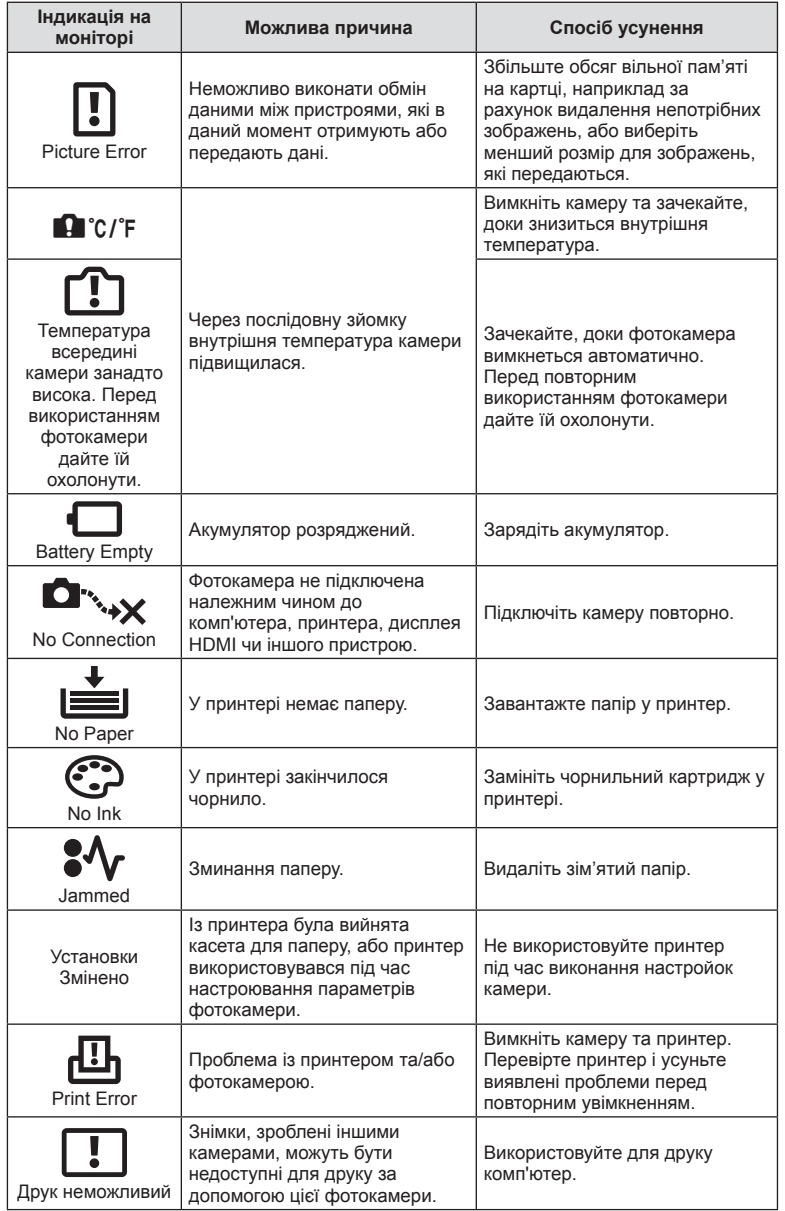

UK **155 Інформація 13**<br>Binewdoth H

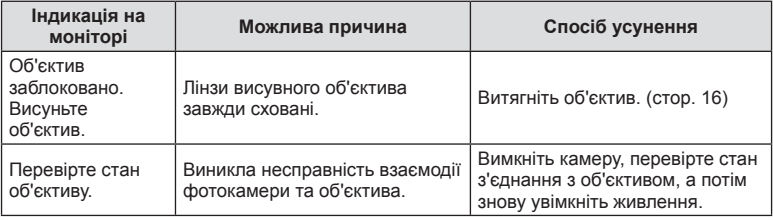

# **Чищення та зберігання камери**

### **Чищення камери**

Вимкніть фотокамеру та вийміть акумулятор перед її чищенням.

#### **Зовні:**

• Обережно протирайте м'якою тканиною. Якщо фотокамера дуже брудна, змочіть тканину неконцентрованим мильним розчином і добре викрутіть. Протріть фотокамеру вологою тканиною, а потім витріть сухою тканиною. Якщо ви використовували фотокамеру на пляжі, тоді очистіть її за допомогою змоченої у чистій воді та добре викрученої тканини.

### **Монітор:**

• Обережно протирайте м'якою тканиною.

## **Об'єктив:**

• Видаліть пил з об'єктива за допомогою спеціальної груші, наявної у продажу. Злегка протріть об'єктив папером для чищення об'єктива.

# **Зберігання**

- При зберіганні камери упродовж тривалого часу виймайте з неї акумулятор та картку. Зберігайте фотокамеру в прохолодному, сухому та добре провітрюваному приміщенні.
- Періодично встановлюйте акумулятор і перевіряйте функції фотокамери.
- Усуньте пил та інший бруд із кришки корпуса та задньої кришки камери перед їх встановленням.
- Прикріпіть кришку корпуса до камери, щоб уникнути потрапляння всередину пилу, коли об'єктив не встановлений. Перед тим як покласти об'єктив на зберігання, переконайтеся, що на нього встановлено задню й передню кришку.
- Протирайте камеру після користування.
- Не зберігайте біля засобів проти комах.

## **Чищення та перевірка фоточутливого сенсора**

Ця камера обладнана функцією, яка запобігає потраплянню пилу на фоточутливий сенсор та усуває пил або бруд із поверхні фоточутливого сенсора за допомогою ультразвукових вібрацій. Функція усунення пилу вмикається після увімкнення камери.

Функція усунення пилу спрацьовує одночасно з функцією оптимізації зображення, яка перевіряє сенсор і пристрої обробки зображення. Оскільки функція видалення пилу активується під час кожного вмикання живлення фотокамери, для ефективності застосування цієї функції тримайте фотокамеру у вертикальному положенні.

## y Увага

- Не використовуйте сильних розчинників, таких як бензол або спирт, або тканину, що пройшла хімічну обробку.
- Щоб захистити камеру від корозії, не зберігайте її в місцях збереження хімікатів.
- Якщо залишити об'єктив брудним, на його поверхні може з'явитися цвіль.
- Якщо камера не використовувалась тривалий час, перевірте усі її деталі перед початком використання. Перед зйомкою важливих знімків обов'язково зробіть пробний знімок, щоб перевірити, що камера працює добре.

## **Оптимізація зображення — перевірка функцій обробки зображення**

Функція оптимізації зображення «pixel mapping» дозволяє фотокамері перевірити і відрегулювати функції сенсора і обробки зображення. Для правильної роботи функції оптимізації зображення зачекайте хоча б одну хвилину після зйомки.

- **1** Виберіть [Pixel Mapping] на вкладці **к** меню користувача \*, (стор. 111).
- **2** Натисніть  $\triangleright$ , а потім  $\otimes$ .
	- Під час виконання оптимізації зображення на моніторі відображається панель [Busy]. Після завершення оптимізації зображення знову виводиться екран меню.

## $<sup>A</sup>$  Увага</sup>

• У випадку випадкового вимикання камери під час оптимізації зображення розпочніть усе заново, починаючи із кроку 1.

# **Схема меню**

- \*1: Можна додати до [Myset].
- \*2: Для відновлення значень за замовчуванням виберіть [Full] для параметра [Reset].
- \*3: Для відновлення значень за замовчуванням виберіть [Basic] для параметра [Reset].

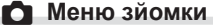

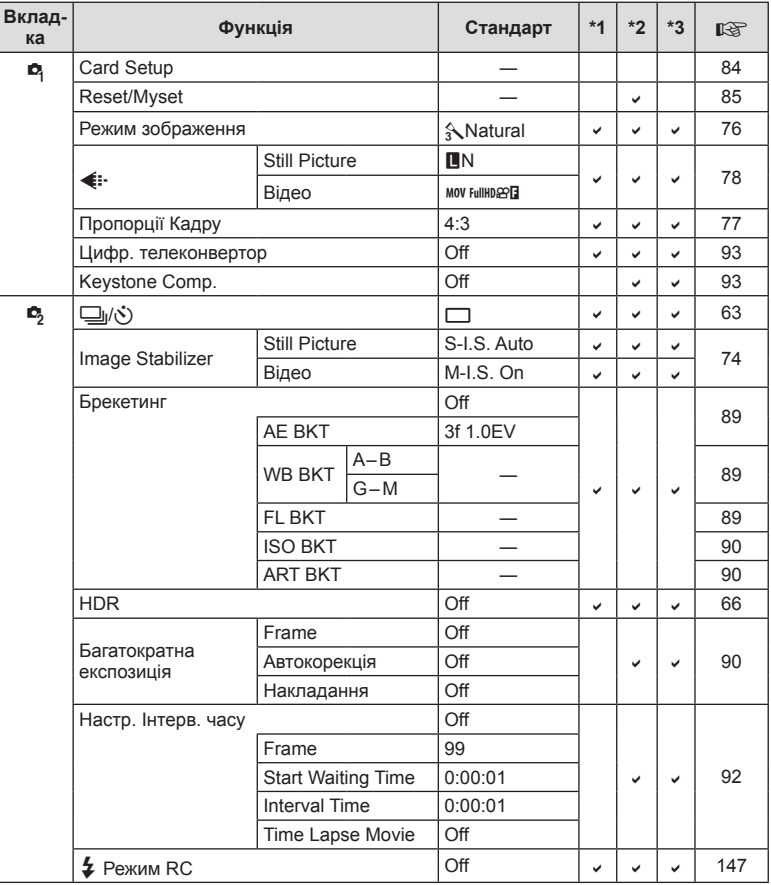

**158** UK<br>158 | UK **13**<br> **13**<br> **13**<br> **13**<br> **13** 

# **• Меню відтворення**

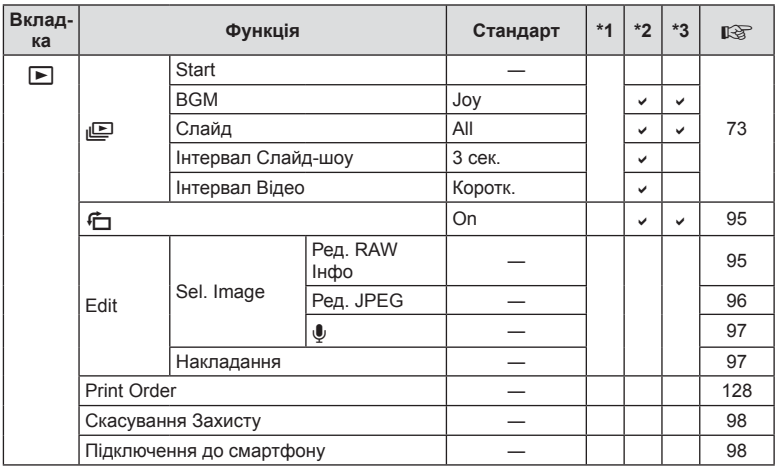

# d **Меню настройки**

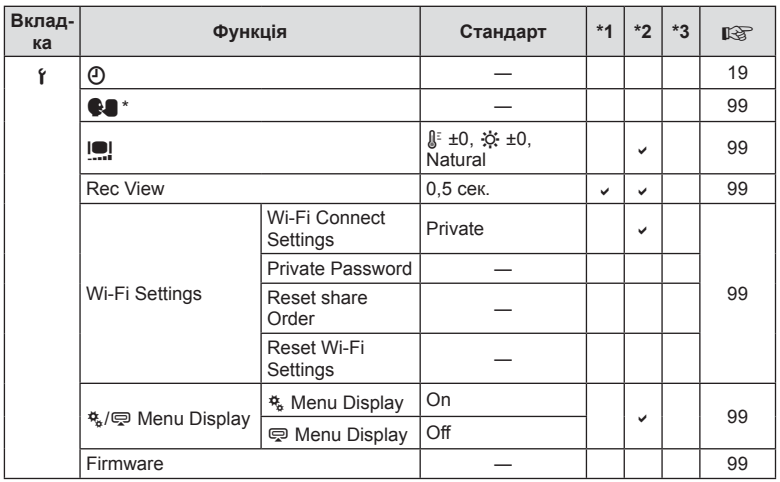

\* Настройки відрізняються залежно від регіону придбання камери.

# $x_{\alpha}$  Меню користувача

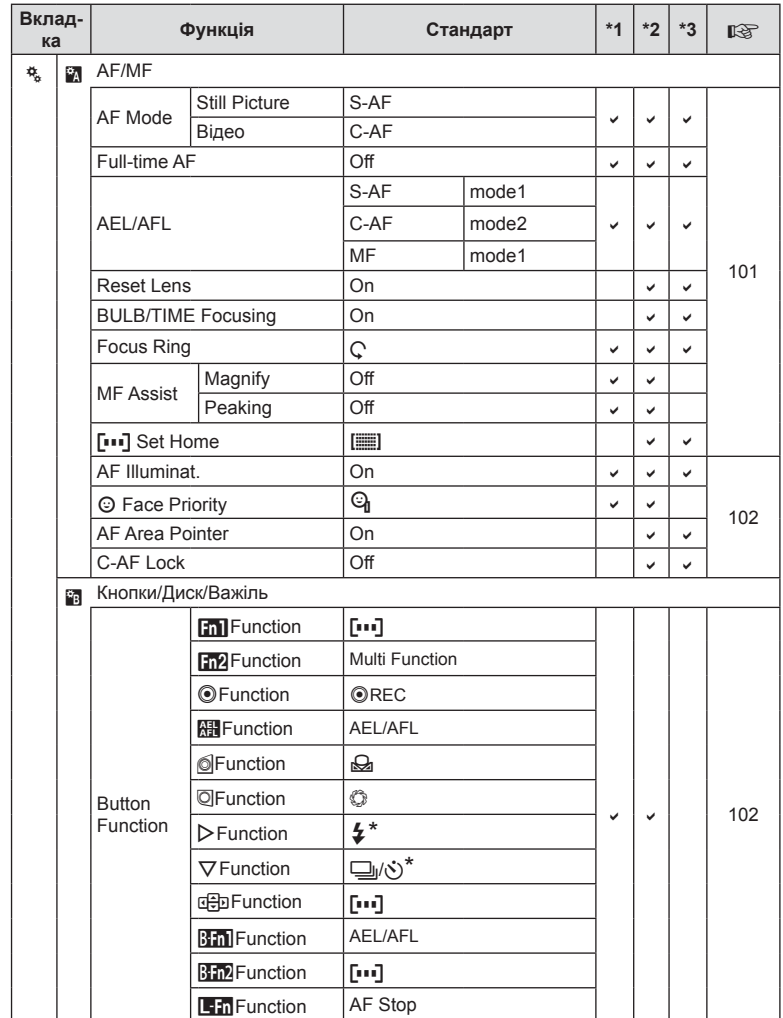

\* Якщо [de] Function] має значення [Direct Function]

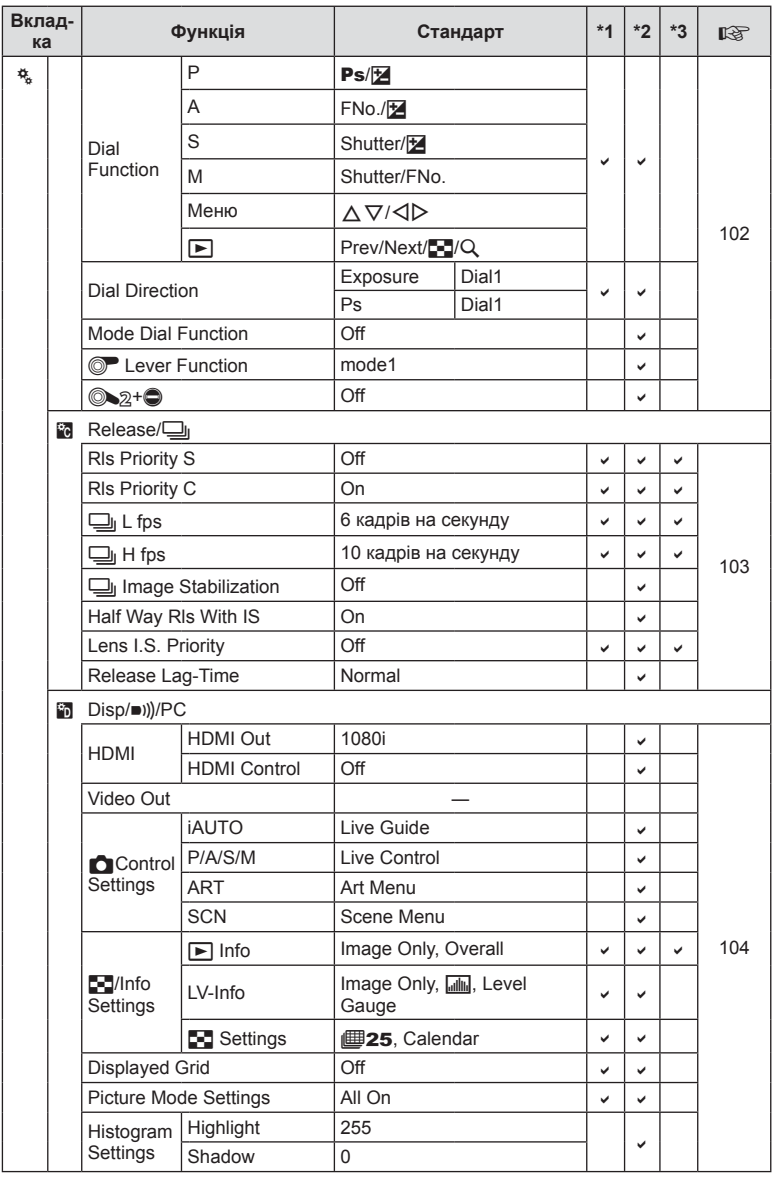

UK **161 Інформація 13**<br>Binewdoth H

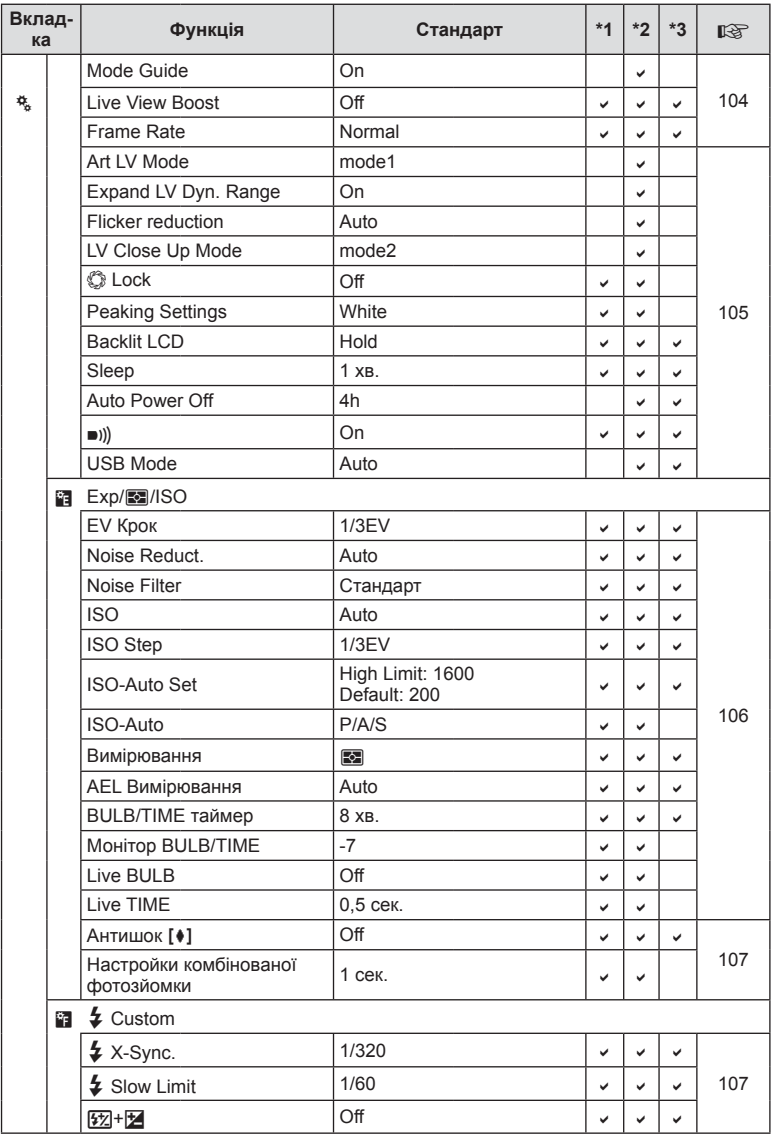

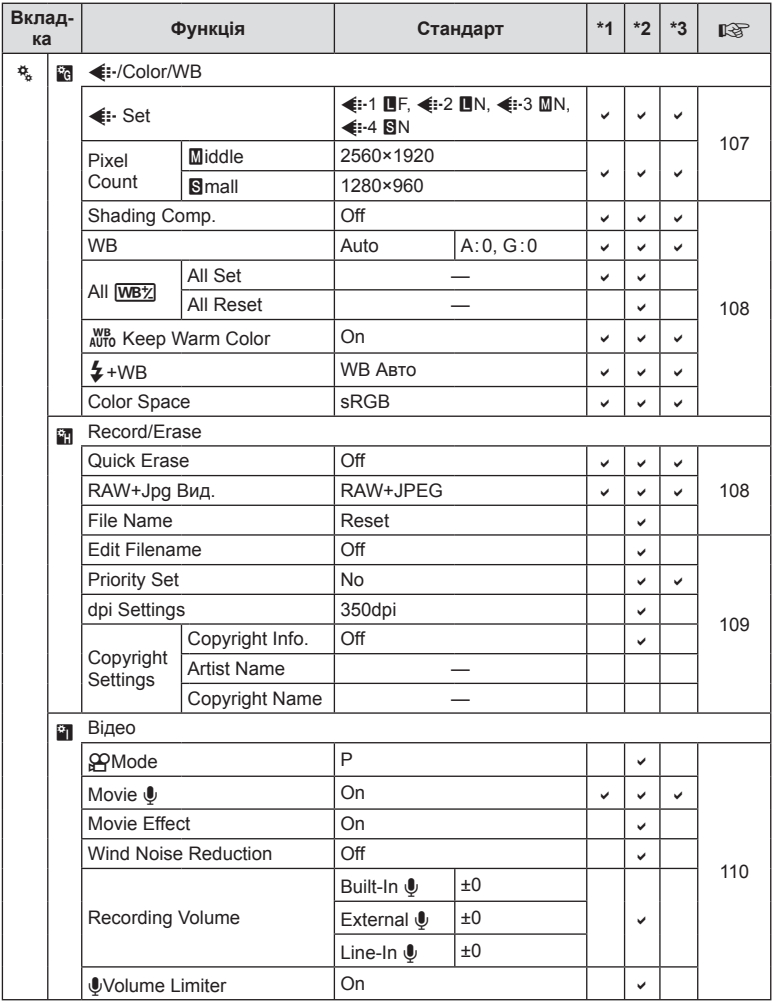

UK **163 Інформація 13**<br>Binewdoth H

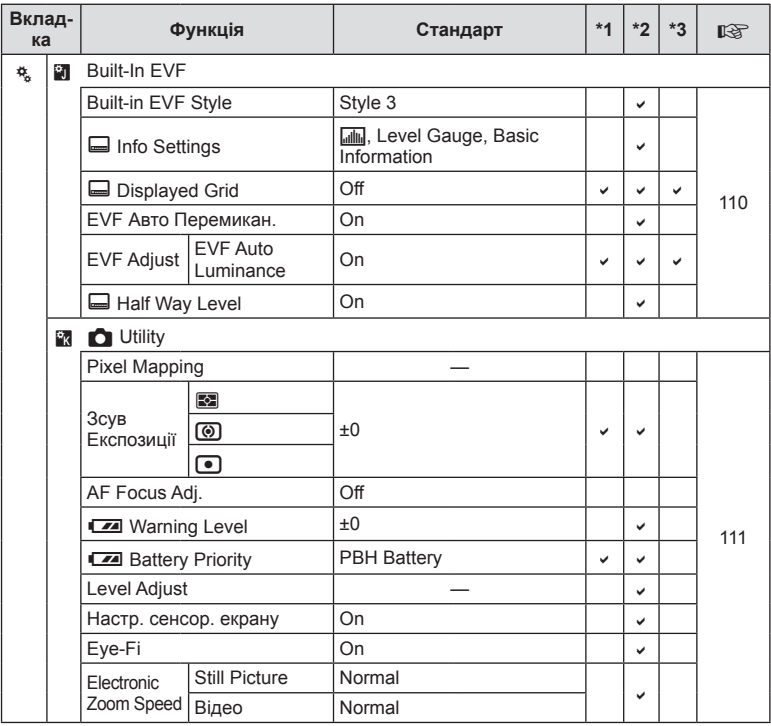

13<br> **13**<br>
Шерстания

# # **Accessory Port Menu**

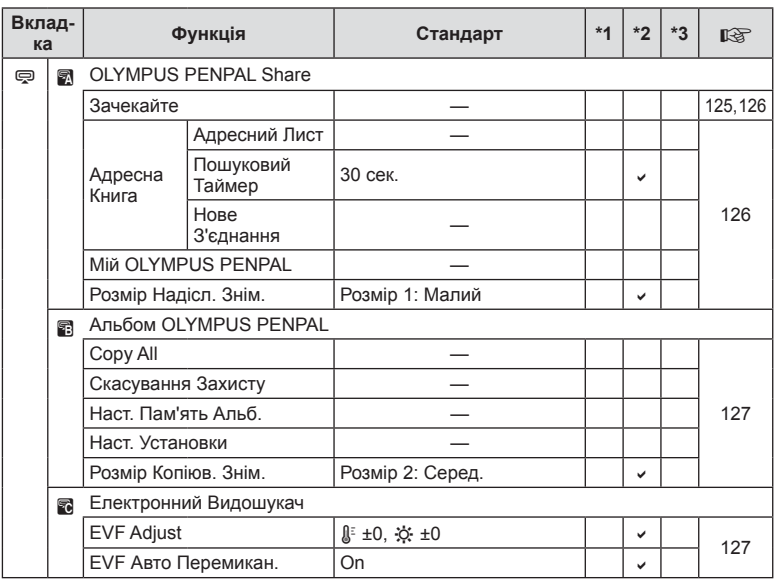

UK **165 Інформація** *13*

# **Технічні характеристики**

## Камера

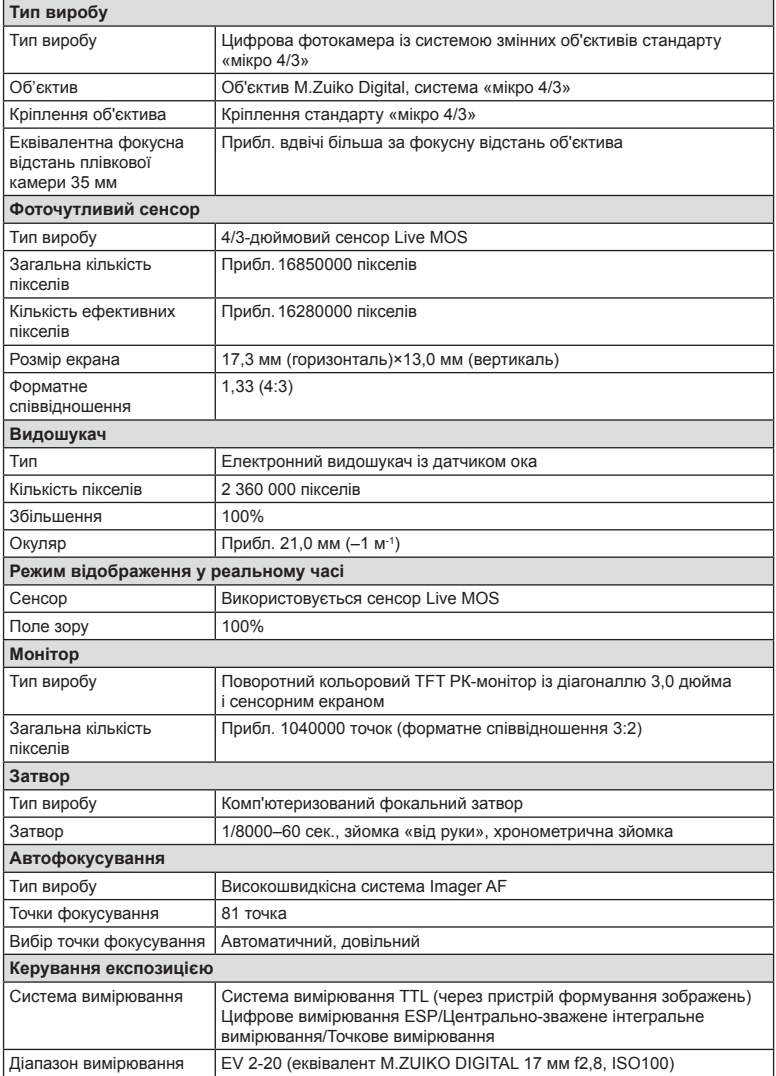

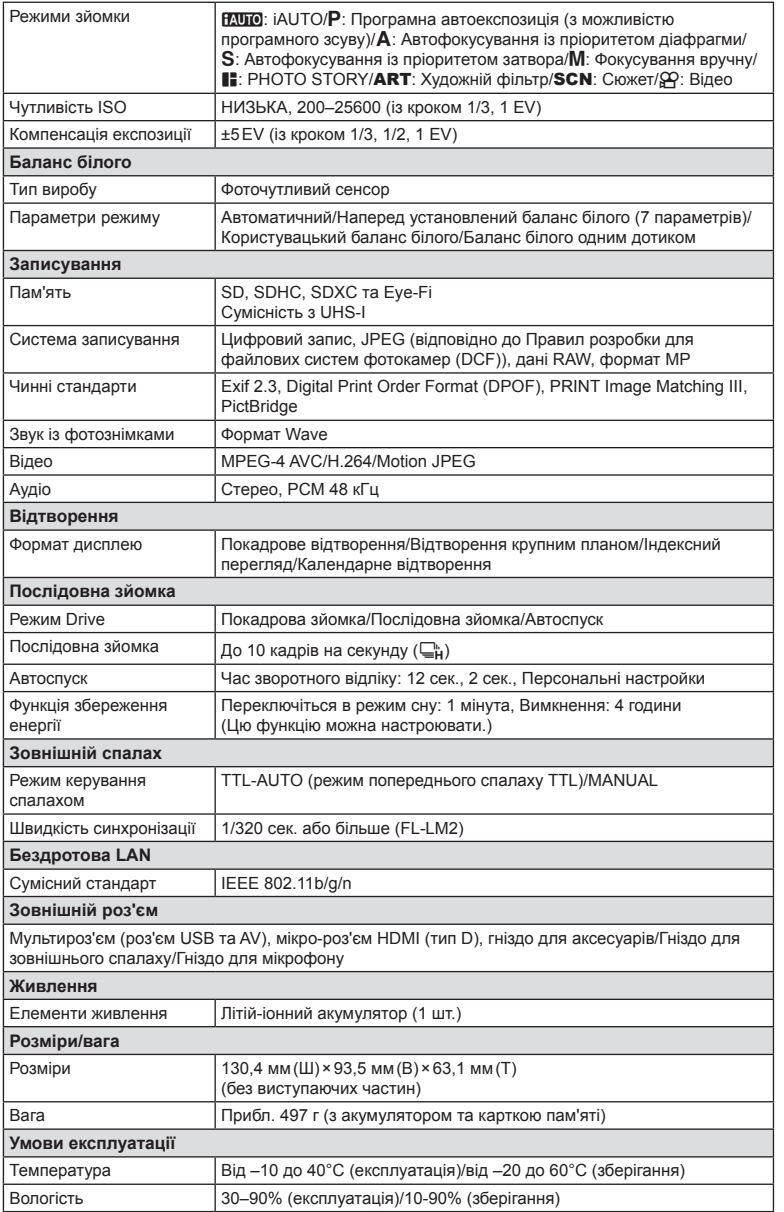

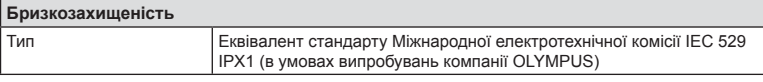

#### HDMI, логотип HDMI та High-Definition Multimedia Interface є товарними знаками або зареєстрованими товарними знаками компанії HDMI Licensing LLC.

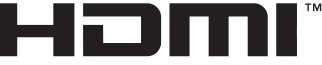

HIGH-DEFINITION MULTIMEDIA INTERFACE

## $F-L-M2$

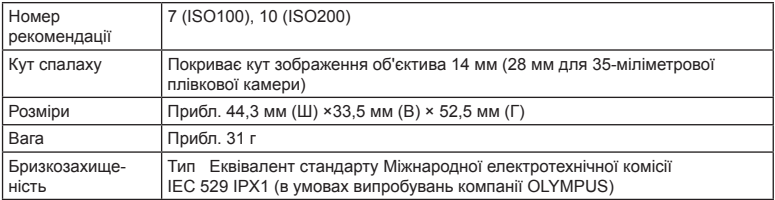

## Літій-іонний акумулятор

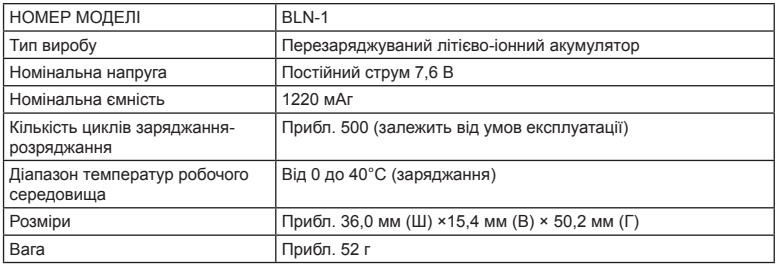

## **■ Зарядний пристрій для літій-іонних акумуляторів**

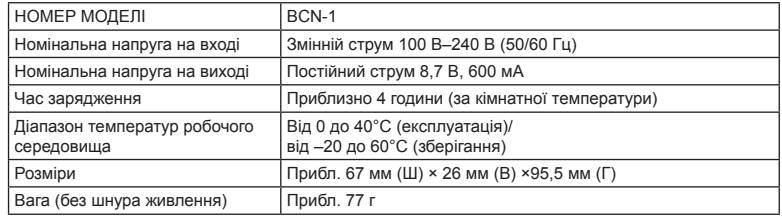

• Шнур живлення з комплекту постачання призначений виключно для цього виробу і не може використовуватися з іншими пристроями. Не використовуйте з цим виробом кабелі для інших виробів.

### ТЕХНІЧНІ ХАРАКТЕРИСТИКИ МОЖУТЬ ЗМІНЮВАТИСЯ БЕЗ ПОПЕРЕДЖЕННЯ ЧИ ЗОБОВ'ЯЗАНЬ ІЗ БОКУ ВИРОБНИКА.

# *14* **ЗАХОДИ БЕЗПЕКИ**

# **ЗАХОДИ БЕЗПЕКИ**

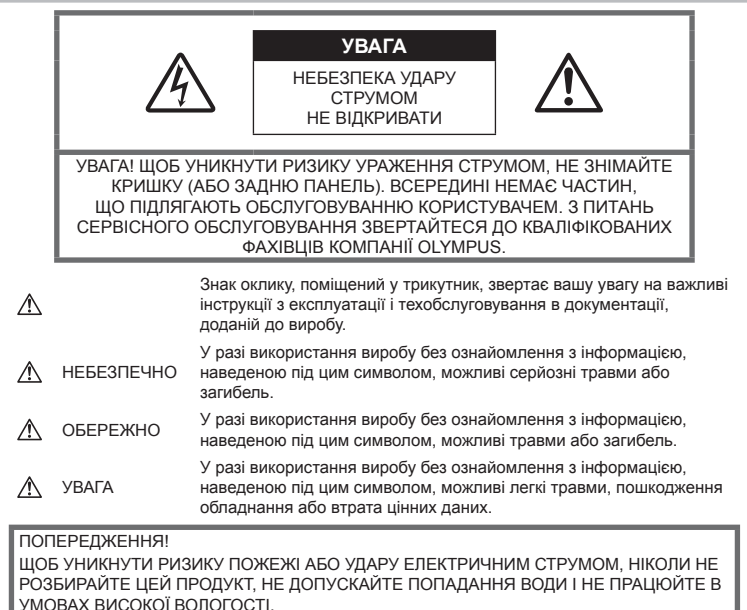

**Запобіжні заходи загального характеру**

Прочитайте всі інструкції — перед початком використання виробу прочитайте всі інструкції з експлуатації. Збережіть усі інструкції та документи для майбутнього звернення.

Очищення — перед очищенням завжди відключайте виріб від мережі. Використовуйте для чищення тільки вологу тканину. За жодних обставин не використовуйте для очищення цього виробу рідкі або аерозольні миючі засоби, а також будь-які органічні розчинники.

Оснащення — для особистої безпеки й уникнення пошкодження виробу використовуйте тільки аксесуари, рекомендовані компанією Olympus.

Вода і вологість — застереження щодо виробів із водонепроникною конструкцією див. у розділах про водонепроникність.

Розміщення — Щоб уникнути ушкодження виробу і травмування, встановлюйте виріб тільки на стійку підставку, штатив або кронштейн.

Джерела енергії — підключайте цей виріб тільки до джерела енергії, указаного на маркувальній наклейці виробу.

Сторонні предмети — щоб уникнути травми, ніколи не вставляйте у прилад металеві предмети.

Нагрівання — ніколи не використовуйте й не зберігайте виріб поблизу джерел тепла, наприклад радіаторів, батарей центрального опалювання, газових плит та будь-якого обладнання або приладів, що виділяють тепло, зокрема стереопідсилювачів.

## **Правила використання фотокамери**

# **ОБЕРЕЖНО**

- **Не використовуйте цю фотокамеру поблизу займистих або вибухонебезпечних газів.**
- **Не наводьте спалах або світлодіод на людей (немовлят, малюків тощо) з близької відстані.**

Відстань між вами та об'єктом зйомки має бути не менше 1 метра. Спрацьовування спалаху на близькій відстані від очей людини може викликати короткочасну втрату зору.

• **Зберігайте камеру в місцях, недосяжних для малих дітей і домашніх тварин.**

Завжди використовуйте та зберігайте камеру поза досяжністю маленьких дітей і немовлят, щоб уникнути таких небезпечних ситуацій, які можуть спричинити серйозну травму:

- Дитина може заплутатися в ремінці фотокамери і задихнутися.
- Дитина може випадково проковтнути батарею, картки або дрібні деталі.
- Дитина може ненавмисно увімкнути спалах, направивши його в очі собі або іншій дитині.
- Дитина може випадково травмуватися рухомими частинами камери.
- **Не дивіться через камеру на сонце або потужні джерела світла.**
- **Не використовуйте й не зберігайте фотокамеру в запорошених або вологих місцях.**
- **Не закривайте спалах рукою, коли він спрацьовує.**

# **УВАГА!**

• **Негайно припиніть використовувати камеру, якщо відчуєте які-небудь незвичні запахи, шум або дим, що виходить з неї.**

Ніколи не витягуйте акумулятори голіруч, це може привести до пожежі або опіку рук.

- **Ніколи не тримайте й не використовуйте фотокамеру вологими руками.**
- **Не залишайте фотокамеру в місцях, де вона може зазнати дії дуже високих температур.**

Це може привести до псування частин фотокамери й, за певних обставин, до її займання. Не використовуйте зарядний пристрій, якщо він накритий (наприклад, ковдрою). Це може викликати перегрів та пожежу.

• **Поводьтеся з камерою обережно, щоб уникнути отримання низькотемпературного опіку.**

Якщо у фотокамері є металеві деталі, перегрів може привести до низькотемпературного опіку. Звертайте увагу на наступне.

- Після тривалого використання фотокамера нагрівається. Якщо тримати камеру в такому стані, можна отримати низькотемпературний опік.
- За дуже низької температури навколишнього середовища температура фотокамери може бути ще нижчою. Якщо можливо, надягайте рукавички під час користування фотокамерою на морозі.

#### • **Будьте обережні з ремінцем.**

Будьте обережні з ремінцем, коли носите фотокамеру. Він може легко зачепитися за сторонні предмети, що може привести до серйозних ушкоджень.

## **Правила використання елементів живлення**

Слідуйте цим важливим вказівкам щоб уникнути течі, перегріву, спалаху, вибуху акумуляторів, а також ударів струму або опіків.

# **НЕБЕЗПЕЧНО**

- У камері використовується літій-іонний акумулятор виробництва компанії Olympus. Заряджайте акумулятор тільки рекомендованим зарядним пристроєм. Не використовуйте будь-яких інших зарядних пристроїв.
- Ніколи не нагрівайте й не спалюйте акумулятори.
- Вживайте застережних заходів під час транспортування та зберігання акумуляторів, щоб вони не торкалися будь-яких металевих предметів, наприклад прикрас, шпильок, скріпок тощо.
- Ніколи не зберігайте акумулятори в місцях, де на них впливає пряме сонячне світло або високі температури, в гарячому автомобілі, поблизу джерела тепла тощо.
- Щоб уникнути витікання рідини з акумулятора або пошкодження його контактів, ретельно додержуйтесь усіх інструкцій, що стосуються використання акумуляторів. Ніколи не намагайтеся розібрати акумулятор або яким-небудь чином змінити його за допомогою паяння тощо.
- У разі попадання акумуляторної рідини в очі негайно промийте їх чистою холодною проточною водою і зверніться по медичну допомогу.
- Завжди зберігайте акумулятори в недосяжних для маленьких дітей місцях. Якщо дитина випадково проковтне акумулятор, негайно зверніться по медичну допомогу.
- Якщо зарядний пристрій дуже сильно нагрівся або з нього виділяється дим, надходять незвичні звуки чи запахи, негайно припиніть користування зарядним пристроєм, витягніть вилку з електричної розетки і зверніться до уповноваженого дилера чи сервісного центру.

# **ОБЕРЕЖНО**

- Акумулятори завжди слід зберігати сухими.
- Щоб уникнути течі акумуляторів, перегріву, спричинення пожежі або вибуху використовуйте тільки акумулятори, рекомендовані для експлуатації з цим виробом.
- Вставляйте акумулятор обережно, як описано в інструкції з експлуатації.
- Якщо акумулятор не заряджається упродовж певного часу, припиніть заряджання і не використовуйте його.
- Не використовуйте тріснутий або зламаний акумулятор.
- Якщо акумулятор тече, втрачає колір або деформується, чи іншим чином втрачає нормальний стан, припиніть використовувати фотокамеру.
- Якщо рідина з акумулятора потрапила на ваш одяг або шкіру, негайно зніміть одяг і промийте відповідне місце чистою проточною водою. Якщо рідина викликала опік, негайно зверніться до лікаря.
- У жодному разі не піддавайте акумулятори сильним ударам або тривалим вібраціям.

# **УВАГА!**

- Перед вставлянням завжди перевіряйте, чи на акумуляторі відсутні сліди витікання електроліту, вицвітання, короблення або будь-яких інших пошкоджень.
- Під час тривалого використання акумулятор може нагріватися. Щоб уникнути опіків, не виймайте акумулятор одразу ж після використання камери.
- Завжди виймайте акумулятор із фотокамери перед тривалим її зберіганням.
- У цій камері використовується літій-іонний акумулятор Olympus. Не використовуйте інші типи елементів живлення. Щоб експлуатація акумулятора була безпечною та правильною, перед його використанням

ознайомтеся з доданим до нього посібником з експлуатації.

- Бруд та волога на контактах акумулятора можуть спричинити замикання контактів камери. Перед використанням витріть акумулятор сухою ганчіркою.
- Завжди заряджайте акумулятор перед першим використанням або після тривалого періоду його невикористання.
- Під час роботи камери від акумулятора при низькій температурі намагайтеся не давати замерзати камері та запасним акумуляторам. У разі замерзання та розряджання на холоді акумулятор може відновитись після відігрівання при кімнатній температурі.
- Кількість знімків, які можна зробити, може бути різною залежно від умов зйомки та стану акумулятора.
- Перед тривалою поїздкою, а особливо перед поїздкою за кордон, придбайте додаткові акумулятори. Під час подорожі можуть виникнути труднощі із придбанням рекомендованого акумулятора.
- Якщо камера не буде використовуватися протягом тривалого часу, зберігайте її у прохолодному місці.
- Пам'ятайте, що утилізація акумуляторів допомагає зберегти ресурси нашої планети. Перед викиданням відпрацьованих елементів живлення, обгортайте їх контакти і дотримуйтеся місцевого законодавства.

## **Заходи безпеки при використанні функції бездротової LAN**

# **ОБЕРЕЖНО**

• **Вимикайте камеру в лікарнях та інших місцях, де знаходиться медичне обладнання.** 

Радіохвилі від камери можуть негативно впливати на медичне обладнання, що може призвести до несправності, а надалі і до нещасного випадку.

#### • **Вимкніть камеру при посадці на літак.** Використання бездротових пристроїв на борту літака може зашкодити безпечному керуванню літаком.

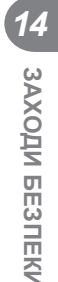

## **Запобіжні заходи під час користування**

- Для захисту високоточної техніки, реалізованої в цьому виробі, ніколи не залишайте фотокамеру в перелічених нижче місцях, як під час використання, так і під час зберігання:
	- Місця з високими значеннями або значними коливаннями температури та/або вологості. Під прямим сонячним світлом, на пляжі, у замкнутому автомобілі або поблизу інших джерел тепла (плити, радіатора тощо), а також поряд із зволожувачами.
	- У місцях, де багато піску або пилу.
	- Поблизу займистих предметів або вибухових речовин.
	- У вологих місцях, наприклад, у ванній кімнаті або під дощем. Під час використання виробів у герметичному виконанні прочитайте відповідну інструкцію.
	- У місцях, які зазнають сильної вібрації.
- Ніколи не кидайте фотокамеру й не піддавайте її сильним ударам або вібраціям.
- Установлюючи фотокамеру на штатив, відрегулюйте її положення за допомогою головки штатива. Не хитайте фотокамерою.
- Не залишайте фотокамеру спрямованою безпосередньо на сонце. Це може привести до пошкодження об'єктива або шторки затвора, спотворення кольору, появи ореолу на фоточутливому сенсорі, а також привести до пожежі.
- Не світіть всередину камери через видошукач. У разі недотримання цієї вимоги зображення може «вигоріти».
- Не торкайтеся до електричних контактів та змінних об'єктивів камери. Знявши об'єктив, не забувайте прикріпляти до нього кришку.
- Перед тривалим зберіганням камери виймайте акумулятор. Виберіть прохолодне, сухе місце зберігання, щоб не допустити появи конденсату або цвілі всередині фотокамери. Після періоду зберігання перевірте камеру, увімкнувши її й натиснувши кнопку спуску затвора, щоб переконатися в її справності.
- Камера може функціонувати неправильно у випадку використання у зоні дії магнітних/електромагнітних полів, радіохвиль чи високої напруги, наприклад, поряд із телевізором, мікрохвильовою піччю, ігровою відеоприставкою, гучномовцями, великим монітором, теле- чи радіовежею або опорою

ЛЕП. У такому разі перед подальшим користуванням вимкніть камеру, а потім знову увімкніть її.

- Завжди дотримуйтеся обмежень щодо умов експлуатації, наведених у посібнику з використання фотокамери.
- Не торкайтесь і не витирайте безпосередньо ПЗЗ фотокамери.

## **Монітор**

РК-монітор розташований ззаду на камері.

- Якщо монітор розіб'ється (хоч це малоймовірно), не беріть рідкі кристали в рот. Негайно змийте водою залишки речовини, що прилипли до ваших рук, ніг чи одягу.
- У нижній/верхній частині монітора може з'явитися світла смуга, але це не є несправністю.
- Якщо об'єкт орієнтований по діагоналі, то його краї на моніторі можуть здаватися зигзагоподібними. Це не є несправністю; це буде менш помітно в режимі відтворення.
- У місцях із низькими температурами увімкнення монітора може зайняти тривалий час, або його кольори можуть тимчасово змінюватися. При використанні фотокамери на лютому морозі буде корисно час від часу поміщати її в тепле місце. Монітор, що погано працює через холод, відновиться при нормальній температурі.
- Монітор виготовлений за високоточною технологією. Не зважаючи на це, на ньому можуть постійно з'являтися чорні або яскраві точки.

В залежності від властивостей або кута нахилу дисплея ці точки можуть змінювати колір і яскравість. Це не є несправністю.

# **Об'єктив**

- Не занурюйте його у воду та оберігайте від потрапляння на нього крапель води.
- Оберігайте об'єктив від падіння та прикладання значних зусиль.
- Не тримайте фотокамеру за рухому частину об'єктива.
- Не торкайтесь до лінз об'єктива.
- Не торкайтесь до контактів об'єктива.
- Оберігайте об'єктив від дії різких змін температури.

## **Передбачені законодавчо і інші повідомлення**

- Компанія Olympus не робить заяв і не дає гарантій відносно будь-якого збитку або вигоди, очікуваної при використанні даного пристрою на законній підставі, або будь-яких запитів, від третіх осіб, викликаних неналежним використанням цього продукту.
- Компанія Olympus не робить заяв і не дає гарантій відносно будь-якого збитку або вигоди, очікуваних від використання цього виробу на законній підставі, виниклих в результаті видалення даних зображення.

## **Обмеження гарантії**

- Компанія Olympus заявляє, що цей друкований примірник і програмне забезпечення не накладають на неї гарантій або зобов'язань, прямих чи непрямих, або відповідальності згідно будь-яких можливих гарантій щодо товарного стану й придатності для використання з будь-якою метою, а також щодо побічних, непрямих і випадкових збитків (зокрема, але не виключно, неотримання доходів підприємствами, перешкод їхній діяльності та втрати робочої інформації) внаслідок використання або неможливості використання цього друкованого примірника, програмного забезпечення або виробу. Деякі країни не допускають виключення або обмеження відповідальності за непрямі чи побічні збитки, тому зазначені вище обмеження можуть до вас не застосовуватися.
- Компанія Olympus зберігає за собою всі права на цю інструкцію.

## **Застереження**

Фотографування без дозволу або використання матеріалів, захищених авторськими правами, можуть бути порушенням поточних норм захисту авторських прав. Компанія Olympus не приймає на себе відповідальності за фотографування без дозволу, використання матеріалів або інші дії, що можуть порушити права власників авторських прав.

## **Повідомлення про авторські права**

Всі права захищено. Без попереднього письмового дозволу Olympus заборонено жодним чином відтворювати, копіювати й використовувати цей друкований примірник і програмне забезпечення, повністю або частково, будь-якими електронними або механічними засобами, зокрема, фотокопіюванням і будь-якими системами зберігання й відтворення інформації. Не передбачається відповідальність відносно використання інформації, що міститься в цих письмових матеріалах або програмному забезпеченні або за збиток, який настав у результаті використання інформації, що міститься в них. Компанія Olympus зберігає за собою право на змінення властивостей і змісту цієї публікації або програмного забезпечення без зобов'язань або попереднього повідомлення.

UK **173 ЗАХОДИ БЕЗПЕКИ**

 $IJK$  173

# **Повідомлення FCC (Федеральної комісії зв'язку США)**

Це обладнання пройшло випробування, і було зроблено висновок про його відповідність обмеженням для цифрових пристроїв класу B відповідно до частини 15 Правил FCC. Таке обмеження спрямоване на обґрунтований захист від небезпечних перешкод в умовах стаціонарного використання. Це устаткування генерує, використовує та може випромінювати радіохвилі, і у випадку недотримання інструкцій щодо настройки й використання це може створити перешкоди для радіокомунікацій. Проте не гарантується, що такі перешкоди не створюватимуться в конкретних випадках. Якщо устаткування викликає шкідливі перешкоди радіо- і телевізійного прийому, що можна визначити за допомогою увімкнення й вимкнення устаткування, користувач може спробувати усунути перешкоди одним із наступних способів:

- Переорієнтувати або перемістити приймальну антену.
- Збільшити відстань між камерою та приймачем.
- Підключити устаткування до розетки з іншим контуром, ніж той, до якого підключений приймач.
- Зверніться по допомогу до вашого продавця або досвідченого спеціаліста з радіо/телевізійного обладнання.
- Для підключення камери до USBпорту персональних комп'ютерів слід використовувати тільки USB-кабель, що постачається компанією OLYMPUS.

# **ПОПЕРЕДЖЕННЯ FCC**

Зміни або модифікації, прямо не схвалені стороною, яка несе відповідальність за відповідність, можуть призвести до позбавлення користувача права експлуатувати це устаткування.

Цей передавач не повинен поєднуватися або використовуватися в поєднанні з жодною іншою антеною або передавачем. Це обладнання відповідає обмеженням FCC/IC щодо впливу радіації, встановленим для неконтрольованого середовища, та відповідає вимогам Додатку С до ОЕТ65 та RSS-102 Положень FCC про вплив радіовипромінювання (RF). Це обладнання характеризується дуже низькими рівнями RF випромінювання, які уважаються за такі, що відповідають питомому коефіцієнту поглинання (SAR) без потреби тестування.

## **Використовуйте тільки спеціальні акумулятори та зарядний пристрій**

Настійно рекомендовано використовувати в роботі з цією камерою тільки оригінальні спеціальні акумуляторні батареї та зарядний пристрій.

Використання неоригінального акумулятора та/або зарядного пристрою може призвести до травмування через витікання, нагрівання, займання або інші пошкодження акумулятора. Olympus не несе відповідальності за нещасні випадки або пошкодження, які можуть статися, якщо використовуються акумулятори та/ або зарядні пристрої, які не є оригінальними аксесуарами Olympus.

## **Для клієнтів у Північній, Центральній та Південній Америці та країнах Карибського басейну**

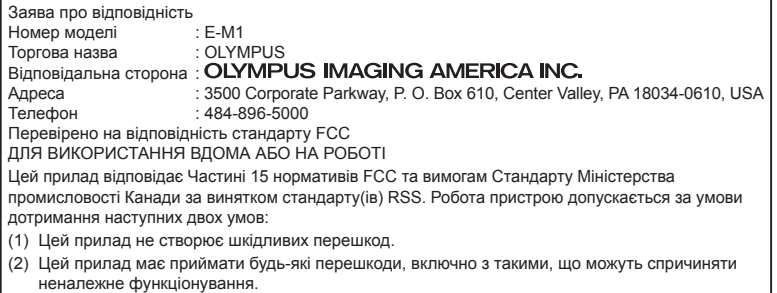

Цей цифровий апарат класу В відповідає всім вимогам канадських нормативів ICES-003. CAN ICES-3(B)/NMB-3(B)

#### **ОБМЕЖЕНА ГАРАНТІЯ КОМПАНІЇ OLYMPUS ДЛЯ АМЕРИКИ — ВИРОБИ OLYMPUS IMAGING AMERICA INC.**

Компанія Olympus гарантує, що надані вироби для обробки зображень Olympus® і відповідні аксесуари Olympus® (надалі окремо — «Виріб» та загально — «Вироби») не матимуть дефектів із точки зору якості матеріалу та виготовлення за умов звичайного використання й обслуговування протягом одного (1) року з дати придбання. Якщо в будь-якому Виробі впродовж гарантійного періоду терміном один рік буде виявлено дефекти, покупець повинен повернути дефектний Виріб до авторизованого центру обслуговування компанії Olympus у наведеному нижче порядку (див. розділ «ЯКЩО ПОТРІБНЕ ОБСЛУГОВУВАННЯ»). Компанія Olympus на власний розсуд і за власний рахунок відремонтує, замінить або налаштує дефектний Виріб, за умови, що дослідження та заводський огляд компанії підтвердять, що (а) такий дефект з'явився за умов звичайного й належного використання та (б) на Виріб розповсюджується ця обмежена гарантія.

Ремонт, заміна або налаштування дефектного Виробу є єдиним обов'язком компанії Olympus та єдиним способом покупця усунути проблему за цією гарантією. Ремонт або заміна Виробу не призводять до продовження гарантійного періоду, крім випадків, передбачених законом.

Якщо це не заборонено законом, покупець несе відповідальність за оплату доставки Виробів до центру обслуговування компанії Olympus. Компанія Olympus не зобов'язана виконувати профілактичний ремонт, встановлення, демонтаж або технічне обслуговування.

Компанія Olympus залишає за собою право (i) використовувати відновлені, відремонтовані та/або придатні до експлуатації деталі, що були у використанні (які відповідають нормам контролю якості Olympus), у гарантійному та інших ремонтах, і (ii) робити будь-які внутрішні або зовнішні зміни конструкції та/або функцій у своїх виробах без жодного зобов'язання вносити такі зміни до Виробів.

#### **ВИНЯТКИ З ЦІЄЇ ОБМЕЖЕНОЇ ГАРАНТІЇ**

Не покриваються цією обмеженою гарантією у будь-який спосіб, ані виражений, ані такий, що мається на увазі, ані статутний:

- (а) вироби й аксесуари, не вироблені компанією Olympus та/або без фірмової етикетки «OLYMPUS» (за гарантійне покриття виробів та аксесуарів інших виробників, що можуть розповсюджуватися компанією Olympus, несуть відповідальність виробники таких виробів та аксесуарів відповідно до умов і термінів гарантій таких виробників);
- (b) будь-які Вироби, розібрані, відремонтовані, перероблені, змінені або модифіковані особами, що не є власним авторизованим обслуговуючим персоналом компанії Olympus, окрім випадків, коли ремонт сторонніми особами виконано з письмової згоди компанії Olympus;
- (c) дефект або пошкодження Виробів, спричинені зношуванням, неналежною експлуатацією, недбалістю, піском, рідиною, ударом, неналежним зберіганням, невиконанням умов технічного обслуговування, течею елемента живлення, використанням аксесуарів, витратних матеріалів або

приладдя не марки «OLYMPUS», або використання інших Виробів у поєднанні з несумісними пристроями;

- (г) програмне забезпечення;
- (e) приладдя та витратні матеріали (включно з лампами, чорнилами, папером, плівкою, відбитками, негативами, кабелями та акумуляторами, але не обмежуючись ними);
- (f) вироби, на яких немає належним чином зазначеного й зареєстрованого серійного номера Olympus, якщо це не модель, на якій компанія Olympus не зазначає та не реєструє серійних номерів;
- (g) вироби, які були надіслані, отримані, куплені або продані через продавців, що знаходяться за межами Північної, Центральної або Південної Америки чи Карибського басейну; та/або
- (h) вироби, які не призначаються або не дозволяються для продажу в Північній, Центральній або Південній Америці чи Карибському басейні (наприклад, товари на «сірому ринку»).

#### ВІДМОВА ВІД ГАРАНТІЇ; ОБМЕЖЕННЯ ЗБИТКІВ; ПІДТВЕРДЖЕННЯ ВСІЄЇ ГАРАНТІЙНОЇ УГОДИ; ПРИЗНАЧЕНИЙ БЕНЕФІЦІАР

ОКРІМ ВИЩЕНАВЕДЕНОЇ ОБМЕЖЕНОЇ ГАРАНТІЇ КОМПАНІЯ OLYMPUS НЕ НАДАЄ ДОДАТКОВИХ І ВІДМОВЛЯЄТЬСЯ ВІД УСІХ ІНШИХ ЗАЯВ, ЗАПЕВНЕНЬ, УМОВ І ГАРАНТІЙ СТОСОВНО ВИРОБІВ, ЯК ПРЯМИХ, ТАК І НЕПРЯМИХ, ВИРАЖЕНИХ ЧИ ТАКИХ, ЩО МАЮТЬСЯ НА УВАЗІ, АБО ТАКИХ, ЩО ВИНИКАЮТЬ НА ПІДСТАВІ БУДЬ-ЯКОГО СТАТУТУ, УКАЗУ, КОМЕРЦІЙНОГО ВИКОРИСТАННЯ АБО ІНШИМ ЧИНОМ, ВКЛЮЧАЮЧИ, АЛЕ НЕ ОБМЕЖУЮЧИСЬ БУДЬ-ЯКОЮ ГАРАНТІЄЮ ЧИ ЗАЯВОЮ ЩОДО ПРИДАТНОСТІ, ТРИВАЛОСТІ, КОНСТРУКЦІЇ, ФУНКЦІОНУВАННЯ АБО СТАНУ ВИРОБІВ (ЧИ БУДЬ-ЯКИХ ЇХНІХ ЧАСТИН) АБО КОМЕРЦІЙНОЇ ЯКОСТІ ВИРОБІВ ЧИ ЇХНЬОЇ ПРИДАТНОСТІ ДЛЯ ПЕВНОЇ МЕТИ, АБО ТАКИХ, ЩО СТОСУЮТЬСЯ ПОРУШЕННЯ БУДЬ-ЯКОГО ПАТЕНТУ, АВТОРСЬКОГО ПРАВА ЧИ ІНШОГО ПРАВА ВЛАСНОСТІ, ЩО ВИКОРИСТОВУЄТЬСЯ В НИХ. ЯКЩО БУДЬ-ЯКІ ГАРАНТІЇ, ЩО МАЮТЬСЯ НА

УВАЗІ, ЗАСТОСОВУЮТЬСЯ ЗА ЗАКОНОМ, ВОНИ ОБМЕЖУЮТЬСЯ ТЕРМІНОМ ДІЇ ЦІЄЇ ОБМЕЖЕНОЇ ГАРАНТІЇ.

У ДЕЯКИХ ШТАТАХ ВІДМОВА ВІД ГАРАНТІЙ АБО ЇХ ОБМЕЖЕННЯ, ЧИ ОБМЕЖЕННЯ ВІДПОВІДАЛЬНОСТІ МОЖУТЬ НЕ ВИЗНАВАТИСЯ, ТОМУ НАВЕДЕНІ ВИЩЕ ВІДМОВИ МОЖУТЬ НЕ ЗАСТОСОВУВАТИСЯ. ПОКУПЕЦЬ ТАКОЖ МОЖЕ МАТИ ІНШІ ТА/ АБО ДОДАТКОВІ ПРАВА Й ЗАСОБИ, ЩО ЗАЛЕЖАТЬ ВІД ШТАТУ.

ПОКУПЕЦЬ ВИЗНАЄ Й ПОГОДЖУЄТЬСЯ, ЩО КОМПАНІЯ OLYMPUS НЕ НЕСЕ ВІДПОВІДАЛЬНОСТІ ЗА БУДЬ-ЯКІ ЗБИТКИ, ЩО ЇХ МОЖЕ ПОНЕСТИ ПОКУПЕЦЬ ЧЕРЕЗ ЗАТРИМКУ ДОСТАВКИ, ПОШКОДЖЕННЯ ВИРОБУ, КОНСТРУКЦІЮ ВИРОБУ, ВИБІР АБО ВИРОБНИЦТВО, ВТРАТУ ЧИ ПОШКОДЖЕННЯ ЗОБРАЖЕНЬ АБО ДАНИХ, ЧИ З ІНШОЇ ПРИЧИНИ, НЕЗАЛЕЖНО ВІД ТОГО, ЧИ ВИНИКАЄ ВІДПОВІДАЛЬНІСТЬ НА ПІДСТАВІ КОНТРАКТУ, ЦИВІЛЬНОГО ПРАВОПОРУШЕННЯ (У ТОМУ ЧИСЛІ НЕДБАЛІСТЬ І СУВОРА ВІДПОВІДАЛЬНІСТЬ) АБО ІНШИМ ЧИНОМ. ЗА ЖОДНИХ ОБСТАВИН КОМПАНІЯ OLYMPUS НЕ НЕСЕ ВІДПОВІДАЛЬНОСТІ ЗА БУДЬ-ЯКІ НЕПРЯМІ, ПОБІЧНІ, ПОДАЛЬШІ АБО ОСОБЛИВІ ЗБИТКИ (ВКЛЮЧАЮЧИ БЕЗ ОБМЕЖЕННЯ ВТРАТУ ПРИБУТКУ АБО ВТРАТУ МОЖЛИВОСТІ ЕКСПЛУАТАЦІЇ), НЕЗАЛЕЖНО ВІД ТОГО, ЧИ КОМПАНІЇ OLYMPUS ВІДОМО АБО ПОВИННО БУТИ ВІДОМО ПРО МОЖЛИВІСТЬ ТАКИХ ПОТЕНЦІЙНИХ ВТРАТ АБО ЗБИТКІВ.

Заяви та гарантії, зроблені будь-якою особою, включаючи, але не обмежуючись постачальниками, представниками, продавцями або агентами компанії Olympus, які не відповідають або суперечать умовам цієї гарантії чи додаються до них, не мають обов'язкової сили для компанії Olympus, якщо їх не наведено у письмовій формі та не схвалено прямо уповноваженою посадовою особою компанії Olympus.

Ця обмежена гарантія є повним і виключним викладенням гарантії, яку компанія Olympus погоджується забезпечити стосовно Виробів, і заміняє всі попередні й одночасні усні або письмові угоди, домовленості, пропозиції та повідомлення, що мають відношення до її змісту.

Ця обмежена гарантія діє виключно на користь первісного покупця та не може передаватися або призначатися іншим особам.

#### **ЯКЩО ПОТРІБНЕ ОБСЛУГОВУВАННЯ**

Покупець повинен звернутися до команди підтримки Olympus у своєму регіоні та надіслати свій Виріб для ремонту. Контактні дані команди підтримки покупців Olympus у регіонах:

#### Канада:

www.olympuscanada.com/repair / 1-800-622- 6372

#### США:

www.olympusamerica.com/repair / 1-800-622- 6372

Латинська Америка: www.olympusamericalatina.com

Покупець повинен скопіювати або перемістити будь-які зображення або дані, збережені у Виробі, на інший носій даних, перш ніж надсилати його компанії Olympus для технічного обслуговування.

ЗА ЖОДНИХ ОБСТАВИН КОМПАНІЯ OLYMPUS НЕ НЕСЕ ВІДПОВІДАЛЬНОСТІ ЗА ЗБЕРЕЖЕННЯ, ЗБЕРІГАННЯ АБО ЗАХИСТ БУДЬ-ЯКИХ ЗОБРАЖЕНЬ АБО ДАНИХ, ЗБЕРЕЖЕНИХ У ВИРОБІ, ОТРИМАНОМУ КОМПАНІЄЮ ДЛЯ ТЕХНІЧНОГО ОБСЛУГОВУВАННЯ, АБО НА БУДЬ-ЯКІЙ ПЛІВЦІ, ЩО МІСТИТЬСЯ У ВИРОБІ, ОТРИМАНОМУ КОМПАНІЄЮ ДЛЯ ТЕХНІЧНОГО ОБСЛУГОВУВАННЯ, А ТАКОЖ ЗА БУДЬ-ЯКІ ЗБИТКИ У ВИПАДКУ, ЯКЩО БУДЬ-ЯКІ ЗОБРАЖЕННЯ АБО ДАНІ ВТРАЧЕНО АБО ПОШКОДЖЕНО У ПРОЦЕСІ ТЕХНІЧНОГО ОБСЛУГОВУВАННЯ (ВКЛЮЧАЮЧИ БЕЗ ОБМЕЖЕННЯ ПРЯМІ, НЕПРЯМІ, ПОБІЧНІ, ПОДАЛЬШІ АБО ОСОБЛИВІ ЗБИТКИ, ВТРАТУ ПРИБУТКУ АБО ВТРАТУ МОЖЛИВОСТІ ЕКСПЛУАТАЦІЇ), НЕЗАЛЕЖНО ВІД ТОГО, ЧИ КОМПАНІЇ OLYMPUS ВІДОМО АБО ПОВИННО БУТИ ВІДОМО ПРО МОЖЛИВІСТЬ ТАКОЇ ПОТЕНЦІЙНОЇ ВТРАТИ ЧИ ПОШКОДЖЕННЯ.

Покупець повинен ретельно запакувати Виріб із використанням великої кількості прокладного матеріалу, щоб запобігти пошкодженню під час транспортування, та надіслати його в авторизований центр обслуговування компанії Olympus згідно з інструкціями команди підтримки покупців Olympus. Під час відправки Виробу для ремонту пакунок повинен містити нижченаведене.

- 1. Товарний чек із зазначенням місця й дати покупки. Чеки, написані від руки, не приймаються.
- 2. Копію цієї обмеженої гарантії із зазначенням серійного номера Виробу, що відповідає серійному номеру, зазначеному на Виробі (якщо це не модель, на якій компанія Olympus не зазначає й не реєструє серійних номерів).
- 3. Докладний опис несправності.
- 4. Зразки відбитків, негативів, цифрових відбитків (або файлів на диску), якщо вони наявні та мають відношення до несправності.

ЗБЕРІГАЙТЕ КОПІЇ ВСІХ ДОКУМЕНТІВ. Компанія Olympus і авторизований центр обслуговування компанії Olympus не несуть відповідальності за втрату або знищення документів під час передачі.

Після завершення технічного обслуговування Виріб буде повернено передплаченою посилкою.

#### **КОНФІДЕНЦІЙНІСТЬ ДАНИХ**

Будь-яка інформація, вказана вами у заяві про гарантійний ремонт, буде вважатися конфіденційною і буде використовуватися тільки для обробки заяви і виконання гарантійного ремонту.

# **Для покупців у Європі**

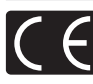

Знак «СE» підтверджує, що цей виріб відповідає європейським вимогам щодо безпеки, охорони здоров'я, захисту довкілля та прав споживача. Фотокамери зі знаком «СЕ» призначені для продажу на території Європи. Цим компанія Olympus Imaging Corp. і Olympus Europa SE & Co. KG декларують відповідність цього пристрою E-М1 важливим вимогам та іншим доречним умовам Директиви 1999/5/EC. Докладну інформацію див. на сайті:

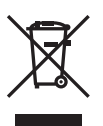

http://www.olympus-europa.com/ Цей символ [перекреслений сміттєвий бак на коліщатках, Директива ЄС про відходи «WEEE», додаток IV] вказує на роздільний збір відходів електричного й електронного устаткування в країнах ЄС. Не викидайте обладнання разом

із побутовим сміттям. Для утилізації цього виробу користуйтесь чинними у вашій країні системами повернення та збирання.

Цей символ [перекреслений сміттєвий бак на коліщатках, Директива 2006/66/EC, додаток II] позначає необхідність окремого збору використаних елементів живлення в країнах Європейського Союзу.

Не викидайте елементи живлення разом із хатнім сміттям.

Для утилізації використаних елементів живлення користуйтеся системами повторного використання і збору сміття, доступними у вашій країні.

# **Умови гарантії**

Якщо цей виріб, незважаючи на правильне використання (згідно з друкованими інструкціями щодо догляду й експлуатації, що входять до комплекту), виявився бракованим протягом застосовного в країні гарантійного терміну та був придбаний у авторизованого дилера компанії Olympus у зоні торговопромислової діяльності компанії Olympus Europa SE & Co. KG, як зазначено на вебсайті: http://www.olympus-europa.com – цей виріб буде безкоштовно відремонтовано або, за рішенням компанії Olympus, замінено на новий. Щоб надати компанії Olympus можливість якнайшвидше і в повному об'ємі виконати вашу гарантійну заявку, прочитайте наведену нижче інформацію та дотримуйтесь інструкцій:

- 1. Щоб скористатися цією гарантією, дотримуйтесь інструкцій на веб-сайті http://consumer-service.olympus-europa.com щодо реєстрації та відстеження виробів (ця послуга доступна не у всіх країнах) або принесіть виріб, оригінальний чек та заповнений гарантійний талон до дилера, у якого ви придбали виріб, або до авторизованого сервісного центру компанії Olympus у зоні торгово-промислової діяльності компанії Olympus Europa SE & Co. KG, як зазначено на веб-сайті: http://www.olympus-europa.com – до закінчення застосовного в країні гарантійного терміну.
- 2. Обов'язково впевніться, що гарантійний талон належно заповнений представником компанії Olympus або авторизованим дилером компанії чи сервісним центром. Переконайтеся, що ваше прізвище, назва дилера, серійний номер, а також рік, місяць і день покупки зазначені в гарантійному талоні або до нього додається чек (який містить назву дилера, дату покупки та тип виробу).
- 3. Цей гарантійний талон не підлягає повторній видачі, тому зберігайте його в надійному місці.
- 4. Компанія Olympus не відповідає за будь-які ризики та витрати, пов'язані з доставкою виробу до дилера або до авторизованого сервісного центру Olympus.
- 5. Ця гарантія не покриває нижченаведені дефекти, ремонт яких оплачуватиме покупець, навіть якщо дефекти виникли протягом гарантійного терміну, згаданого вище.
	- а) будь-які пошкодження, що сталися внаслідок неправильного використання виробу (наприклад, під час виконання операцій, не наведених у посібнику з експлуатації тощо);
	- b) будь-який дефект, який виник через ремонт, модифікацію, чищення тощо, виконані не компанією Olympus або авторизованим сервісним центром Olympus;
	- c) будь-який дефект або пошкодження, які виникли внаслідок транспортування, падіння, струсу тощо після придбання виробу;
	- d) будь-які дефекти або пошкодження, які сталися внаслідок пожежі, землетрусу, повені, грози та іншого стихійного лиха, забруднення навколишнього середовища або збоїв джерел постачання електроенергії;
	- e) будь-який дефект, який виник через недбале або неналежне зберігання (наприклад, зберігання виробу в умовах високої температури та вологості, біля засобів проти комах на зразок нафталіну або шкідливих наркотичних речовин тощо), неналежне обслуговування тощо;
	- f) будь-який дефект, який виник через використання розряджених елементів живлення тощо;
	- g) будь-який дефект, який виник через потрапляння піску, бруду тощо всередину корпусу виробу.
- 6. Згідно з гарантією компанія Olympus бере на себе зобов'язання лише щодо ремонту або заміни даного виробу. За цією гарантією компанія не несе відповідальності за будь-які непрямі пошкодження або збитки, пов'язані з дефектом виробу взагалі, і зокрема за будь-які збитки або пошкодження, спричинені об'єктиву, плівці та іншому обладнанню або аксесуарам, що використовуються разом із цим виробом, а також за будь-які збитки внаслідок затримки з ремонтом або втрати даних. Обов'язкові положення закону залишаються непорушними.

# **Для покупців в Таїланді**

Це телекомунікаційне обладнання відповідає технічним вимогам NTC.

# **Для покупців в Мексиці**

Дія цього обладнання має відповідати двом умовам:

(1) можливо, що це обладнання або пристрій не створює шкідливих перешкод, а також (2) це обладнання або пристрій повинні добре сприймати будь-які перешкоди, включаючи перешкоди, які можуть викликати небажані операції.

# **Для покупців у Сінгапурі**

Відповідає IDA Standards DB104634

# **Торгові марки**

- Microsoft і Windows є зареєстрованими торговими марками корпорації Microsoft.
- Macintosh є зареєстрованим торговою маркою компанії Apple Inc.
- Логотип SDXC є торговою маркою SD-3C, LLC.
- Eye-Fi є торговою маркою компанії Eye-Fi, Inc.
- Для функції «Технологія регулювання тіні» використано патентовані технології компанії Apical Limited.

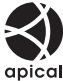

- «4/3» і «мікро 4/3», а також логотипи «4/3» і «мікро 4/3» є торговими марками або зареєстрованими торговими марками OLYMPUS IMAGING Corporation у Японії, США, країнах Європейського Союзу та інших країнах.
- Під скороченням «PENPAL» слід розуміти OLYMPUS PENPAL.
- Wi-Fi зареєстрована торгова марка Wi-Fi Alliance.
- Логотип Wi-Fi CERTIFIED є сертифікацийним знаком Wi-Fi Alliance.
- Стандарти файлових систем фотокамер, які згадуються в цій інструкції, є стандартами «Design rule for Camera File system/DCF», установленими Асоціацією виробників електроніки та інформаційних технологій Японії (JEITA).
- Усі інші назви компаній і продуктів є зареєстрованими торговими марками й/або торговими марками відповідних власників.

THIS PRODUCT IS LICENSED UNDER THE AVC PATENT PORTFOLIO LICENSE FOR THE PERSONAL AND NONCOMMERCIAL USE OF A CONSUMER TO (i) ENCODE VIDEO IN COMPLIANCE WITH THE AVC STANDARD ("AVC VIDEO") AND/OR (ii) DECODE AVC VIDEO THAT WAS ENCODED BY A CONSUMER ENGAGED IN A PERSONAL AND NON-COMMERCIAL ACTIVITY AND/OR WAS OBTAINED FROM A VIDEO PROVIDER LICENSED TO PROVIDE AVC VIDEO. NO LICENSE IS GRANTED OR SHALL BE IMPLIED FOR ANY OTHER USE. ADDITIONAL INFORMATION MAY BE OBTAINED FROM MPEG LA, L.L.C. SEE HTTP://WWW.MPEGLA.COM

Програмне забезпечення у цій камері може містити програмне забезпечення сторонніх розробників. Будь-яке програмне забезпечення сторонніх розробників надається та використовується на умовах, передбачених та визначених власниками або ліцензіарами.

Ці умови та інші зауваження третіх сторін, якщо такі є, можна знайти в довіднику зауважень щодо програмного забезпечення, який знаходиться у файлі PDF на компактдиску з комплекту постачання або на веб-сайті http://www.olympus.co.jp/en/support/imsg/ digicamera/download/notice/notice.cfm

**180 UK DIANGLARY SERVER SERVER SERVER SERVER SERVER SERVER SERVER SERVER SERVER SERVER SERVER SERVER SERVER SE 24XOAM BE3NEKN**
До кожної версії оновлення мікропрограми додано такі нові та модифіковані функції.

### **Додавання/модифікації функцій у версії** мікропрограми 2.0 grammar 2.0 grammar 2.0 grammar 2.0 grammar 2.0 grammar 2.0 grammar 2.0 grammar 2.0 grammar 2

*15*

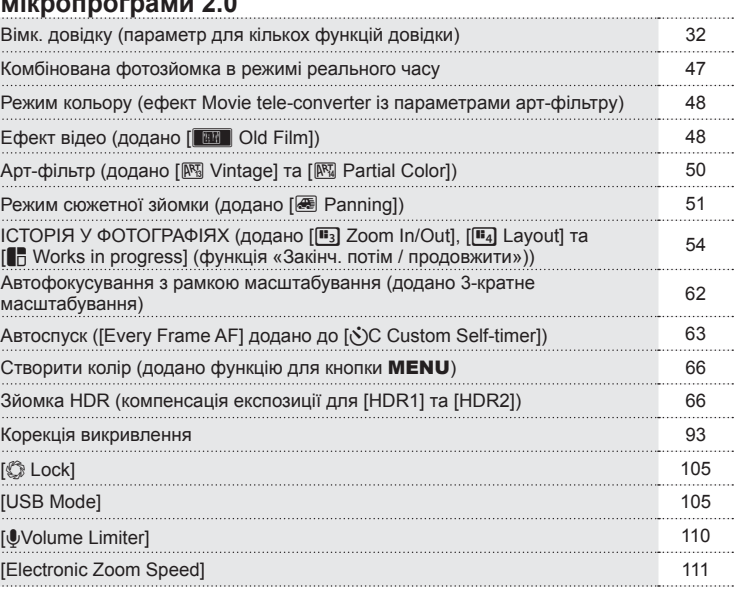

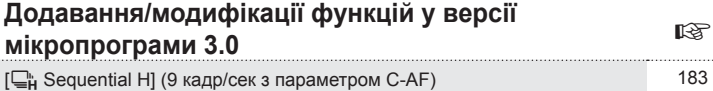

# **Додавання/модифікації функцій у версії мікропрограми 4.0** <sup>g</sup>

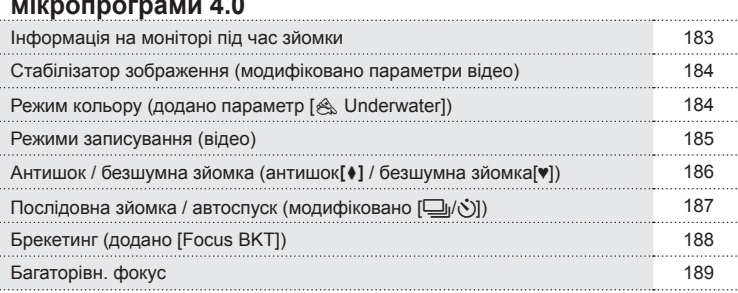

. . . . .

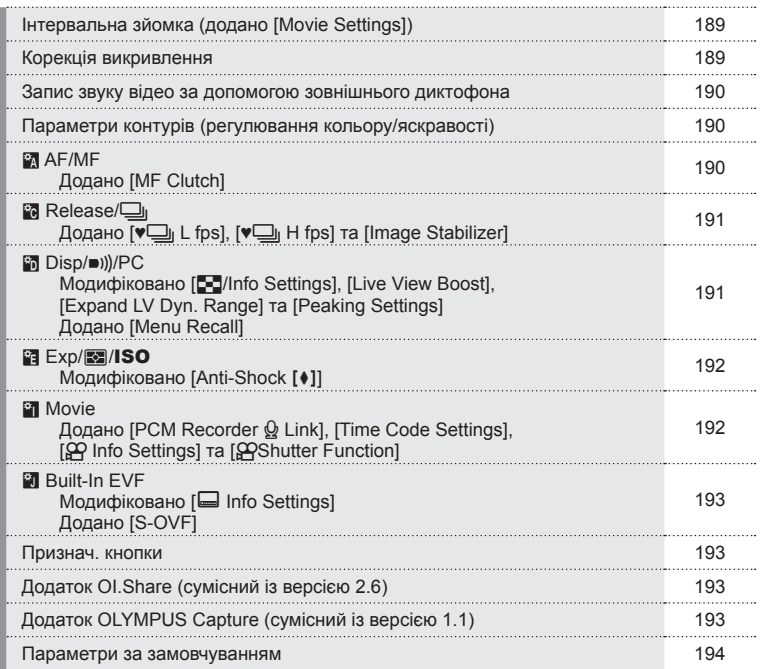

### **Додавання/модифікації функцій у версії мікропрограми 3.0**

### **[**T **Sequential H] (9 кадр/сек з параметром C-AF)**

Завдяки вдосконаленню технології відстеження C-AF (постійний АФ), послідовна зйомка Н  $(\Box_{\mathbf{h}})$  з параметром С-АГ підтримує 9 кадр/сек.

### **Додавання/модифікації функцій у версії мікропрограми 4.0**

### **Інформація на моніторі під час зйомки**

Тепер під час зйомки на моніторі відображатимуться піктограми антишоку, безшумної зйомки та симул. OVF.

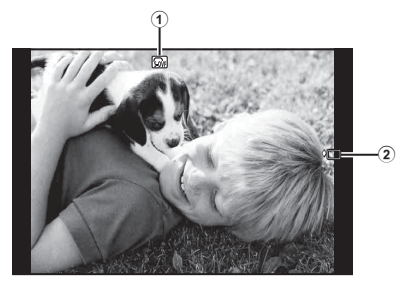

- 1 Симул. OVF n ..................... cтор. 193
- 2 Антишок[♦]/безшумна зйомка[♥] ................................ cтор. 186

#### Інформація на моніторі в режимі відео

Інформація про зйомку, що відображається на моніторі в режимі відео.

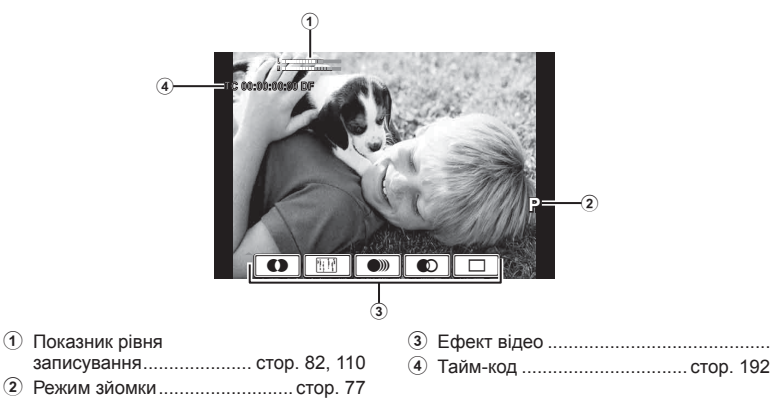

### **Стабілізатор зображення (модифіковано параметри відео)**

Модифіковано функцію стабілізації зображення (cтор. 74) для відео.

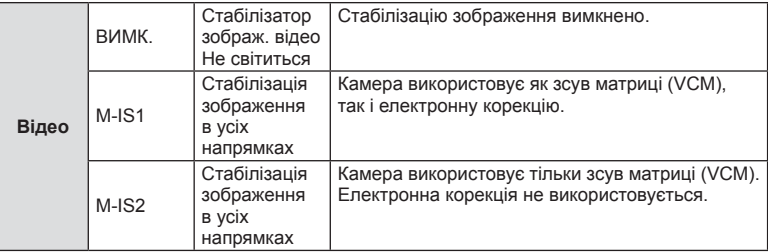

[Image Stabilizer] у меню зйомки 2 X переміщено до меню користувача (**MENU**  $r_a \rightarrow r_c$ ).

### **Режим кольору (додано параметр [**[**Underwater])**

До режиму кольору (стор. 76) додано параметр [& Underwater].

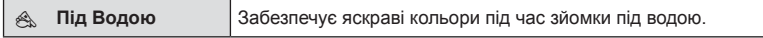

### **12 Примітки**

• Під час зйомки з параметром [ $\textcircled{\tiny A}$ Underwater] у меню користувача (MENU  $\blacktriangleright$   $\textcircled{\tiny X}_b$   $\blacktriangleright$   $\textcircled{\tiny R}$ ) рекомендується встановити параметр [Off] для [#+WB] (cтор. 108).

*15*

#### **Режими записування (відео)**

Змінено режими якості зображення відео (cтор. 78).

- **1** Встановіть диск режимів у положення  $\mathbb{R}$ .
- **2** Натисніть кнопку ®, щоб відобразити елементи керування в реальному часі, і виберіть режим якості зображення за допомогою заднього диска.

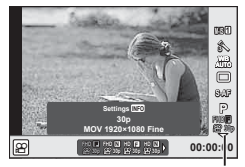

Режим якості зображення відео

- **3** Виберіть пункт меню за допомогою переднього диска.
	- Щоб змінити настройки у режимах якості знімків натисніть кнопку INFO та виставте настройки за допомогою заднього диску.

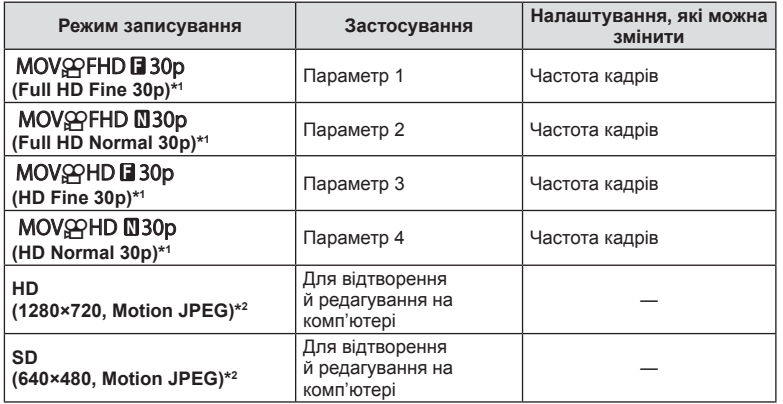

- \*1 Формат файлу: MPEG-4 AVC/H.264. Максимальний розмір файлів становить 4 ГБ. Максимальна тривалість окремих відео становить 29 хвилин.
- \*2 Максимальний розмір файлів становить 2 ГБ.
- Якщо для відеовиходу встановлено параметр PAL, частота кадрів змінюється з 30p на 25p.
- Залежно від типу використовуваної картки запис може завершитися до досягнення максимальної тривалості відео.

4 Натисніть кнопку  $\circledast$ , щоб зберегти зміни.

#### **Антишок / безшумна зйомка (антишок**z **/ безшумна зйомка[♥])** Зйомка без вібрацій, спричинених роботою кнопки спуску затвора  $($ антишок $[$ †])

Щоб запобігти тремтінню камери внаслідок спуску затвора, зйомка виконується за допомогою електронного затвора з передньою шторкою.

Він використовується під час зйомки з мікроскопом або телеоб'єктивом.

- 1 Виберіть [Anti-Shock[♦]/Silent[♥]] у меню зйомки 2  $\mathbf{C}_3$  і натисніть  $\circledcirc$ .
- **2** Виберіть [Anti-Shock[ $\bullet$ ]] і натисніть  $\triangleright$ .
- **3** Установіть проміжок часу між повним натисканням і відпусканням кнопки затвора, після чого натисніть Q.
	- Натискайте повторно кнопку MENU, щоб вийти з меню.
- **4** Виберіть  $\Box$ <sub>I</sub>/ $\Diamond$ ) (послідовна зйомка / автоспуск) на розширеній панелі керування, вімк. контроль або розширеній панелі керування LV.
- **5** За допомогою переднього диска виберіть елемент із позначкою ◆ та натисніть ®.

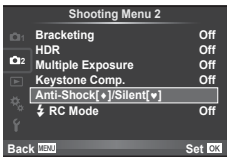

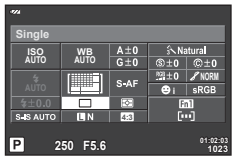

- **6** Виконайте зйомку.
	- По закінченню встановленого проміжку часу затвор відпускається і робиться знімок.
	- При значенні витримки 1/320 с або менше для зйомки використовується механічний затвор.

#### UK 187

#### Зйомка без записування звуку затвору (Тихий режим[♥])

Якщо в певній ситуації звук затвора буде недоречним, його можна вимкнути. Зйомка виконується за допомогою електронних затворів для передньої та задньої шторки, щоб уникнути незначної вібрації камери внаслідок спуску затвора, як і під час зйомки з функцією антишоку.

- 1 Виберіть [Anti-Shock[ $\frac{1}{2}$ ]/Silent<sup>[v]</sup>] у меню зйомки 2  $\mathbf{C}_3$  і натисніть  $\circledcirc$ .
- **2** Виберіть [Silent[ $\Psi$ ]] і натисніть  $\triangleright$ .
- **3** Установіть проміжок часу між повним натисканням і відпусканням кнопки затвора, після чого натисніть Q.
	- Натискайте повторно кнопку MENU, щоб вийти з меню.
- **4** Виберіть  $\Box$ <sub>I</sub>/N (послідовна зйомка / автоспуск) на розширеній панелі керування, вімк. контроль або розширеній панелі керування LV.
- **5** За допомогою переднього диска виберіть елемент із позначкою ♥ та натисніть <sub>®</sub>.
- **6** Виконайте зйомку.
	- Підтримується витримка в діапазоні від 1/8 до 1/16000 с. Для чутливості ISO можна вручну встановити значення від ISO LOW до 3200.
	- Коли затвор відпускається, монітор гасне на хвилинку. Звук затвору не лунає.

#### $<sup>A</sup>$  Увага</sup>

- Якщо об'єкт зйомки рухається, це може призвести до розмиття зображення.
- Унаслідок швидкого руху об'єкта зйомки або через флуоресцентне освітлення зображення можуть вийти спотвореними.

### **Послідовна зйомка / автоспуск (модифіковано [** j**/**Y**])**

[j/Y] (послідовна зйомка / автоспуск) у меню зйомки 2 X переміщено до меню зйомки 1  $\blacksquare$ .

Щоб установити [ $\Box$ |/( $\Diamond$ )], виберіть [ $\Box$ |/ $\Diamond$ )/ $\Box$ || у меню зйомки 1  $\Box$ , потім виберіть  $\Box$   $\Diamond$ )] і натисніть  $\triangleright$  (стор. 87).

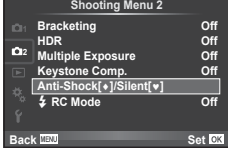

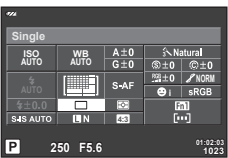

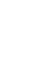

*15*

**оновленні мікропрограми**

MIKPONPOLPaMN

### **Брекетинг (додано [Focus BKT])**

[Focus BKT] (брекетинг фокусування) додано до меню брекетинг (cтор. 88).

#### Focus BKT

Зробіть серію знімків із різним положенням фокуса, послідовно переміщуючи його далі від вихідного положення. Виберіть кількість знімків за допомогою параметра [Set number of shots], зміну фокусної відстані за допомогою параметра [Set focus differential] і час заряджання для зовнішнього спалаху за допомогою параметра [#Charge Time]. Установлюйте невеликі значення для функції [Set focus differential], щоб зменшити зміну фокусної відстані, і великі значення, щоб збільшити її.

Повністю натисніть кнопку спуску затвора й одразу відпустіть її. Зйомка триватиме, доки не буде зроблено вибрану кількість знімків або до повторного натискання кнопки затвора.

- Для зйомки зі спалахом установіть значення витримки 1/13 с або менше.
- Брекетинг фокусування не можна використовувати з об'єктивами, що мають кріплення стандарту 4/3.
- Брекетинг фокуса переривається, якщо під час зйомки змінити масштабування або фокус.
- Зйомка закінчується, коли значення фокуса досягає нескінченності.

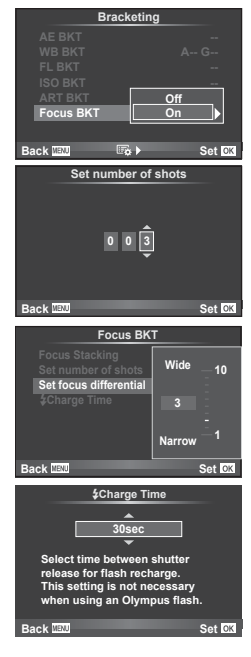

*15*

### **Багаторівн. фокус**

Вісім кадрів знімаються з автоматичним незначним зміненням точки фокусування для та об'єднуються в одне зображення з чіткими об'єктами на задньому й передньому плані.

- **1** Виберіть [Bracketing] у меню зйомки 2  $\blacksquare$  та натисніть кнопку  $\oslash$ .
- **2** Виберіть  $[On]$  і натисніть  $\triangleright$ .
- **3** Виберіть [Focus BKT] і натисніть  $\triangleright$ .
- **4** Виберіть  $[On]$  і натисніть  $\triangleright$ .
- **5** Виберіть [Focus Stacking] і натисніть  $\triangleright$ .

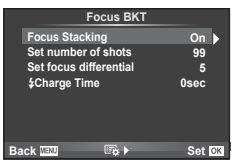

 $6$  Виберіть [On] і натисніть  $\circledcirc$ .

#### **7** Виконайте зйомку.

- Одночасно виконується зйомка восьми кадрів з автоматичним незначним зміщенням точки фокусування.
- Об'єднане зображення не зберігається, якщо станеться збій об'єднання.
- Зйомка закінчується, якщо змінити значення масштабування або фокусування під час зйомки.

#### $<sup>A</sup>$  Увага</sup>

• Об'єднане зображення має вузький кут огляду.

### **13 Примітки**

• Інформацію про об'єктиви, сумісні з функцією [Focus Stacking], див. на офіційному веб-сайті Olympus.

### **Інтервальна зйомка (додано [Movie Settings])**

Функцію [Movie Settings] додано до інтервальної зйомки (cтор. 92).

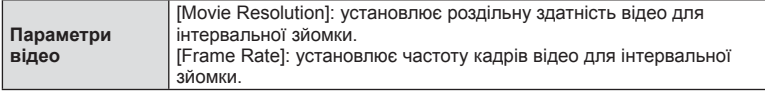

[Time Lapse Settings] переміщено з меню зйомки 2 В, до меню зйомки 1 В. Щоб установити параметри інтервальної зйомки, виберіть [ $\Box$ |/९)/ $\Box$ || у меню зйомки 1 $\Phi$ , а потім виберіть [Time Lapse Settings] і натисніть  $\triangleright$ .

#### $\land$  Увага

- HDMI-вихід недоступний для відео, знятих із значенням [4K] для параметра [Movie Settings] > [Movie Resolution].
- Існує ймовірність, що ви не зможете переглядати відео, зняті з параметром [4K], на своєму комп'ютері (залежить від системи). Додаткова інформація доступна на веб-сайті OLYMPUS.

#### **Корекція викривлення**

 $[Keystone Comp.]$  переміщено з меню зйомки 1 $\Box$  до меню зйомки 2  $\Box$ , (стор. 93).

### **Запис звуку відео за допомогою зовнішнього диктофона**

За допомогою зовнішнього диктофона можна записувати звук до відео. Підключіть зовнішній диктофон до роз'єму мікрофона за допомогою кабелю без резисторів.

Спочатку встановіть [Camera Rec. Volume] у параметрах функції [PCM Recorder  $\Omega$ Link] у меню користувача (MENU → <del>X, → 2</del>) (стор. 192).

#### Запис звуку відео за допомогою зовнішнього диктофона OLYMPUS LS-100

У разі використання зовнішнього диктофона OLYMPUS LS-100 для записування звуку відео ви також можете записувати звукові маркери, запускати та зупиняти записування звуку безпосереднього з камери.

Спочатку встановіть значення [On] для [Slate Tone] і [Synchronized @Rec.] у параметрах функції [PCM Recorder Q Link] у меню користувача (MENU →  $\mathfrak{k}_x$  →  $\blacksquare$ ) (cтор. 192).

Щоб скористатися цією функцією, оновіть мікропрограму диктофона LS-100 до останньої версії.

- **1** Підключіть диктофон LS-100 до порту USB та роз'єму мікрофона.
	- Після підключення диктофона LS-100 до порту USB на екрані з'явиться пропозиція вибрати режим з'єднання. Виберіть [PCM Recorder]. Якщо діалогове вікно не з'являється, виберіть [Auto] для параметра [USB Mode] (cтор. 105) у меню користувача.
- **2** Запустіть запис відео.
	- Диктофон LS-100 одночасно почне записувати звук.
	- Щоб записувати звукові маркери, натискайте й утримуйте кнопку  $\circledast$ .
- **3** Зупиніть запис відео.
	- Диктофон LS-100 одночасно припинить записувати звук.

### **XX** Примітки

• Також ознайомтеся з документацією до диктофона LS-100.

### **Параметри контурів (регулювання кольору/яскравості)**

Ви можете змінити колір і яскравість підсилення контурів [MF Assist]. Натисніть кнопку INFO, щоб змінити колір і яскравість під час використання контурів (cтор. 113). Їх також можна встановити в розділі [Peaking Settings] меню користувача (MENU **→ \*. → 岡**) (стор. 191).

### R **AF/MF**

До меню користувача (MENU → k → M) (стор. 101) додано такий параметр.

#### Додано [MF Clutch]

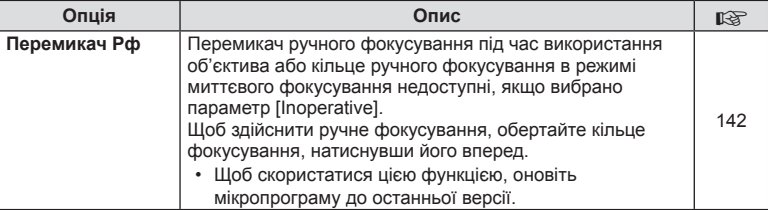

До меню користувача (MENU → <u>%,</u> → **m**) (стор. 103) додано такі параметри.

#### Додано [ $\sqrt{u}$ ] L fps], [ $\sqrt{u}$ ] H fps] та [Image Stabilizer]

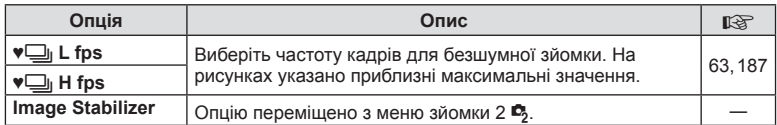

### U **Disp/**8**/PC**

У меню користувача (MENU → \* Detail by U<sub>0</sub>) було додано/модифіковано такі параметри (cтор. 104).

#### Модифіковано [G/Info Settings], [Live View Boost], [Expand LV Dyn. Range] та [Peaking Settings]

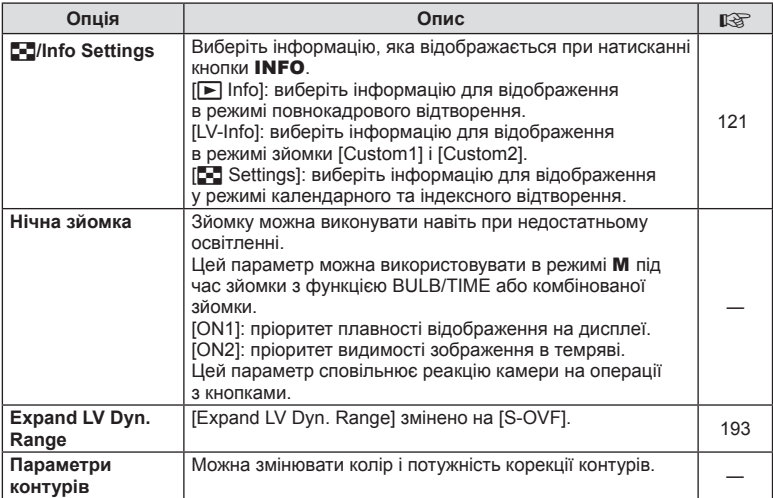

#### Додано [Menu Recall]

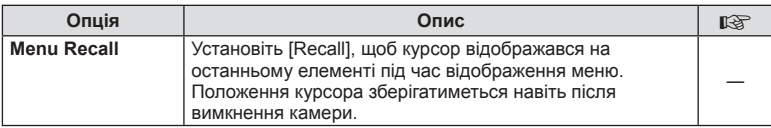

У меню користувача (MENU →  $\frac{4}{3}$  →  $\frac{2}{3}$ ) модифіковано такий параметр (стор. 106).

#### Модифіковано [Anti-Shock [+]]

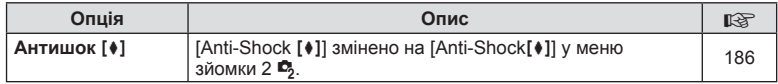

### **Z** Movie

До меню користувача (MENU → \* Detail Trup. 110) додано такі параметри.

#### Додано [PCM Recorder  $\Omega$  Link], [Time Code Settings], [ $\Omega$  Info Settings] та [@Shutter Function]

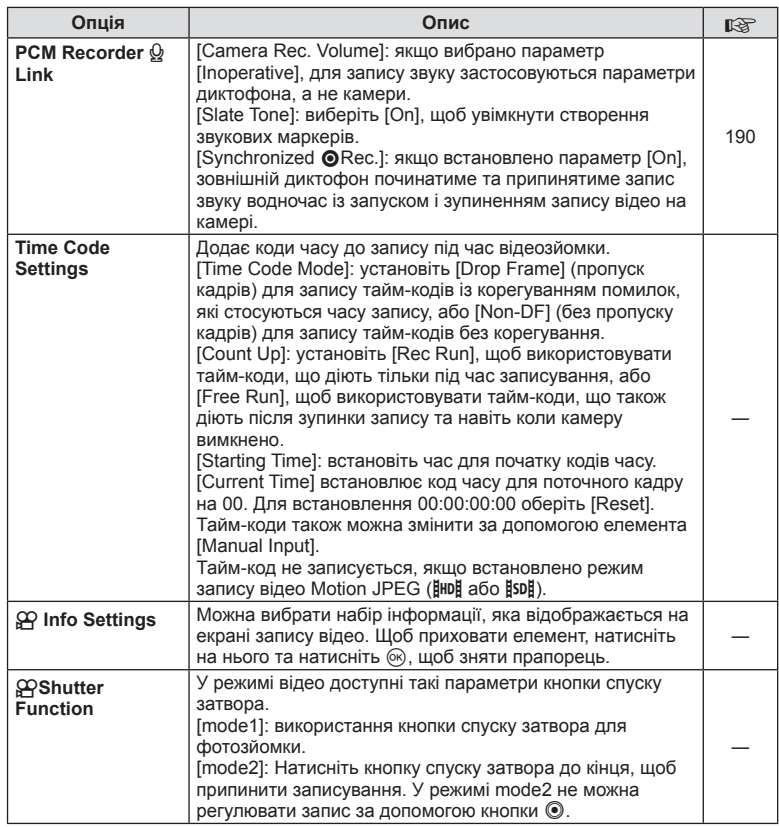

### **Built-In EVF**

До меню користувача (MENU → k → a) додано такі нові та модифіковані параметри (cтор. 110).

#### Модифіковано [*Q* Info Settings]

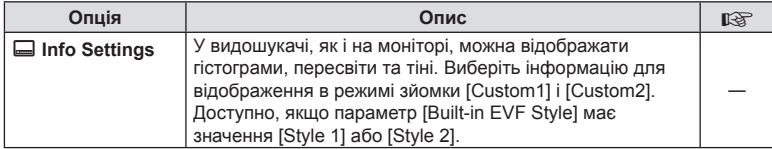

#### Додано [S-OVF]

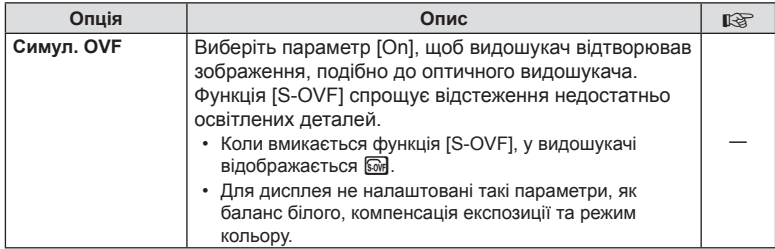

#### **Признач. кнопки**

Додано такі модифіковані та нові функції для призначення кнопки (MENU → %  $\mathbb{R}$  **→ [Button Function]**) (стор. 114).

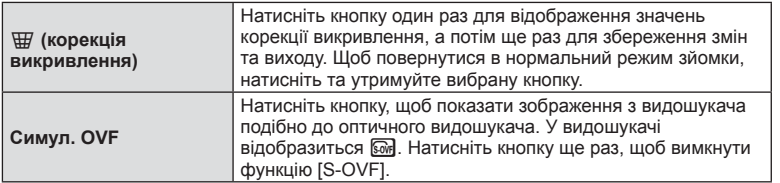

- $\overline{\mathbb{S}_{M}}$  (симул. OVF) також додано до [Multi Function].
- Функцію [S-OVF] не можна встановити в режимі iAuto ( $\sqrt{M_{\text{NLO}}}$ ), режимі арт-фільтру  $(ART)$ , режимі сюжетної зйомки (SCN), режимі PHOTO STORY і режимі відео  $(P)$ .

### **Додаток OI.Share (сумісний із версією 2.6)**

Підтримується додаток OI.Share версії 2.6.

### **Додаток OLYMPUS Capture (сумісний із версією 1.1)**

Підтримується додаток OLYMPUS Capture версії 1.1.

Якщо камера підключена до комп'ютера через порт USB, можна дистанційно робити знімки та змінювати параметри зйомки, а також передавати зображення з камери на ПК за допомогою додатка OLYMPUS Capture.

#### **Параметри за замовчуванням**

Нижче наведено параметри за замовчуванням для нових функцій і модифіковані параметри за замовчуванням.

- \*1: можна додати до [Myset].
- \*2: для відновлення значень за замовчуванням виберіть [Full] для параметра [Reset].
- \*3: для відновлення значень за замовчуванням виберіть [Basic] для параметра [Reset].

#### **Вкладка**

#### С Меню зйомки

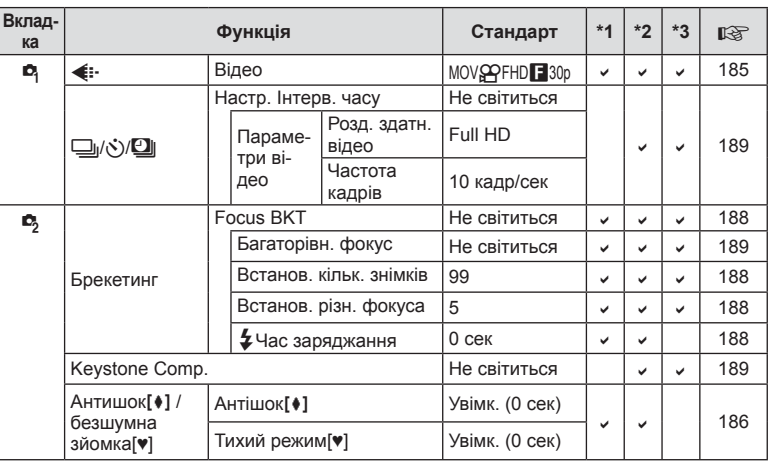

#### $\frac{a}{b}$ Меню користувача

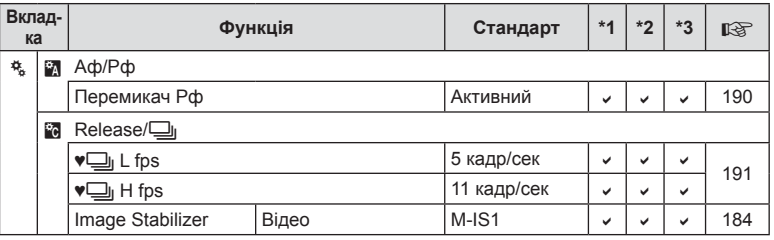

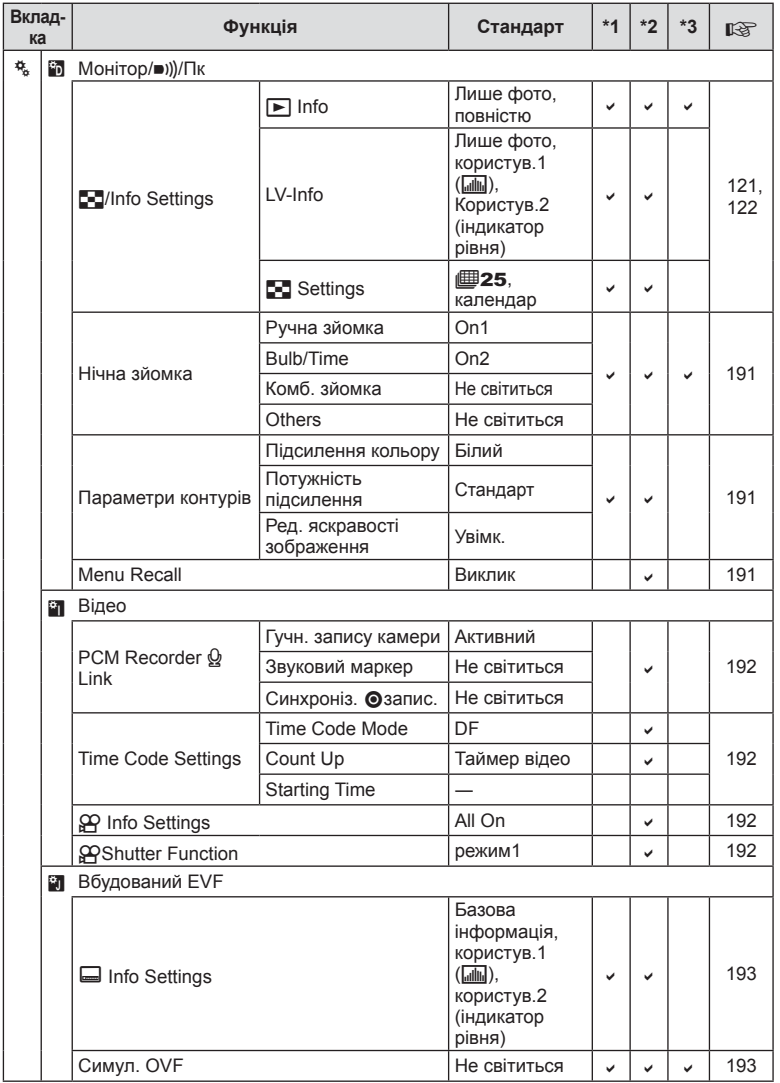

UK **195 Додавання/модифікації функцій оновленні мікропрограми**

# **Покажчик**

### **Символи**

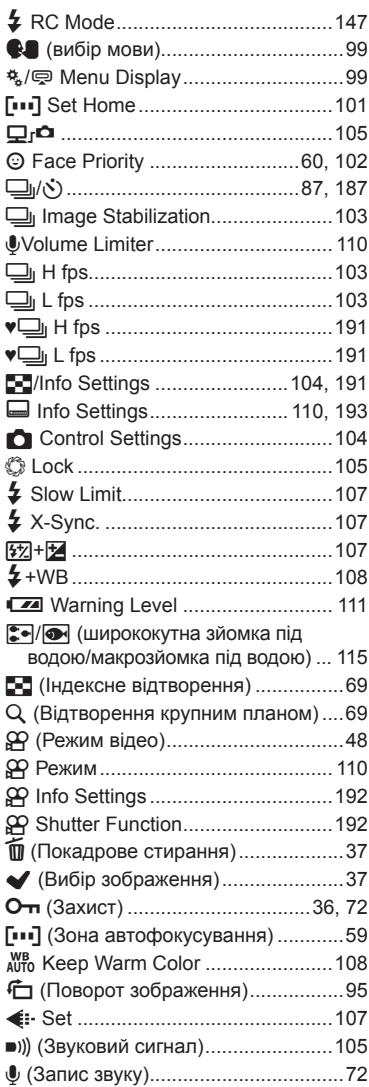

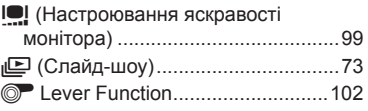

### **A**

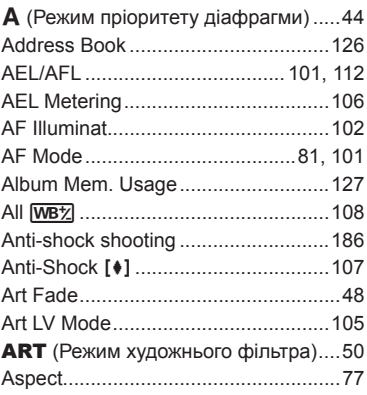

### **B**

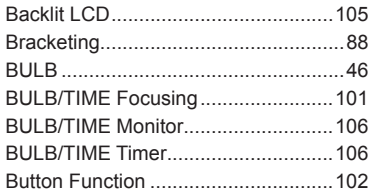

### **C**

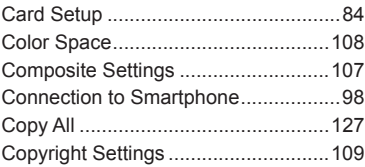

### D

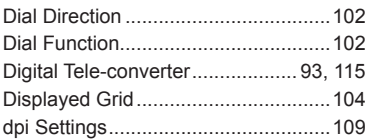

## E.

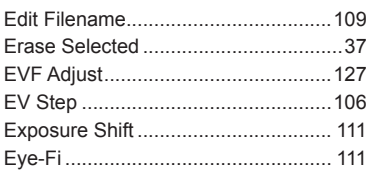

### F.

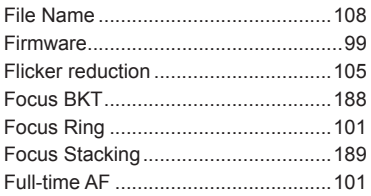

### $H$

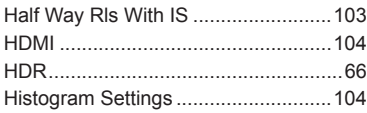

### $\bar{\Gamma}$

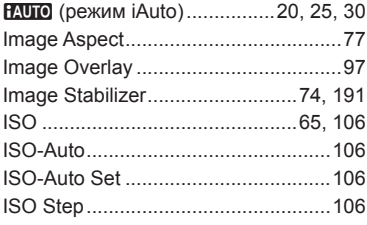

### J

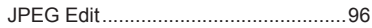

### K

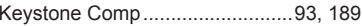

### L

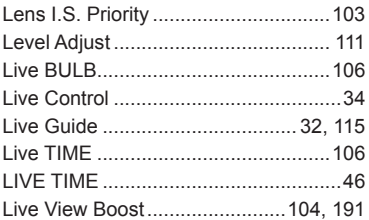

### $\pmb{\mathsf{M}}$

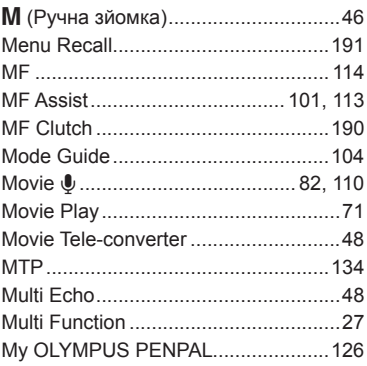

### $\boldsymbol{\mathsf{N}}$

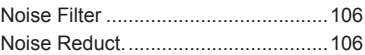

### $\mathsf{o}$

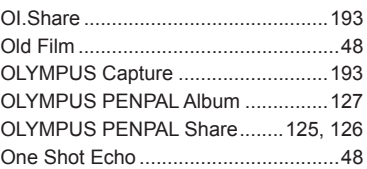

### **P**

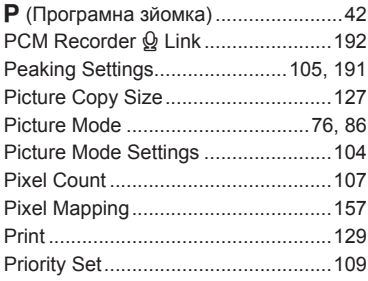

### **Q**

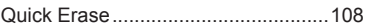

### **R**

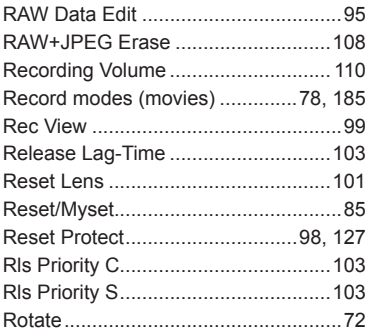

### **S**

**S** (Зйомка з пріоритетом витримки) ........................................45 S-OVF ................................................193 Shading Comp. ..................................108 Silent shooting ...................................186

# **T**

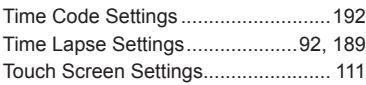

Sleep ...........................................18, 105 Storage ..............................................134

### **U**

**V**

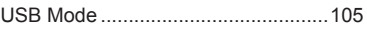

## Video Out ...........................................104

### **W**

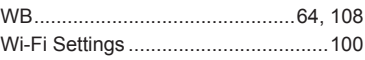

### **Cyrillic**

### **Б**

Багаторазова експозиція [•]..............90

### **В**

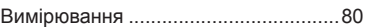

### **К**

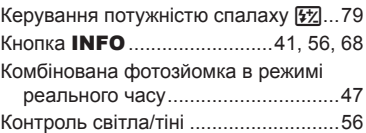

### **Н**

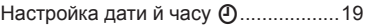

### **Р**

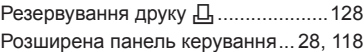

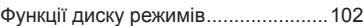

### **Ш**

**Ф**

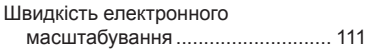

# **OLYMPUS**

http://www.olympus.com/

#### **OLYMPUS EUROPA SE & CO. KG**

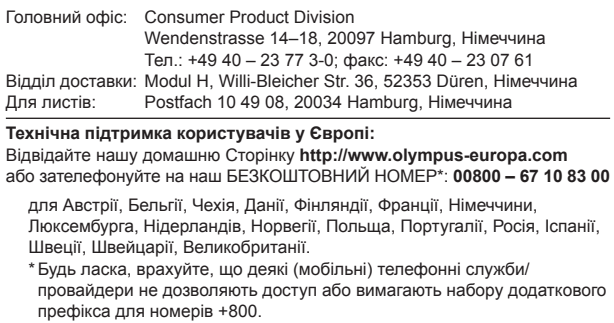

Для всіх країн Європи, не включених в список, і у разі, якщо не вдається додзвонитися за вищенаведеним номером, скористайтеся такими ПЛАТНИМИ НОМЕРАМИ: **+49 40 – 237 73 899**.